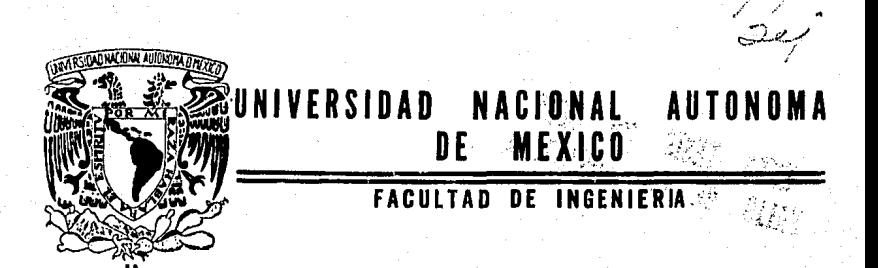

### SISTEMA INTEGRAL DE INFORMACION PARA EL FOVISSSTE (SIIFO)

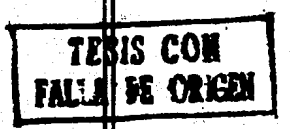

## T E S 1 S

Que para obtener el titulo de INGENIERO EN COMPUTACION

p r e s e n t a n

DOMINGO JOEL RAMIREZ NAYARRETE

### JORGE RAMOS SAMANO

Director de tesis: ING. ADOLFO MILLAN NAJERA

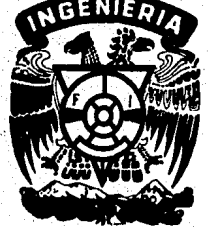

México. D. F.

1990

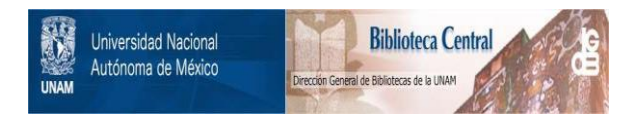

### **UNAM – Dirección General de Bibliotecas Tesis Digitales Restricciones de uso**

### **DERECHOS RESERVADOS © PROHIBIDA SU REPRODUCCIÓN TOTAL O PARCIAL**

Todo el material contenido en esta tesis está protegido por la Ley Federal del Derecho de Autor (LFDA) de los Estados Unidos Mexicanos (México).

El uso de imágenes, fragmentos de videos, y demás material que sea objeto de protección de los derechos de autor, será exclusivamente para fines educativos e informativos y deberá citar la fuente donde la obtuvo mencionando el autor o autores. Cualquier uso distinto como el lucro, reproducción, edición o modificación, será perseguido y sancionado por el respectivo titular de los Derechos de Autor.

A medida que el lector avance en la lectura de este trabajo, encontrará en los primeros capitules una introducción de lo que es el Fondo de la Vivienda del ISSSTE y un plantemiento detallado de los problemas a resolver; en los capítulos intermedios, se explica la metodología empleada en la solución de los problemas, el análisis del sistema y la selección del Hardware y Software más adecuado para este sistema; en los capítulos finales se presenta el diseño general <sup>y</sup> detallado, asi como la parte de implantación y pruebas del sistema; finalmente se dan las conclusiones del trabajo, la bibliografía consultada y un apéndice que contiene un breve vocabulario con todos aquellos temas o palabras que pudiesen causar confusión durante la lectura del trabajo.

### INDICE

### I. Introducción

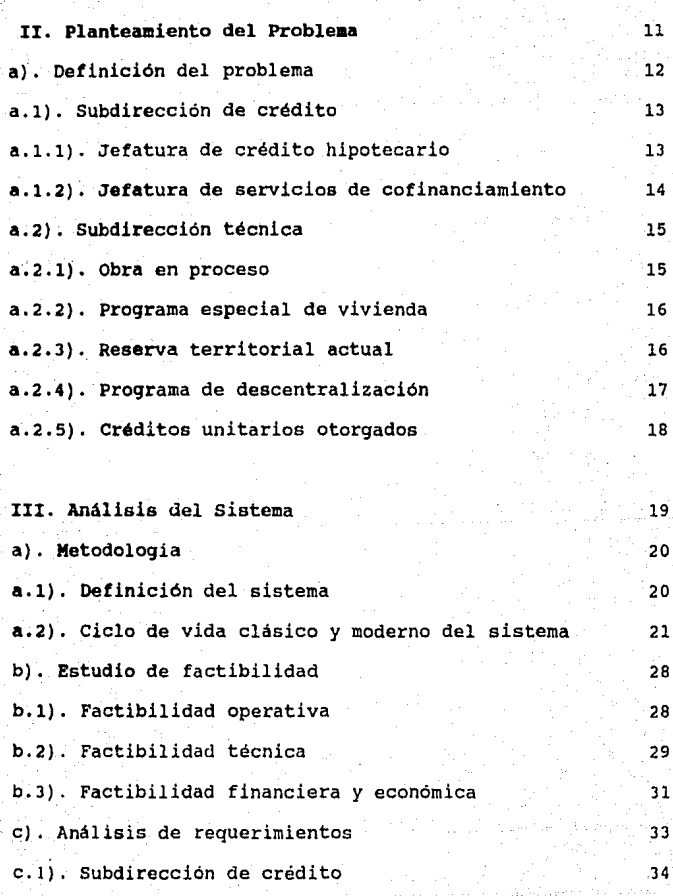

-iv-

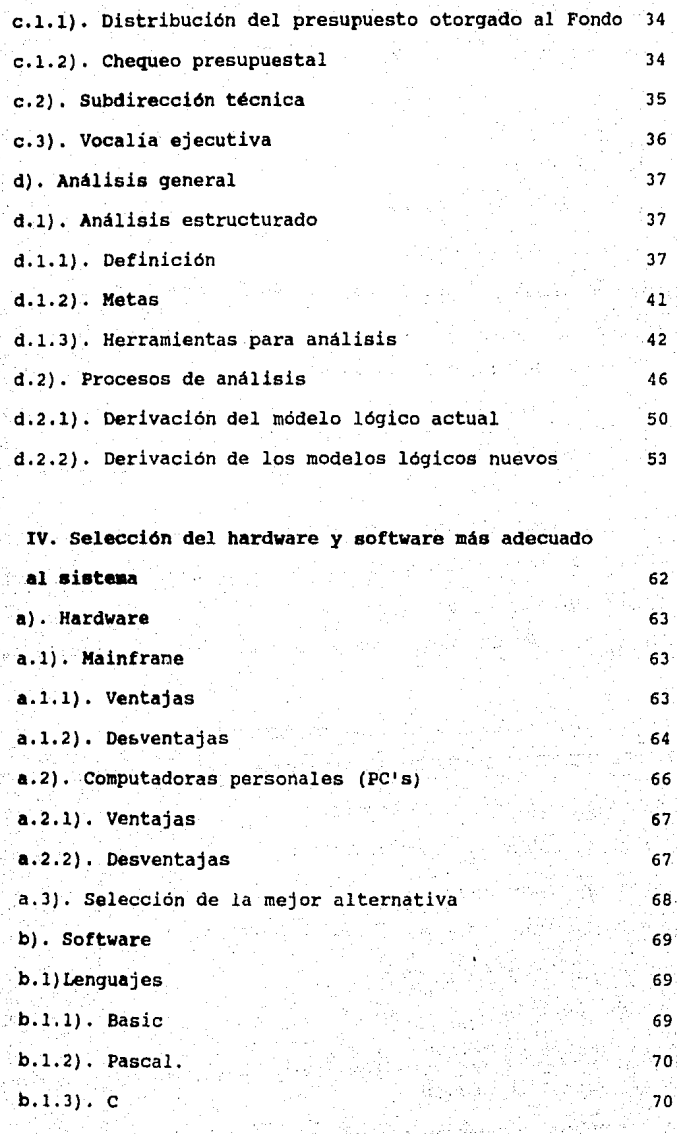

-v-

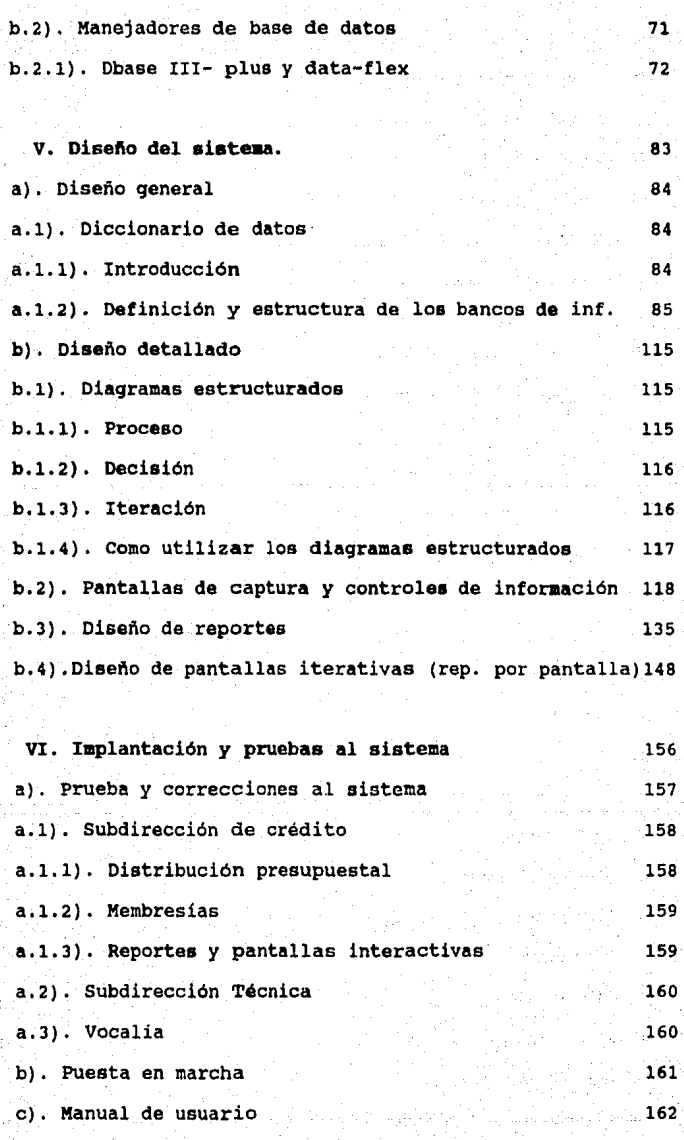

### BIBLIOGRAFIA

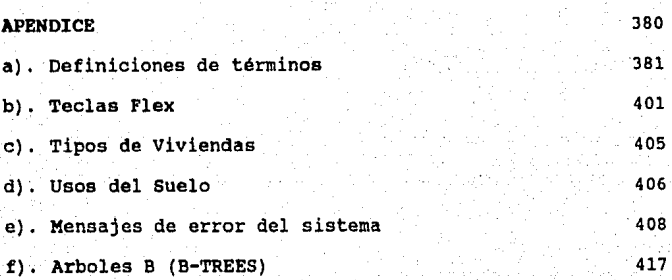

371

376

tallite.

CAPITULO I

ç).

# Introducción

### I. INTRODUCCION

### Sistema Integral de Información para el FOVISSSTE

(SIIFO)

El presente proyecto de tesis propone el diseño <sup>y</sup> desarrollo de un sistema de información que responda a las necesidades que actualmente existen para mejorar la operación del Fondo de la Vivienda del ISSSTE (FOVISSSTE).

El FOVISSSTE es un órgano desconcentrado del ISSSTE y tiene como objetivo primordial "establecer y operar un sistema de financiamiento que permita a los trabajadores obtener crédito barato y suficiente, mediante créditos con garantía hipotecaria..." y " coordinar y financiar programas de construcción de habitaciones destinadas a ser adquiridas en propiedad por los trabajadores que carezcan de ellas ".<sup>1</sup>

De acuerdo con esto, el FOVISSSTE desarrolla distintas tareas a través de sus áreas administrativas que son:

-2-

1) La Subdirección de crédito, es responsable del otorgamiento *y* recuperación de los créditos, tanto hipotecarios como los derivados de las

**1 Lev dtl ISSSTE sección la. peg. 60** 

viviendas que el Fondo financia y que adjudica a los trabajadores.

- 2) La Subdirección Técnica, es la encargada de realizar los proyectos de los conjuntos habitacionales a construir y de supervisar su edificación.
- 3) La Subdirección de Finanzas, se ocupa de administrar los recursos del Fondo conforme a las aportaciones del 5% sobre el salario de los trabajadores asegurados, asi como aquellos provenientes de la recuperación de los créditos que se otorgan a una tasa de interés de 4t anual sobre saldos insolutos.
- 4) La Subdirección de Administración, coordina los recursos humanos, materiales y da servicios, asi como los eatudios da organización <sup>y</sup> procedimientos.
- 5) Además de estas áreas sustantivas existen otras de apoyo, como la Unidad de Asuntos Juridicos, la Coordinación de Planeación y el Secretariado Técnico de concursos de Obra.

La cabeza de toda esta estructura administrativa es el Vocal Ejecutivo del Fondo de la Vivienda que forma parte de la Comisión Ejecutiva del propio Fondo y de la Junta Directiva del ISSSTE, mAximo órgano de Gobierno de la Institudión. La figura 1 ilustra lo anterior:

-3-

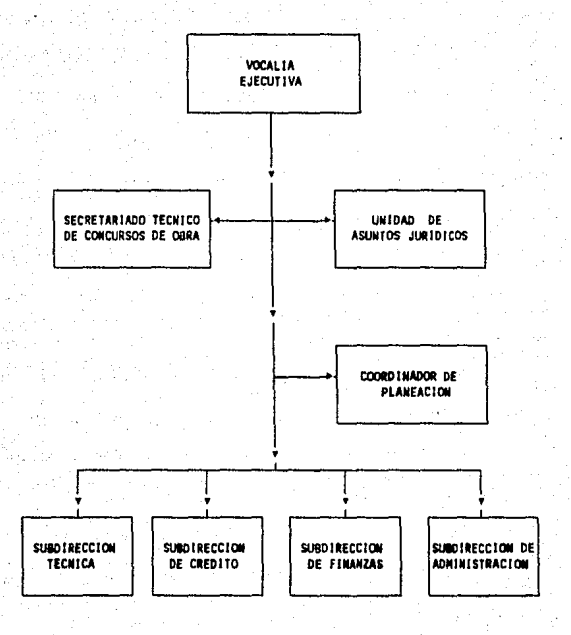

FIGURA 1 ORGANIGRAMA POR AREAS

La creciente complejidad de los procedimientos de administración de las distintas áreas del Fondo desde su creación en 1973, a la fecha, ha hecho necesario automatizarlos.

El primer paso fue la adquisición de una computadora WANG, en 1976, con la cual se desarrollaron varios sistemas acordes con las necesidades del Fondo.

Estos se enfocaron, principalmente, al área de finanzas no contemplando a las demás áreas del Fondo. Por otro lado se decretó la desconcentración territorial y adminiatrativa del FOVISSSTE a partir de 1985. Esto trajo como consecuencia que la información a nivel nacional ya no estuviera actualizada, ya que algunas oficinas del interior de la república se tardaban más de seis meses en informar de su situación financiera.

Por tal motivo se creó a principios de 1987 el sistema de cuenta individual (SICREVI) que con ayuda de las computadoras personales tiene por objeto captar información en todas las oficinas del Fondo en la República. Sin embargo, la información captada por SICREVI sigue enfocada a finanzas; además de que la información tal como se maneja tarda tiempo en llegar hacia los mandos superiores para la toma de decisiones y control.

El Sistema Integral de Información para el FOVISSSTE (SIIFO) pretende apoyar a SICREVI y abarcar a las áreas que éste no considera y que tienen un carActer sumamente importante *en* el funcionamiento de la institución. Este proceso se hará *en* una forma modular de tal suerte que cualquier oficina *en* la República pueda trabajar independientemente con una computadora personal, y al final de la semana transmitir el paquete de información hacia la oficina central, ya sea a través de un diskette o bien

-5-

utilizando las lineas telefónicas privadas que posee el ISSSTE en algunas oficinas en la República.

SIIFO actuará en las dos subdirecciones, donde se desarrollan las más importantes actividades para la toma de decisiones en los altos mandos y que afectan a las funciones de las demás subdirecciones. Estas subdirecciones son la subdirección de crédito y la técnica.

Los objetivos especificos del sistema para cada una de ellas son:

Subdirección de Crédito: Proporcionar una herramienta que les permita hacer la distribución presupuesta! a nivel nacional hasta el nivel de organismos aportantes al ISSSTE, tomando en cuenta a los trabajadores de base, confianza y no federados (personas que aportan voluntariamente al ISSSTE y que no son parte de la Federación de Sindicatos de Trabajadores al Servicio del Estado (FSTSE)).

En cuanto al manejo de créditos, el SIIFO proporcionará información anual de los créditos de vivienda financiada, redención de pasivo, cofinanciamiento, reparación, adquisición, ampliación, construcción y mejoramiento de viviendas a nivel nacional (por estado y oficina).

Controlar el proceso del otorgamiento de créditos desde el punto de vista presupuestal, ya que es aqui

-6-

donde se tienen los mayores problemas en esta subdirección

El orqaniqrana mostrado en la fiqura 2 muestra la la distribución departamental de esta subdirección:

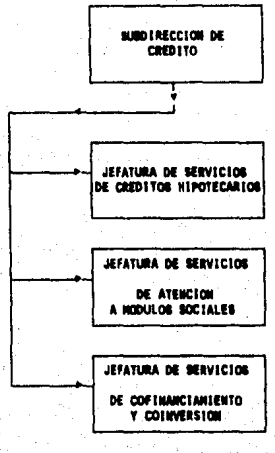

## FIGURA 2 ORGANIGRAMA DE LA SUBDIRECCION DE CREDITO

Subdirección Técnica: Controlar el llamado tren de vivienda que consiste en el sequimiento desde la adquisición de un terreno, su edificación y finalmente la adjudicación, municipalización y escrituración, cabe señalar que estos 3 últimos conceptos son manejados por la Unidad de Asuntos Juridicos. A continuación ae describen cada una de éstas actividades:

La reserva territorial con que ae cuenta o es necesario adquirir en los estados de acuérdo a la

-7-

población demandante y su cobertura actual (viviendas que se han otorgado desde 1973 a la fecha).

La Adquisición de Terrenos puede ser por:

- Donación
- Compra
- Permuta

Control del terreno una vez adquirido

- Dirección de terreno

- cantidad de terreno urbanizado
- Cantidad de terreno en breña
- cantidad de terreno en uso
- Fecha de adquisición del terreno
- Viviendas que se estima construir
- costo del metro cuadrado
- Importe total del terreno

Control de proyecto de obra de los módulos de vivienda en construcción y terminados

- Ubicación del módulo

- Fecha de inicio y terminación de la construcción del módulo
- Avance f isico y real de los módulos

-s-

- Uso del suelo
- Tipología de la vivienda (unifamiliar, géminis, duplex, multifamiliares, etc.).

- costo del terreno

- Costo total por vivienda
- Costo para el trabajador
- Amortización inicial

El organigrama mostrado en la figura 3 muestra la la distribución departamental de esta subdirección:

 $-\mathbf{q}$ 

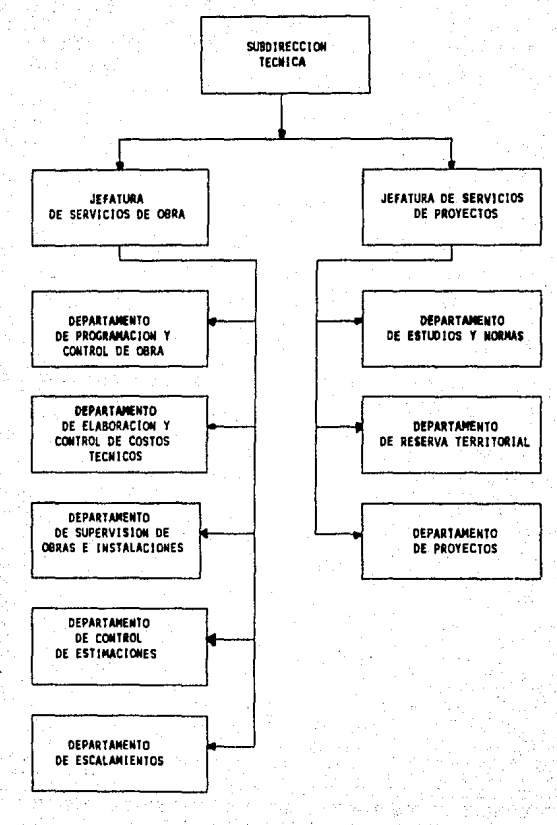

## FIGURA 3 ORGANIGRAMA DE LA SUBDIRECCIÓN TECNICA

## CAPITULO II

## Planteamiento del Problema

#### II. PJ.ANTEAMIENTO DEL PROBLEMA

Como se habló en la introducción, el sistema considerará las áreas que tienen un carácter sumamente importante en el funcionamiento de la institución ya que la información generada por éstas, es básica para la toma de decisiones por parte de los altos mandos del FONDO. Estas áreas están conformadas por la Subdirección de Crédito, la Subdirección Técnica y Vocalia Ejecutiva.

#### a) , DEFINICION DEL PROBLEMA

El problema fundamental es que el flujo de la información hasta el momento ha sido lento y escaso, por que el manejo se está realizando a través del personal asignado a las diferentes áreas, ocasionando que las decisiones tomadas sean más de tipo correctivo que preventivo.

El SIIFO tiene come función primordial agilizar la información entre las áreas y Vocalia (altos mandos). A continuación se presentan de manera detallada los requerimientos, necesidades y problemas de información de las diferentes áreas de acuerdo a las entrevistas realizadas con los usuarios.

-12-

### a.1) SUBDIRECCION DE CREDITO

a.l.l) JEFATURA DE CREDITO HIPOTECARIO:

Desde que el FOVISSSTE inició operaciones de distribución presupuestal a los organismos aportantea al ISSSTE, en todo el paia, y tomó en cuenta a los trabajadoras de base, de confianza y no federadosª, se hacia de manera manual lo que producia un gran retraso para la liberación.del presupuesto tanto del año actual como del siguiente ya que en el aes de enero no se habia terminado de radicar el presupuesto comprometido del año pasado lo que ocasionaba que se tuviera que manejar como pasivo en el presupuesto del siguiente año, por ejemplo: Al llagar a la distribución presupuestal de 1988, se tenia el problema da que una parte del presupuesto de 1987 no habia sido liberada por lo que se tuvo que denominar "pasivo 87" y comprometerlo para su posterior radicación en 1988.

Por otro lado el manejo presupuestal en cuanto a control de comprometido. y radicado por parta de las diferentes rubros presupuestales (ROLEC, FSTSEl, FSTSE-IMPORTANTES, FSTSE-NACIONAL,CONFIANZA y NO-FEDERADO) se hacia de manera manual y lenta, viéndose agravado el problema por la descentralización del FONDO, ya que la

 $2$ Personas que aportan voluntariamente al ISSSTE pero no son parte de la FSTSE

-13-

información del manejo del presupuesto asignado a las oficinas en los estados tardaba mucho tiempo en llegar a las oficinas centrales del FONDO, propiciando que se comprometiera y radicara más del presupuesto asignado a un estado.

a.1.2) JEFATURA DE SERVICIOS DE COFINANCIAMIENTO:

Por las caracteristicas del manejo presupuestal, este departamento no tiene el problema de la distribución presupuestal, sin embargo presenta al igual que la jefatura de crédito hipotecario el problema de cómo se está radicando o comprometiendo el presupuesto en función de enganches, fideicomisos y escrituración y si estos son pertenecientes a la FSTSE, ISSSTE o cofinanciamiento individual (éste puede afectar al presupuesto de la FSTSE o ISSSTE) .

\* Se deben también considerar las ampliaciones a estos presupuestos.

Como se ha podido notar esta subdirección requiere para su mejor funcionamiento de la información de los cambios hechos a los rubros presupuestales en relación a su comprometido y radicado con la periodicidad siguiente:

 $-14-$ 

- diariamente

- mensualmente
- por cualquier otro periodo de interés incluyendo desglose por oficina, estado, etc.

#### a.2\ SUBPIRECCION TECNICA

La subdirección técnica ha tenido el' problema de no poder llevar un control inmediato sobre la obra en proceso, el programa especial de vivienda, de su reserva territorial actual, y del programa de deacentralización por tal motivo se presenta la imposibilidad de realizar un análisis adecuado de cuantas hectareas de reserva territorial se requieren en cada uno de loa estados para satisfacer a la población demandante.

Este análisis requiere de datos actualizados sobre la cobertura actual (porcentaje de viviendas otorgadas deade 1973 hasta la fecha a la población demandante).

a.2.1) OBRA EN PROCESO

Para mantener actualizada la información, la subdirección requiere del control por estado y módulo:

- nombre del módulo, localidad y estado,
- uso del suelo

- avance de obra tanto fisico como proyectado, - el número de viviendas construidas,

-15-

el año de inicio y terminación de estas, - año de adjudicación,

- características generales de la vivienda (unifamiliar, géminis, duplex, etc.) y su costo.

a.2.2) PROGRAMA ESPECIAL DE VIVIENDA

Este programa también se conoce como obra nueva, porque se realizan los estudios de previsión de las obras que se llevarán a cabo, siempre y cuando cumplan los requisitos de que se puedan construir 50 viviendas por hectárea. Por lo que se requiere de manejar la siguiente información:

- Nombre del módulo, localidad y estado

- Número de viviendas

- Tipo de terreno

- Fecha de concurso de edificación y urbanización

- Numero de concursos.

- Características de la vivienda.

- Monto solicitado.

a.2.3) RESERVA TERRITORIAL ACTUAL

Son los predios en los estados que fueron adquiridos por donación, compra o permuta y que serán analizados para detectar si cumplen con las normas de ,vivienda. En caso contrario se decidirá qué hacer con

-16-

ellos, si permutarlos o venderlos. La información que se necesita es:

- Estado y localidad.

- Superficie adquirida.

- Costo por metro cuadrado. (m2)

- Número de viviendas estimadas.

- Fecha de adquisición.

- Si es apto o no para construcción. (si se desconoce esta información el terreno· será considerado como proyecto en estudio).

a.2.4) PROGRAMA DE DESCENTRALIZACION

Este programa se lleva a cabo cuando una organización aportante al ISSSTE cambia su ubicación a alguna localidad en un estado. El FONDO, tomando en cuenta esta demanda, radica a la localidad el presupuesto, recursos humanos, recursos técnicos y todos los servicios que sean necesarios para su atención. Con esto el FONDO adquiere módulos habitacionales o bien terrenos para construcción, de tal manera que satisfaga la necesidad de vivienda. La información que se requiere es la siguiente:

-17-

- Estado y localidad.

- Número de viviendas necesarias.

- Superficie en hectáreas.

- Módulo social.

- Observaciones.

a.2.5) CREDITOS UNITARIOS OTORGADOS

Son las viviendas que ya fueron otorgadas desde la creación del FONDO hasta la fecha, cuya información sigue repercutiendo para la toma de decisiones en la reserva territorial de cada año.

Como se planteó, toda la información de la subdirección técnica es recopilada por personas dentro de la misma, con el fin de presionar en todos los aspectos a los contratistas responsables de las obras, y a las personas que intervienen para satisfacer las necesidades de los trabajadores al servicio del estado, sin embargo esta información se maneja de manera individual, por lo que es necesario conformar una base de datos para que cualquier persona del área, tenga el acceso a la misma en el momento que la necesita.

-18-

## CAPITULO 111

# Analisis del Sistema

### III. ANALISIS DEL SISTEMA.

### a). METODOLOGIA

#### a.l. DEFINICION DEL SISTEMA

como se vio en la definición del problema, la creciente complejidad de las estructuras que controlan las diferentes actividades obligaron a buscar métodos que permitan especificar en forma clara y precisa las interrelaciones existentes entre los diferentes elementos de las Subdirecciones y Vocalia. La forma tradicional en que se ha abordado este tipo de problemas ha llevado a situaciones que no permitén realizar un efectivo manejo de la información, con el fin de cumplir los objetivos predeterminados por el Fondo. Estos han estado basándose normalmente en la experiencia de las personas que los dirigen sin aplicar •n la mayoría de los casos las técnicas modernas de programación, evaluación y control, etapas importantes en el proceso de planificación.

Estas técnicas permiten la toma de decisiones y la busqueda de soluciones más adecuadas a los problemas del FOVISSSTE.

-20-

sistematizando la búsqueda, acelerando su solución y simultáneamente disminuyendo la posibilidad de errores. Así pues se hace necesario para la aplicación de estas técnicas considerar al FOVISSSTE como un Sistema, ya que un sistema "es un grupo de elementos que están relacionados en alguna forma con el fin de obtener algún objetivo determinado"<sup>3</sup>. Esta definición nos expresa que cada uno de los elementos que componen al sistema deberán estar cumpliendo en la mejor forma posible con la participación que le corresponde dentro del sistema para la obtención del objetivo de éste. De aqui nace la necesidad de lograr establecer en forma clara y precisa la responsabilidad de cada elemento dentro del sistema y lograr en. forma permanente y continua un control permitiendo controlar que cada elemento cumpla con las funciones que le corresponden.

a.2) CICLO DE VIDA (CLASICO Y MODERNO) DEL SISTEMA.

El ciclo de vida de un sistema es la serie de pasos que se deben de cumplir para poder obtener un sistema dinámico y confiable. Existen varias escuelas en cuanto a los pasos a seguir, sin embargo se pueden

-21-

Diccionario de la Real Academia Española.

dividir en dos: El ciclo de vida clásico, y el ciclo de vida moderno.

En el ciclo de vida clásico se deben seguir los siguientes pasos:

l. Se realizan una serie de entrevistas para conocer loe requerimientos de los usuarios.

2. Con los requerimientos se efectúa un estudio de factibilidad obteniéndose el análisis del sistema, el cuál proporciona la· siguiente información:

- Costo total del sistema.

- Requerimientos físicos y

- Especificaciones funcionales

J. De acuerdo con las "especificaciones funcionales" se realiza un diseño preliminar que nos da por resultado las "especificaciones del sistema" y su "configuración en hardware".

4. Con los "requerimientos fisicos" y la "configuración del hardware" se realiza el "estudio del hardware" que entrega la configuración mínima necesaria de éste (configuración final).

-22-

5. con las •especificaciones del sistema" y la •configuración final" se realiza el disefio detallado obteniéndose la especificación de programas para la **taae** de implantación.

La figura 4 ilustra lo anterior

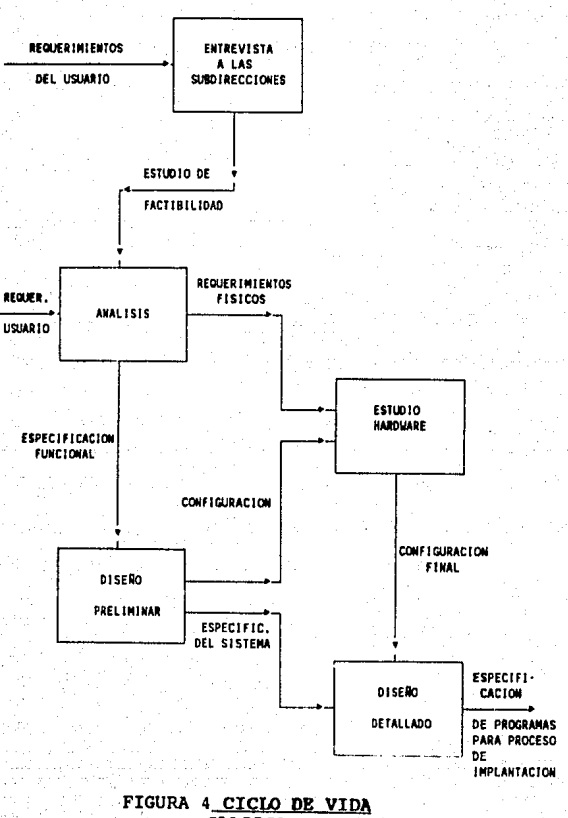

 $=$  CLASICO -**DEL SISTEMA** 

 $-24-$ 

En el ciclo de yida moderno se deben seguir una serie de pasos para representar el flujo de la información basados en las herramientas para el análisis (se tratarán con mayor detalle en las secciones posteriores) Estos pasos son los siguientes:

l. Se realizan una serie de entrevistas para conocer los requerimientos de los usuarios.

2. Con los requerimientos se efectúa un estudio de factibilidad obteniéndose el análisis estructurado del eistema, proporcionando la siguiente información:

- Presupuesto global para el sistema y

- Requerimientos fisicos.

3. con los "requerimientos fisicoa" se realiza el ºestudio del· hardware" que entrega la configuración mínima necesaria de éste (configuración final).

4. Con las "especificaciones del sistema" y la "configuración final" se realiza el diseño estructurado y se obtiene el plan de pruebas *y* la especificación de diseño para la fase de implantación.

-25-

5. El sistema obtenido por la fase de implantacion se presenta al usuario para su validación y prueba.

6. En caso de que el usuario realice observaciones se harán los cambios pertinentes al sistema, este paso es repetitivo hasta que el usuario esté quede satisfecho.

La figura 5 ilustra lo anterior

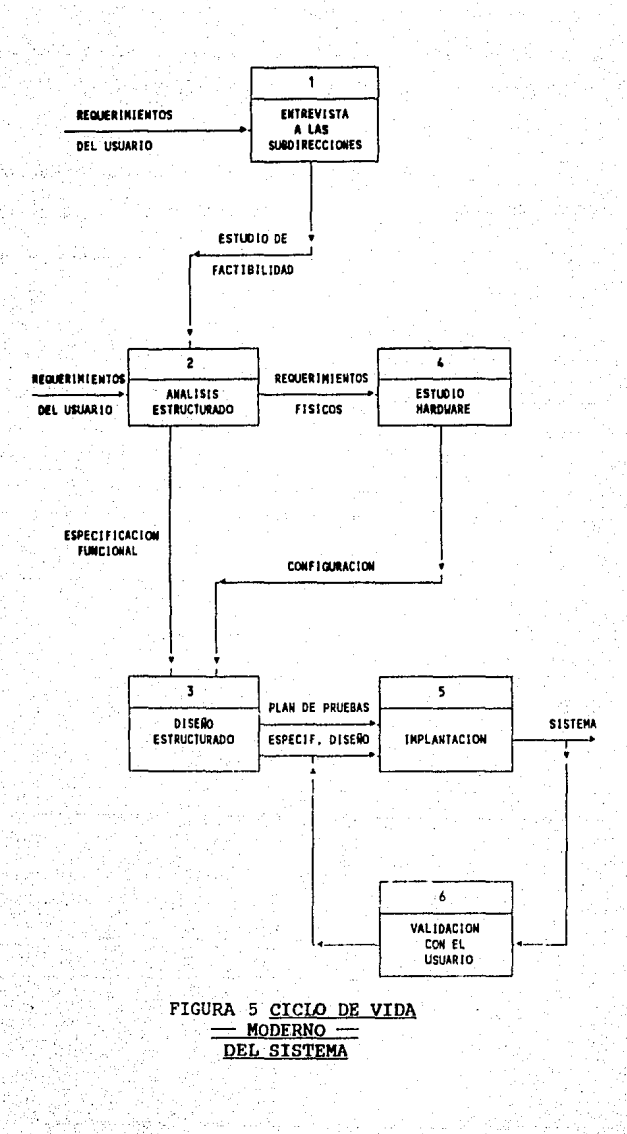

 $-27-$ 

### b) ESTUDIO DE FACTIBILIDAD

La recabación de datos realizada durante las entrevistas a los usuarios examina la factibilidad del proyecto; es decir, la posibilidad de que el sistema sea benéfico para el FOVISSSTE. Se estudiarán 3 pruebas de factibilidad: operativa, técnica y financiera-económica.

### b.ll FACTIBILIPAD OPERATIVA

su objetivo es analizar si el sistema de información cumple con los requerimientos operativos del FOVISSSTE. Dicho sencillamente, esta prueba de factibilidad cuestiona si el sistema trabajará cuando se instale y se desarrolle. A continuación se presentan una serie de preguntas y respuestas que ayudarán a probar la factibilidad operativa del proyecto.

- ¿Existe suficiente apoyo al proyecto ?

El apoyo principal es por parte de la Vocalía, máximo órgano de gobierno del FOVISSSTE, así como de la Subdirección de Crédito y Técnica ya que es un sistema que facilitará sus labores de gestión. Por el lado de los usuarios, éstos han expresado que se verían beneficiados con el mismo ya que el sistema act11al es completamente manual lo que ocasiona que siempre Lengan una carga de trabajo muy alta.

 $-28-$ 

- ¿Se ha involucrado al usuario en la planeación y desarrollo del sistema?

Su participación ha sido constante ya que es un sistema basado en las necesidades del mismo, buscando siempre la facilidad en la operación de los diferentes procedimientos.

- ¿Causará daño el sistema propuesto?

Al contrario lejos de causar daño causará una gran agilización de los procedimientos en las áreas que abarca, ya que tanto el personal operativo como el táctico tendrá la posibilidad real de poder cumplir a tiempo con su tarea encomendada. Por otra parte permite al personal estratégico un mejor control de los procedimientos que abarca el sistema.

Con las preguntas anteriores se han tratado de considerar todos los aspectos operativos, tratando siempre de encontrar alguno que pueda convertirse en un problema después de la puesta en marcha, sin embargo por las respuestas obtenidas creemos que el sistema es operativamente factible.

### b.2! FACTIBILIDAD TECNICA

Los aspectos técnicos que normalmente surgen en un sistema son:

- ¿Existe la tecnología necesaria (o puede adquirirse) para el desarrollo del sistema?

-29-
Una vez visto el equ1po con que cuenta el FOVISSSTE y estimando las cantidades de información que necesitará el sistema para operar, creemos que el FOVISSSTE cuenta con el equipo necesario para el desarrollo del sistema, un análisis más a fondo se presenta en capitulas posteriores.

- ¿Tiene el equipo propuesto la capacidad técnica para almacenar los datos requeridos y utilizarlos en el nuevo sistema?

Si, debido a la capacidad en disco duro de los equipos\_ del FOVISSSTE.

- ¿El sistema propuesto y sus componentes proporcionarán respuestas adecuadas a las preguntas, ain importar el número o ubicación de loa uauarios?

Aunque el sistema está proyectado para operar en multiusuario, por sus caracteristicas puede ser operado tambi6n en máquinas de un solo usuario, cualquiera que sea el caso el sistema será diseñado para atender las necesidades de las subdirecciones mencionadas, asi como la Vocalia.

- ¿Se puede agrandar al sistema si se desarrolla?

Si, ya que su construcción será en forma modular, de tal manera que una vez terminado, si algún nuevo aspecto surgiera podria incorporarse como un nuevo módulo a éste, además se contempla en el diseño la posibilidad de compartir archivos de datos con otros sistemas.

-JO-

¿Exiaten garantías técnicas de exactitud, confiabilidad, facilidad de acceso y seguridad en los datos?

Independientemente del software y hardware elegido, uno de los aspectos que se cuidará en el desarrollo es el de la seguridad en los datos y programas, ya que la información que se espera manejar es confidencial, por tal motivo se implantarán claves de acceso para cada módulo del sistema. En cuanto a exactitud y confiabilidad, se integrarán en el desarrollo programas cuyo objetivo será el checar estos aspectos exclusivamente.

Hemos tratado de tomar en cuenta los aspectos técnicos más importantes que podrian en algún momento provocar un problema en la fase de desarrollo e implantación del sistema que ocasionará que éste no se implante, sin embargo creemos por lo expuesto anteriormente que el sistema es técnicamente fáctible.

#### b.3) FACTIBILIDAD FINANCIERA Y ECONOMICA

Un sistema que se desarrolla técnicamente y se usa si se instala, debe considerarse como una buena inversión, ya sea para una dependencia de gobierno o cualquier otra empresa, es decir los beneficios financieros deben igualar o exceder los costos

-31-

financieros. Sin embargo las preguntas económicas *y*  financieras que se plantean durante una investigación preliminar buscan estimaciones de:

- El costo de llevar a cabo una investigación completa de sistemas.

Por la relación de empleo que se tiene con el FOVISSSTE, ésta estimación no representa ningún costo adicional al FOVISSSTE para el desarrollo del sistema.

- El costo de hardware *y* el software para el tipo de aplicación considerado.

Esta estimación al igual que la anterior no representa ninguna erogación para el Fondo ya que cuenta con los elementos necesarios en este aspecto.

- Los beneficios en forma de reducción de costo, o menos errores costosos.

En este aspecto si se tiene una reducción considerable en los costos de operación, ya que en algunos casos, trabajos que se realizan en 6 meses se verán reducidos a 1 semana o menos, como seria el caso de la distribución presupuestal.

- El costo si nada cambia (si el sistema no se desarrolla) .

El punto anterior contesta esta pregunta automáticamente.

-12-

Nuevamente buscamos aquellas preguntas que nos pudieran dar un indicador que pudiera evitar que el sistema no se implantará sin embargo creemos que el sistema es financiera *y* económicamente factible.

Para que un proyecto pueda ser considerado como factible es necesario que pase las tres pruebas anteriores por tal motivo podemos decir que este sistema es factible.

#### c). ANALISIS DE REQUERIMIENTOS

El principal objetivo es lograr el desarrollo *y*  diseño de un sistema de información necesario para ·poder realizar en forma adecuada la toma de decisiones preventivas en lugar de correctivas. en la Subdirección Técnica, la Subdirección de Crédito *y* la Vocalia. El análisis del sistema preve la necesidad de un trabajo interdisciplinario con especialistas de los diferentes campos en los cuales, cada uno tiene un adecuado entrenamiento *y* preparación; esto no es una técnica más o una ciencia más, sino que viene a ser una agrupación de conocimiento de varias disciplinas para atacar en forma sistemática un determinado problema.

Bajo estos conceptos nos dimos a la tarea de entrevistarnos con las personas de las subdirecciones mencionadas obteniendo una visión completa de sus requerimientos y realizar un estudio de factibilidad como se explicó ya anteriormente.

**A** continuación se presenta un bosquejo de lo que el sistema abarcará en base a los problemas detectados.

#### c.1) SUBDIRECCION DE CREDITO

c.l.l) DISTRIBUCION DEL PRESUPUESTO OTORGADO AL FONDO

La Jefatura de crédito Hipotecario, ha venido realizando la distribución presupuestal de manera **manual,** lo cual ocupa demasiados recursos humanos <sup>y</sup> tiempo, por tanto una de las principales actividades **de**  este sistema será realizar esta tarea de manera automática.

c.1.2) CHEQUEO PRESUPUESTAL

Una vez hecha la distribución presupuestal es necesario vigilar el radicado y comprometido del mismo, es decir, revisar el saldo del presupuesto que se pretende afectar antes de otorgar un nuevo crédito, hasta este momento esto se lleva a cabo revisando un tarjetero que contiene la cantidad e importe de los créditos que se han comprometido, lo cual además de ser

-34-

lento es aproximado ya que el tarjetero casi nunca está actualizado. Así pues otra de las actividades será automatizar este proceso asegurando con esto que el saldo presupuestal esté al día. Evitando que se otorque algún crédito que sobrepase al presupuesto autorizado.

#### c.2) SUBDIRECCION TECNICA

como esta subdirección es la responsable de controlar *y* administrar todo lo referente a los terrenos, requiere tener actualizada la siguiente información, a fin de obtenerla en cualquier instante:

- Los terrenos disponibles que se tienen en la República Mexicana, *y* si además, estos están en breña o urbanizados
- Módulos terminados *y* los que están en construcción (incluyendo la etapa de desarrollo).

Reserva territorial en hectáreas necesaria para satisfacer a la poblacion demandante. (por localidad *y* estado).

- Datos generales de los módulos, costos *y* usos del suelo.

- Como actividad complementaria, aunque no depende de la subdirección Técnica, sino de la Unidad de Asuntos Jurídicos, la Adjudicación, Eacrituración y Municipal.ización en cada uno de los módulos terminados.

#### c.31 VOGALIA EJECUTIVA

Esta área se nutre de la información generada por loa procedimientos de las subdirecciones anteriores a manera de poder vigilar. el estricto cumplimiento de todos los programas, documentos y acciones de los convenios adscritos a éstas.

Da tal manera que se le proporcionará periódicamente lo siguiente por cada estado:

- La información geográfica y demográfica.

- Representantes institucionales.

- Localización de los módulos sociales.

- Trabajadores aportantes al FONDO por organismo y

el presupuesto asignado.

- Programa Normal.

- Programa Especial de Vivienda. (Obra Nueva) - Reserva Territorial

- Capacidad Instalada de Servicios Médicos. - Protección al Salario.

-36-

- Servicios sociales y Culturales.

- Datos generales de los módulos a entregar (si hay inauguraciones).

#### d). ANALISIS GENERAL

#### d.1) ANALISIS ESTRUCTURADO.

d.1.1) DEFINICION

No existe una definición fija y preestablecida para analizar un determinado sistema, pero realizar algunas actividades en forma secuencial pueden ayudar en esta tarea. A continuación se describen **estas**  actividades, pero debe quedar en claro que son solamente un esfuerzo para poder ayudar a diseñar una solución y en ningón caso es una regla que debe ser seguida en forma permanente y utilizable en todos los análisis de sistemas que se vayan a realizar:

a) Para poder analizar el sistema es fundamental que la persona que lo haga (observador), **se** ubique en un contexto determinado y, de acuerdo a los intereses que se le propongan "decida" la naturaleza del problema. Es asi que el sistema podrá ser analizado desde un punto de vista económico, social, político y en otros casos desde un punto de vista operativo. El observador podrá descubrir los procesos, las actividades, las funciones, etc.

b) Determinación de los objetivos.

Los objetivos del sistema deben quedar claramente definidos y deben estar en función del punto anterior. En general, en la descripción de los objetivos se deberá tener en cuenta que es necesario establecer una estrecha relación entre la entrada del sistema y la salida que el sistema deba tener.

e) Para el propósito de analizar el sistema, una parte del medio ambiente se separa del resto a través de una delimitación que la hace el observador. Normalmente esta delimitación establece qué elementos constituirán el sistema y cuáles estarán contenidos en su medio ambiente, en el fondo es una división de las partes que deben ser controladas y de las que pueden ser controladas, de aquellas que están fuera de control de éste.

d) Al delimitar el sistema se incluyen en él todos los elementos o componentes que están relacionados unos con otros, de manera que en su totalidad formen un todo que realice algunas funciones que contribuyan a cumplir

-38-

con los objetivos que se han fijado al sistema. En esta etapa se identificara cada elemento, atributo o componente del sistema, especificando sus caracteristicas e indicando las propiedades de cada uno de ellos, como son los tamaños, las funciones que puedan tener o cumplir y en muchos casos también se incorporara la información proveniente de cada uno de ellos. Es necesario estipular la composición de cada uno de los elementos componentes del sistema, para lo cual se especi'fican los recursos y las interrelaciones existentes entre ellos. Asi mismo no deberán dejarse de indicar con claridad los objetivos que cumplen cada uno de los elementos componentes.

e) Fuera de los limites del sistema esta contenido el medio ambiente en general y se debe tener en cuenta que algunas de sus partes podrán tener alguna relevancia sobre el sistema y otras no lo tendrán, ubicando a los primeros en el entorno. Es necesario hacer notar que el ubicar muchas partes del sistema fuera de su delimitación, con el objeto de simplificar su an&lisis, no significa que su acción sea completamente despreciada.

f) Deberán definirse todas las variables que tengan algún significado dentro del sistema. Esto no quiere decir que deban ser todas aquellas que el

-39-

sistema contenga, sino que fundamentalmente aquellas que el observador considere que son de mayor relevancia dentro del análisis que él quiera realizar de acuerdo con su punto de vista *y* el objetivo que el sistema tenga.

g) Se deberá realizar una definición *y* descripción de los procesos que se realizan en el sistema. Es necesario indicar las diferentes operaciones que se lleven a efecto *y* los objetivos de cada una de ellas. Se deberán expresar las funciones, estableciendo dentro de lo posible con claridad, los elementos que hay, las entradas que utilizan, las transformaciones que éstos reciben *y* las variables que tienen como salida.

h) Se deberán identificar aquellos grupos interrelacionados de elementos o componentes que tienden a cumplir alguna función y/o característica similar *y* para simplificar el análisis se agrupan dentro del sistema y pueden ser denominados subsistemas. Para cada uno de estos subsistemas es aconsejable especificar sus características, su composición, el objetivo que cada uno de ellos tenga en sí y su relación al sistema global.

i) Para facilitar el análisis y la síntesis, es recomendable establecer, si es posible, un modelo del

-40-

sistema que se vaya a estudiar. Este modelo podrá en algunos casos ser mental, verbal, modelo gráfico, matemático, etc. Deberá fundamentalmente expresar (indicar) las relaciones existentes entre los elementos o componentes (variables) y las acciones que realizan para cumplir con los objetivos del sistema.

j) Muchas veces, una vez establecido el modelo, es recomendable utilizarlo para experimentar algunos componentes del sistema bajo estudio. Esto se puede hacer realizando algunos cambios en el modelo y en esta forma poder predecir el cambio, producir alteraciones en algunos elementos o componentes del modelo y de esta forma analizar el cambio que va a sufrir el sistema.

#### d.l.2) METAS

- Los productos del análisis deben ser de fácil mantenimiento.

- Los problemas de tamaño se deben enfrentar con un método de particionamiento

- Debemos usar gráficos siempre que sea posible.

<sup>~</sup>Debemos diferenciar entre consideraciones lógicas y fisicas.

 $-41-$ 

-Debemos construir un modelo lógico del sistema para facilitar la comprensión del usuario.

#### d.1.3) HERRAMIENTAS PARA ANALISIS

Con el objeto de identificar similitudes y diferencias entre los numerosos tipos de elementos que constituyen un sistema, de modo de aislar variables que sean comunes, es necesario encontrar herramientas base para poder clasificar tales aplicaciones.

Estas herramientas son generalmente de carácter gráfico y dan por resultado el diagrama de flujo de datos (DFD) , los símbolos utilizados son los que se muestran en la figura 6:

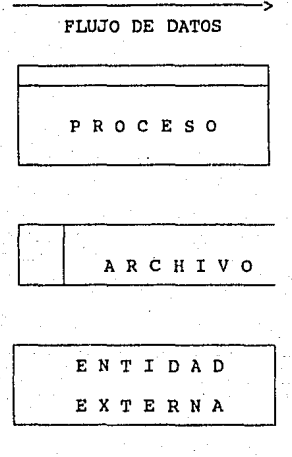

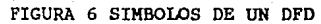

#### FLUJO DE DATOS

- Es un paquete de información que viaja junta y que sirve a un mismo propósito.
- Una buena regla para poder determinar si algo es un flujo, es intentar ponerle un nombre.
- El nombre del flujo de datos no únicamente debe representar los datos sino también lo que sabemos **acerca** de ellos.

- Los flujos de datos que van o salen de un archivo no requieren nombre.

- No se debe mostrar flujo de control o transferencia de control.

#### PROCESO

- Los procesos muestran algún trabajo hecho con los datos.
- Los nombres de los procesos deben hacerse en términos de sus entradas.
- Un proceso es la transformación de los flujos de datos de entrada a flujo de datos de salida.

-44-

#### ARCHIVO

- Un archivo es un depósito temporal de datos. - Usar nombres descriptivos del contenido del archivo. - El sentido del flujo de datos indicaria si el archivo es de entrada, salida o actualización.

#### ENTIDAD EXTERNA

- Es una persona u organización fuera del contexto del sistema que es el originador o receptor neto de los datos.

- Una persona u organización dentro del contexto del ·sistema estaria representado por un proceso.

Ventajas importantes del DFD:

- Cuando éste tiene errores resaltan de una manera contundente.

 $-45-$ 

- Presenta un esquema comprensible.

·- Sirve como modelo de una situación real.

- Ayuda a particionar el sistema.

#### d.2) PROCESOS DE ANALISIS

En los tres incisos anteriores al presente, se ha expuesto de manera detallada la metodología que se esta empleando para la elaboración del sistema. Así la entrevista a usuarios, primer punto del Ciclo de Vida Moderno del Sistema se trató con detalle en el capitulo de Planeación del Sistema, de esta entrevista se derivó el estudio de factibilidad, es base para el análisis estructurado *y* del que se derivan dos productos principales: La especificación funcional del sistema *y*  los requerimientos físicos de los que se obtiene la configuración mínima de hardware para el sistema. Para **este** último punto se comenzó con analizar cuáles son los recursos de cómputo con que cuenta el FOVISSSTE, llegándose a la conclusión de que no se requiere equipo de cómputo adicional, como se ve con detalle en el capitulo de "Selección del hardware *y* software más adecuado al sistema)", en cuanto al presupuesto asignado para elaboración *y* operación del presente sistema es obvio que resultará más barato su uso que seguir operando manualmente como se ha venido haciendo hasta este momento, además no require inversión en personal nuevo y otras razones más que se discutieron ya en el capitulo de "Planeación del sistema". El presente inciso presenta el Análisis Estructurado del sistema del que se obtendrá la especificación funcional

-46-

siguiendo los pasos que se detallaron en el inciso "Definición del Análisis Estructurado".

Para los siguientes puntos del Ciclo de Vida Moderno del Sistema, a decir son Diseño Estructurado, Implantación y Pruebas del Sistema, por su importancia <sup>y</sup>grado de detalle se han dedicado los siguientes capitules de la presente tesis.

Para tener una concepción adecuada del sistema es necesario delimitarlo de su medio ambiente la delimitación gráfica del sistema se muestra en la figura 7

Como se podrá observar el principal concepto son los estados, porque de ellos se derivan todos los demás conceptos que se manejan en el sistema, asi es necesario tomar en cuenta por un lado los datos propios de cada estado de la república y por el otro el concepto de oficinas.

Las oficinas son las que se encargan de manejar los asuntos del FOVISSSTE en cada estado y puede haber una o más oficinas en cada estado de la república, a su vez cada oficina cuenta con un presupuesto asignado del cual hay que vigilar su radicado y su comprometido. Las oficinas a su vez controlan dos conceptos que son los .organismos y las localidades.

-47-

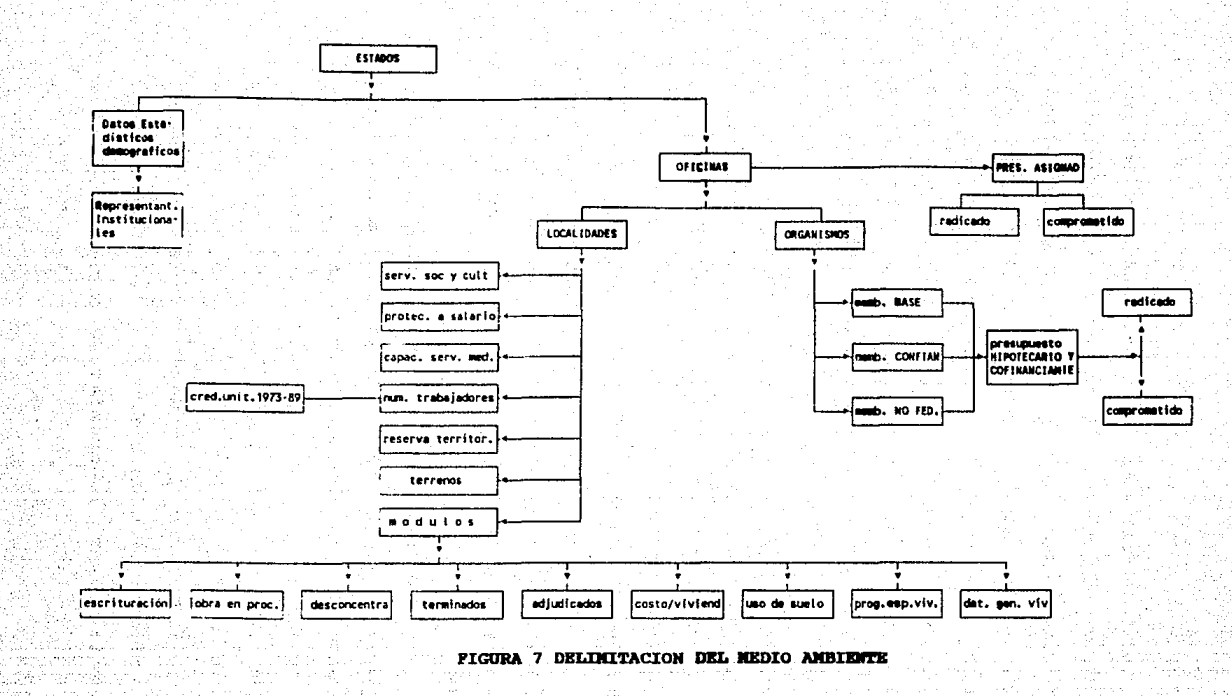

 $-48-$ 

tas localidades de los estados están controladas por su correspondiente oficina, además cada localidad tiene asociados los siguientes datos: Servicios eociales y culturales, protección al salario, su capacidad en servicios médicos, el número de trabajadores, el número de créditos unitarios otorgados a los trabajadores desde 1973 a la fecha en esa localidad, la reserva territorial total, la reserva territorial actual, los programas especiales de vivienda (cuando existan) y el concepto de módulos de vivienda en la localidad del que dependen los siguientes conceptos: fecha de escrituración, el estado de la obra (cuando hay obra en proceso), si la obra se construye por desconcentración de algún organismo, los •ódulos termin~doe, los módulos adjudicados, el costo de la vivienda, datos sobre el uso del suelo y demás datos generales de las viviendas que integran el módulo.

Los organismos son precisamente las instituciones públicas a las que FOVISSSTE les presta servicio y dependen directamente de su oficina en cada estado de la república, cada organismo cuenta con una membresia, es decir el número de personas que tienen acceso a los servicios del ISSSTE en dicho organismo, para su mejor manejo dicha membresia se ha dividido de tres maneras, la membresia base, de confianza y la no federada, de acuerdo a estas membresias se genera uno da los

-49-

conceptos más importantes, el presupuesto para créditos hipotecarios y para créditos de cotinanciamiento, del cual hay que vigilar su radicado y su comprometido durante todo el año de ejercicio.

Tomando como base lo anterior, estamos ya en posibilidad de desarrollar el diagrama lógico actual del sistema.

d,2.1) DERIVACION DEL MODELO LOGICO ACTUAL

Los diagramas lógicos constituyen una de las principales hérramientas para entender con claridad el flujo de la información ya que muestran de manera global de dónde viene y hacia dónde va la intormación, haciendo énfasis en el qué hace el sistema y no en el cómo. Estos usan para su representación los DFD (diagramas de flujo de datos)

De la derivación de un buen módelo lógico dependerá que tan rápido y eficiente será desarrollar y operar el sistema asi como qué tan complicado será hacer el mantenimiento del mismo, ya que si hubiera algún concepto que no se tomará en cuenta en el modelo, entonces el sistema seria obsoleto para trabajar sobre dicho concepto.

-so-

La figura 8 muestra el diagrama lógico actual, como se puede notar este diagrama es el más sencillo y •• el que se tomará como base para deducir los diagramas lógicos equivalentes:

En este diagrama se aprecian principalmente 4 entidades externas, tres procesos principales y dos archivos principales. Las entidades externas son la vocalia Ejecutiva, la Subdirección de Finanzas, la Subdirección de Crédito y la subdirección Técnica. La aubdirección de Finanzas junto con la Vocalia Ejecutiva proporcionarán la información correspondiente a la Subdirección de Crédito ya que esta última ea la que operará el subsistema de crédito, la Vocalia Ejecutiva también demanda información a la Subdirección Técnica la cual operará el subsistema técnica, asi ambos subsistemas integrarán una base de datos que será usada por la Vocalia Ejecutiva.

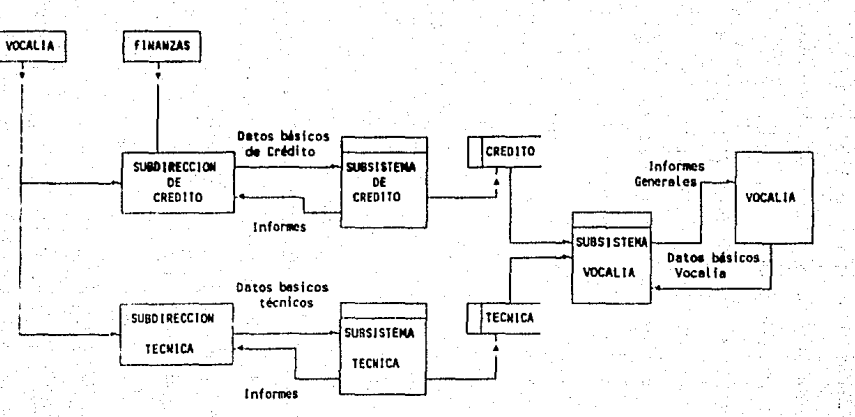

FIGURA 8 DIAGRAMA LOGICO ACTUAL

 $-52-$ 

 $\mathcal{L}$ 

d.2.2) DERIVACION DE LOS MODELOS LOGICOS NUEVOS.

Los modelos lógicos nuevos son el resultado de un análisis más profundo de todas las entradas y salidas de los datos de los diferentes procesos del sistema.

Para su mejor comprensión gráfica el diagrama lógico se ha dividido en varias partes que son:

figura 9 subdirección de Crédito (entradas) figura 10 Subdirección de Crédito (salidas) figura 11 Subdirección Técnica (entradas) figura 12 Subdirección Técnica (salidas) figura 13 Vocalia Ejecutiva (entradas) figura 14 Vocalia Ejecutiva (salidas)

Además los archivos se han repetido en cada uno de los procesos que los necesita con el fin de evitar que los vectores del flujo de datos dificulten su claridad.

Se identifican principalmente 4 entidades externas, la Subdirección de Finanzas, la Subdirección de Crédito, la Subdirección de Técnica y la Vocalia Ejecutiva, de cada una se desprende una serie de procesos que se explican en las figuras mencionadas con detalle:

-53-

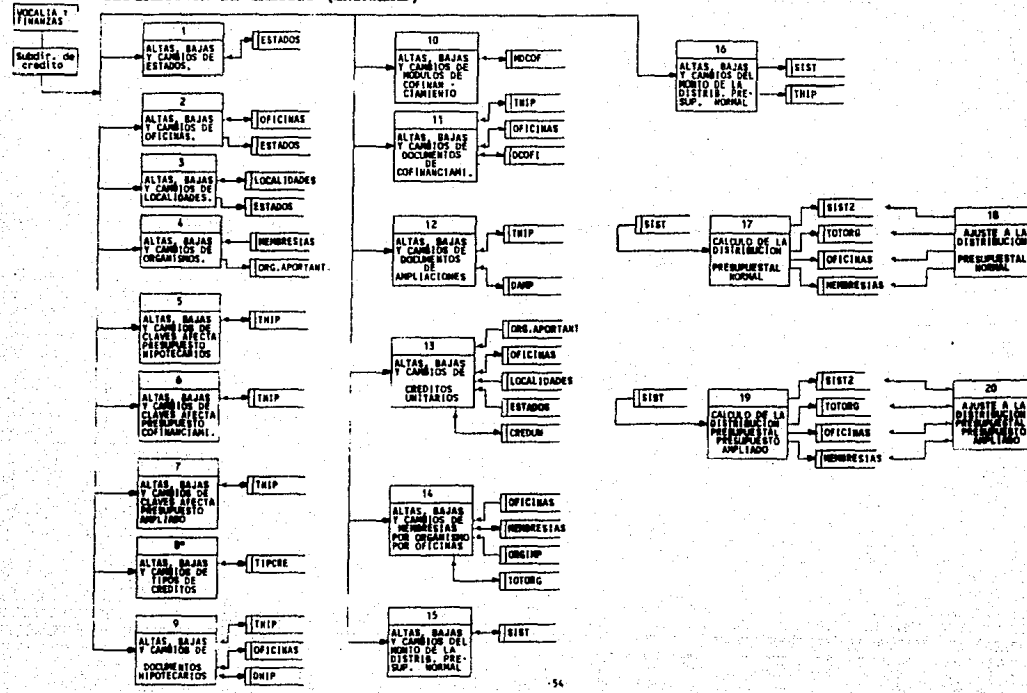

 $\sqrt{3137}$ 

(Tiisr

FIGURA 9 SUBDIRECCION DE CREDITO (EMTRADAS)

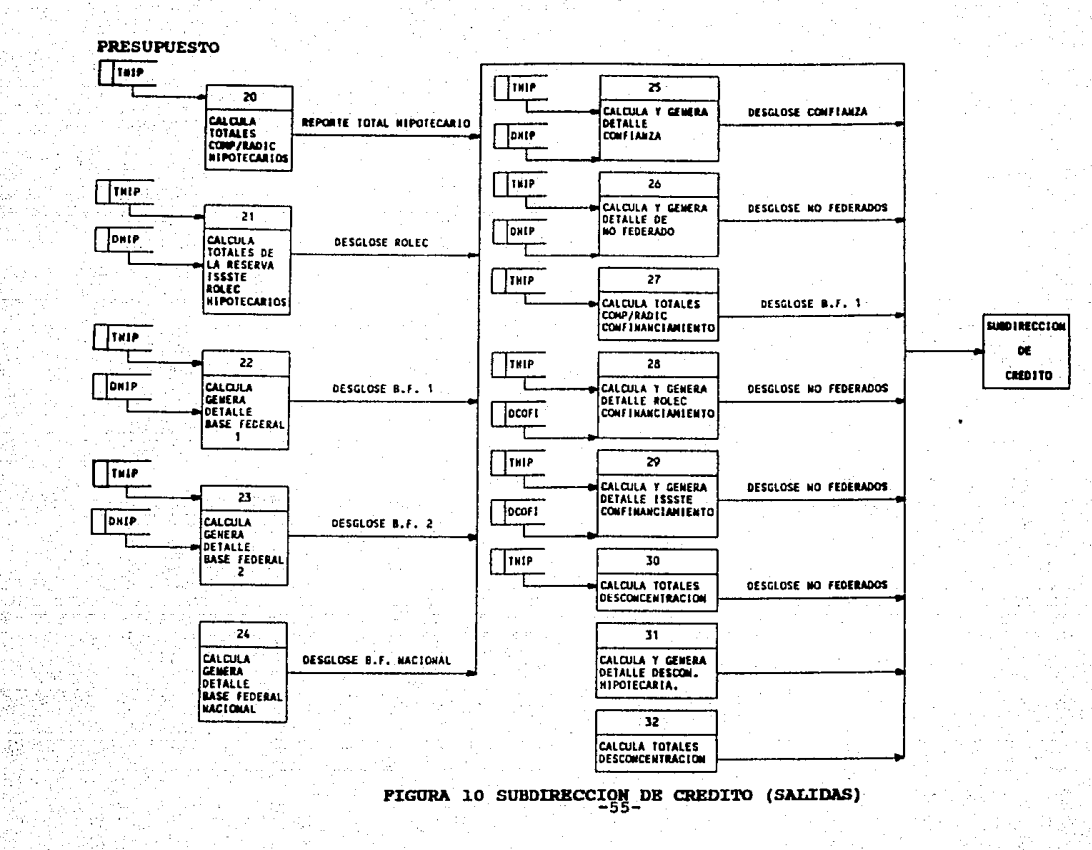

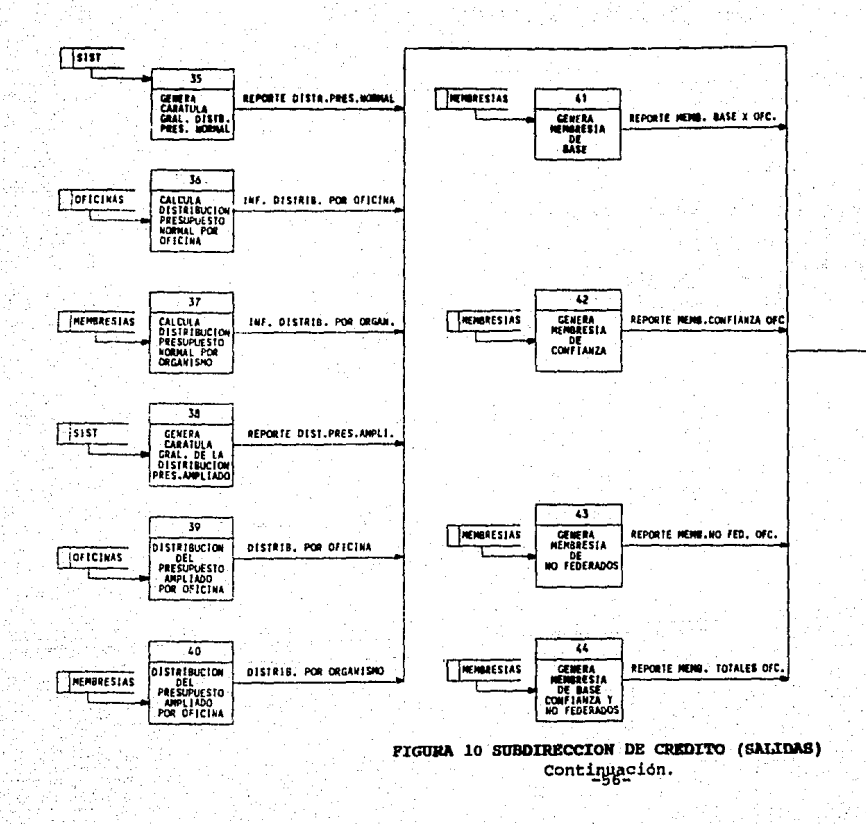

mag

**SUBDIDECCION DE CREDITO** 

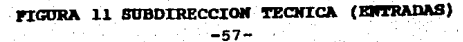

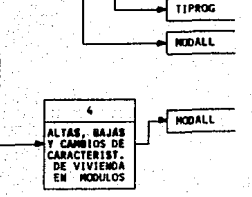

MODULOS DE<br>VIVIENDA

- 1

égrátu

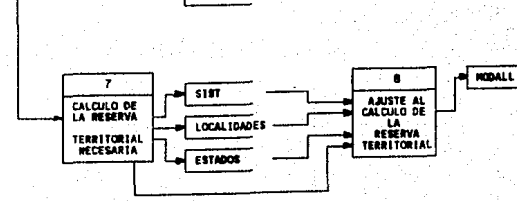

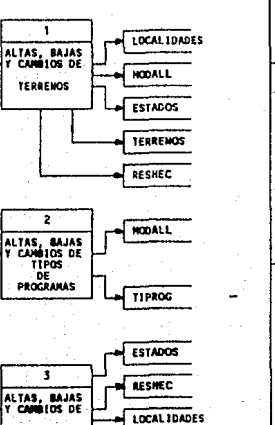

**TERRENOS** 

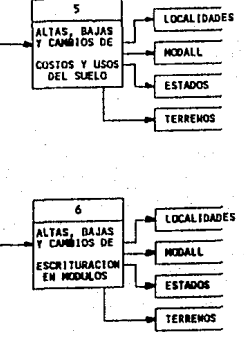

SUBDIRECC. **TECHICA** 

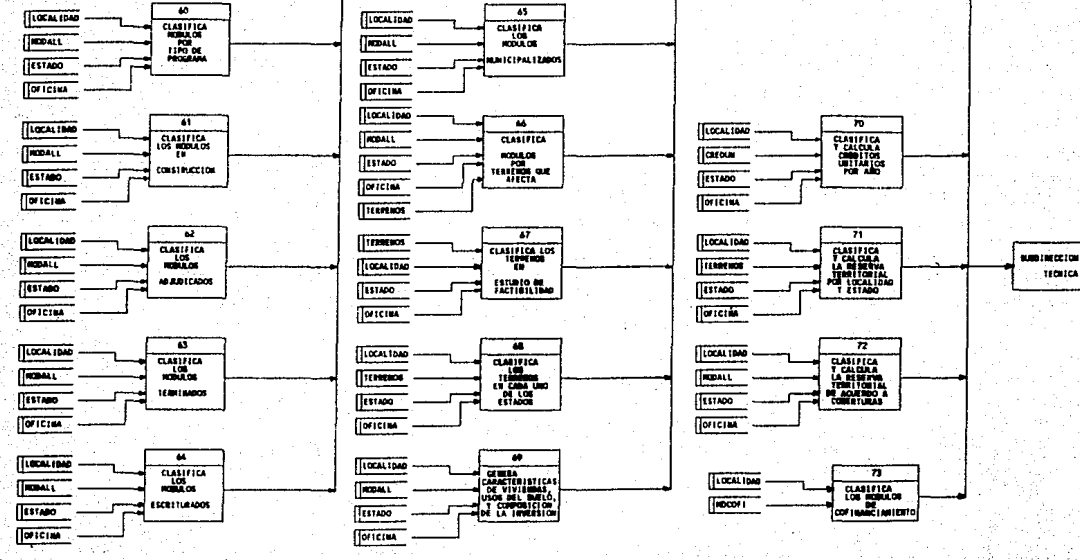

FIGURA 12 SUBDIRECCION TECHICA (SALIDAS)

 $-58-$ 

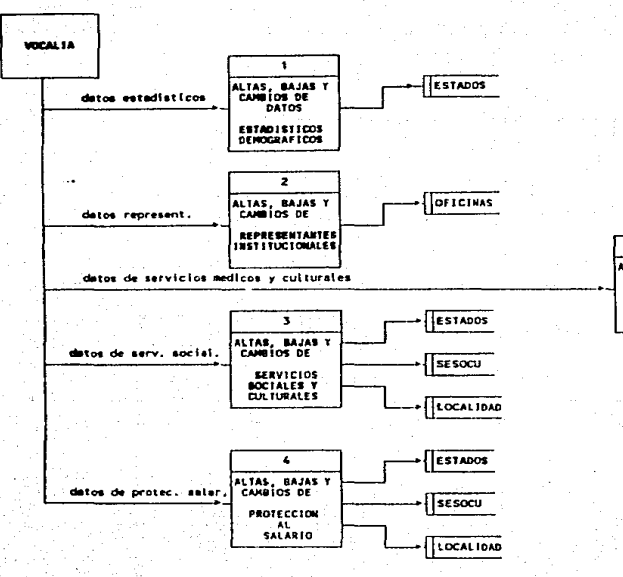

إيابيت أداء

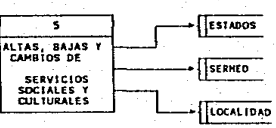

#### FIGURA 13 VOCALIA EJECUTIVA (ENTRADAS)

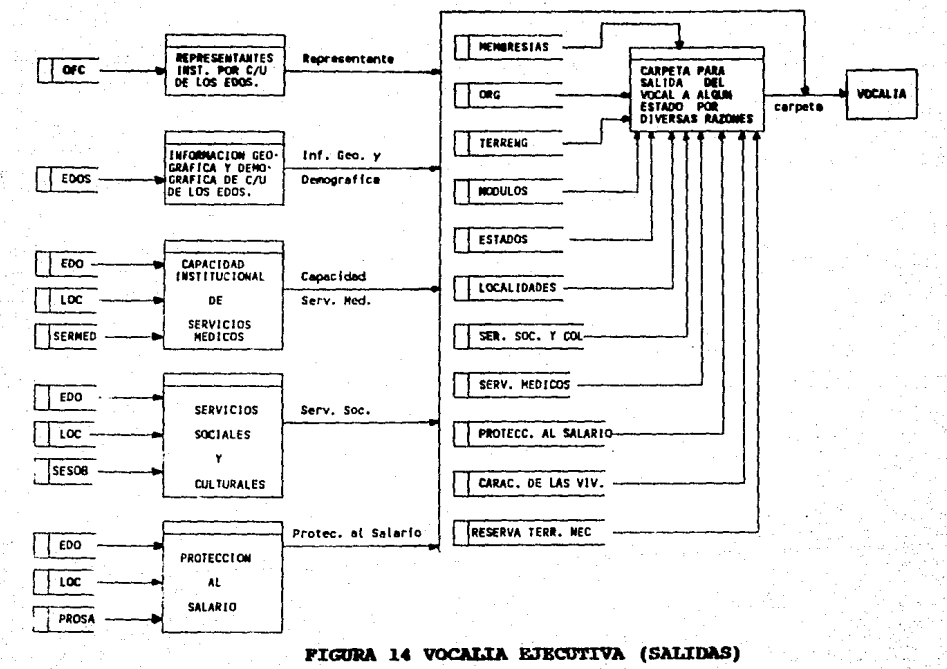

 $-60-$ 

## CAPITULO IV

# Selección del hardware y software más adecuado al sistema

### IV, SELECCION DEL HARDWARE Y SOFTWARE MAS ADECUADO AL SISTEMA,.

a) HARDWARE

#### a.1) MAINFRAME

El Fondo **de** la Vivienda adquirió en 1976 una computadora WANG modelo VSBO, utilizada para procesos administrativos y del área de finanzas, sus principales características técnicas se muestran a continuación en la figura 15:

a. 1.1) VENTAJAS

Es una computadora multiusuario por lo que la captura de datos se podría hacer por varias personas.

capacidad para manejar grandes cantidades (m6s **de**  100 MB) de información en linea.

Posibilidad de hacer respaldos en cinta magnética.

-63-

a.l.2) DESVENTAJAS

Ea una computadora que tiene una demanda de trabajo alta, por lo que las terminales casi siempre están ocupadas.

No posee manejadores de bases de datos para el desarrollo de sistemas.

No existen terminales de esta computadora en el interior de la república

No posee protocolos de comunicación para enlace con linea telefónica conmutada.

Es una computadora que posee poca capacidad de proceso (performance<sup>4</sup>) comparada con los modelos de computadoras actuales.

-64-

4 **FAVOR OE CONSULTAR APENDICE** 

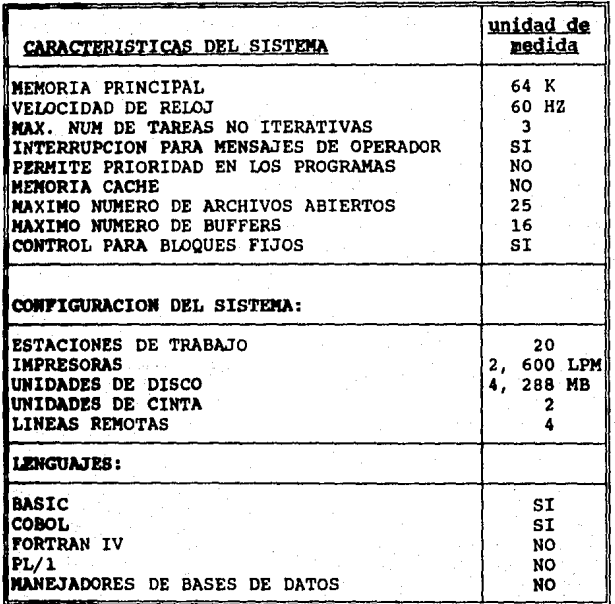

FIGURA 7 CARACTERISTICAS MAS IMPORTANTES DE LA WANG VS-80

 $-65 -$ 

#### a.2) COMPUTADORAS PERSONALES (PC's)

El Fondo de la Vivienda tiene en todas sus subdirecciones computadoras personales compatibles con IBM PC modelos XT y AT, además de poseer similares en las delegaciones del interior de la república, es necesario aclarar que, estas computadoras, son para uso exclusivo de las subdirecciones, sus caracteristicas técnicas más importantes se muestran a continuación en la figura 16:

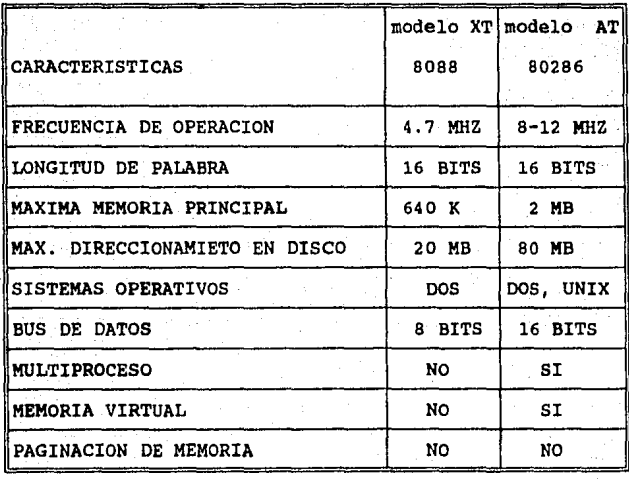

FIGURA 8 CARACTERISTICAS **MAS IMPORTANTES** DE LOS MICROPROCESADORES INTEL
# a.2.1) VENTAJAS

Posibilidad de usar un manejador de Base de Datos para el desarrollo del sistema.

Existen máquinas de este tipo en las áreas del Fondo que cubrirá el sistema.

Gran disponibilidad en cualquier momento.

Tecnologia avanzada y probada en el manejo de información.

Posibilidad de utilizar el sistema como multiusuario con un minimo costo.

El sistema es compatible para la nueva generación de computadoras de IBM (PS-II)

a.2.2) DESVENTAJAS

En las computadoras personales del FOVISSSTE, no es posible manejar grandes cantidades de información (más de 100 MB)

-67-

Hasta este momento en el Fondo, no existe la posibilidad de hacer respaldos de la información en cinta magnética.

a.3) SELECCION DE LA MEJOR ALTERNATIVA.

Tomando en cuenta las características de las máquinas analizadas creemos que la mejor alternativa es el desarrollo en microcomputadoras personales (PC's) compatibles, ya que además el "Análisis General del Sistema" analizado con anterioridad, permite la implantación del sistema en este tipo de equipo ya que no se requiere el manejo de grandes cantidades de información y el tiempo de respuesta de esta opción es el adecuado.

Además es una computadora que se encuentra en todas las delegaciones del interior de la república, por lo que módulos de este sistema podrán correr en el interior de la república y reportar sus datos a través de las lineas telefónicas privadas del ISSSTE hacia el área central los viernes de cada semana o bien mediante el envio del diskette de la información.

Tomando en cuenta el costo, es más caro colocar terminales de la computadora WANG en el interior de la república, que utilizar las computadoras personales

-68-

(PC) *y* las lineas telefónicas privadas ya existentes para realizar la comunicación.

bl SOFTWARE

b.1) LENGUAJES

A través de los años se han desarrollado cada vez lenguajes más poderosos tanto de alto nivel como de nivel intermedio con lo que las posibilidades de encontrar un lenguaje adecuado para cada aplicación se amplian. Sin embargo el FOVISSSTE sólo cuenta con un grupo reducido de intérpretes y compiladores de los cuales hemos seleccionado como lenguajes tentativos de ·desarrollo los siguientes:

- Basic  $-$  Pascal  $-$  e e  $\sim$ aarta rende

b.l.l) BASIC

Basic, definitivamente es un lenguaje de batalla, sin embargo presenta serias dificultades para manejar estructuras de datos, las cuales forman la parte más importante del sistema, por otro lado no cuenta con herramientas adecuadas para el manejo de apuntadores indispensables para la creación de árboles de búsqueda,

-69-

por estas razones esta opción se convierte en la menos factible para su desarrollo.

# b.1.2) PASCAL

Pascal, es un lenguaje de propósito general, que por sus características, podríamos decir que reúne las condiciones para utilizarse en este sistema, ya que permiten fácilmente la creación de estructuras de datos y además una gran facilidad para manejar apuntadores<sup>5</sup> y crear árboles de busqueda.

# $b.1.3$ ) C

El lenguaje C al igual que Pascal es un lenguaje de propósito general que también permite crear fácilmente estructuras de datos, maneja apuntadores, además de que su programación es más sencilla que Pascal y el código ejecutable generado por éste es de menor tamaño y más óptimo lo que permite que cualquier aplicación utilice un tiempo de proceso mínimo.

Todo parece indicar que C es un lenguaje adecuado, sin embargo, presenta la desventaja que habria que programar todas y cada una de las actividades que el

-70-

SAPUNTADORES: FAVOR DE CONSULTAR APENDICE

sistema tiene que hacer: lo que significaria mucho más tiempo y dinero para el FOVISSSTE, además por otro lado no se requiere un tiempo de respuesta rápido en ninguna de las aplicaciones lo cual nos obligó a buscar otras opciones.

# b.2) MANEJADORES DE BASE DE DATOS

Durante los años 70's empiezan a desarrollarse lenguajes que facilitan la labor de hacer sistemas, uno de los primeros acercamientos es COBOL, que se populariza rápidamente, aunque la primera base de datos realmente funcional fue TOTAL a finales de los 70's sin embargo la ANSI (American National standardn Institute) a principios de los 80's da una linea de acción para estandarizar estos sistemas creándose las bases de datos relacionales y con éstas, los manejadores de bases de datos relacionales, que están basados en el álgebra relacional (ver apéndice) . A partir de este momento empiezan a salir al mercado una gran variedad de manejadores de base de datos para distintas máquinas y diversas necesidades de información. Asi siguiendo esta linea y con las ventajas que ofrecen los nuevos manejadores, definitivamente creemos que ésta es la mejor opción para nuestro sistema. El Fondo cuenta con dos manejadores de bases de datos relacionales que son los siguientes:

-71-

- Dbase III- Plus

- Data-Flex.

# b.2.1. DBASE III-PLUS y Dataflex.

Dbase III-Plus es uno de los más poderosos <sup>y</sup> conocidos manejadores de bases de datos relacionales que existen en el mercado, ya que tiene una gran variedad de funciones que permiten realizar casi cualquier aplicación relacionada con el manejo de bases de datoa. DBASE fue desarrollado por la empresa Ashton-Tate, Inc. Data-Flex, por su parte es mucho menos conocido sin embargo, tan poderoso como este, ambos tienen ventajas y desventajas por ejemplo Dbase tiene la desventaja de ser intérprete y de no contar con un lenguaje de cuarta generación como es el caso de Data-Flex, sin embargo Data-Flex no cuenta con algunas harraaientas de operación globales que tiene Dbase. A continuación se presenta un análisis comparativo de los aanejadoras y se explica por qué se escoge uno y no el otro.

Data Flex ha sido uno de los pioneros en el mercado de las Bases de Datos, primeramente fue desarrollado para sistemas CP/M, siendo la primera base

-72-

de datos para microcomputadoras que soporta aplicaciones multiusuario. Actualmente muchas de las aplicaciones de Data-Flex fueron desarrolladas principalmente en sistemas multiusuario.

Una de las principales caracteristicas de Data-Fl ex es precisamente el poder hacer desarrollos aultiusuario y la gran facilidad de poder transportar estos programas a una gran variedad de sistemas operativos. Por otro lado para la manipulación de registros Data-Flex tiene funciones que hacen una relectura (reread) automática antes de grabar un registro lo que facilita la escritura de aplicaciones que permiten a usuarios simultáneos accesar el mismo registro al mismo tiempo; Data-Flex se puede correr sin necesidad de modificar los programas bajo CP/M, DOS, UNIX, y hasta en VAX/VMS.

A diferencia de Rbase, Dbase y muchos otros manejadores de bases de datos (DBMSs), Data-Flex no tiene "operaciones globales" (como el REPLACE ALL de Dbase) que afecten todos los registros de un archivo de datos.

Por ejemplo si se tuviera un archivo de salarios <sup>y</sup> se quisiera afectar este concepto con un incremento del 10 por ciento, se tendría que escribir un pequeño

-73-

programa que recorriera toda la base de datos e hiciera la afectación registro por registro.

Data-Flex también carece de los comandos del álgebra relacional "PROJECT y JOIN" pero estos pueden ser simulados por programas sin mucha dificultad.

Desafortunadamente para Data-Flex, en un estudio realizado por los laboratorios Benchmark de computadoras personales (Pe) y publicado en la revista "PC MAGAZINE" volumen 7, número 9, de mayo 17 de 1988 se hicieron pruebas que fueron diseñadas para efectuar operaciones globales en la base de datos y Data-Flex no quedó en muy buen lugar debido a que un operador global siempre es más rápido que un programa por pequeño que este sea.

Sin embargo la prueba de dichos laboratorios no es muy representativa ya que en las aplicaciones reales Data-Flex ha demostrado obtener mejores resultados de los que indica la prueba.

Además Data-Flex no es dificil de usar ya que se pueden definir archivos de datos y crear una aplicación completa de entrada y edición de datos con solo dibujar la pantalla de captura, usando cualquier procesador de palabras, se usan "underlines" para indicar las áreas

-74-

de datos *y* contestando algunas pequeñas preguntas en relación con el nombre de los campos, la forma de las llaves cuando el archivo está indexado y la indicación acerca de si el campo es numérico o alfanumérico.

Se pueden usar teclas preprogramadas para encontrar un registro usando cualquier llave que. se haya definido en la creación de los archivos indice, limpiar datos (clearing data), borrar un registro *<sup>y</sup>* revisar (browsing) registros en la base de datos hacia atrás o hacia adelante a través del archivo.

Sin embargo si el usuario no está a gusto con la función de las teclas preprogramadas, existe la facilidad de cambiar la programación de las mismas definiendo completamente su nueva actividad a través de un programa.

Toma tan solo unos cuantos minutos crear un programa que contenga comandos que validen los datos antes de escribirlos en el archivo, en el orden en que se requiera, además de checar que el registro no haya sido modificado por otro usuario (si el sistema es multiusuario) o bien poder realizar cualquier otra cosa que se requiera. Por ejemplo; efectuar la validación de un dato que se graba en un archivo principal en otro archivo que llamaremos secundario puede tomar de 8 a 15

-75-

lineas en Obase, sin embargo en Oata-Flex, bastará con aumentar la palabra {FINDREQUIREDJ al comando de lectura de datos del archivo (field entry command). oata-Flex tiene más de 20 funciones de validación de campos incluyendo rangos y lista de verificación lo que lo convierte en el manejador de base de datos con el más poderoso sistema de validación de datos.

# GENEAACION DE REPORTES

Data-Flex puede generar reportes con escribir sólo una linea de código. Ya que la función "QUERY" puede crear reportes relacionales es decir una vez creada la relación entre archivos, se puede obtener reportes de los archivos hijos enlazando automáticamente a los archivos padre.

Los reportes incluyen además encabezados "headers" *Y* hasta nueve niveles de cortes, incluyendo subencabezados *y* subtotales cada uno de éstos. Oata-Flex permite grabar los resultados de los reportes como un programa de Oata-Flex, el cual puede ser modificado Y arreglado dibujando la salida en un procesador de palabra de la misma manera en que se hizo para crear la pantalla de entrada.

-76-

Data-Flex permite también importar datos en formato ASCII utilizando la "macro" READ, la cual también genera un programa que compila *y* corre Data-Flex.

Una vez que se tienen los programas de entrada *y*  salida de datos se pueden construir o modificar los "aenus" de Data-Flex de tal forma que el sistema sea acc••ible *y* fácil de manejar por el usuario.

Una parte de Data-Flex de gran ayuda para el programador es el programa "FILEDEF" ya que permite crear o modificar la estructura de los campos de un archivo.

Un inconveniente de Data-Flex con respecto a Obase es quizá la adición de campos a un archivo que ya tiene datos, ya que mientras en Dbase solo hay que hacer un MODIFY STRUCTURE, aumentar un campo y grabar, encargándose Dbase de restaurar el archivo y los indices, en Data-Flex se tendrian que exportar los datos a un formato ASCII, hacer los cambios en el archivo, y finalmente volver a leer los datos, por este motivo se aconseja a los programadores de Data-Flex, dejar algún espacio vacio cuando se definen los archivos ya que si posteriormente se requieren agregar campos al archivo, esto facilita la tarea.

-77-

# APROVECHAMIENTO DEL ESPACIO (SPACE SAVER)

otra importante ventaja de Data-Flex es que automáticamente reutiliza los registros borrados, eliminando la necesidad de hacer el PACK<sup>6</sup> en la base de datos.

Sin embargo es necesario predefinir el espacio en disco que ocupa cada archivo, esto permite al sistema operativo multiusuario realizar más óptimamente la fragmentación de archivos.

En resumen Data-Flex ofrece un gran poder de programación para el desarrollo de aplicaciones importantes como es el caso de este sistema, además de contar con una mayor rapidez de programación y la facilidad de utilizar el sistema en una red multiusuario, por estos y otros motivos discutidos anteriormente se llegó a la conclusión: Data-Flex es la mejor opción para el desarrollo de este sistema.

Una comparación más amplia se presenta a continuación en la figura 17:

 $3.3 - 78$ 

6vER APENOICE PARA EXPLICACION

...

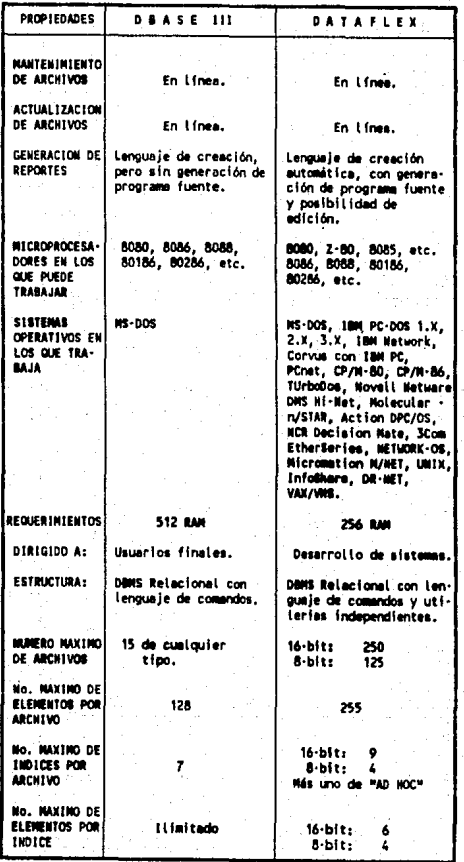

COMPARATIVO "Dbase III PLUS VS DATAFLEX" FIGURA 9 CUADRO

 $-79-$ 

ESTA TESIS NO DEBE

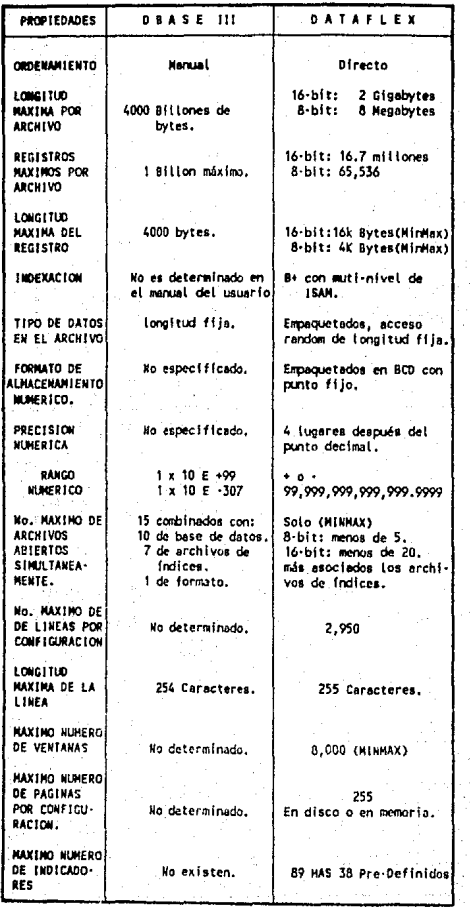

CONTINUACION CUADRO COMPARATIVO "Dbase III PLUS VS

 $-80-$ 

Adiber,

Ş Ŗ 寿

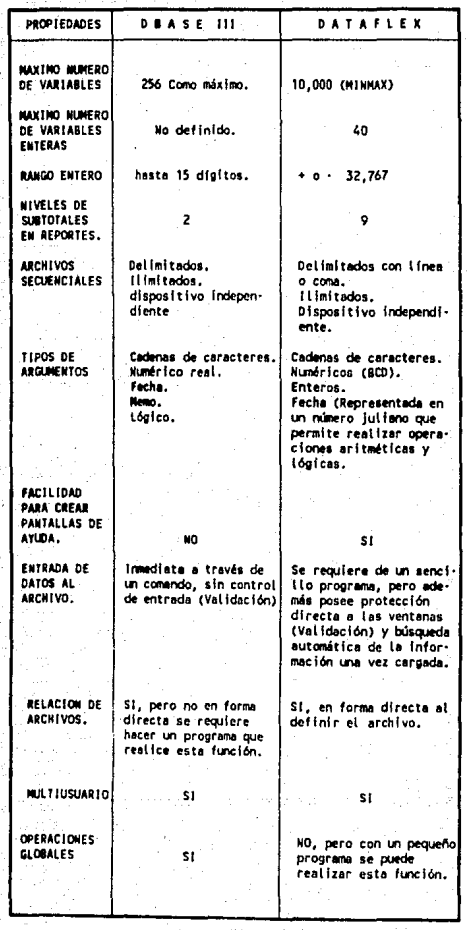

CONTINUACION CUADRO COMPARATIVO "Dbase III PLUS VS DATAFLEX"

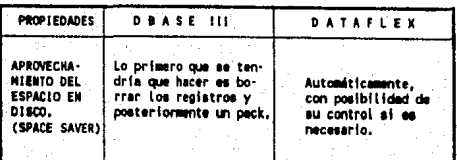

\* MINNAX : Es el mínimo máximo. Es el límite que depende de<br>la memoria disponible.

CONTINUACION CUADRO COMPARATIVO "Dbase III PLUS VS DATAFLEX"

# CAPITULO U

# Diseño del sistema

# **V. DISEÑO DEL SISTEMA**

# a) DISEÑO GENERAL

# a.ll DICCIONARIO DE DATOS

a.1.1) INTRODUCCION

Los diccionarios de datos son el segundo componente del análisis del flujo de datos. En si mismos los diagramas de flujo de datos no describen por completo los objetivos del sistema. El diccionario de datos proporciona toda la información sobre el problema analizado.

Un diccionario de datos es una descripción detallada basada en el diseño lógico de cada uno de los elementos que componen el sistema, un elemento es la minima cantidad de información que se puede representar y se le conoce comúnmente con el nombre de campo.

Estos campos se agrupan para conformar una estructura de datos, es decir un conjunto de datos que están relacionados entre si, conocido también como registro y que describen en forma colectiva a un componente del sistema que se le llama archivo.

como mencionamos los registros están constituidos por campos y cada campo debe cumplir con la siguiente descripción:

-84-

Nombre .- Nombre significativo que describe al dato que almacenará el campo

Tipo - Especificación del contenido del campo, por ejemplo alfanumérico, numérico, fecha, booleano, etc.

Longitud - El número de espacios (caracteres, números o símbolos) máximo que requiere el dato.

cuando se manejan archivos relacionados además •e requiere:

Archivo con el que se relaciona el campo

Campo de la estructura de datos del archivo · relacionado

a.1.2) DEFINICION Y ESTRUCTURA DE LOS BANCOS DE INFORMACION

A continuación describimos·1a representación que usamos para nuestro diccionario de datos:

NOMBRE DEL ARCHIVO EN DOS: Es el nombre del archivo que reconoce el sistema operativo para nuestro caso DISK OPERATING SYSTEM

NOMBRE DEL ARCHIVO PARA EL USUARIO: Es el nombre del archivo que se le mostrará al usuario cuando es pedido a través del programa de "Reportes a la medida",

-85-

este nombre siempre se apega a la información que contiene el archivo. No todos los archivos del sistema podrán ser accesados por el usuario para la propia seguridad del sistema, estos archivos se pueden identificar en nuestro diccionario de datos por que al inicio de este nombre presentan un caracter "@".

NOMBRE DEL ARCHIVO EN LOS PROGRAMAS DEL SISTEMA: Es usado en los programas del sistema para hacer referencia al archivo de datos.

LONGITUD DEL REGISTRO: Es la longitud física (en .bytes) de los registros del archivo la cual es multiplo de 128 k cuando los registros son largos *y* cuando son cortos van de 8 a 26 bytes, de 28, 30, 32, 35, 39, 42, 46, 51, 56, 64, 73, 85, 102, 128, 170 y 256 bytes.

La parte usados se refiere a la cantidad en bytes ocupada por el registro lógico.

MAXIMO NUMERO DE REGISTROS: El manejador de base de datos que se seleccionó para el desarrollo maneja árboles B+ISAM para estructurar *y* ordenar los registros de la base de datos, por lo cual es necesario especificar que tan grande será el árbol desde el principio para prever una estructura que pueda direccionar los registros, es necesario mencionar que no se crean físicamente los registros y sus apuntadores

-86-

sino simplemente la estructura, la cual es guardada como registro cero del archivo.

LOS REGISTROS BORRADOS SE UTILIZAN NUEVAMENTE: Debido a la estructura del árbol B+ISAM es posible que al borrar un registro realmente éste no se elimine del árbol sino solamente se ponga como disponible para uaarse en el momento de dar otra alta.

ARCHIVO ACTIVO PARA MULTIUSUARIO: Debido al gran auge que están teniendo las redes de microcomputadoras, aunado a las necesidades que presenta el FOVISSSTE para el manejo de su información, se ha previsto que el sistema opere bajo este concepto, sin embargo, también **ea** posible operarlo en máquinas de un solo usuario.

CAMPO NUMERO: Es el número progresivo que sirve para numerar los campos de la estructura de datos.

POS.DEL CAMPO: Es la posición {en bytes) en la cual se encuentra ubicado el campo en el registro.

LONG. CAMPO: Es la longitud {en bytes) del campo; es necesario especificar que los números se manejan en código BCD, por lo cual dos números caben en un solo byte.

-87-

TIPO CAMPO: Es la clase de datos que contiene el campo y puede ser:

ASCII Formado por caracteres

alfanuméricos (números y letras) NUMERIC: Integrado únicamente por caracteres numéricos con o sin punto decimal. DATE Contiene una estructura que permite quardar la fecha como su número

juliano. OVERLAP: Este tipo de campo está predefinido por el manejador de base de datos usado y se define en función de la agrupación de otros campos del mismo registro y es usado principalmente como indice para ordenar como agrupación de campos.

PTS DEC: Es el número de decimales a la derecha del punto que tienen los campos de tipo NUMERIC.

INDIC PRINC: En esta columna cada campo tiene asignado un número entre el O y 9 que representa el índice con el que se debe buscar cuando se hace referencia a este campo, exceptuando el cero que significa que el campo no está incluido en ningún indice, cabe mencionar que este campo puede pertenecer a varios indices, sin embargo, el indice mostrado en la

-as-

columna es el indice que con anterioridad incluyó al campo y será siempre tomado como indice principal de búsqueda.

Resumiendo el indice principal de búsqueda es aquel con el que el sistema hará búsquedas cuando éstas sean automáticas de algún campo de los registros del archivo.

# RELACIONADO A

ARCH: Es el número de la DEFINICION DEL ARCHIVO con el cual se encuentra relacionado el campo, mediante esta relación podemos obtener cada uno de los elementos componentes del archivo relacionado en forma automática.

CAMPO: Es el CAMPO NUMERO perteneciente al archivo al que se está relacionando, cabe señalar que los campos relacionados deben tener el mismo tipo y longitud de campo.

NOMBRE DEL CAMPO: Es un nombre que sirve para distinguir un dato de otro y da definición al campo.

DESCRIPCION: Establece una breve explicación de lo que representa el dato en el sistema.

INDICE n: CAMPOS :  $\langle m1 \rangle$   $\langle m2 \rangle$   $\langle m3 \rangle$   $\langle m4 \rangle$   $\langle m5 \rangle$   $\langle m6 \rangle$ Los índices son en realidad archivos indexados que se utilizan en la búsqueda de datos en el archivo,

-89-

estos archivos pueden contener hasta 6 campos **que**  definen su orden.

Donde n es el número del índice y va del l **al** 9 m es el CAMPO NUMERO e indica el número de campo que pertenece al índice.

# 

HOMERE DEL ARCHIVO EN DOS = EDO NOMBRE DEL ARCHIVO PARA EL USUARIO = ESTADOS NOMBRE DEL ARCHIVO EN LOS PROGRAMAS DEL SISTEMA = EDO 

> LONGITUD DEL REGISTRO = 256 (USADOS = 212) MAXINO MUNERO DE REGISTROS = 32 (USADOS = 32) LOS REGISTROS BORRADOS SE UTILIZAN MUEVAMENTE ARCHIVO ACTIVO PARA HULTIUSUARIO

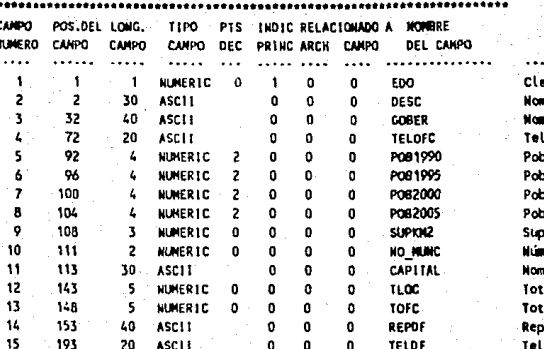

INDICE 1: CAMPOS + <1s

Ó

ت

**DESCRIPCION** 

ava del estado. mbre del estado mbre del Gobernador del estado láfono de la oficina del Gobernador blación estimada para 1990 blación estimada para 1995 biación estimada para 2000 blación estimada para 2005 perficie del estado en metros cuadrados mero de municípios en el estado mbre de la capital del estado tal de veces que se utilizó el estado en el arch LOC tal de veces que se utilizó el estado en el arch OFC .<br>presentante del Gobernador en el D.F. léfono del Representante

#### .................................. .........**...................**  $......$

NONBRE DEL ARCHIVO EN DOS = OFC NOMBRE DEL ARCHIVO PARA EL USUARIO = OFICINAS EN LA REPUBLICA NOMBRE DEL ARCHIVO EN LOS PROGRAMAS DEL SISTEMA » OFC ..................... 

> LONGITUD DEL REGISTRO = 512 (USADOS = 440) HAXINO NUMERO DE REGISTROS = 100 (USADOS = 36) LOS REGISTROS BORRADOS SE UTILIZAN NUEVAMENTE ARCHIVO ACTIVO PARA MULTIUSUARIO

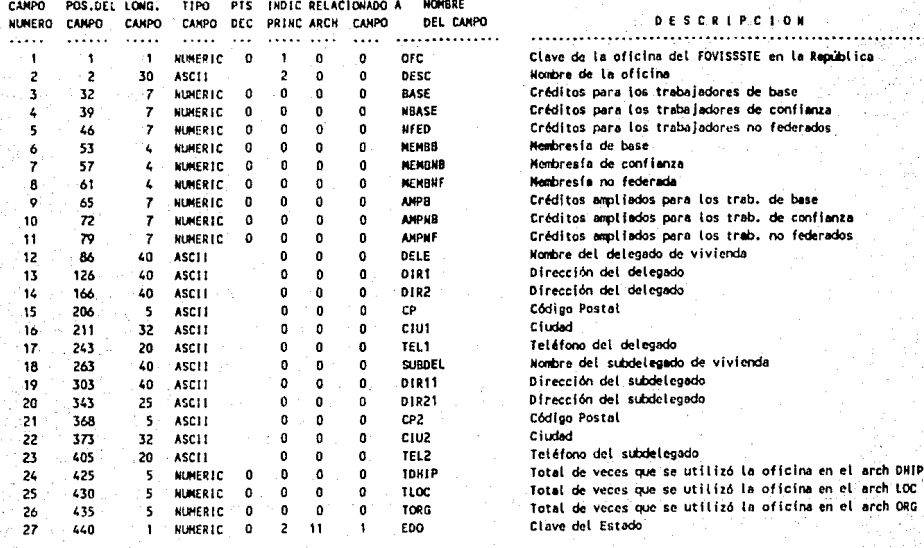

INDICE 1: CAMPOS : <1> INDICE 2: CAMPOS : <2> -27>

۰  $\mathbf{v}$ 

MONBRE DEL ARCHIVO EN DOS = LOC

NOMBRE DEL ARCHIVO PARA EL USUARIO = LOCALIDADES NOMBRE DEL ARCHIVO EN LOS PROGRAMAS DEL SISTEMA = LOC 

> LONGITUD DEL REGISTRO = 85 (USADOS = 78) MAXIMO MUMERO DE REGISTROS = 200000 (USADOS = 4) LOS REGISTROS BORRADOS SE UTILIZAN NUEVANENTE

ARCHIVO ACTIVO PARA MULTIUSUARIO

INDICE 3: CANPO

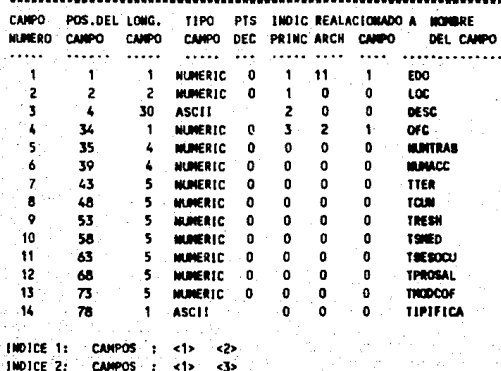

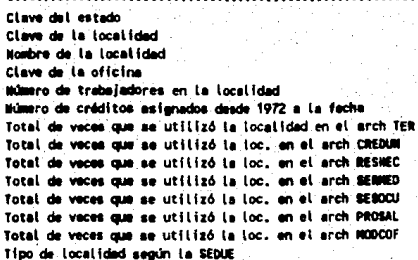

**DESCRIPCIO** 

сt

No ct. MO.

Th

# NOMBRE DEL ARCHIVO EN DOS = ORGINP

是 经复合站 网络

 $\chi_{\rm{max}}$ 

t College

ta San A

NOMBRE DEL ARCHIVO PARA EL USUARIO = ORGANISMOS APORTANTES NOMBRE DEL ARCHIVO EN LOS PROGRAMAS DEL SISTEMA = ORGINP 

LONGITUD DEL REGISTRO = 46 (USADOS = 44) HAXINO WUMERO DE REGISTROS = 200 (USADOS = 210) LOS REGISTROS BORRADOS SE UTILIZAN NUEVANENTE ARCHIVO ACTIVO PARA MULTIUSUARIO 

CAMPO POS.DEL LONG, TIPO PTS INDIC REALACIONADO A NOMBRE NUMERO CANPO CANPO CANPO DEC PRINC-ARCH CANPO

# **DESCRIPCION**

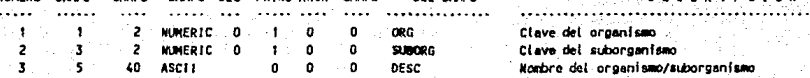

DEL CARPO

INDICE 1: CAMPOS : <1> <2>

٠ο ۵

MONDAE DEL ARCHIVO EN DOS = ORG MOMERE DEL ARCHIVO PARA EL USIMBIO = MEMBRESIA

NOMBRE DEL ARCHIVO EN LOS PROGRAMAS DEL SISTEMA = ORG 

> LONGITUD DEL REGISTRO = 64 (USADOS = 62) MAXIMO NUMERO DE REGISTROS « 20000 (USADOS « 1310) LOS REGISTROS BORRADOS SE UTILIZAN MUEVAMENTE ARCHIVO ACTIVO PARA MULTIUSUARIO

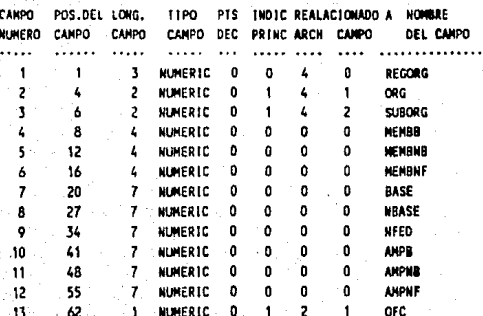

TROTCE 1: CAMPOS : <13> <2> <3>

∙ ္ပ

 $\overline{u}$ 

# **BESCRIPCION**

Campo auxiliar para relación (no, del reg. organismo) Clave del organismo Clave del suborganismo Membresía de base Membresia de confianza Numbres fa de no federados Créditos asignados a los trabajadores de base Créditos asígnados a los trabajadores de confianza Créditos asignados a los trabajadores no federados Créditos ampliados asignados a los trabajadores de base Créditos ampliados asignados a los trabaj, de confianza Créditos ampliados asígnados a los trabaj. no federados Clave de la oficina.

#### \*\*\*\*\*\*\*

NOMBRE DEL ARCHIVO EN DOS = TOTORG NOMBRE DEL ARCHIVO PARA EL USUARIO = TOTALES POR ORGANISMO **NOMBRE DEL ARCHIVO EN LOS PROGRAMAS DEL SISTEMA = TOTORG** 

> LONGITUD DEL REGISTRO = 56 (USADOS = 56) NAXIMO HUMERO DE REGISTROS = 10000 (USADOS = 143) LOS REGISTROS BORRADOS SE UTILIZAM MUEVAMENTE ARCHIVO ACTIVO PARA MULTIUSUARIO

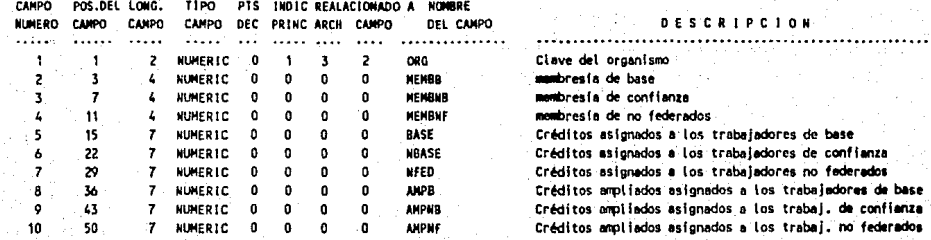

INDICE 1: CANP

۰ò Ā

### 

### HOMBRE DEL ARCHIVO EN DOS = SIST

NOMBRE DEL ARCHIVO PARA EL USUARIO = @SIST NOMBRE DEL ARCHIVO EN LOS PROGRAMÁS DEL SISTEMA = SIST 

LONGITUD DEL REGISTRO = 384 (USADOS = 330) **HAXING KIMERO OF REGISTROS = 1 (USADOS = 1)** 

# LOS REGISTROS BORRADOS SE UTILIZAN MUEVAMENTE

# ARCHIVO ACTIVO PARA MULTIUSUARIO

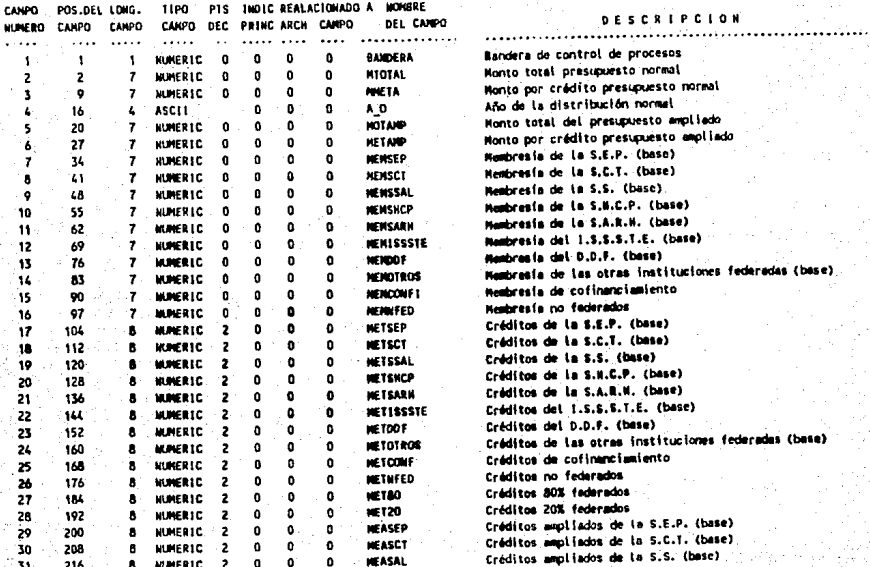

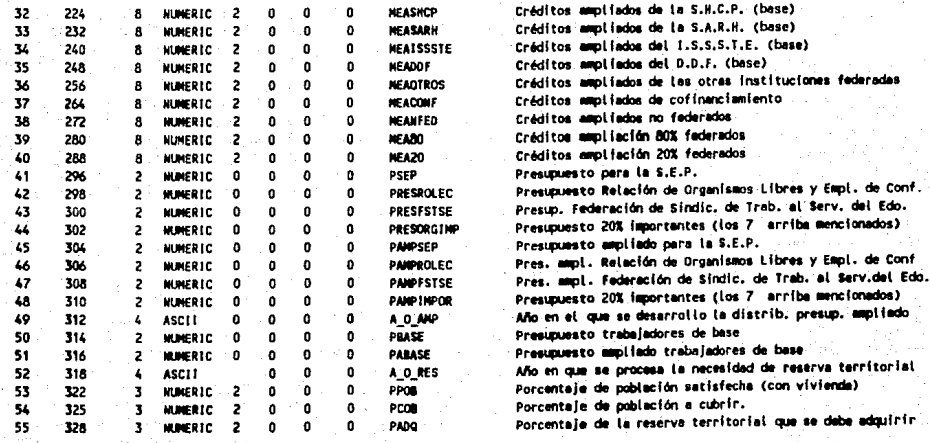

MONARE DEL ARCHIVO EN DOS = \$152

NOMBRE DEL ARCHIVO PARA EL USUARIO = 26152

HOMBRE DEL ARCHIVO EN LOS PROGRAMAS DEL SISTEMA = \$IS2

LONGITUD DEL REGISTRO × 256 (USADOS = 182) MAXINO WONERO DE REGISTROS = 1 (USADOS = 0) LOS REGISTROS BORRADOS SE UTILIZAN MUEVAMENTE ARCHIVO ACTIVO PARA MULTIUSUARIO

### 

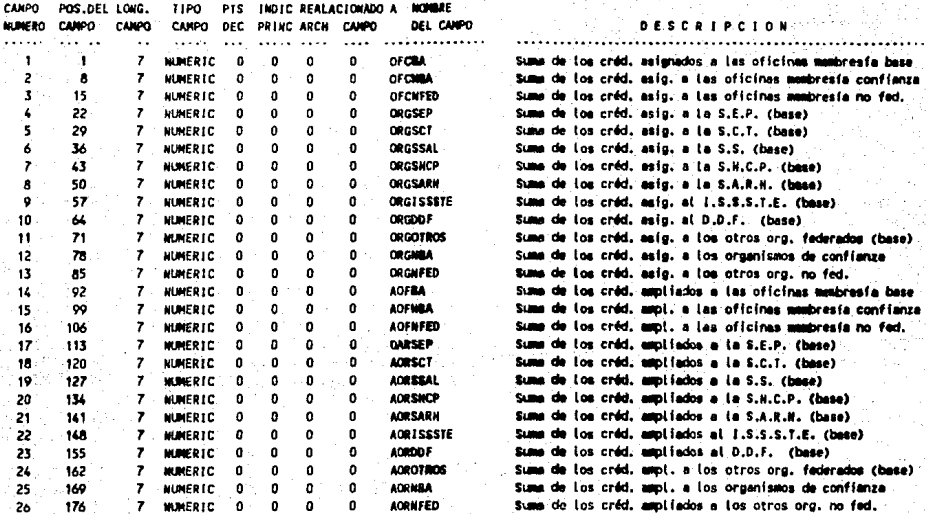

### 

### MONBRE DEL ARCHIVO EN DOS = THIP

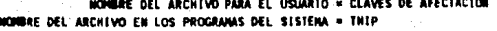

LONGITUD DEL REGISTRO × 170 (USADOS = 160) NAXINO NUMERO DE REGISTROS = 100 (USADOS = 0) LOS REGISTROS BORRADOS SE UTILIZAN MUEVAMENTE ARCHIVO ACTIVO PARA MULTIUSUARIO 

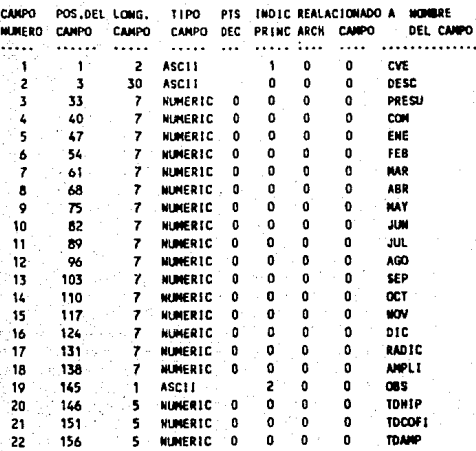

INDICE 1: INDICE 2: CARPOS :  $\leftrightarrow$ <19>

ننز ä

### $0.5.5.2.1.9.0.1.0.4$

Clave con que se conoce la clave de afectación Mombre de la clave de afectación Presumuesto asignado a la clave de afectación Presupuesto comprometido del esignado

 $\overline{a}$ 

Presiguesto radicado por la clave de afectación en enero Presupuesto radicado por la clava de afectación en febrero Presumuesto radicado por la clave de afectación en marzo: Presupuesto radicado por la clave de afectación en abril Presupuesto radicado por la clave de afectación en mayo Presupuesto radicado por la clave de afectación en junio Presupuesto radicado por la clave de afectación en julio Presupuesto radicado por la clave de afectación en agosto Presupuesto rad, por la clave de afectación en saptiembre Presupuesto radicado por la clave de afectación en octubre. Presupuesto rad, por la clave de afectación en noviembre. Presupuesto rad, por la clave de afectación en diciembre. Total de presupuesto radicado en cualquer momento: Presupuesto ampliado

Hipotecarios;Cofinanc.;Ampl.pres.no distr.;Desconcent Total de veces que se utilizó la cve.ampl en el arch DHIP. Total de veces que se utilizó la cve.ampl en el arch DCOFI Total de vaces que se utilizó la cve.ampl en el arch DAMP

### 

MONBRE DEL ARCHIVO EN DOS = DHIP NORME DEL ARCHIVO PARA EL USINATO = DETALLE NIPOTECARIOS MONDRE DEL ARCHIVO EN LOS PROGRAMAS DEL SISTEMA = DHIP 

> LONGITUD DEL REGISTRO = 30 (USADOS = 28) MAXINO MUNERO DE REGISTROS = 20000 (USADOS = 0)

LOS REGISTROS BORRADOS SE UTILIZAN WJEVANENTE

ARCHIVO ACTIVO PARA MULTIUSUARIO

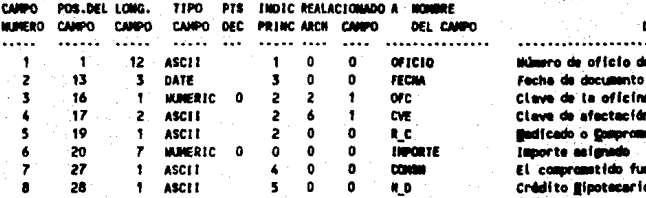

Múmero de oficio del documento de crédito. Fecha de documento clave de la oficine Clave de afactación **Medicado o Comprometido** Importe asignado El compremetido fue radicado? < O D Crédito Bipotecario o Besconcentración

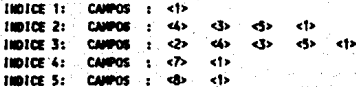

 $\overline{\phantom{0}}$ 

## 

## MONOR OFL. ARCHIVO EN DOS # DODE1

NOMBRE DEL ARCHIVO PARA EL USUARIO = DETALLE DE COFINANCIANIENTO

### WOMERE DEL ARCHIVO EN LOS PROGRAMAS DEL SISTEMA = DCOFI

LONGITUD DEL REGISTRO = 34 (USADOS = 33)

- NAXINO MUNERO DE REGISTROS = 20000 (USADOS = 0)
- LOS REGISTROS BORRADOS SE UTILIZAM MUEVAMENTE

### ARCHIVO ACTIVO PARA MILTIUSUATO

HOICE 3: CAMPOS : <2> <3>

THIDTCE 4: CANPOS : <7> <1> HIDICE 5: CANPOS : < B> < t> HOLCE 6: CAMPOS : < P> < < 1>  $IMDICE$   $7:$   $CMPOS$   $:$   $SD$   $CP$ 

tinter As camera is still acts.

 $\mathbf{I}$  $102$  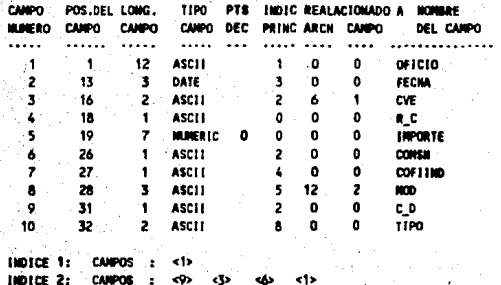

**chs** k1)

 $\epsilon$  to the  $\epsilon$ 

**A** 

 $49<sub>2</sub>$ 

-clo

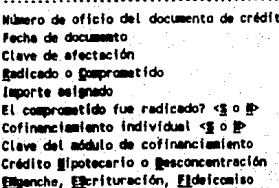

**DESCRIPCION**
# 

# **NONSIE DEL ARCHIVO EN DOS « DAMP**

HOMERE DEL ARCHIVO PARA EL USIMBIO « DETALLE DE PRES. NO DISTRIBUIDO HOMERE DEL ARCHIVO EN LOS PROGRAMAS DEL SISTEMA « DAMP 

such the

- LONGITUD DEL REGISTRO = 25 (USADOS = 25)
- MAXINO NUMERO DE REGISTROS = 10000 (USADOS = 0)
- LOS REGISTROS BORRADOS SE UTILIZAN MUEVAMENTE
- ARCHIVO ACTIVO PARA MULTIUSUARIO

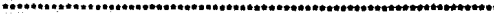

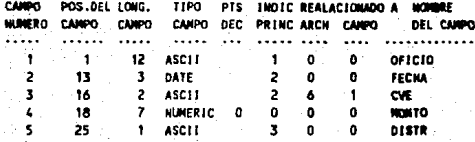

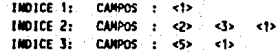

់លុ

#### **DESCRIPCION** . **. . . . . . . . . . . . . . . . .**

Número de oficio del documento de presupuesto X distrib. Fecha de documento Clave de afectación taporte por distribuir **Redicado o Comprometido** 

.....

MONAE DEL ARCHIVO EN DOS « TER **NORMEE DEL ARCHIVO PARA EL USUARIO « TERRENOS** HOMERE DEL ARCHIVO EN LOS PROGRAMAS DEL SISTEMA = TER 

> LONGITUD DEL REGISTRO = 128 (USADOS = 108) MAXINO MUNERO DE REGISTROS = 1000 (USADOS = 7) LOS REGISTROS BORRADOS SÉ UTILIZAM MUEVAMENTE ARCHIVO ACTIVO PARA MULTIUSUARIO

CAMPO DEC PRINC ARCH CAMPO

TIPO PTS INDIC REALACIONADO A MORGAE

# **DESCRIP**

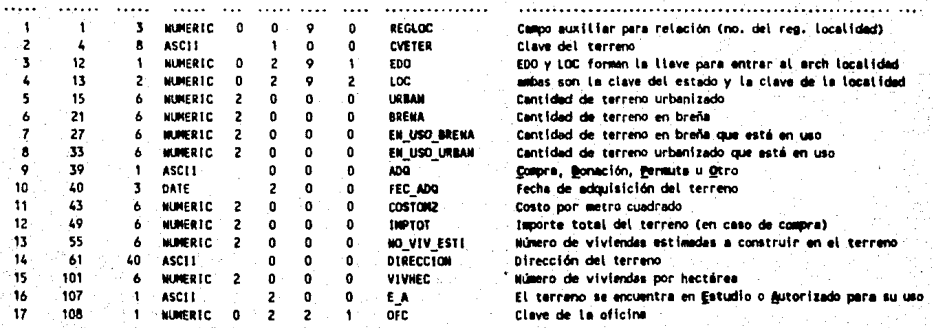

DEL CAMPO

1001CE 1: CANPOS - 622 **INDICE 2: CANPOS** ÷.

POS.DEL LONG.

NUMERO CANPO CAMPO

**CANPO** 

1 -2  $\mathbf{r}$ 

÷. ъ

e17s

## DEFINICION DEL ARCHIVO # 15 NOMBRE DEL ARCHIVO EN DOS = TIPPROG NOMBRE DEL ARCHIVO PARA EL USUARIO = TIPO DE PROGRAMA MONBRE DEL ARCHIVO EN LOS PROGRAMAS DEL SISTEMA = TIPPROG

CANPO DEC PRINC ARCN CANPO

 $\theta$  $\mathbf{0}$ 0.

 $-22$  $1.11$ 

> o o

LONGITUD DEL REGISTRO = 42 (USADOS = 42) MAXINO HUMERO DE REGISTROS = 1000 (USADOS = 2) LOS REGISTROS BORRADOS SE UTILIZAN MUEVAMENTE ARCHIVO ACTIVO PARA MULTIUSUARIO

 $\cdots$ 

ila a a an

ASCII

TIPO, PTS, INDIC REALACIONADO A NOMBRE DEL CANPO **DESCRIP CIDI** *...............* . . . . . . . . . . . . . . . . Clave del tipo de programa **TIPROG** Nambre del tipo de programa **DESC** 

**INDICE 1: CAMPOS : <1>** 

POS.DEL LONG.

 $1.1.1.1.1$  $......$ 

<sup>1</sup>

 $\mathbf{z}$ 

**CANPO** 

 $\mathbf{z}$ **ASCII** 

40.

CANDO

المعمد

٠

 $\mathbf{2}$ 

Ļ, ္မ **MUNERO CANPO** 

NOMINE DEL ARCHIVO EN DOS = NODALL HOMERE DEL ARCHIVO PARA EL USUARIO = HODULOS MONBRE DEL ARCHIVO EN LOS PROGRAMAS DEL SISTEMA = NODALL 

LONGITUD DEL REGISTRO = 512 (USADOS = 455) NAXINO NUMERO DE REGISTROS = 200000 (USADOS = 2) LOS REGISTROS BORRADOS SE UTILIZAN MUEVAMENTE ARCHIVO ACTIVO PARA MULTIUMUARIO

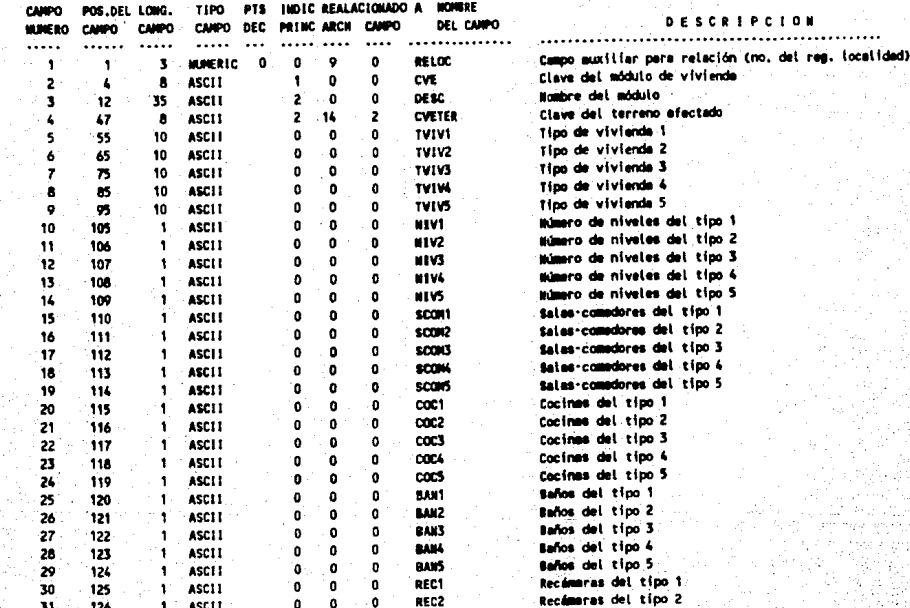

ن<br>و

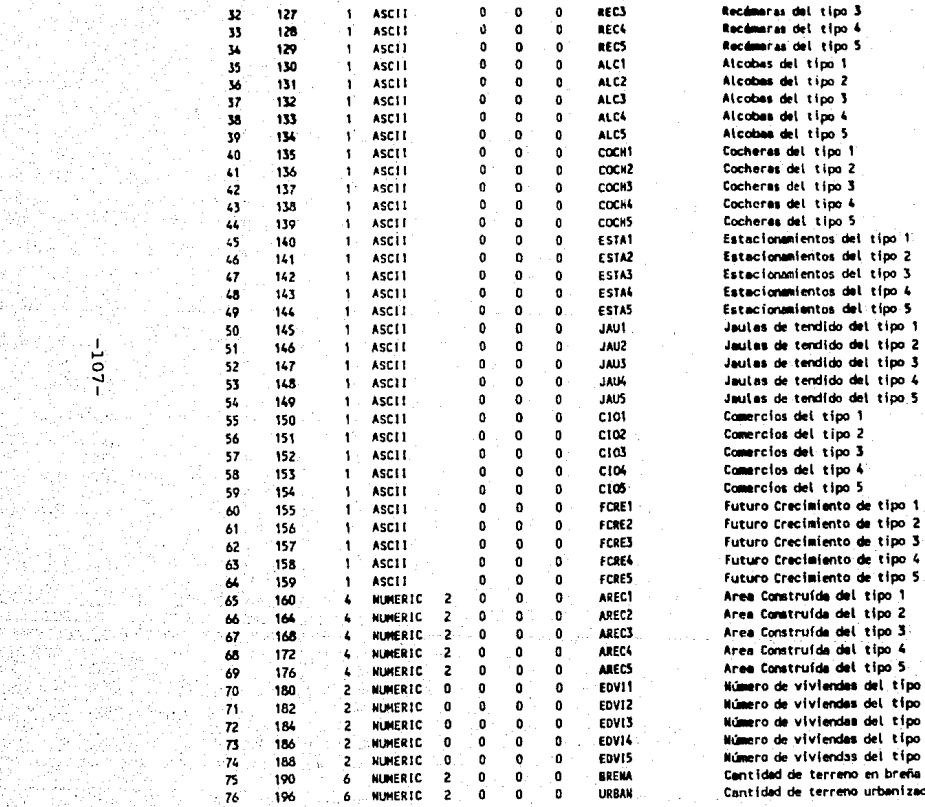

a komune<br>Arry foreign a for<br>String of konre

Ping Pangungan<br>Ping Pangungan

다. 11 이 작은 12년<br>기

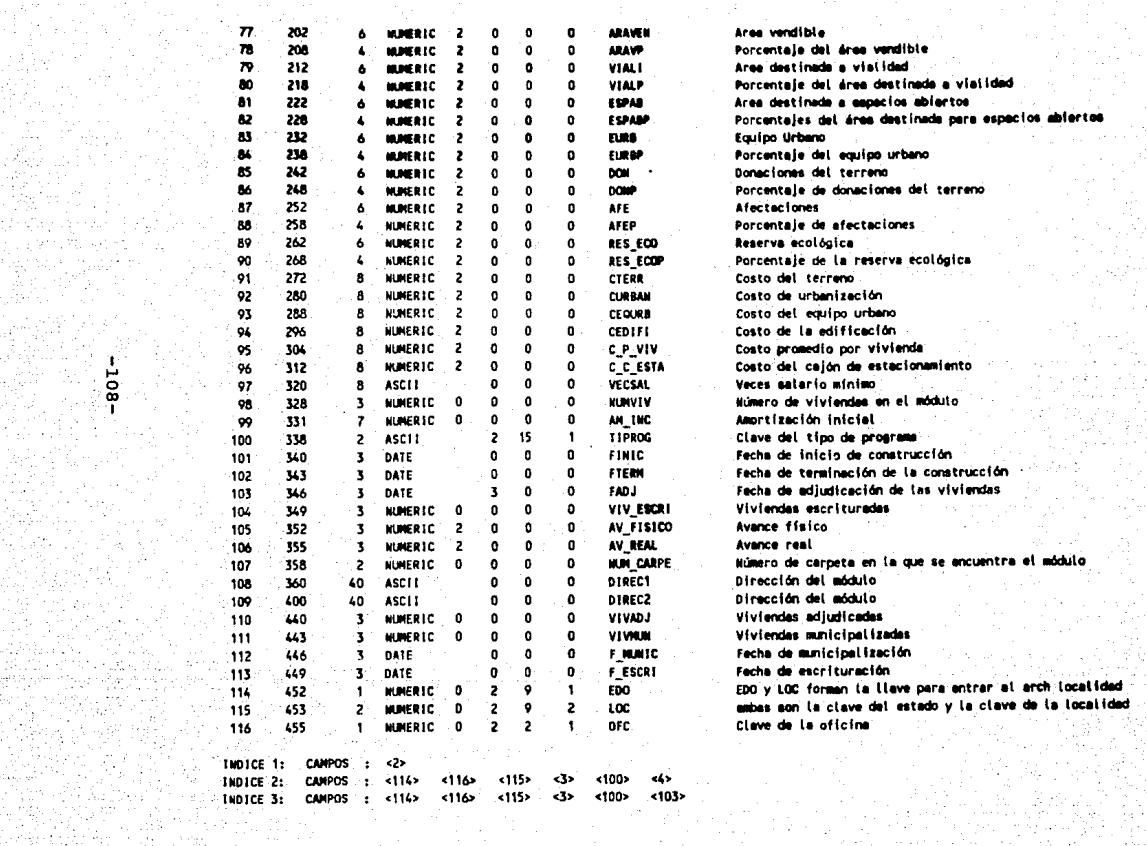

# 

NOMBRE DEL ARCHIVO EN DOS « CREDIM MOMBRE DEL ARCHIVO PARA EL USUARIO = CREDITOS UNITARIOS MODERE DEL ARCHIVO EN LOS PROGRAMAS DEL SISTEMA = CREOLIN 

> LONGITUD DEL REGISTRO = 102 (USADOS = 76) HAXINO MUNERO DE REGISTROS « 50000 (USADOS » 0) LOS REGISTROS BORRADOS SE UTILIZAN NUEVANENTE ARCHIVO ACTIVO PARA MULTIUSIARIO

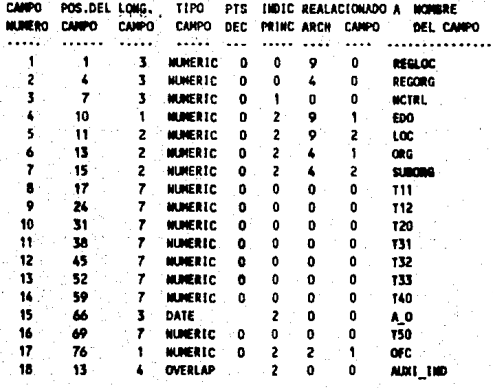

100102 1: **THOTCE 2:** CANDOS

Campo muxiliar para relación (no. del reg. localidad) Campo auxiliar para relación (no, del reg. orgimp.) Número de control para los oficios de creditos uniterios EDO y LOC formen la llave para entrar al arch localidad ambas son la cleve del estado y la clave de la tecalidad ORG y SUBORG formen la Llave para entrar al arch ergimp mabas son la clave del organismo y la del suborganismo Créditos por asigención de vivienda Créditos por adquisición de viviende Créditos por construcción de vivienda Créditos por reparación de vivienda Créditos para ampliación de vivienda Créditos para mejoramiento de vivienda Créditos para redención de pesivo Año en el que se da de alta el registro Créditos pera cofinanciamiento Clave de la oficina Campo auxiliar para indica (organismo y suborganismo)

ä

### 

### **NOMBRE DEL ARCHIVO EN DOS = NOCOF**

WOMMAE DEL ARCHIVO PARA EL USUARIO = MODULOS DE COFINANCIAMIENTO

NOMBRE DEL ARCHIVO EN LOS PROGRAMAS DEL SISTEMA = NDCOF

LONGITUD DEL REGISTRO = 51 (USADOS = 51)

NAXINO MUNERO DE REGISTROS = 100 (USADOS = 0)

LOS REGISTROS BORRADOS SE UTILIZAM MUEVAMENTE

ARCHIVO ACTIVO PARA MALTIUSUARIO

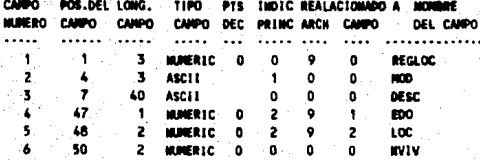

# THOTCE 1: CANPOS **INDICE 2: CAMPOS : <br />**

 $-011$ 

# *BESCRIPCION*

Campo auxiliar para relación (no. del rag. localidad) Clave del módulo de cofinanciamiento Nombre del módulo de cofinanciamiento EDO y LOC formen la llave para entrar al arch localidad mons son la clave del estado y la clave de la tocalidad thinero de viviendas en el módulo

HOMERE DEL ARCHIVO EN DOS = RESMEC NOWRE DEL ARCHIVO PARA EL USUARIO = RESERVA TERRITORIAL WECESARIA HOMERE DEL ARCHIVO EN LOS PROGRAMAS DEL SISTEMA = RESMEC 

LONGITUD DEL REGISTRO = 56 (USADOS = 53) NAXINO HUNERO DE REGISTROS = 10000 (USADOS = 3) LOS REGISTROS BORRADOS SE UTILIZAN HUEVAMENTE ARCHIVO ACTIVO PARA MULTIUSUARIO 

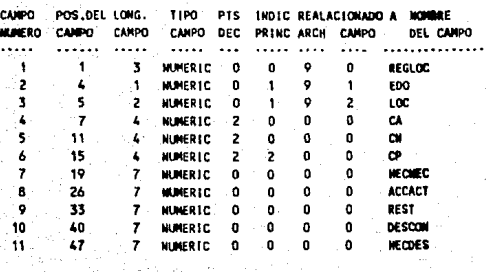

INDICE 1: CAMPOS : <2> <3> INDICE 2:  $CAMPOS : <2> <6>$ 

Ĕ

**DESCRIPCION** 

Campo muxiliar para relación (no. del reg. localidad) EDO y LOC forman la llave para entrar al arch localidad ambas son la cleve del estado y la clave de la localidad Cobertura 1973 a año anterior sobre la pobl, demandante Cobertura año enterior más la acumulada en el año actual Cobertura potencial Hectáreas necesarias para satisfacer la pobl, demandante

Acciones actuales son los créd. unitarios del año en curso Reserva territorial actual

Programa de desconcentración

Wimero de hectareas necesarias por programs de desc.

#### **MONBRE DEL ARCHIVO EN DOS = SERNED**

WOMBRE DEL ARCHIVO PARA EL USUARIO = SERVICIOS MEDICOS **NOMBRE DEL ARCHIVO EN LOS PROGRAMAS DEL SISTEMA = SERMED** 

> LONGITUD DEL REGISTRO = 51 (USADOS = 48) MAKING NUMERO DE REGISTROS = 2000 (USADOS = 0) LOS REGISTROS BORRADOS SE UTILIZAN MUEVAMENTE ARCHIVO ACTIVO PARA MULTIUSUARIO

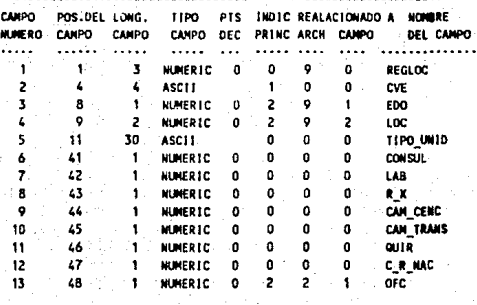

#### INDICE 1: **CAMPOS** INDICE 2: CAMPOS -S» <13>

- 12 - 2

 $\overline{11}$ 

**DESCRIPCION** ................................ Campo auxiliar para relación (no, del reg. localidad) Clave de servicios médicos EDD y LOC forman la llave para entrar al arch localidad ambas son la clave del estado y la clave de la localidad Tipo de unidad (hospital, clínica, etc.) Número de consultorios Húmero de Laboratorios Número de Laboratorios de rayos X Número de camas censables Número de camas de tránsito Número de auirófanos Número de cumas de recién nacido Clave de la oficina.

### 

NOMBRE DEL ARCHIVO EN DOS = SESOCU HOMBRE DEL ARCHIVO PARA EL USUARIO = SERVICIOS SOCIALES Y CULTURALES **NOMBRE DEL ARCHIVO EN LOS PROGRAMAS DEL SISTEMA « SESOCIA** 

LONGITUD DEL REGISTRO = 73 (USADOS = 65) MAXINO MUNERO DE REGISTROS = 2000 (USADOS = 0) LOS REGISTROS DORRADOS SE UTILIZAN NUEVAMENTE ARCHIVO ACTIVO PARA MULTIUSHARIO

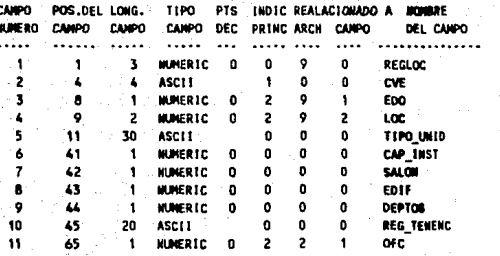

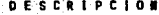

Campo munitiar para retación (no, del rem, tocalidad). Clave de los servicios sociales y culturales EDO y LOC formen la llave para entrar al arch localidad. ambas son la clave del estado y la clave de la localidad Tino de unidad (agencia Turissate o Centro cultural, etc.) Capacidad Instalada de servicio Número de salones Número de servicios Kúmero de depertamentos Régimen de tenencia (rentado, propio u otro) -Clave de la oficina

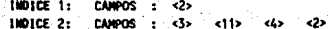

Ë

### NOMINE DEL ARCHIVO EN DOS « PROSAL MORRE DEL ARCHIVO PARA EL USUARIO = PROTECCION AL SALARIO MOMBEE DEL ARCHIVO EN LOS PROGRAMAS DEL SISTEMA « PROSAL

## LONGITUD DEL REGISTRO = 28 (USADOS = 27) MAXINO MUNERO DE REGISTROS = 2000 (USADOS = 0) LOS REGISTROS BORRADOS SE UTILIZAN BUEVANENTE ARCHIVO ACTIVO PARA MULTIUSUARIO

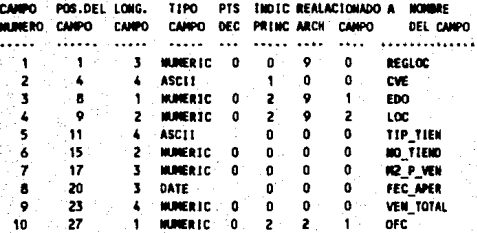

#### **INDICE 1:** - <2> EMOTOR 2: CAMPOS :  $3<sub>2</sub>$  $10<sub>2</sub>$

EIA

# DESCRIPCION

............................. Campo muxiliar para relación (no. del reg. Localidad) Clave de protección el selerio EDD y LOC formen la llave para entrer al arch localidad ambas son la clave del estado y la clave de la localidad Tipo de tienda (A,B,C, atc.) Milmero de tienda del ISSSTE Netros cuadrados de piso de venta Fecha de apertura Venta total en miles de pesos Clave de la oficina-

# b) DISEÑO DETALLADO

# b.1) DIAGRAMAS ESTRUCTURADOS

Antes de entrar de lleno en el diseño detallado creemos indispensable dar algunas convenciones que usaremos en los diagramas estucturados.

Los diagramas estructurados, también conocidos como diagramas Nassi Schneiderman, son herramientas gráficas que obligan al diseñador a estructurar el software tanto modular como descendente.

·Existen 3 elementos básicos utilizados en el desarrollo de los diagramas estructurados: proceso, decisión, e iteración.

# b. l. 1) PROCESO

Los procesos o pasos sencillos en un programa se representan por medio de una caja rectangular, el símbolo del proceso. Este símbolo representa la inicialización de valores, las actividades de entrada y salida y las llamadas para ejecutar otros procedimientos.

Un nombre o descripción breve escrito en la caja establece el propósito del proceso. La sucesión de pasos se muestra utilizando varias cajas de proceso.

# b.1.2) DECISION

El símbolo de decisión representa las condiciones alternas que pueden ocurrir, para las cuales el programa debe de tener una forma de manejarlas. Representan el equivalente de las estructuras IF-THEN-ELSE analizadas en muchos lenguajes de programación, **este** símbolo puede mostrar acciones para más de dos alternativas al mismo tiempo.

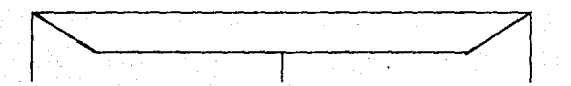

# b.1.3) ITERACION

El símbolo de iteración representa la anidación <sup>y</sup> repetición de las operaciones mientras que exista cierta condición o hasta que exista una condición. La forma del simbolo de iteración muestra claramente el Ambito de ésta, que incluye todos los procesos y decisiones que catan contenidos dentro de la anidación. La parte del lado izquierdo del símbolo muestra la ruta de repetición a seguir, hasta que las condiciones que controlan la iteración se satisfagan.

b.l.4) COMO UTILIZAR LOS DIAGRAMAS ESTRUCTURADOS

Los diagramas estructurados no utilizan flechas o continuaciones en páginas separadas. Cada diagrama de flujo estructurado se muestra en una sola hoja de papel.

cuando se diseña un diagrama de flujo estructurado, el analista especifica la lógica en forma descendente. La primera consideración en un proceso o decisión es el elemento superior. La segunda por orden es la siguiente que se muestra y asi sucesivamente. En forma semejante existe una sola salida del proceso.

El analista comienza con un proceso principal e introduce otros simbolos para subdividir el proceso. Cada proceso recibe un nombre, pero si el nombre se subraya, en una referencia a algún otro diagrama o descripción. Esta simple convención hace posible unir fácilmente procedimientos diferentes que se llevan a cabo para completar una actividad en su totalidad.

b.2l, PANTALLAS DE CAPTURA Y CONTROLES DE INFORMACION

Los programas de altas, cambios y bajas son una de las partes más importantes del desarrollo del sistema ya que son la entrada de la información que se procesará, Por la forma en que se ha programado esta parte, creemos que es importante dedicarles este espacio, seria inconveniente detallar todos los programas de captura usados, por tal motivo hemos escogido aquellos más representativos, la lista completa de programas se muestra a continuación en la figura 18, y los escogidos son:

F0002 FOOl3  $=$  $=$  $=$  $\approx$  ESTADOS  $====>$  TERRENOS PANTALLA DE CAPTURA DE ESTADOS ( FOOO2 ).-

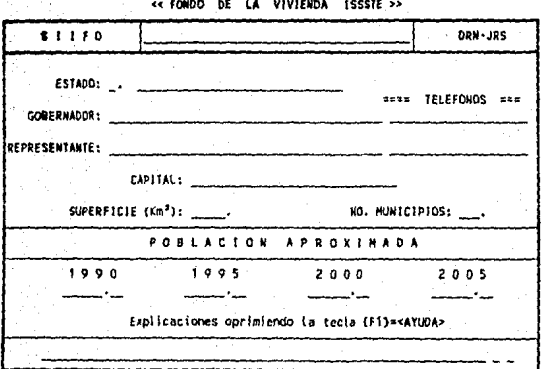

Este programa sirve para dar de alta, baja, localizar y/o modificar uno o varios ESTADOS.

La información consiste de lo siquiente:

CLAVE DEL ESTADO : Esta formado por 2 números como

al estado. Estos 2 números se pueden tener hasta 99 claves.

máximo y sirve para identificar

DESCRIPCION: Es el nombre del estado.

GOBERNADOR : Es el nombre del Gobernador del estado.

TELEFONO : Es el teléfono oficial. REPRESENTANTE : Es el representante oficial del Edo. en el D.F.

 $-119-$ 

TELEFONO : Es el teléfono en el D.F. CAPITAL: Nombre de la capital del estado. SUPERFICIE: Es el territorio que ocupa el estado dentro de la república en kilómetros cuadrados.

MUNICIPIOS Es el número de localidades en la que está dividido el estado. POBLACION: Aproximada para los años de 1990, 1995, 2000 y 2005. El rango va de o a 999999.99.

LOCALIZAR UN ESTADO.-

Si desea encontrar un estado en especial *y* no recuerda la clave que le asignó, proporcione cualquier otra clave que usted recuerde y oprima la tecla (TABJ=<ENC REG>, Y presione las teclas {PgUp}=<REG ANT> o (PgDn}m<SIG REG>, hasta encontrar la información que desea localizar.

Los datos de cada estado aparecerán en pantalla al presionar una de las teclas mencionadas.

-120-

# MODIFICAR UN ESTADO.-

Si usted desea corregir un estado en especial proporcione la clave que le asignó y oprima <RETURN>, el programa mostrará toda la información sobre el estado, la cual podrá modificar colocando el cursor sobre los datos que desee actualizar.

Para colocar el cursor presione la tecla <RETURN> o la tecla (F2)=<DATO ANT>. y para la modificación proporcione el nuevo dato y oprima la tecla <RETURN>.

# BORRAR UN ESTADO.-

Si desea dar de baja algún estado, asegúrese primero que clave tiene el estado a borrar, una vez que este seguro, proporcione esta clave donde el programa se la pide, presione <RETURN> y la información del estado se le presentará en la pantalla, verifique nuevamente que sea el estado; si es el correcto oprima la tecla (F6}=<BORRA REG>, si no es el estado realice este proceso nuevamente.

-121-

El diagrama estructurado del programa se muestra a

continuación:

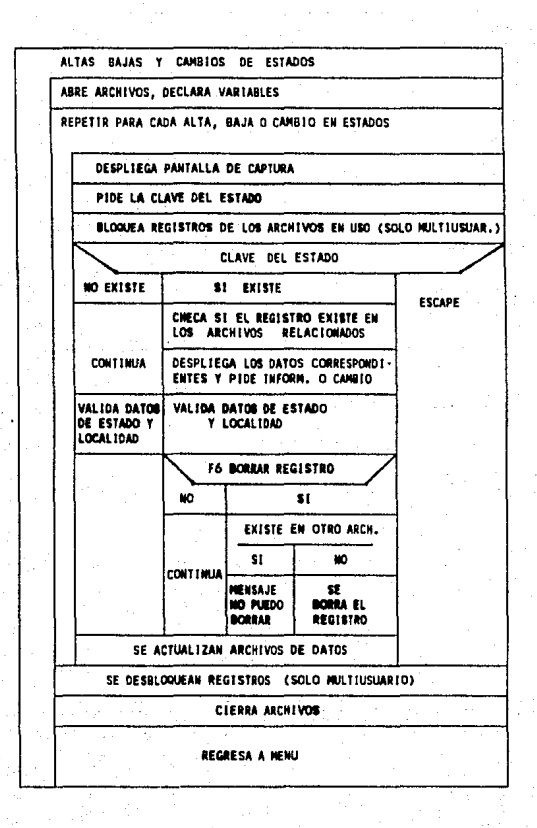

 $-122-$ 

# PANTALLA DE CAPTURA DE TERRENOS (F0013)

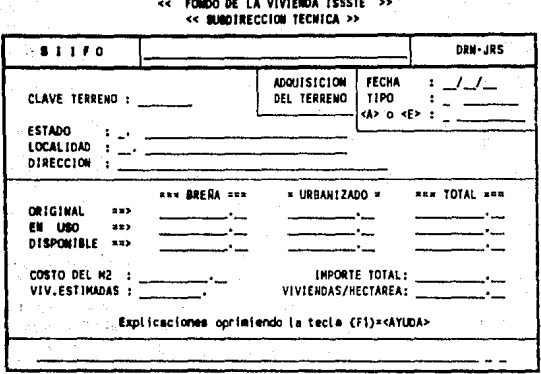

Este programa le permite dar de alta los terrenos que constituirán la reserva territorial, los datos solicitados en la pantalla son:

CLAVE TER.: Anote la clave que dará al terreno, dispone usted de 8 espacios para ello y puede combinar numeros y letras.

ADQUISICION DEL TERRENO

: Anote la fecha de adquisición del terreno **FECHA** 

TIPO : Proporcione la forma en que se adquirió el terreno, dispone de un caracter para este concepto y las opciones son las siguientes:

 $-123-$ 

<D> Donación <C> Compra <P> Permuta <O> Otro

<E> o **<A>** : si está en <E>studio o <A>utorizado para uso inmediato.

ESTADO : Anote la clave del estado a la que pertenece el terreno, de acuerdo con su catálogo de estados.

LOCALIDAD Proporcione la clave de la localidad a la que pertenece el terreno.

DIRECCIOK Proporcione la dirección (calle, número, colonia, etc.) de donde se encuentra ubicado el terreno, dispone Ud. para ello de 40 caracteres.

**OllCIMAL •o ANOTE LA CANTIDAD OE TERRENO OVE SE ADOUIAIO** 

**H UIO ao R DESPLEGAU, U CANTIDAD DE TEANEWO QUE ESTA EN USO POR LOS MOOULOS, Dl"Dlllll .. ) Sf OUPLEGARA LA CANTIDAD DE TERRENO QUE ESTA SIN USAR Y QUE PUEDE SER** 

**UT J l I ZAOA POR ALGUN MOOULO** 

BREÑA : Cantidad en metros cuadrados, o en cualquier otra unidad siempre y cuando sea uniforme con la misma, de la cantidad de terreno que se encuentra en breña.

URBANIZADO: Cantidad de terreno que se encuentra

urbanizado.

TOTAL : Se desplegarán las correspondientes sumas de terreno en breña y urbanizado.

TER. EN USO : Registre la cantidad de terreno que se encuentra en uso, esta cantidad, por lógica no deberá exceder de la suma del terreno en breña más el urbanizado.

COSTO DEL M2 : Proporcione el costo del metro cuadrado del terreno. Este dato es opcional.

> HOTA: SI UD. CREE QUE EL COBTO TOTAL DEL TERREHO EXCEDE A 9,999,999,999.99 NAMEJE EL COSTO EN OTRA UNIDAD. PERO SEA UNIFORME CON TODOS SUS DATOS.

VIV. ESTIMADAS : Anote Ud. la cantidad de viviendas que se esperan construir en el terreno que está dando de alta.

IMPORTE TOTAL : Valor total del terreno.

LOCALIZAR UN TERRENO.-

Si desea ancontrar un terreno en especial y no recuerda la clave que le asignó, proporcione cualquier otra clave que usted recuerde y oprima la tecla {TAB}=<ENC REG>, Y presione las teclas {PgUp)=<REG ANT> o {PgDn}m<SIG REG>, hasta encontrar la información que desea localizar.

Los datos de cada terreno se le presentará en pantalla al presionar una de las teclas mencionadas.

MODIFICAR UN TERRENO.-

Si usted **desea** corregir un terreno en especial proporcione la clave que le asignó y oprima <RZTURN>, el programa mostrará toda la información sobre ésta, la cual podrá modificar colocando el cursor sobre los datos que desee actualizar.

Para colocar el cursor presione la tecla <RETURN> o la tecla {F2}•<DATO ANT>.y para la modificación proporcione el nuevo dato y oprima la tecla <RETURH>.

BORRAR UN TERRENO.-

Si desea dar de baja algún terreno, asegúrese primero que clava tiene la terreno a borrar, una vez que este seguro, proporcione esta clave donde el programa se la pide, presione <RETURN> *y* la información del terreno se le presentará en la pantalla, verifique nuevamente que sea el terreno; si es el correcto oprima la tecla (F6)=<BORRA REG>. Si no es el terreno realice este proceso nuevamente.

El diagrama estructurado de este programa se muestra a continuación:

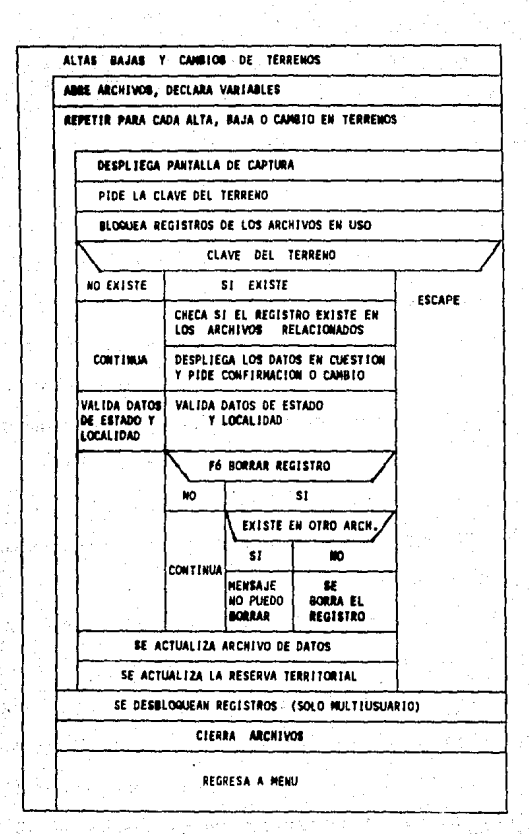

Cabe mencionar que existen en el sistema varios tipos de validación para garantizar que la información sea almacenada de la manera correcta, y sin ningún problema para el usuario, esta **•e** realiza desde el momento en que se llama a algún programa perteneciente a las altas, cambios o bajas al sistema.

Estos tipos de validación son los siguientes:

- a) Para evitar el problema de tener registros repetidos, en el momento de proporcionar la clave por ejemplo del estado, el sistema automAticamente verifica si **•e** encuentra en el archivo, •i la respuesta es afirmativa, el programa le muestra toda la información del estado, como si se preparará para hacer cambios o dar de baja el registro
- b) Por otro lado si **•e de•ea** cambiar algún dato del •istema, lo primero que **se** realiza es verificar si el registro no ha sido utilizado en alguna parte del sistema a través de campos que existen en la mayoria de los archivos e indican si el registro está en uso en otro archivo del sistema, continuando con nuestro ejemplo de estados, loa campos **que** nos indican el uso del registro son: TLOC y TOFC\_que si se suman y el valor es mayor de cero, significa que el estado está siendo utilizado en el archivo de localidades, of icinaa o en aabos,

-129-

por lo cual no se permitirá que se cambie la clave del mismo, regresando al usuario automáticamente la clave que fue modificada¡ este mismo proceso se utiliza en el momento de dar de baja el registro. Es importante indicar que el uso de los campos TLOC y TOFC, asi como sus similares en los demas archivos, permiten evitar el abrir loe archivos de localidades y oficinas, y por tanto evitar la búsqueda en cada uno de estos de la clave del registro que se está modificando o borrando, que asto aunado a tiempo hace que el sistema se agilice ya que se obtiene un ahorro considerable de tiempo al reducir los accesos al disco.

c) Existen datos que son clave para la definición de loa registros del archivo, estos son los siquientes:

- En ciertos lugares el eiatema indicará al ueuario que el dato ee indispeneable para continuar con una alta o modificación al reqietro.

- Hay datos de caracter numérico que tienen un rango asignado en loe cuales el sistema también le indicará al usuario que el dato que esta proporcionando está fuera del límite mínimo o máximo permisible

-130-

- Por otro lado existen datos a los cuales se les asigno previamente un valor, por ejemplo que unicamente se conteste con "S" o "N", para contestar un si o un no, o en otros casos como en la descripción del estado en el cual está siempre y estará con mayúsculas, aunque el usuario esté dando altas en minúsculas. En el caso que se deba contestar una o dos letras como máximo el sistema le indicará en la pantalla todas las opciones que pueda escoger.

d) Para facilitar el uso del sistema hay teclas que fueron preprogramadas con las funciones más usuales, y que se activan al presionarlas; estas eon:

- Fl: Describe en forma detallada la manera para dar de alta un registro, modificarlo o borrarlo.
- F2: Salta automáticamente al dato anterior. Es similar a la función que realiza la tecla flecha hacia arriba.

F6.- Borra registro.

F9.- Borra toda la información de la pantalla (CLEARSCREEN), esto no quiere decir que si° un registro fue dado de alta también la borre del archivo, esta tecla es muy usada cuando el sistema pide una clave de

-131-

un archivo relacionado y en el momento de la captura no la recordamos, en este caso oprimimos la tecla F9, nos salimos del programa como el sistema lo indica, *y*  buscamos nuestro catálogo o listado de claves; o bien entramos al programa que nos permita recordar la clave correspondiente.

Ese.- Permite salir del programa, siempre y cuando no se deje la alimentación de un registro a medias, en el caso de que usted quiera salir y la tecla Ese no le responda, primero oprima F9 y luego oprima Ese.

PgDn.- Permite recorrer hacia atrás a partir del registro actual el archivo registro por registro; función activada unicamente en los campos clave (llave).

PgUp.- Permite recorrer hacia delante a partir del registro actual el archivo registro por registro ; función activada unicamente en los campos clave (llave).

TAB.- Es muy usado cuando requiere de buscar cierta información y al entrar al programa correspondiente, no recuerda la clave que le asignó, proporcione cualquier otra clave que usted recuerde y

-132-

oprima la tecla {TABJ=<ENC REG>, y presione las teclas (PgUp)=<REG ANT> o {PgDn)•<SIG REG>, hasta encontrar la información que desea localizari nota: esta función está activada unicamente en los campos clave (llave)

antaria.<br>Baixo de

化润度剂

かしこくち ウェス

r gal

in Kalussia (199

esi, Lah

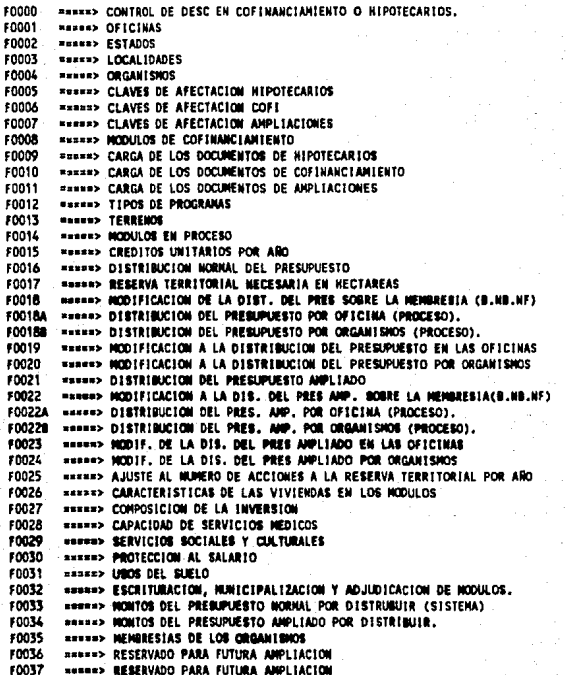

FIGURA 18 PROGRAMAS DE ALTAS BAJAS

# b.3). DISENO DE REPORTES

Loa reportes que qenera el sistema son precisamente el resultado de un trabajo conjunto entre el usuario y la máquina y son la base para la toma de decisiones, por los mandos medios y superiores, por lo **que se** ha cuidado dentro de lo posible que •atoa **sean**  lo más fácilmente legibles. Se dice que para muestra basta un botón y por tal motivo hemos escogido aquellos que nos parecieron más representativos, la lista completa de programas se muestra en la figura 19 y los escogidos son:

**f0066 · \*\*\*\*\*> MODULOS POR ESTADO O UMO EN ESPECIAL, CONSIDERANDO LOS TIPOS ...**<br>F0069 · \*\*\*\*\*> RESERVA TERRITORIAL ACTUAL (TERRENOS CON DISP. TERR.) **FROSES: ALSERVA TERRITORIAL ACTUAL (TERRENOS CON DISP, TERR,)** 

EL REPORTE CORRESPONDIENTE A LOS MODULOS POR ESTADO O UNO EN ESPECIAL (F0066), ES EL SIGUIENTE:

En primera instdncia se presenta al usuario la siguiente pantalla:

-1J5-

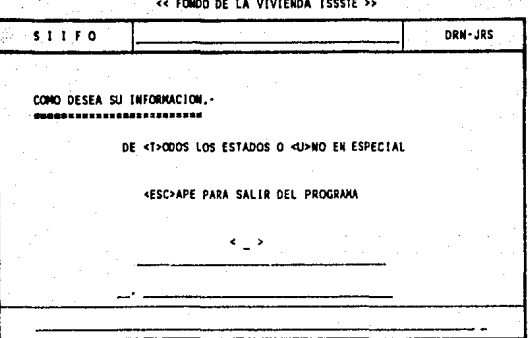

En esta pantalla puede usted escoger su información, conteniendo todos los estados o uno en especial, si usted elige en < > la segunda opción en las lineas siguientes el programa le pedirá la clave del estado, al proporcionar este dato el sistema automáticamente verificará la clave y si no es correcta le mostrará un letrero en el cual le dice que la clave está incorrecta y que oprima RETURN para continuar y se regresará a preguntarle la clave del estado; en el caso de que fuera correcta le desplegará el nombre del estado y le preguntará si el estado es correcto <S/N>, si contesta afirmativamente continuará en caso contrario se regresará a pedirle nuevamente la clave del estado.

En la siguiente pantalla el sistema le pide que prepare su impresora, y cuando esté lista oprima RETURN o en caso contrario oprima ESCape para salir.

 $-136-$ 

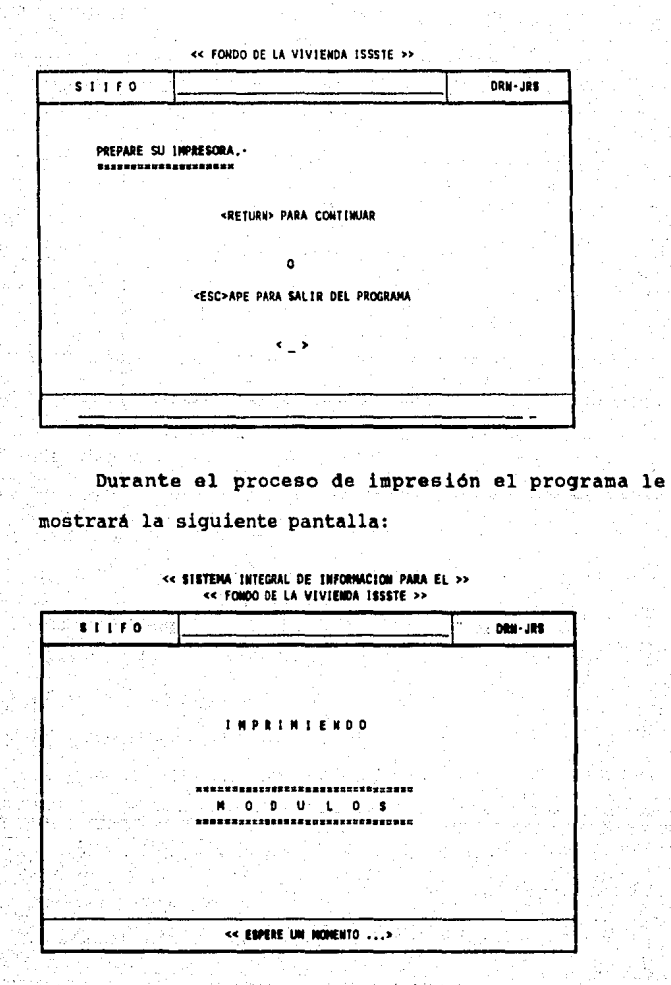

El diagrama estructurado del programa de este reporte se muestra a continuación:

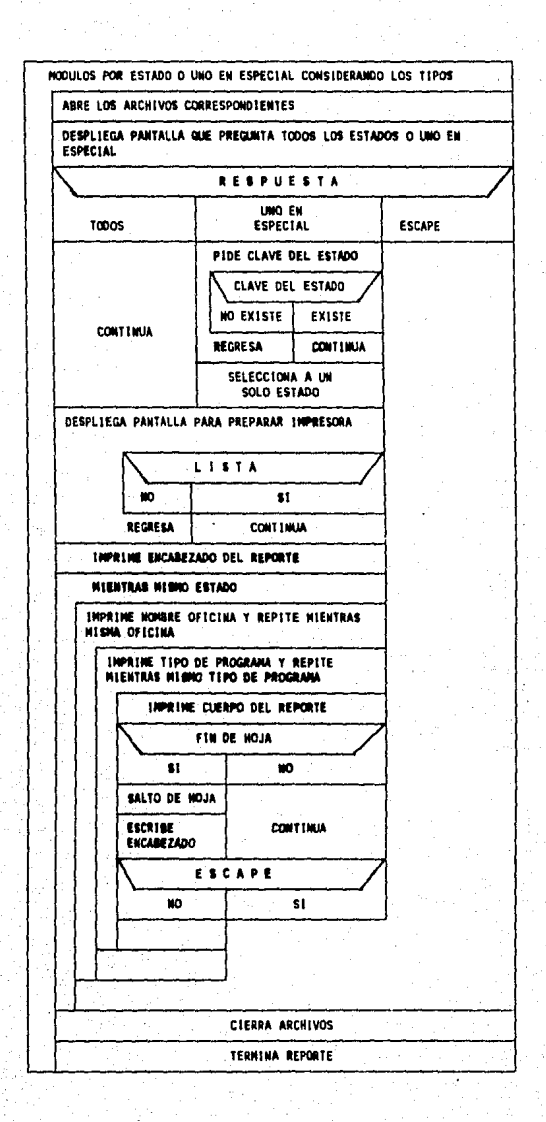

 $-138-$
El formato de resultado que obtendrá será el que se muestra. En él, se podrá observar que hay cortes por tipo de programa, oficina y estado.

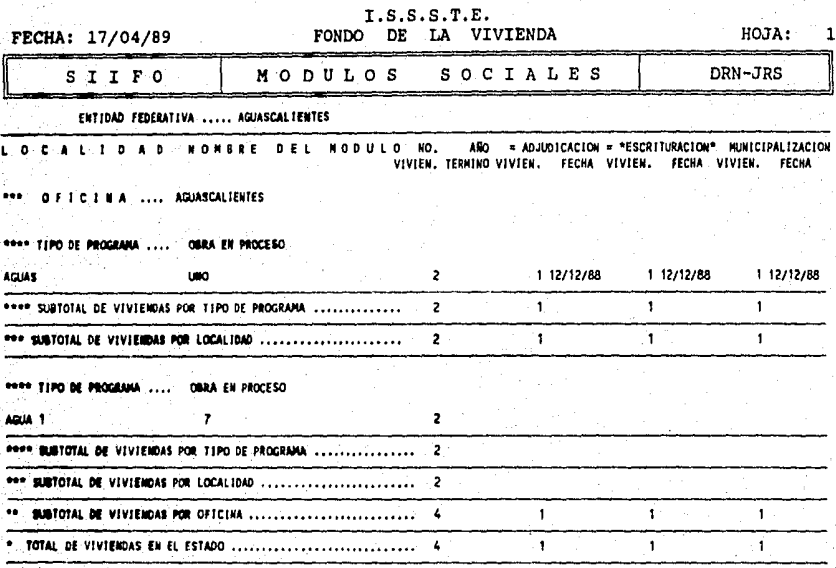

EL REPORTE CORRESPONDIENTE A RESERVA TERRITORIAL ACTUAL (TERRENOS CON DISPONIBILIDAD TERRITORIAL, F0069) ES EL **SIGUIENTE:** 

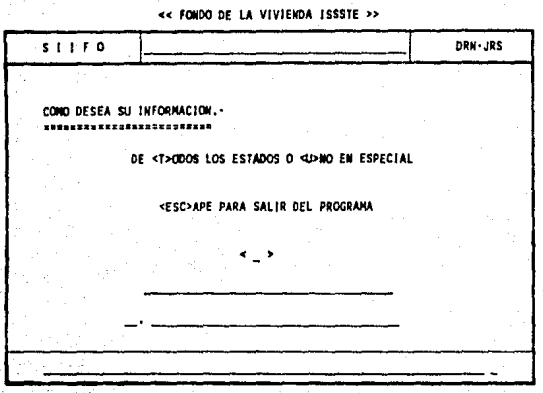

En esta pantalla, al igual que la anterior de módulos puede usted decidir si su información contendrá todos los estados o uno en específico, si usted elige en "< >" la segunda opción, en las siguientes líneas el programa solicitará la clave del estado, que al proporcionarsela el sistema automáticamente lo verificará, de no ser correcto, mostrará un letrero que informa que la clave es incorrecta, por lo que deberá oprimir "RETURN" para continuar, volviendo a preguntar la clave del estado; en caso de que la clave fuese correcta, se desplegará el nombre del estado, y preguntará si el estado es correcto "<S/N>", si

 $-140-$ 

contesta afirmativamente, continuará, en caso contrario pedirá nuevamente la clave del estado.

En la siguiente pantalla usted tendrá la oportunidad de decidir si su información contiene todos los datos de los terrenos (T), solo los que posean reserva territorial (R), o unicamente los terrenos que ya se usaron totalmente (U).

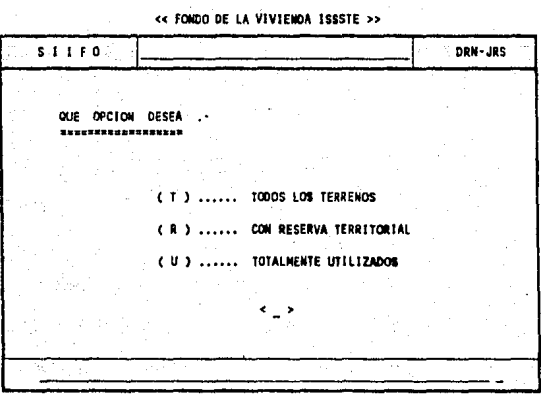

En la siguiente pantalla el sistema solicita que prepare su impresora, y al estar lista deberá oprimir "RETURN", o en caso contrario oprima ESCape para salir.

 $-141-$ 

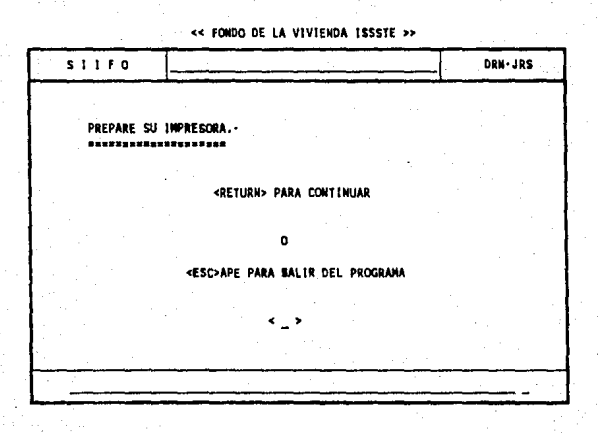

Finalmente presenta la pantalla en la cual le pide que espere un momento mientras termina de imprimir su información.

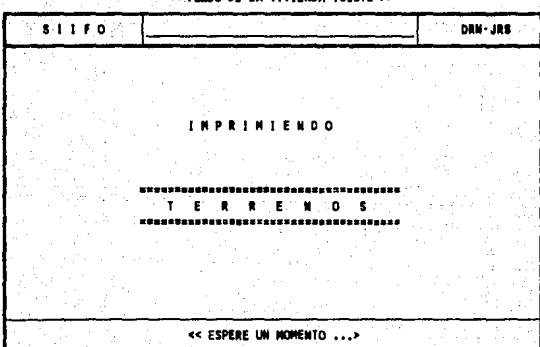

<< SISTENA INTEGRAL DE INFORMACION PARA EL >><br><< FONDO DE LA VIVIENDA ISSSTE >>

El diagrama estructurado del diseño de este reporte se presenta a continuación:

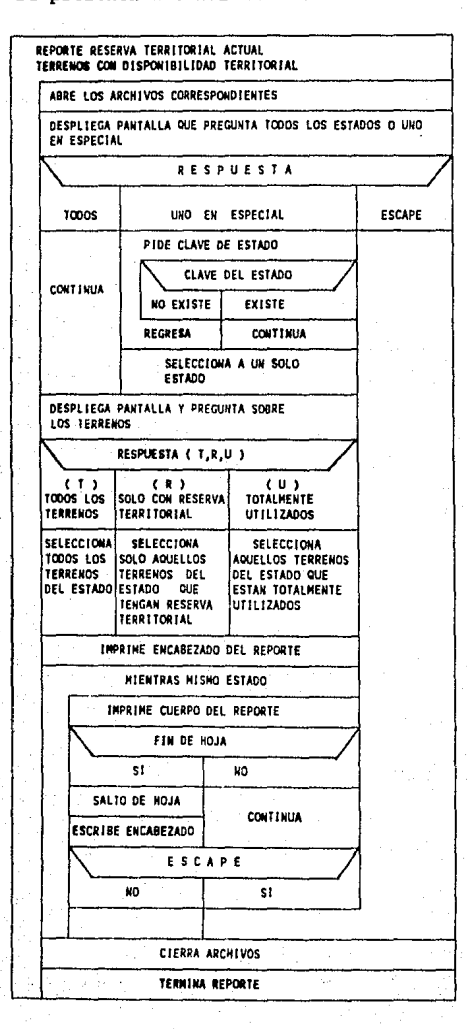

 $-143-$ 

El resultado obtenido de este reporte del sistema, se presenta de la siguiente manera:

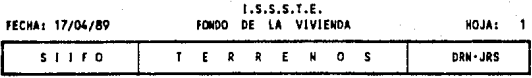

CLAVE DEL TERRENO: 3

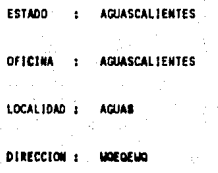

FECHA DE ADQUISICION : 30/03/89 TIPO DE ADQUISICION: COMPRA

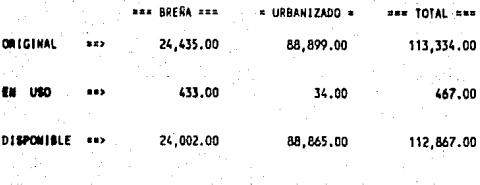

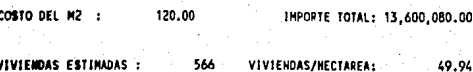

 $-144-$ 

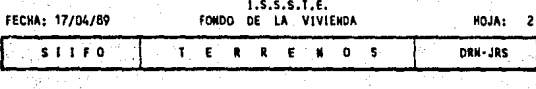

CLAVE DEL TERRENO: 7

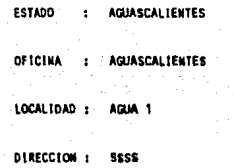

FECHA DE ADQUISICION : 02/04/89 a sejarah l

TIPO DE ADQUISICION: DONACION

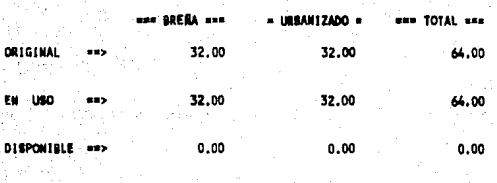

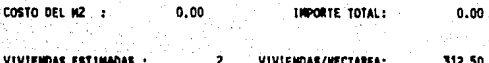

 $-145 - 1$ 

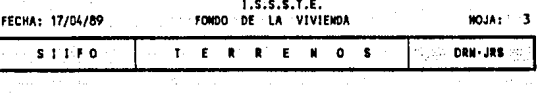

**AGLIASCAL TENTES** 

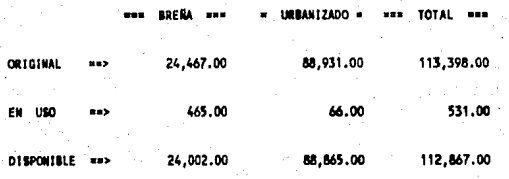

Como podrá darse cuenta, la forma de generar los reportes son similares, la razón principal es que el usuario conozca el manejo de uno de los reportes, lo que será suficiente para que conozca automáticamente todos los demás; lo anterior da por resultado que el sistema será asimilado en forma muy rápida, lo que ayudará al usuario a sentir seguridad ante lo que está en sus manos.

 $-146-$ 

#### ............ MANIPULACION DEL PRESUPUESTO

NHANN> TOTALES DE COMPROMETIDO Y RADICADO (HIPOTECARIOS) snoste 10052 nemes> OETALLE DE ROLEC (RESERVA ISSSTE 6%) HIPOTECARIOS 10053 movest DETALLE OF BASE FEDERADAI (RESERVA FSTSE 6%) HIPOTECARIOS RESSED DETALLE DE BASE FEDERADA2 (ORG. INFORTANTES 20%) HIPOTECARIOS FOOSA \$0055 #s###> DETALLE OF BASE FED. MAC. (ORG. 1MP. BOX + DTROS) HIPOTECARIOS **CRASA RXeRe> DETALLE DE CONFIANZA** entKY **ASSESS DETAILLE DE NO FEDERADOS** enna SHERRY TOTALES DE COFINANCIAMIENTO (RAD. Y COMP.) \$0059 \*\*\*\*\* CUADRO GRAL DE DETALLE ROLEC (ENG, ESC Y FIDEI) COFINANCIAMIENTO FOOSDA ====== DETALLE ENGANCHES ROLEC COFINANCIAMIENTO FOOSOR PARASE DETALLE ESCRITURACION ROLEC COFINANCIAMIENTO **HEATER DETAILLE FIDEICONISOS ROLEC COFINANCIAMIENTO** F0059C  $0000$ **BRARRY CUADRO GRAL DE DETALLE FSISE (ENG.ESC Y FIDEI) COFINANCIAMIENTO** 100604 **\*\*\*\*\*> DETALLE ENGANCHES FSTSE COFINANCIAMIENTO RARRET DETAILLE ESCRITURACION FSTSE COFINANCIAMIENTO** EDOMAR **FOOLDC WEREAD DETALLE FIDEICOMISOS FSTSE COFINANCIAMIENTO** 10061 HARRED TOTALES OF OESCONCENTRACION (RAD. Y COMP.) 50042 **BRANK> DESCONCENTRACION HIPOTECARIOS F0063** \*\*\*\*\* DESCONCENTRACION COFINANCIAMIENTO 10064 **SABRA> AMPLIACIONES EDDAS** "RESER> GRAN TOTAL DE HIPOTECARIOS, COF1, DESC Y AMPL. SUDIR. CRED. ............. JNFORMACION GENERAL 10066 WWW. MODULOS POR ESTADO O UKO EN ESPECIAL, CONSISERANDO LOS TIPOS DE OBRA 10067 **NARRAN CARACTERISTICAS DE VIVIERDA EN LOS HODULOS** 10068 **HARRY CREDITOS UNITARIOS POR AGO Y ESTADO** 10069 MARKAN RESERVA TERRITORIAL ACTUAL (TERRENOS CON DISP. TERR.) 10070 **SARNED RESERVA TERRITORIAL KECESARIA EN LAS LOCALIDADES DEL EDO** 10071 RESERVED INFORMACION GEOGRAFICA Y DEMOGRAFICA 10072 **BARRED NODULOS EN PROCESO** 10073 #####> TRAB, QUE COTIZAN AL FONDO Y PRESUPUESTO ASIGNADO 10074 RESERVIE CAPACIDAD INSTALADA DE SERVICIOS MEDICOS 10075 SHARRY SERVICIOS SOCIALES Y CULTURALES 10076 **HIPHIP PROTECCION AL SALARIO** 10077 **SARNA> SALIDA CARPETA DE ENTREGA** 10078 PROFED HODULOS ADJUDICADOS EN X AÑO 10079 **NURBIAN MODULOS ESCRITURADOS** \$7.000 ###### NOD. DE COFINANCIAMIENTO TODOS O UNO EN ESPECIAL P/IMP. 10081 \*\*\*\*\* CARATULA GEHERAL DE LA DISTRIBUCION NORMAL (ORG. IMP. Y OTROS) 10082 #####> DISTRIBUCION DEL PRESUPUESTO NORMAL POR OFICINA **FOORS** " ===== DISTRIBUCION DEL PRESUPUESTO NORMAL POR ORGANISMO **FD054** """>>> CARATULA GRAL. DE LA DIST. PRES. AMP. (IMPOR., OTROS, CONF) 10085 **NAHAAN DISTRIBUCION DEL PRESUPUESTO ANPLIADO POR OFICINA FDOAK** \*\*\*\*\*> DISTRIBUCION DEL PRESUPUESTO AMPLIADO POR ORGANISMOS. \*\*\*\*\*> MEMBRESIA BASE POR OFICINA 10087 10056 **SEEEE> MENBRESIA NO BASE POR OFICINA. FOORS FREED MEMBRESIA NO FEDERADA POR OFICINA.** F0090 - NAHHH> MEMBRESIA BASE, NO BASE, NO FED. POR OFICINA. **F0091 ###### HODULOS MUNICIPALIZADOS F0092 PARREY MODULOS Y TERRENOS AFECTADOS F0093** RANNED TERRENOS EN ESTUDIO DE FACTIBILIDAD **FOD94 WWWW> RESERVADO PARA FUTURA AMPLIACION** 10015 **REFRED RESERVA TERR. DE ACUERDO A LA COBERTURA. FOORS** sener> MODULOS TERMINADOS. 60007 **HERRY RESERVADO PARA FUTURA AMPLIACION** 10098 **#####> REPRESENTANTES INS. EN TODOS LOS ESTADOS O UNO EN ESPECIAL F0099 NARRAY RESERVADO PARA FUTURA AMPLIACION FO100** SPRESS RESERVADO PARA FUTURA AMPLIACION **FO101 SEESED RESERVADO PARA FUTURA AMPLIACIÓN** #####> RESERVADO PARA FUTURA AMPLIACIÓN #0102 **F0103 SERER> RESERVADO PARA FUTURA AMPLIACION FO104 SHEEP> RESERVADO PARA FUTURA AMPLIACION FO105** #####> RESERVADO PARA FUTURA ANPLIACION

#### FIGURA 19 PROGRAMAS DE REPORTES

 $-147-$ 

b.4), DISEÑO DE PANTALLA INTERACTIVA ( reportes por pantalla)

Las pantallas interactivas son la manera por la cual el usuario podrá consultar rápidamente información, algunas veces por pantalla o impresora, y en otras únicamente por impresora, seria inconveniente explicar todos los programas implicados en este punto, por tal motivo escogimos los programas que son más representativos; la lista completa de los programas se especifica en la figura 20.

Los programas elegidos son:

F0038 F0039 =====> OFICINAS =====> ESTADOS

LA PRIMERA PANTALLA INTERACTIVA (FOOJB) SE DESCRIBE A CONTINUACION:

La pantalla que se muestra a continuación le pregunta al usuario si desea su información por pantalla o por impresora, el usuario únicamente tendrá que contestar en < > con una P para pantalla o con una I para impresora.

 $-148-$ 

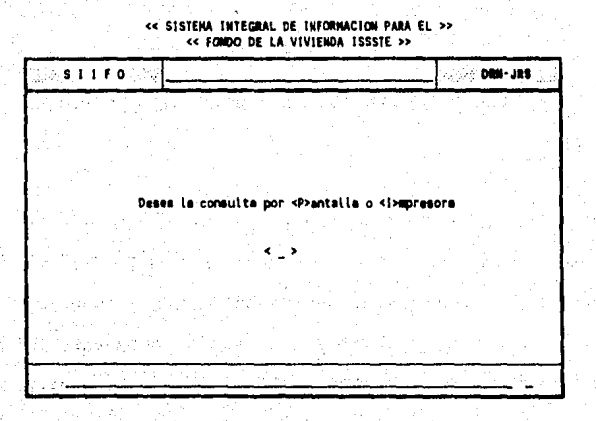

Si la opción fue imprimir por impresora, entonces aparecerá ante el usuario la siguiente pantalla:

a ngabab  $\tau_{\rm in} \gtrsim$ 

**WARRANT** 

به چه دربان

48.681

h.

งกล้นเจราย

-le

6. Http://www.com/coast.

n Germanya

46

وتكره والرواية

Santa A

a Sitt

SISTEMA INTEGRAL DE INFORMACION PARA EL >> **CC FORDO OF LA VIVIFIDA ISSSTE >>** 

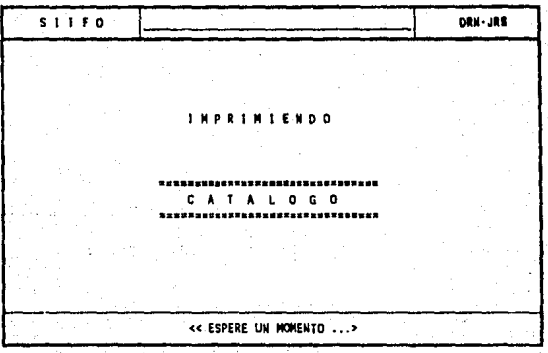

Si la opción fue por pantalla, aparecerá en la misma un reporte como el que se muestra a continuación, si es por impresora aparecerá por ésta, para este caso se estará listando la clave de la oficina, el nombre de la oficina y finalmemte el estado donde se encuentra la oficina, es necesario hacer notar que cuando el reporte es por pantalla, el reporte se detiene al listar 24 renglones y pide cualquier tecla para continuar.

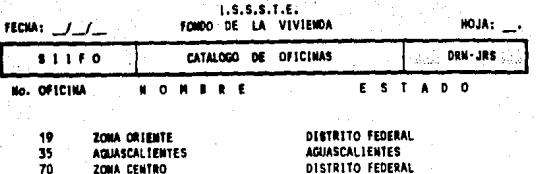

El diagrama estructurado de esta pantalla interactiva es el que se muestra a continuación:

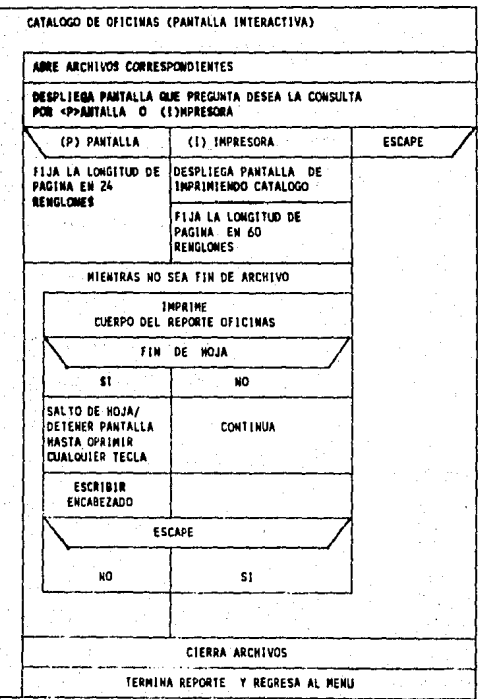

 $-151-$ 

A CONTINUACION SE DESCRIBE LA PANTALLA INTERACTIVA (F0039) QUE CORRESPONDE AL ESTADO

La pantalla que se muestra a continuación al igual que la anterior pregunta al usuario si su información la necesita por pantalla o por impresora, el usuario unicamente tendrá que contestar en < > con una P para pantalla o con una I para impresora.

> << SISTEMA INTEGRAL DE INFORMACION PARA EL >> << FONDO DE LA VIVIENDA ISSSTE >>

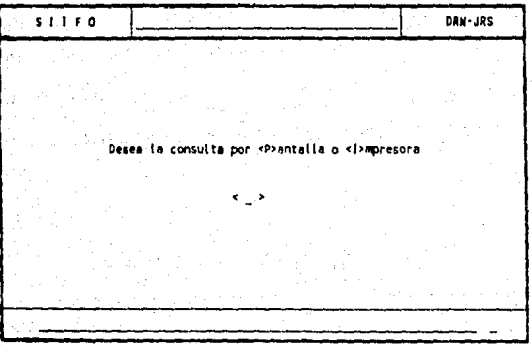

Si la opción fue imprimir, entonces le aparecerá al usuario la siguiente pantalla:

-152-

#### << SISTENA INTEGRAL DE INFORMACION PARA EL >> << FONDO DE LA VIVIENDA ISSSTE >>

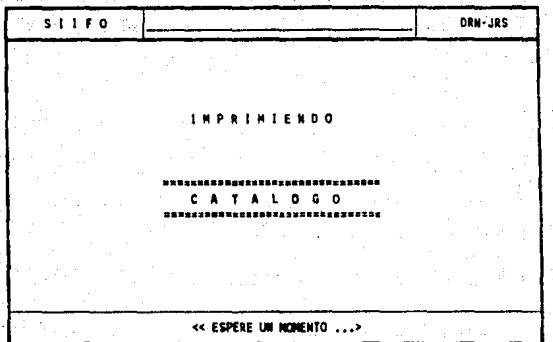

El reporte de salida ya sea por pantalla o por impresora es el que se muestra a continuación, y en este caso, lista la clave del estado y su nombre.

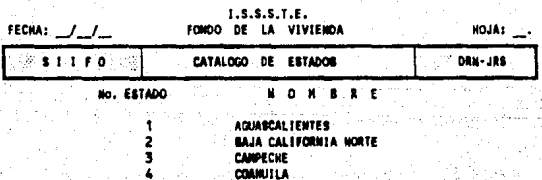

 $-153 -$ 

El diagrama estructurado utilizado durante el diseño de este programa se muestra a continuación:

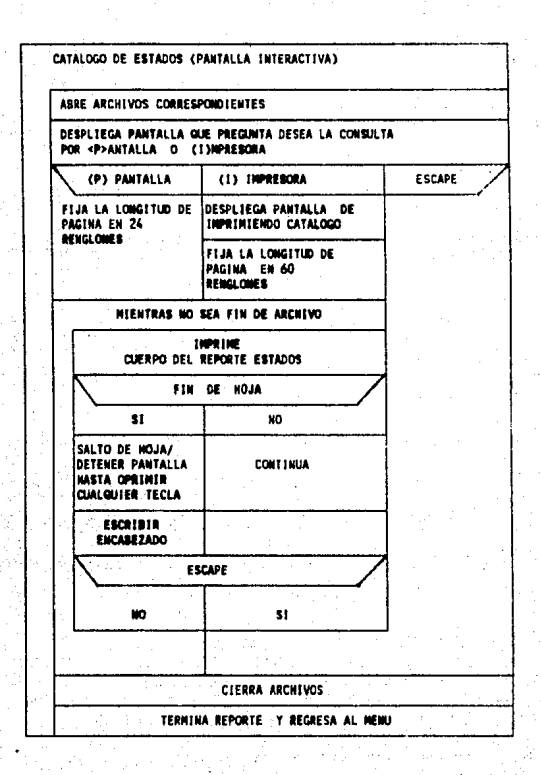

Como se puede observar todas las pantallas interactivas presentan una estructura similar, esto se hizo con la intención de facilitarle el manejo al usuario, de tal manera que al obtener cualquier consulta resulte lo más fácil posible para éste. Es necesario hacer notar que en este tipo de informes no hay cortes.

\*\*\*\*\*\*\*\*\*\*\*\*\*\*\*\*\*\*\*\*\*\*\*\*\* C O N S U T T **A** S

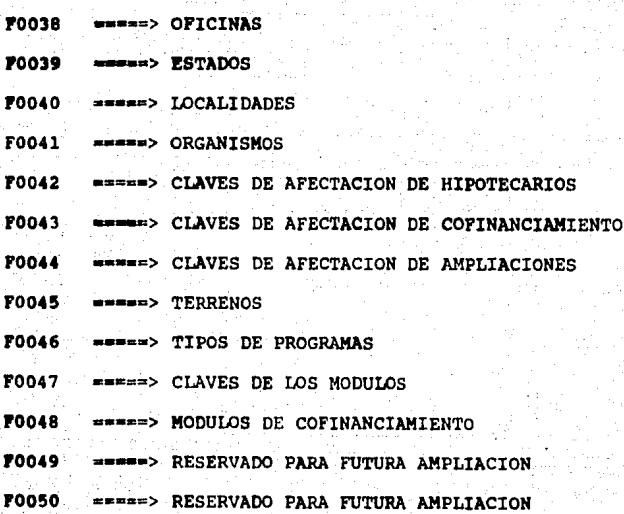

PIGURA 20 PROGRAMAS DE CONSULTA

# CAPITULO UI

# Implantación y pruebas al sistema

VI. IMPLANTACION Y PRUEBAS AL SISTEMA

a) PRUEBA Y CORRECCIONES AL SISTEMA

La prueba del sistema es la etapa más importante de la implantación, el usuario interviene un 100% para encontrar los posibles errores y fallas que pudiera haber en cada una de las etapas del desarrollo del **aiamo,** esto es, que no se cumpla con los requerimientos del usuario, que no se hubiera considerado algún módulo **en la** Etapa del Analisis o que la información mostrada **en la** pantalla o en los reportes fuese insuficiente es decir hubiera un error de diseño general o detallado.

En esta fase se procedió a realizar la concatenación de todas 1as partes del sistema (Vocalia, la Subdirección de Crédito y la Subdirección Técnica), y probarlas como un todo. Debido a que después de esta  $eta$ a el sistema *es entregado a los usuarios*.

El sistema fue probado por la subdirección de crédito en un 100%, en la Subdirección Técnica en 90% y Vocalia al 90t, con información veridica y ficticia **para** detectar todos los problemas posibles.

-157-

A continuación.se detallan los problemas <sup>y</sup> correcciones que se realizaron:

#### a.1) SUBDIRECCION DE CREDITO

a.l.l) DISTRIBUCION PRESUPUESTAL

Durante las entrevistas con las personas encargadas de esta actividad se pidió que se consideraran ciertos factores importantes para la distribución como constantes, pero posteriormcnto se vieron en la necesidad de requerirnos que los factores de distribución pudieran ser otorgados al sistema por medio de un programa, lo cual se integró a los programas MONTOS DEL PRESUPUESTO NORMAL POR DISTRIBUIR Y MONTOS DEL PRESUPUESTO AMPLIADO POR DISTRIBUIR.

·En la asignación de los presupuestos (RADICACION Y COMPROMISOS) se observó cómo una necesidad, que el sistema proporcionara en la pantalla el importe del presupuesto áfectado, el presupuesto radicado, el comprometido y finalmente el saldo, para tener un control más eficiente antes de una asignación (Radicación) ó un compromiso presupuesta! a los estados

**-153-**

(Particularmento a un organismo aportante al FOVISSSTE).

#### a.1.2) MEMBRESIAS

En lo que se refiere al programa de membresias, la prueba detectó el siguiente error, al proporcionar la clave del organismo correspondiente a una oficina X, <sup>y</sup> que previamente se había dado de alta a una oficina Y, mostraba la membresia de la oficina Y, no permitiendo cargar los datos correspondientes a la oficina X, porque desaparecía la información de la oficina Y. Por lo que se creó un programa para la captura de todas las claves de los organismos y suborganismos aportantes a FOVISSSTE y un programa para las membresias de las oficinas, el cual lo único que realiza, es relacionar la clave del organismo y suborganismo pero la membresia es guardada en un archivo independiente.

a. 1.3) REPORTES Y PANTALLAS INTERACTIVAS

En referencia al diseño de pantallas interactivas <sup>y</sup>reportes, hubo algunos que tuvieron que ser modificados, de acuerdo a los posteriores requerimientos de los usuarios, porque se observó que el sistema les podría proporcionar mucho más información que la que manejaban.

-159-

#### a.2) SUBDIRECCION TECNICA

No hubo problemas en cuanto al diseño, solo hubo que hacer modificaciones en los reportes y tambión se. crearon nuevos, por la facilidad con que el sistema puede accesar la información de cada uno de los archivos.

Cabe señalar, como se mencionó anteriormente que el sistema en esta parte no ha sido totalmente probado con datos reales hasta la fecha de la escritura de este tema.

#### a. 3) VOCALIA

Como la Vocalía es la parte esencial del FOVISSSTE y por ende requiere de la información proporcionada por las Subdirecciones, su sistema no se ha terminado de probar; únicamente se probaron todos los programas propios de la Vocalía.

En función de las pruebas realizadas se vio la necesidad de ampliar la información de cada Estado en cuanto a integrarle los datos correspondientes a los representantes estatales, los cuales se encuentran

 $-160-$ 

ubicados en el Distrito Federal. Así también fueron ampliados los reportes por las razones ya mencionadas de la facilidad con que el sistema accesa la información de los archivos.

#### b) PUESTA EN MARCHA

Para llevar a cabo esta actividad, se realiza la capacitación del personal operador del sistema, y hasta este momento no hemos encontrado ningún tipo de problaaa• an el manejo del mismo, ya que en cada uno de loa programas existen pantallas de ayuda que aparacan al instante con solo presionar la tecla Fl en las cuales se detalla lo que el usuario debe de proporcionar a la computadora ya sea para dar altas, hacer modificaciones a la informacion, o bien bajas de la aiaaa. De manera similar sucede en la obtención de reportea, Toda esta información además, se les proporciona en el manual de usuario del sistema.

Por otro lado si surgieran durante esta etapa, fallas, nos obligamos incondicionalmente a realizar todoa los cambios necesarios para satisfacer las necesidades funcionales del FOVISSSTE.

 $-161-$ 

#### C) MANUAL DE USUARIO

#### MANHAL.  $\mathbf{r}$ N D I C.  $\mathbf{F}$ DEL

#### 1. INTRODUCCION

#### 2. INSTALACION DEL SISTEMA

- 2.1 Instalación
- 2.2 Notas importantes del Sistema

#### 3. OPERACION DEL SISTEMA

- 3.1 Menú principal.
- 3.2 Alimentación de los datos
	- 3.2.1 Información General
	- $-3.2.1.1$  Estados
		- 3.2.1.2 Oficinas
		- 3.2.1.3 Localidades
	- 3.2.2 Subdirección de Crédito
		- 3.2.2.1 Organismos
		- 3.2.2.2 Membresias
		- 3.2.2.3 Distribución Presupuestal Normal
			- 3.2.2.3.1 Monto del Presupuesto Normal

#### por distribuir

3.2.2.3.2 Proceso para la asignación del presupuesto normal sobre la

 $-162-$ 

membresia total de base, confianza y no federada.

3.2.2.3.3 Modificación a la asiqnación realizada sobre la membresia total de basa, confianza y no federada.

3.2.2.3.4 Distribución presupuestal por oficina.

3.2.2.3.5 Modificación a la asignación prasupuastal por oficina.

3,2.2.3.6 Distribución prasupuastal por

orqaniaao

3.2.2.3.7 Ajuste a la asignación presupuestal por organismo.

3.2.2.4 Diatribución del Presupuesto Ampliado.

 $3.2.2.4.1$  Monto a distribuir del Presupuesto Ampliado.

3.2.2.4.2 Proceso para la asignación del prasupueato aapliado aobre la aambraaia total da base, confianza y no federada,

3.2.2.4.3 Modificación a la Asignación del Presupuesto Ampliado Realizada Sobre la Membresia

-163-

Total de Base, confianza y No Federada.

- 3.2.2.4.4 Distribución del Presupuesto Ampliado por Oficiná.
- 3.2.2.4.5 Modificación a la Asignación del Presupuesto Ampliado por Oficina.
- 3.2.2.4.6 Distribución del preeupueeto ampliado por organismo
- 3~2.2:4,7 Ajuste a la asignación del presupuesto ampliado por orqaniamo.
- 3.2.2.s Claves de afectación créditos hipotecarios
- 3.2.2.6 Claves de afectación créditos de cof inanciamiento.
- J.2.2;7. ···Claves de afectación presupuesto ampliado.
- J.2.2.s Módulos de Cofinanciamiento.
- J.2.2.9 Carga de los Documentos Hipotscarios
- J.2.2.10 carga de los Documentos de Cofinanciamiento.
- 3.2.2.ll carga de los documentos de Ampliaciones.
- 3.2.2.12 Carga de los documentos de desconcentración.

-164-

## 3.2.2.13 Escrituracióri, Adjudicación <sup>y</sup> Municipalización

- 3.2.3 Subdirección Técnica
	- J.2.3.l Terrenos
	- 3.2.3.2 Tipos de Programas
	- J.2.3.3 Módulos
	- J.2.3.4 Características de las Viviendas en cada Módulo.
	- J.2.3.5 Composición de la Inversión.
	- 3. 2. 3. 6 Usos del Suelos
	- 3.2.3.7 Escrituración, Adjudicación y Municipalización (Dependiente directo de la Subdirección de Crédito)
	- 3.2.3.8 créditos Unitarios Asignados por Año.
	- 3.2.J.9 Proceso para Calcular la Cantidad de Terreno qué se necesita en cada uno de los Estados.
	- J.2.J.10 Ajuste a el Numero de Acciones en la Reserva Territorial.
- 3.2.4 Vocalia
	- J.2.4.1 Capacidad de servicios médicos.
	- 3.2.4.2 cápacidad de servicios sociales y culturales.

**-l(jS-**

#### 3.2.4.3 Protección al salario.

### 3.3 Consultas / Catálogos

- 3.3.l Información General
	- 3. 3. l.1 Estados
	- 3.3.1.2 Oficinas
	- 3.J.1.3 Localidades
- 3.3.2 Subdirección de Crédito
	- J.J.2.1 Organismos.
	- 3.3.2.2 Claves de afectación créditos hipotecarios.
	- J.3.2.3 Claves de afectación créditos de

cofinanciamiento.

J.J.2.4 Claves de afectación para ampliaciones.

- 3.3.2.5 Módulos de cofinanciamiento.
- J.3.3 Scildirección de Técnica.
	- J.3.3.1 Terrenos.
	- 3.3.3.2 Tipos de programas
	- 3.3.J.J Módulos
- 3. 3. 4 vocalia.

1.

- 3.3.4.1 Organismos.
- 3.3.4.2 Terrenos.
- 3.3.4.3 Tipos de programas
- 3.3.4.4 Módulos normales
- 3.J.4.5 Módulos de cofinanciarniento.
- 3.4 Reportes
	- 3.4.1 Subdirección de crédito
		- 3.4.1.l membresia de base, confianza y no federada por oficina.

3.4.1.2 membresia de base por oficina.

- 3 •. 4.1.3 membresia de confianza por oficina
- 3.4.i.4 membresia no federada por oficina 3.4.1.5 carátula qeneral de la

distribución presupuesto normal

- 3.4.1.6 Distribución del presupuesto normal por oficinas.
- 3.4.1.7 Distribución del presupuesto normal por organismos.
- 3 **4** . 1. B carátula general da la · distribución presupuesto ampliado 3.4.1.9 Distribución del presupuesto ampliado por oficinas.
- 3.4.1.10 Distribución del presupuesto ·ampliado por organismos.
- 3.4.1.11 Totales de comprometido y radicado **de** créditos hipotecarios.
- 3.4.1.12 Detalles ROLEC (Reserva ISSSTE) de Cr4ditos Hipotecarios.
- 3.4.1.13 Detalles de Base Federada l {Reservas FSTSE) de Créditos Hipotecarios.

-167-

J.4.1.14 Detalles de Base Federada 2 (Organismos Importantes) de Cr6ditos Hipotecarios.

J.4.1.15 Detalles de Base Federada Nacional de Créditos Hipotecarios.

J.4.1.16 Detalle de confianza de Créditos Hipotecarios.

J.4.l.17 Detalle de No Federados.

J.4.l.18 Totales de cofinanciamiento (Radicado y comprometidos).

J.4.1.1~ Detalle ROLEC (Enganches, Escrituración y Fideicomisos) de Créditos de Cofinanciamiento.

3.4.1.20 Detalle de Enganches ROLEC de créditos de Cofinanciamiento.

3.4.1.21 Detalle de Escrituración ROLEC de Créditos de Cofinanciamiento.

J.4.1.22 Detalle de Fideicomisos ROLEC de Créditos de Cofinanciamiento.

J.4.l.23 Detalle FSTSE (Enganches, Escrituración y Fideicomisos) de Créditos de Cofinanciamiento.

3.4.1.24 Detalle de Enganches FSTSE de Créditos de Cof inanciamiento. 3.4.1.25 Detalle de Escrituración FSTSE de Créditos de Cof inanciamiento.

-168-

3.4.1.26 Detalle de Fideicomisos FSTSE de créditos de Cofinanciamiento.

- 3.4.1.27 Totales de Desconcentración. (Radicados y Compromisos)
- J. 4 .1. 28 Desconcentración Hipotecarios\_.
- 3.4.1.29 Desconcentración Cofinanciamiento.
- 3.4.1.30 Ampliaciones.

3.4.1.31 Gran total (Radicados y comprometidos) de Hipotecarios, Cofinanciamiento, Desconcentraciones y Ampliaciones J.4.l.32 Módulos sociales por estado y tipo de programa.

J.4.1.JJ Módulos Adjudicados en el año X.

3.4.1.34 Módulos Escriturados.

3.4.1.35 Módulos Municipalizados.

3.4.2 Subdirección de Técnica

J.4.2.1 Terrenos

3.4.2.2 Terrenos en estudio de factibilidad

- 3.4.2.3 Reserva Territorial necesaria en hectareas por localidades.
- 3.4.2.4 Reserva Territorial necesaria en hectáreas de acuerdo a su cobertura en las localidades.

 $-169-$ 

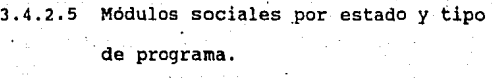

- 3.4.2.6 Módulos y terrenos que afectaron.
- 3.4.2.7 Módulos en Proceso.
- 3.4.2.8 Módulos Terminados.
- 3.4.2.9 Caracteristicas de las viviendas en los módulos sociales.

3.4.2.10 Créditos unitarios por año.

3.4.3 **vocalia.** 

### 3.4.3.1 Información Geográfica y

Demográfica por estado.

3. 4. 3. 2 Representantes institucionales en los estados.

 $3.4.3.3$ Módulos por Estado.

- 3.4.3.4 Módulos Terminados.
- 3.4.3.5 Módulos en Proceso.
- 3.4.3.6 Módulos Adjudicados.
- 3.4.3.7 Módulos Escriturados.
- 3.4.3.8 Módulos Municipalizados.
- 3.4.3.9 Características de las viviendas en los módulos.
- 3.4.3.10 Módulos de Cofinanciamiento.
- 3.4.3.ll Trabajadores que cotizan al FOVISSSTE y presupuesto asignado.
- 3.4.3.12 Reserva territorial actual.

 $-170-$ 

J.4.J.13 Reserva territorial necesaria en

hectáreas.

- 3.4.3.14 Capacidad instalada de servicios médicos.
- 3.4.3.15 Servicios sociales y culturales.
- J.4.3.16 Protección al salario.

J.4.J.17 Portada de la carpeta de inauguración.

#### 1. INTRODUCCION

*Se* ha creado un mito alrededor de las computadoras que las coloca como máquinas en las que apretando una tecla se obtiene toda la información que desea una persona.

La realidad es que las computadoras no son más que herramientas que ayudan en la empresa a tener una mejor administración, a través de información confiable, y oportuna lo que permite mejorar la toma de decisiones.

Con la finalidad de que el o las personas que se encargen de operar el Sistema Integral de Informac1on para FOVISSSTE (SIIFO) abrevien al máximo su aprendizaje, el sistema es controlado a través de menús de muy fácil acceso, y además, cada uno de los programas fueron realizados en forma muy similar, logrando asi un ahorro de tiempo notable.

El sistema además de cubrir los aspectos de registro y control dentro de la Subdirección de Crédito, Técnica y Vocalia del FOVISSSTE, está enfocado a ser una herramienta operativa que le permita lograr una mayor eficiencia en el manejo de la información, y de ninguna manera una forma de desplazamiento del trabajo desarrollado por las personas.

El sistema ha sido probado a conciencia para evitar problemas durante su operación, sin embargo, es muy importante que lea cuidadosamente todo el manual, y que siga al pie de la letra las instrucciones, que le vaya dando en la pantalla durante la operación.

#### 2. INSTALACION DEL SISTEMA

#### 2 .1 Instalación

Para instalar el sistema, coloque el disco numero l.en su drive "A~ y teclee SIIFO, el sistema se instalará automáticamente debiendo contestar sólo algunas preguntas respecto a la configuración de la máquina en la que operará.

2.2 Notas importantes del Sistema

Para que tenga éxito el sistema requiere que las personas que sean las responsables tengan lo siguientes requisitos:

- Conocer de cómo se enciende, opera y apaga el equipo de cómputo.

- Ser capaz de realizar operaciones básicas del aistema operativo para dar mantenimiento a los discos de su computadora, es decir, deberá saber formatear, copiar, revisar, checar y obtener los respaldos correspondientes.

- Deben saber manejar la impresora, cómo cambiar papel, cintas de impresión, etc.

Una vez instalado este sistema, la forma de operarlo es como sigue:

- Inicialmente, prenda su computadora.

- El sistema hace uso de la fecha que le proporcione a la máquina al momento de encenderla. Por tanto, es muy importante que le proporcione la fecha del día que va a operar (no necesariamente es la fecha del dia de hoy) .

-173-

- Cuando le aparezca la letra C:>, usted deberá teclear SIIFO o siifo y oprimir la tecla Return o Enter.

- Después de unos minutos aparecerá en su pantalla el Menú Principal de SIIFO. La operación con los Menús del sistema se realiza de la siguiente **manera:** 

- Usted puede elegir la alternativa que le presenta el Menú, oprimiendo la barra espaciadora de su teclado, las flechas hacia arriba o hacia abajo, o apretando directamente el número que aparece junto a la alternativa que usted desea. Note que la alternativa que usted seleccione se pone de un color diferente al de las demás.
- \* Hecha su selección deberá oprimir la tecla Return, para que el sistema ejecute la alternativa seteccionada.
- Algunas de las alternativas le presentan otro Menú. Si desea regresar al menú anterior, bastará con que oprima la teclá Escape.

- Recuerde siempre que teclee cualqUier dato deberá oprimir la tecla Return para que el dato sea recibido y analizado por la computadora.

 $-174-$
- Al alimentar cantidades numéricas a cualquier programa lo debe hacer tecleando exclusivamente números. cuando asi se requiera, anote el punto décimal y los números decimales. En ningún caso, separe los números con comas.

- Después de utilizar cualquier programa deberá oprimir la tecla Escape para regresar al Menú donde seleccionó el proqrama.

- Todos los programas que le presentan algún reporte ya sea en la pantalla de su computadora, o por medio de la impresora, pueden ser detenidos al oprimir cualquier tecla en su computadora. Los programas le indicarán las alternativas que tiene.

- Este sistema hace uso de las teclas de función de su computadora (Fl a FlO) para realizar ciertas actividades. Estas teclas se explicarán posteriormente en este manual y con mayor detalle en el apéndice.

- El Sistema tiene un mecanismo de protección contra errores del operador por medio del cual, en ciertos momentos tiene desactivadas algunas de las teclas de función. No se desespere si el programa no le hace caso cuando usted oprime una tecla de función, lo que sucede es que no se han cumplido las condiciones necesarias para

 $-175-$ 

realizar las actividades de dicha tecla. consulte el manual sobre la forma de operar el programa, o pida la pantalla de explicaciones ( oprimiendo Fl).

# 3. OPERACION DEL SISTEMA

3.l Menú principal.

Como se comentó anteriormente, el sistema se controla mediante el uso de menús sencillos, en los cuales se escogen los programas que se desean utilizar, Pero existe uno que es el primero que el usuario puede observar, a este menú se le'conoce como princjpal, y es el que a continuación se presenta:

TEMPORARY REGISTRATION

Serial # : 99803

### SISTEMA INTEGRAL SIIFO MENU PRINCIPAL

- **1 INFORMACION GENERAL**
- 2 VOCALIA
- 3 SUBDIRECCION DE CREDITO
- 4 SUBDIRECCION TECNICA
- 5 UTILERIAS
- 6 SALIR DEL SISTEMA

Please enter your choice: 1

Use Up Arrow or Down Arrow to select option, then Return

Press Escape to return to previous menu

Como puede ver a partir de aquí, usted puede decidir que área del FOVISSSTE quiere utilizar.

3,2 Alimentación de los datos.

Cabe señalar que todos los programas do alimentación de datos además de dar altas, tienen la posibilidad de realizar modificaciones o bien borrar la información. Para poder realizar estas actividades, en el sistema se emplean procedimientos similares en cada uno de los programas. Estos procedimientos se detallan en seguida, con la finalidad de no estar repitiendo en

-177-

.d &xplicación de cada programa una y otra vez estos pasos *y* el usuario llegue a fastidiarse.

Antes de definirlos es importante mencionar, que en cada uno de los programas existe uno o dos campos que identifican la información, que se está dando de alta, a este o a estos campos se les denomina clave.

Para que se entiendan mejor los procedimientos se ejemplificarán, haciendo referencia a la clave de un Estado.

# LOCALIZAR UN ESTADO.-

Si desea encontrar un estado en especial y no recuerda la clave que le asignó, proporcione cualquier otra clave que usted recuerde y oprima la tecla 1TAB1=<ENCONTRAR REGISTRO>, y presione las teclas (PgUpJ•<REGISTRO ANTERIOR> o IPgDn)=<SIGUIENTE REGISTRO>, hasta encontrar la información que desea localizar.

Los datos de cada estado se le presentarán en pantalla al presionar una de las teclas mencionadas.

MODIFICAR UN ESTADO.-

Si usted desea corregir un estado en especial proporcione la clave que le asignó y oprima <RETURN>, el programa mostrará toda la información sobre el estado, la cual podrá modificar colocando el cursor sobre los datos que desee actualizar.

Para colocar el cursor presione la tecla <RETURN> o la tecla {F2)=<DATO ANTERIOR> y para la modificación proporcione el nuevo dato y oprima la tecla <RETURN>,

BORRAR UN ESTADO.-

Si desea dar de baja algún estado, asegúrese primero de la clave que tiene el estado a borrar, una vez que esté seguro, proporcione esta clave dónde el programa se la pide, presione <RETURN> y la información del estado se le presentará en la pantalla, verifique nuevamente que sea el estado; si es el correcto oprima la tecla (F6;=<BORRA REGISTRO>. Si no es el estado realice este proceso nuevamente.

Nota: Al terminar de dar una alta, modificación o borrado de información (mediante la tecla <Esc>ape) en alguno de.los programas, es muy conveniente decir que el sistema, regresará en forma automática al menú en el cual usted escogió el programa o menú secundario.

-179-

En caso de que el programa no le permita el borrado de algún estado, seguramente se deherá a que dicho dato es usado en otro archivo, por tanto deberá darlo de baja primeramente en el programa que lo usa, esta acción es en su beneficio ya que el sistema vigila que se mantenga la integridad en los datos.

## 3.2.l Información General

Con el objeto de dar identidad al sistema, en esta **parte** es necesario definir el ambiente en el que va ha trabajar. Para tener acceso a Información General es necesario que se haya elegido esta opción en el menú principal asi el sistema le presenta el siguiente menú *y* usted podrá elegir los programas.

# TEMPORARY REGISTRATION

Serial # : 99803

# SISTEMA INTEGRAL SIIFO INFORMACION GENERAL

1 ESTADOS 2 OFICINAS 3 LOCALIDADFS 4 CONSULTAS

**Pleaaa** enter your choice: l

**Uae** Up Arrow or Down Arrow to select option, then Raturn Press Escape to return to previous menu

El orden en el cual se presentan los programas en aste menú, es la manera de alimentar el sistema.

J.2.1.1 Estados.

Mediante este programa usted tendrá que definir cada uno de los estados de la república, para lo cual el sistema le presenta la siguiente pantalla:

-181-

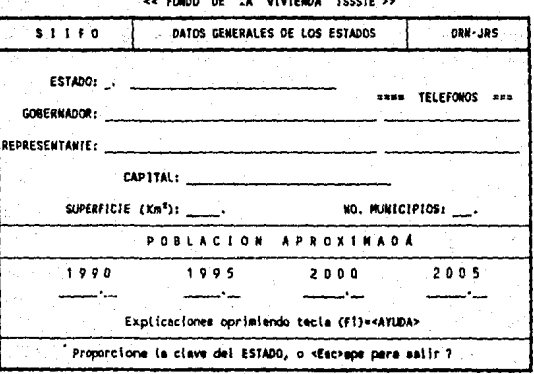

La información que el sistema le solicitará es:

CLAVE DEL ESTADO : Esta formado por 2 números como máximo y sirve para identificar al estado. Con estos 2 números se pueden tener hasta 99 claves.

DESCRIPCION : Nombre del estado.

GOBERNADOR : Nombre del gobernador del estado.

TELEFONO : Es el telefono oficial del

gobernador.

 $-182-$ 

REPRESENTANTE : Es el representante oficial

del Edo. en el D.F.

TELEFONO : Es el teléfono del representante en el D.F.

CAPITAL : Nombre de la capital del estado.

SUPERFICIE : Ea el territorio que ocupa el eetado dentro de la república y ee en kilómetros cuadrados.

MUNICIPIOS Ea el número de localidades én la que está dividido el estado.

POBLACION: Número de personas aproximadas para loa años da 1990, 1995, 2000 y 2005. El ranqo va de o a 999999.99.

-183-

 $3.2.1$  Oficinas.

Debido a que los trabajadores en cada uno de los estados de la república, tenían que desplazarse de su lugar de origen a la capital, el FOVISSSTE creó en los estado oficinas para que los trabajadores al servicio de estado, puedan solicitar la solución de sus problemas. Por lo tanto el sistema requiere que sean identificadas cada una de las oficinas, mediante la siquiente pantalla:

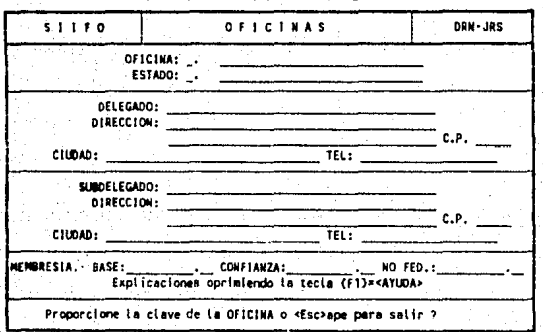

<< FONDO DE LA VIVIENDA ISSSTE >> **KE SHEDRHACTON** GENERAL >>

El sistema le pide para cada oficina:

 $-184-$ 

CLAVE DE LA OFICINA : Esta clave esta

constituida por 2 caracteres como máximo, e identifica a la oficina. En este campo se pueden combinar nümeros y letras. Ejemplo: lA, AA, Bl, *C9 <sup>1</sup>*9Z, etc.

CLAVE DEL ESTADO : Es la clave que usted proporcionó al sistema en el programa de estados, al terminar de dar la clave el nombre del estado le aparecerá automáticamente

> DESCRIPCION : Nombre de la oficina, para lo cual dispone de 30 caracteres.

DELEGADO Y SUBDELEGADO

DE VIVIENDA : Tiene que proporcionar el nombre, dirección, código postal de cada uno .

-185-

. MEMBRESIA BASE,

CONFIANZA, NO FED. : membresia que es el total

de la proporcionada en los organismos.

# 3.2.3 Localidades.

Para determinar las necesidades de cada uno de los trabajadores al servicio del estado, es necesario conocer los datos de cada una de las localidades de los estados de la república. Para captar esta información el sistema le muestra la pantalla siguiente:

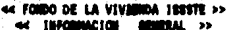

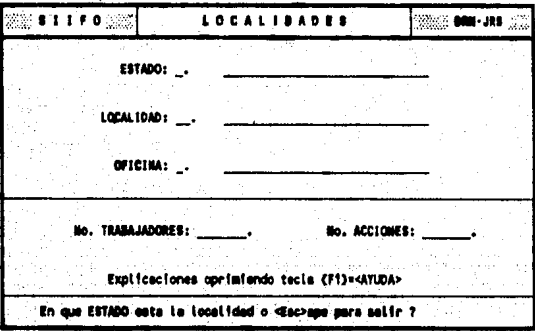

Los datos solicitados son:

CLAVE DEL ESTADO : Es la clave que usted asignó anteriormente a cada uno de los estados.

CLAVE DE LA LOCALIDAD : Esta clave está

constituida por 3 números e identifica a la LOCALIDAD en el estado. Ejemplo: 111, 01, 41, etc.

DESCRIPCION : Es el nombre de la localidad, y para este concepto dispone de 30 caracteres.

CLAVE DE LA OFICINA : Está formado por 2 números y sirve para identificar la oficina. Estos 2 números se pueden tener hasta 99 claves.

No. TRABAJADORES : Es el número personas que trabajan en la localidad.

-187-

No. ACCIONES : Créditos otorgados desde

1973 a la fecha, este dato •ólo podrA ser observado y no modificado.

3.2.2 Subdlrección de Crédito.

Para tener acceso a esta sección es necesario elegir en el menú principal la opción \*3 SUBDIRECCION DE CREDITO" apareciendo el siguiente menú del cual se podrAn elegir loa programas:

TEMPORARY REGISTRATION

Serial # : 99803

SISTEMA INTEGRAL SIIFO SUBDIRECCION DE CREDITO

l ORGANISMOS 2.MEMBRESIAS 3 DIST. DEL PRESUPUESTO NORMAL 4 DIST. DEL PRESUPUESTO AMPLIADO 5 CLAVES DE AFECTACIONES 6 MODULOS DE COFINANCIAMIENTO 7 CARGA DE DOCUMENTOS 8 CONSULTAS

9 REPORTES

Please enter your choice: 1

Use Up Arrow or Down Arrow to select option, then Return Press Escape to return to previous menu

# $3.2.2.1$  Organismos

Los trabajadores al servicio del estado están clasificados de acuerdo al organismo al que pertenecen. Por ejemplo Secretaria de Educación Pública, Secretaria de Hacienda y Crédito Público, Secretaria de Salud, etc.

Asi es de suma importancia proporcionar al sistema la lista de los organismos aportantes al FOVISSSTE. Es necesario aclarar que esta lista ya existe, y la siguiente pantalla le sirve para alimentar esta información:

#### << FONDO DE LA VIVIENDA ISSSTE >> << SUBDIRECCION DE CREDITO >>

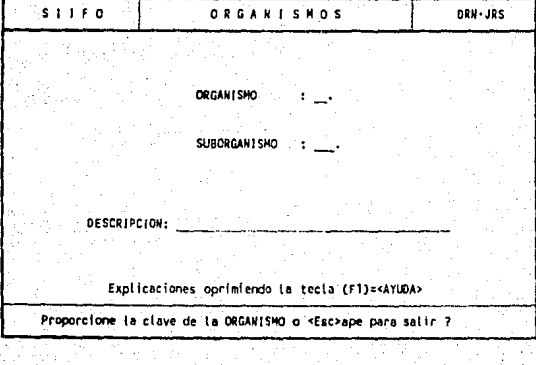

La lista que usted posee deberá tener lo siguiente

CLAVE DEL ORGANISMO *:* Esta clave est6 constituida por 4 números e identifica al ORGANISMO. Ejemplo: 1, 111, 1111 <sup>1</sup>12, etc.

CLAVE DEL SUBORGAMISMO *:* Esta clave eat6 constituida por 4 números <sup>y</sup>identifica a al SUBORGANISMO. Ejemplo: 1, 111, 1111, 12, etc.

> DESCRIPCION *:* Nombre del organismo/suborganiamo. Dispone da 40 caracteres para este concepto.

3.2.2.2 Membresias.

La base primordial del funcionamiento del FOVISSSTE es el número de trabajadores de base, confianza y no federados que componen cada uno de los organismos, y a este en conjunto se le conoce como membresias de los organismos. Para que usted pueda alimentar esta información, el sistema le muestra la siguiente pantalla:

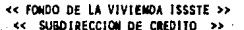

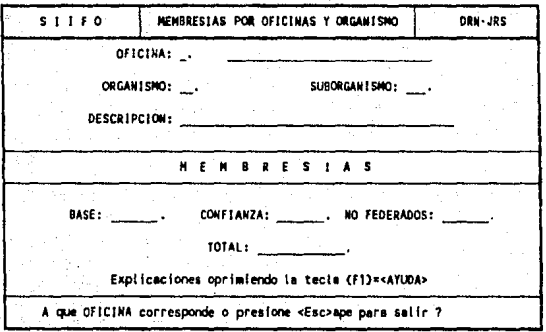

Para definir a las membresias es necesario proporcionar lo que sigue:

-191-

CLAVE DE LA OFICINA : Está formado por 2

números y sirve para identificar a la oficina.

CLAVE DEL ORGANISMO : Es la clave que usted definió anteriormente a cada ORGANISMO.

CLAVE DEL SUBORGANISMO : Esta clave también

fue ya precisada en el programa de ORGANISMOS.

DESCRIPCION DEL ORG.-SUBORG. : Este es el nombre

del Organismo u Suborganismo, y aparecerá al terminar de dar la clave del organismo y el suborganismo.

# MEMBRESIA BASE, CONFIANZA

Y NO FEDERADOS : Es el total de la p o b 1 a c i 6 n demandante de base, confianza y no federada correspondiente al qrganismo u suborganismo.

J.2.2.3 Distribución Presupuestal Normal.

Es importante definir, que los programas que a continuación se presentan, forman parte de grupo que llamaremos intocables, porque todos tendrán claves de acceso, y la mayoría de los mismos no podrán ser mostrado• en este manual debido a que la información que manejan es de suma importancia para el FOVISSSTE. Sin embargo el uso y manejo de cada uno de éstos programas se explica con detalle en cada una de las pantallas de ayuda correspondientes.

Para tener acceso es necesario elegir en el menú de la subdirección de crédito la opción "3 DIST. DEL PRESUPUESTO NORMAL" y una vez dada la clave de acceso aparecerá el siguiente menú del cual se podrán elegir loa programas:

-193-

TEMPORARY REGISTRATION

#### Serial # : 99803

SISTEMA INTEGRAL SIIFO DISTRIBUCION DEL PRES. NORMAL

1 MONTO DEL PRESUPUESTO 2 ASIGNACION 3 CAMBIO A LA ASIGNACION 4 DISTRIBUCION POR OFICINAS 5 CAMBIOS A LA ASIG. POR OFICINA 6 DISTRIBUCION POR ORGANISMOS 7 CAMBIO A LA ASIG. POR ORG.

Please enter your choice: 1

Use Up Arrow or Down Arrow to select option, then Return Press Escape to return to previous menu

3.2.2.3.1 Monto del Presupuesto Normal por Distribuir.

El usuario podrá proporcionar al programa el monto total de la propuesta presupuesta!, el monto por crédito, el año en el cual se esta realizando la distribución, y ciertos porcentajes importantes para la distribución. Dichos porcentajes para los fines de este manual quedarán invisibles al usuario por razones de seguridad.

La pantalla que permite la captura es:

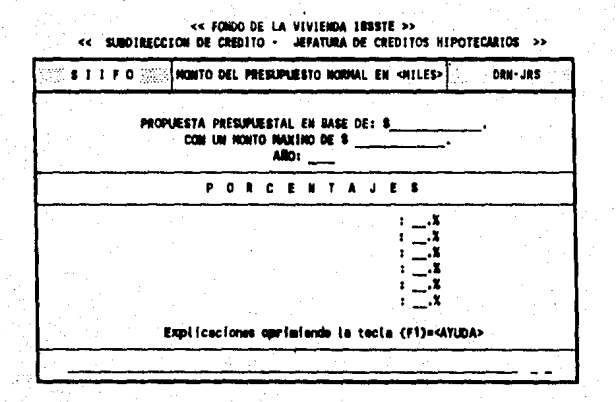

Al finalizar la alimentación de información, se prequntará si desea realizar en este momento la distribución, para lo cual usted deberá contestar con una  $<sub>s>1</sub>$  o  $<sub>s</sub>$  o.</sub></sub>

3.2.2.3.2 Proceso para la asignación del presupuesto normal sobre la membresia total de base, confianza y no federada.

医静脉 人名法格尔莫尔 机生物

 $-195-$ 

En este programa como el titulo da a conocer **realiza** la distribución presupuestal sobre la membresia **de** base, confianza y no federada de acuerdo a ciertos factores definidos por el FOVISSSTE, a el usuario no le presenta ninguna pantalla de captura, sólo al inicio le pide la clave de acceso *y* posteriormente le manda la pantalla que a continuación se muestra, que como observará únicamente le indica al usuario que está realizando el proceso.

/TI

<..: **Ft'WDO OE LA VIVWWA tSSSlE** >>

| .,≸11,F0 | SUBDIRECCION DE CREDITO              | DRN-JRS |
|----------|--------------------------------------|---------|
|          |                                      |         |
|          |                                      |         |
|          | REALIZANDO LA                        |         |
|          | DISTRIBUCTON<br><b>PRESUPLIESTAL</b> |         |
|          |                                      |         |
|          |                                      |         |
|          | <b>ESPERE UN HOMENTO&gt;</b>         |         |

3.2.2.3.J Modificación a la asignación presupuestal realizada sobre la membresia de base, confianza *y* no federada.

Debido a que los procedimientos generados para realizar la distribución no son de carácter exacto (por ejemplo redondeos), es necesario llevar a cabo un proceso de adecuación de la información, para terminar de asignar los créditos sobrantes, por lo que la persona encargada primero deberá obtener el reporte liamado "Carátula general de la distribución presupuesto normal" en el cual visualizará cómo se destinó el presupuesto, mientras que dentro del programa en la primera pantalla de ayuda el sistema le muestra las metas a las cuales deberá de llegar al terminar el ajuste.

Al llegar al termino de la asignación el sistema se detendrá y le preguntará si desea continuar con la distribución <S/N>, si su respuesta es afirmativa el sistema seguirá con la distribución por oficina, en caso contrario usted en el momento que desee podrá continuar con la distribución a través del menú del sistema.

-197-

3.2.2.3.4 Distribución presupuestal por oficina.

Una vez terminada la distribución a nivel membresia de base, confianza y no federada, el siquiente paso es realizar la asignación a cada una de las oficinas del FOVISSSTE localizadas en el interior de la república.

Este proceso de igual manera no le presentará pantalla de captura, solamente una pantalla indicandole que se está realizando la distribución, y es la que a continuación se presenta.

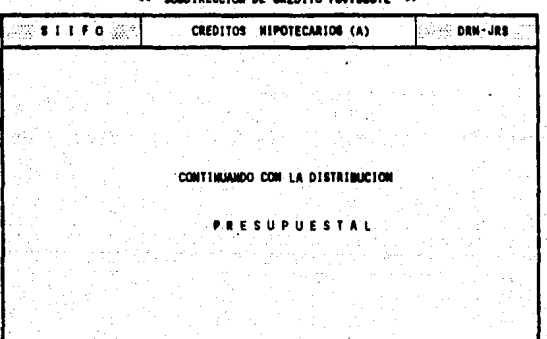

*<u>INSCOLON OF CREDITO ENLIGERTA</u>* 

3.2.2.3.5 Modificación a la asignación presupuestal por oficina.

Como se expuso anteriormente, durante el proceso de la asignación se hace uso de funciones matemáticas cuyo resultado no es exacto, por lo que es conveniente ajustar la distribución. Es importante que el usuario posea antes de entrar a este programa, el reporte "Distribución del presupuesto por oficina" para que tenga una visión más clara de lo que tiene qué hacer.

Es importante exponer que existe una calculadora propia en el sistema que funciona automáticamente al oprimir la tecla FS, en algún lugar donde el programa reciba un valor numérico.

J.2.2.J.6. Distribución presupuestal por organismos.

El segundo paso en la distribución presupuestal es realizarla sobre la membresia base, confianza, y no federada de cada uno de los organismos aportantes al FOVISSSTE, este programa no le pedirá ningún dato únicamente le mostrará la siguiente pantalla:

-199-

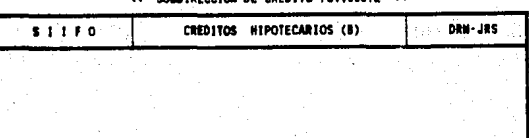

# **SECCION DE CREDITO ENVISEETE**

CONTINUANDO CON LA DISTRIBUCION

**ESUPUESTAL** 

3.2.2.3.7. Ajuste a la Distribución presupuestal por organismo.

Este programa realiza el ajuste manual al procedimiento automático de la distribución presupuestal por organismo, la persona encargada de hacer el ajuste deberá para mayor facilidad obtener el reporte "Distribución normal por organismos".

3.2.2.4. Distribución del presupuesto ampliado.

Esta distribución es muy similar en su operación a la distribución del presupuesto normal, por lo tanto creemos que la explicación dada para el manejo de los programas de esta distribución es suficiente para que el usuario opere el presupuesto ampliado, de hecho el usuario encontrará que lo único diferente son los mensajes que le reportarán las diferentes pantallas de operación ya que en lugar de decir "Presupuesto Normal", dicen "Presupuesto Ampliado".

Para tener acceso a esta sección es necesario elegir del menú de la Subirección de Crédito la opción "4 DIST. DEL PRESUPUESTO AMPLIADO" mostrando el sistema el siguiente menú:

#### TEMPORARY REGISTRATION

Serial # : 99803

#### SISTEMA INTEGRAL SIIFO DIST. DEL PRESUPUESTO AMPLIADO

1 MONTO DEL PRESUPUESTO AMPLIADO 2 ASIGNACION 3 CAMBIO A LA ASIGNACION 4 DISTRIBUCION POR OFICINAS 5 CAMBIO A LA ASIG. POR OFICINAS 6 DISTRIBUCION POR ORGANISMOS 7 CAMBIO A LA ASIG. POR ORG.

Please enter your choice: l

Use Up Arrow or Down Arrow to sélect option, then Return Press Escape to return to previous menu

Los programas que aparecen en el menü son los siguientes:

3,2.2.4.l Monto a distribuir del presupuesto ampliado

3.2.2.4.2 Proceso para la asignación del presupuesto ampliado sobre la membresia de base, confianza y no federada.

3.2.2.4.3 Modificación a la asignación del presupuesto ampliado realizada sobre la membresia de base, confianza y no federada.

3.2.2.4.4 Distribución del presupuesto ampliado por oficina.

3.2.2.4.5 Modificación a la asignación del presupuesto ampliado por oficina.

3.2.2.4.6 Distribución del presupuesto ampliado por organismo

3.2.2.4.7 Ajuste a la asignación del presupuesto ampliado por organismo.

3.2.2.5--3.2.2.6--3.2.2.7 Para tener acceso a estos programas donde se dan de alta las claves de afectación es necesario seleccionar del menú de la Subdirección de Crédito la opción «5 CLAVES DE AFECTACIONES", desplegando el sistema el siguiente menü de donde se podrán elegir los programas:

 $-202 -$ 

## TEMPORARY REGISTRATION

Serial # : 99803

#### SISTEMA INTEGRAL SIIFO CLAVES DE AFECTACION

1 CREDITOS HIPOTECARIOS 2 CREDITOS DE COFINANCIAMIENTO 3 PRESUPUESTO AMPLIADO

## Please enter your choice: 1

Use Up Arrow or Down Arrow to select option, then Return Press Escape to return to previous menu

3.2.2.5 Claves de afectación créditos hipotecarios.

Estas claves le permitirán definir el importe de los presupuestos afectados durante el ejercicio por radicación o compromiso del mismo, ea necesario hacer notar que la distribución presupuestal crea claves de afectación en forma automática por lo que es necesario que la persona encargada maneje este programa con precaución.

La pantalla que el sistema le presenta al usuario

-203-

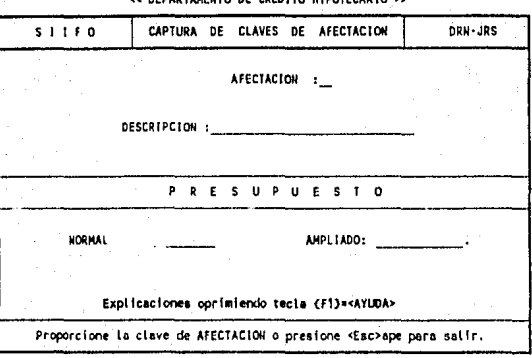

<< FONDO DE LA VIVIENDA ISSSTE >><br>nebanzaneuro de coentro utpotecanto

La descripción de la pantalla es:

CLAVE DE AFECTACION : Son dos números como máximo que identifican a la clave de afectación del presupuesto afectado. Con estos 2 números se pueden tener hasta 99 claves.

> DESCRIPCION: Es el nombre de la clave de afectación y el usuario dispone de 30 caracteres.

> > $-204-$

PRESUPUESTO ASIGNADO: Es el presupuesto que se le designó durante el ejercicio mediante el programa de otorgamiento normal.

PRESUPUESTO AMPLIADO: Es el presupuesto que se le designó durante el ejercicio mediante el programa de otorgamiento del presupuesto ampliado.

J.2.2.6. Claves de afectación créditos de ~ofinanciamiento

Estas claves le sirven al usuario para generar cuentas donde se maneje el presupuesto normal y ampliado asignado por el FOVISSSTE para el programa de cofinanciamiento.

siguiente:

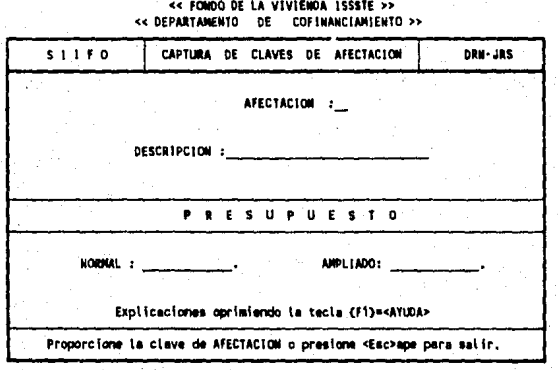

La explicación de esta pantalla es:

CLAVE DE AFECTACION : Está formada por 2 números como máximo y sirve para identificar el presupuesto afectado por créditos de cofinanciamiento. Con estos 2 números se pueden tener hasta 99 claves.

> DESCRIPCION: Es el nombre de la clave de afectación para el presupuesto destinado a cofinanciamiento y consiste de 30 caracteres.

> > $-206-$

PRESUPUESTO ASIGNADO: Es el importe presupuestal que será afectado durante el ejercicio de otorgamiento.

PRESUPUESTO AMPLIADO: Es el importe aplicado al presupuesto normal y que cuando se conozca tendrá que proporcionarlo dónde el programa lo pida, tenga mucho cuidado si requiere modificarlo, ya que si una modificación es detectada por el programa, este se lo indicará desplegándole un mensaje de que el importe fue modificado, es correcta <S/N>, si contesta con "N" el dato sin actualizar le aparecerá nuevamente.

3.2.2.7. Claves de afectación presupuesto ampliado su objetivo es crear cuentas que le permitan al usuario en un momento dado manejar y controlar el presupuesto ampliado, facilitándole el proceso de radicación y compromiso.

El sistema presenta la siguiente pantalla para

este concepto:

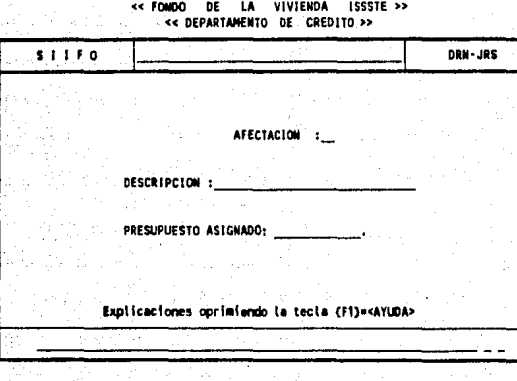

La información que se necesita es:

CLAVE DE AFECTACION : Está formado por 2 números como máximo y sirve para identificar el presupuesto que se va afectar. Combinando estos dos números se pueden generar hasta 99 claves.

DESCRIPCION: Manera de conocer la clave de afectación, para este concepto, dispone 30 caracteres.

PRESUPUESTO ASIGNADO: Es el monto que posteriormente será tomado en cuenta cuándo se distribuya o bien se comprometa.

3.2.2.B Módulos de Cofinanciamiento .

. El FOVISSSTE para llevar a cabo el otorgamiento créditos de cofinanciamiento, adquiere por medio de concertación con la Banca Nacionál paquetes (Módulos) de promoción de vivienda de tipo de interés social.

Por lo que este programa se realizó para tener un control eficiente de estos módulos.

La manera de tener acceso al mismo es seleccionar del menú de la subdirección de Crédito la opción "6 MODULOS DE COFINANCIAMIENTO" y la siguiente pantalla aparecerá para alimentar su información:

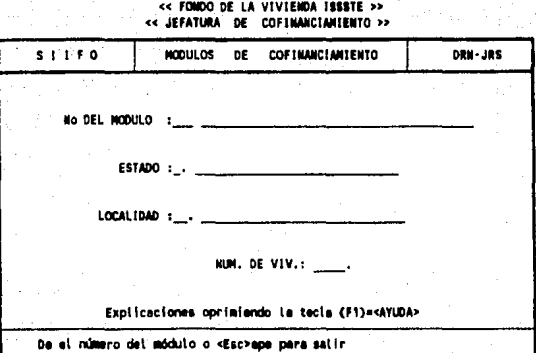

El significado de la información que el programa necesita es:

> NUMERO DEL MODULO : Está formado por 3 caracteres como máximo y sirven para identificar al módulo.

> > DESCRIPCION : Nombre del módulo,

dispone de 30 caracteres.

ESTADO : Clave del Estado, donde se encuentra ubicado el - módulo.

 $-210-$
LOCALIDAD : Clave de la Localidad para determinar la posición exacta del módulo.

NUM. DE VIVIENDAS : Es el total de viviendas del módulo.

3.2.2.9--3.2.2.10--3.2.2.11--3.2.2.12 Estos programas tienen como fin la carga **de** documentos y se han agrupado, para su acceso seleccione del menú de la subdirección de Crédito la opción "7 CARGA DE DOCUMENTOS" con lo que aparecerá el menú siguiente en su pantalla del cual podrá ejecutar los programas:

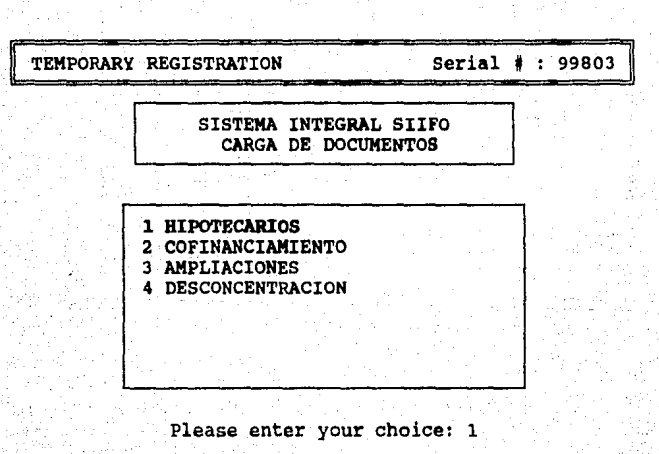

Use Up Arrow or Down Arrow to select option, then Return Presa. Escape to return to previous **menu** 

3.2.2.9 Carga de los documentos hipotecarios.

En este programa el usuario podrá especificar la manera de cómo se está radicando o comprometiendo el presupuesto asignado a una o varias claves de afectación. Es importante mencionar que el importe que se proporciona en la siguiente pantalla puede ser radicada, comprometida, comprometida ya radicada, o bien modificar de radicado a comprometido o viceversa. e inclusive un comprometido va radicado a radicado.

#### << FOMDO DE LA VIVIENDA ISSSTE >> <<SUBDIMECCION DE CREDITO HIPOTECARIO>>

TI<sub></sub>

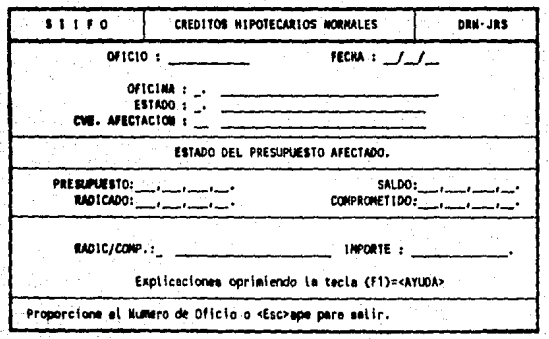

Los datos requeridos son:

NUMERO DE OFICIO : Es el número que se le asigno al documento.

FECHA : Es la fecha en la que se da de alta el crédito.

OFICINA : Es el número de la

oficina a la que se le asigna el crédito. Al proporcionar la clave el programa en forma automática le mostrará el nombre de la misma y el estado a la cual está asignada.

CLAVE DE AFECTACION : Es el código del presupuesto afectado. Al finalizar de dar esta clave, el sistema le contestará con el nombre de la clave, el presupuesto, el saldo , el radicado y el comprometido,

-213-

RADIC/COMP : Preguntará si el oficio

es radicado o comprometido, por lo que sólo deberá contestar R o c.

----> si requiere hacer cálculos, cuándo le pide el importe del oficio: puede hacerlos preaionando la tecla  $F5 = (calculatedora)$ . <----

3, 2. 2. 10 Carga" de los documentos de cofinanciamiento.

Este programa permite controlar la radicación o el comprometido del presupuesto asignado por el FOVISSSTE para el otorgamiento de loa crédito de cofinanciamiento ó cofinanciamiento individual, a través de aus diferentes claves de afectación.

La información puede ser modificada en la misma forma que los documentos hipotecarios.

Para su captura al usuario se le presenta la siguiente pantalla:

 $-214-$ 

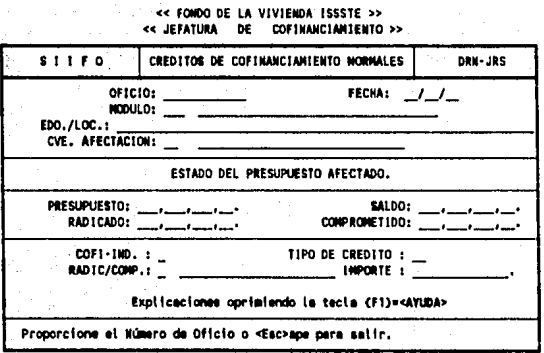

La información que se requiere es la siguiente:

NUMERO DE OFICIO : Que es el número que se le asignó al documento.

> FECHA : Es la fecha en la que se da de alta el crédito.

MODULO : Es la clave del módulo en el cual se llevará a cabo el crédito. Al proporcionar este dato le aparecerá el nombre del mismo.

-215-

EDO./LOC. Es el nombre del estado y

la localidad donde se encuentra el módulo social.

CLAVE DE AFECTACION : Es el código del

presupuesto afectado. Al finalizar de asignar la clave, el sistema le responderá con la descripción de la clave, el presupuesto, el saldo, el radicado *y* el comprometido.

COFI-IND. El programa le preguntará que si el crédito es de tipo individual, para lo cual solo usted contestará <S>i o <N>o.

-216-

TIPO DE CREDITO Este puede ser de 3 clase que son: <EN>ganche, <ES>crituración o <FI>deicomiso, sólo tendrá que dar las dos primeras letras.

RADIC/COMP : Preguntará si el oticio es radicado o comprometido, por lo qua sólo deberá contestar R o c.

## IMPORTE : E• el importe del cr•dito.

Para que el usuario pueda realizar todos los cálculos necesarios, el sistema le presenta la tecla F5 • (calculadora).

3.2.2.11 Carga de los documentos de ampliaciones.

Mediante este programa, el usuario podrá afectar los importes asignados, a las claves da ampliaciones en relación a radicaciones (distribuciones, etc.) o compromisos se refiere.

Es muy importante mencionar, que el usuario no deberá modificar algún importe que haya sido distribuido a .menos de que sea necesario, cuándo esto suceda el sistema le indicará, que el importe fue modificado, preguntando es correcto, lea con cuidado este mensaje y conteste de acuerdo a sus necesidades.

La pantalla que le sirve para la alimentación es la que sigue:

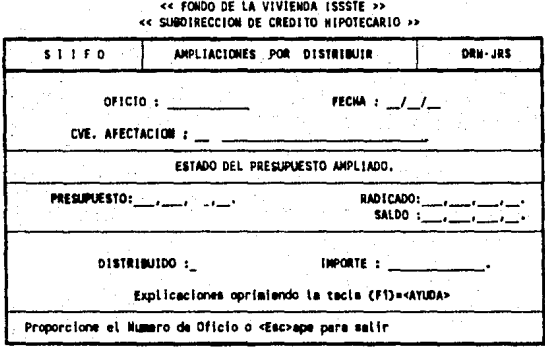

La descripción de la información es:

NUMERO DE OFICIO : Que es el número que se le asignó al documento.

> FECHA : Es la fecha en la que se da de alta.

CLAVE DE AFECTACION : Es el cOd1go del

presupuesto afectado. Al proporcionar este cOdigo se le mostrará su descripción, el presupuesto, el saldo, el radicado y el comprometido,

DISTRIBUIDO : Preguntar6 si el importe del oficio fue distribuido, por lo que sólo deberá de contestar <S>i o <N>o.

> IMPORTE : Es el importe comprometido o por distribuir.

3,2.2.12 Carga de los documentos de desconcentración.

La finalidad del programa es permitir la asignación de ios créditos de desconcentración ya sean de tipo hipotecario o cofinanciamiento, Esta acción se lleva a cabo siempre que una empresa Paraeetatal cambie

su ubicación del Distrito Federal hacia algún estado del interior de la república, o bien por razones en las cuales la naturaleza forme parte como los sismos de 1985.

Para que el usuario determine el tipo del crédito se le presenta la pantalla:

<< SIBDIRECCION DE CREDITO >>

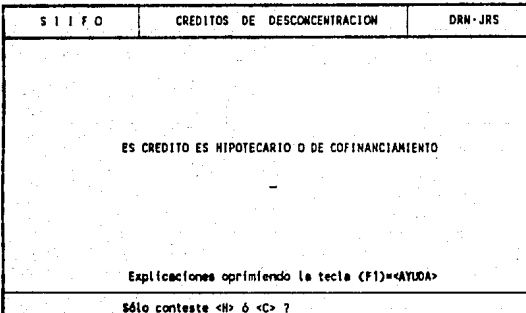

Cuando proporcione la "H" o "C", el sistema le preguntará F2=<CORREGIR>, <Esc>ape para salir o <RETURN> para continuar, si usted oprime RETURN el sistema le mandará la pantalla de créditos hipotecarios por desconcentración o créditos de cofinanciamiento por desconcentración iquales a las que se definieron en las secciones anteriores  $3.2.2.9$  y  $3.2.2.10$ .

 $220 -$ 

3.2.2.13 Escrituración, adjudicación y Municipalización.

Esta sección será explicada en detalle dentro de la subdirección técnica .

### . J. 2. 3 subdirección Técnica.

Para tener acceso a los programas de esta Subdirección, es necesario elegir del menú principal la opción "4 SUBDIRECCION TECNICA" apareciendo el menu siguiente, del que se podrán elegir los programas.

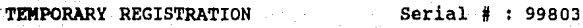

### SISTEMA INTEGRAL SIIFO SUBDIRECCION TECNICA

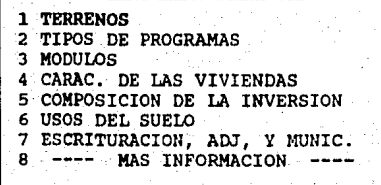

Please enter your choice: 1

Use Up Arrow or Down Arrow to select option, then Return Press Escape to return to previous menu

3.2.3.1 Terrenos.

Para satisfacer las necesidades de vivienda, el FOVISSSTE adquiere terrenos para construir módulos sociales ya sea por donación, compra, o permuta en las diferentes localidades de los estado. Todos los terrenos adquiridos son puestos en primera instancia en estudio de factibilidad, para llevar a cabo este estudio se procede a realizárseles una serie de pruebas que al final indican si el o los terrenos son aptos para su construcción.

Con la finalidad de poder captar toda la información referente a los terrenos el sistema le muestra al usuario la siguiente pantalla:

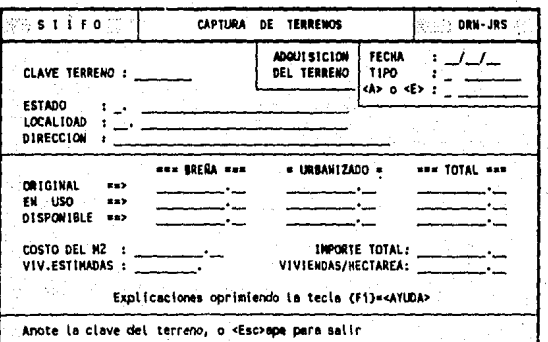

< FONDO DE LA VIVIENDA ISSSTE >> << SUBDIRECCION TRONICA >>

Los datos que el sistema necesita son:

 $-222-$ 

CLAVE TER. *:* Anote la clave que dará al terreno, dispone Ud. de 8 espacios para ello y puede combinar números y letras.

ADOUISICION DEL TERRENO.-

FECHA : Anote la fecha de adquisición del terreno.

TIPO : Proporcione la forma de adquisición del terreno, dispone de un caracter para este concepto y las opciones son: <D> Donación, <C> compra, <P> Permuta u <O> otro.

<E> o <A> : Si está en <E>studio o <A>utorizado para uso inmediato.

ESTADO *:* Anote la clave del estado a la que pertenece el terreno, de acuerdo con su catálogo de estados.

-223-

LOCALIDAD : Proporcione la clave de la localidad a la que pertenece el terreno.

DIRECCION : Proporcione la dirección (calle, número, colonia, etc.) de dónde se encuentra ubicado el terreno, dispone Ud. para ello de 40 caracteres.

ORIGINAL ==> ANOTE LA CANTIDAD DE TERRENO QUE SE ADQUIRIO.

EN USO =~> SE DESPLEGARA LA CANTIDAD DE TERRENO QUE ESTA EN USO POR LOS MODULOS.

DISPONIBLE ==> SE DESPLEGARA LA CANTIDAD DE TERRENO QUE ESTA SIN USAR Y QUE PUEDE SER UTILIZADA POR ALGUN MODULO,

> BREÑA : Cantidad en metros cuadrados, o en cualquier otra unidad siempre. y cuándo sea uniforme con la misma cantidad de terreno que se encuentra en breña.

> > -224-

# URBANIZADO : Cantidad de terreno que se encuentra urbanizado.

TOTAL se desplegarán las correspondientes sumas de terreno en breña y urbanizado.

TER.EN USO : Registre la cantidad de terreno que se encuentra en uso, esta cantidad, por lógica no deberá exceder de la suma del terreno en breña más el urbanizado.

COSTO DEL M2 : Proporcione el costo del metro cuadrado del terreno Este dato es opcional.

**NOIA: SI UD, CREE OUE EL COSTO TOTAL DEL TERRENO EXCEDE <br>A 9,999,999,999.99 NANEJE EL COSTO EN OTRA UNIDAD,<br>PERO SEA UNIFORME CON TODOS SUS DATOS.** 

VIV. ESTIMADAS : Anote Ud. la cantidad de viviendas que se esperan construir en el terreno que está dando de alta .

. IMPORTE TOTAL Valor total del terreno.

-225-

3.2.3.2 Tipos de programa.

Para poder diferenciar el destino del las viviendas de cada uno de los módulos, FOVISSSTE asigna nombre a los programas de construcción y los llama tipos de programas, por ejemplo: Programa Especial de Vivienda, Programa Normal, Programa Emergente, etc.

La pantalla que a continuación se presenta, permite al usuario los diferentes tipos de programas:

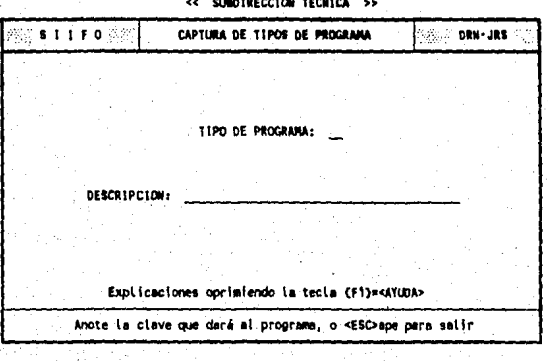

<< FONDO DE LA VIVIENDA ISSSTE >>

La información requerida es:

TIPO DE PROGRAMA : Es la clave que usted asigna a cada uno de los

programas de vivienda que existen en el Fondo, dispone de 2 caracteres para esta clave y puede combinar números y letras, ejemplo: 01, AAl, AA, etc.

N O T A : SI ES DESCONCENTRACION, LA CLAVE \*\*\*\*> DEBERA SER FORZOSAMENTE 'DE'.

DESCRIPCION : Es lo que identifica a la clave, por ejemplo: PROGRAMA ESPECIAL, PROGRAMA EMERGENTE DE VIVIENDA, PROGRAMA NORMAL, PROGRAMA DE DESCONCENTRACION, etc. Dispone de 40 caracteres para este concepto.

#### 3.2.3.3 Módulos.

Una vez que se tienen los terrenos, comienza su utilización mediante la construcción de módulos sociales de acuerdo a un tipo de programa.

Para poder identificar a cada uno de los módulos en la república, el sistema le presenta la pantalla:

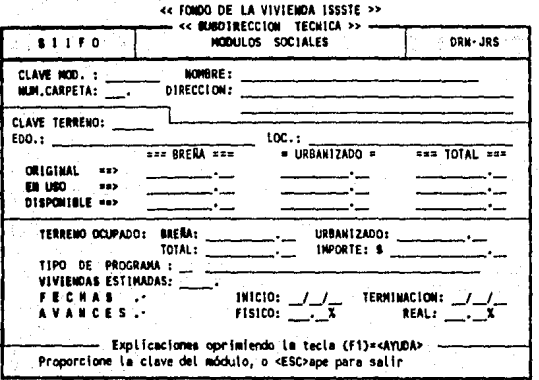

La información consiste en lo siguiente:

CLAVE DEL MODULO : Esta clave identificará a cada uno de los módulos. Está constituida por 8 caracteres. Ejemplo: 1, 00000001, 41A, A1, etc.

> NOMBRE : Es el nombre que le asignará al módulo, dispone de 35 caracteres.

NUMERO DE CARPETA : Es el número que se otorga al módulo en la Jefatura de Servicios de Atención a

 $-228-$ 

Módulos Sociales, dependiente de la subdirección de Crédito.

DIRECCION Dispone de 2 renglones de 40 caracteres cada uno para este concepto.

CLAVE DEL TERRENO : Es la clave que asignó previamente en la alta de terrenos. Al proporcionar este dato se le mostrará toda la siguiente información:

> - El nombre del estado y la localidad a la cual pertenece el módulo.

- El estado general del terreno, en cuánto a superficie total en breña y/o urbanizado, cuánta hay usada y dJsponible.

~229-

BREÑA *:* Superficie en breña que se

usará para el módulo.

UBANIZADA : Superficie urbanizada qué se utilizará para el módulo.

TOTAL : Superficie total ocupada.

IMPORTE : costo de la superficie ocupada, este dato se le presentará de forma inmediata, y se toma en cuenta el costo por metro cuadrado del terreno en uso.

TIPO DE PROGRAMA : Es la clave que asignó

previamente a los programas. Cabe destacar que para el programa de desconcentración su clave deberá ser siempre DE. Con este dato se le mostrará la descripción del mismo.

VIVIENDAS ESTIMADAS : Nümero de viviendas que se prevee construir.

FECHAS DE INICIO,

TERMINACION : Fechas para el control del módulo.

AVANCE FISICO Y REAL : Porcentajes de avances de

obra.

NOTA : El terreno está **en** Metros cuadrados (m').

3.2.3.4 caracteristicas de las viviendas en cada módulo.

En ciertos momentos es importante conocer las características de las viviendas en algún módulo social que este terminado o en obra.

Las caracteristicas de las viviendas están en función de los tipos de vivienda, en el programa puede definir hasta los 5 tipos máximos **que** un módulo puede tener, es necesarid aclarar que antes de usar este programa el módulo deberá ser capturado **a través** del proqrama módulos.

La siguiente pantalla le permite proporcionar la información:

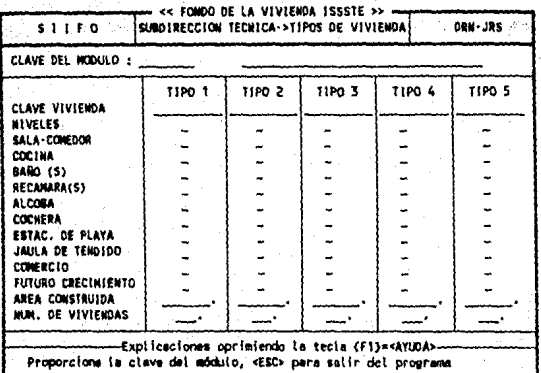

Los siguientes datos tendrán que ser proporcionados por cada tipo de vivienda.

> CLAVE DEL MODULO : Deberá anotar la clave que dio al módulo cuando lo capturó con el programa de modulos, al hacer esto la descripción del módulo aparecerá a la derecha de la clave.

CLAVE VIVIENDA : Es la clave que identifica a este tipo de vivienda, este

 $-232-$ 

dato es base para la captura de los demás por lo que si usted no lo da o anota espacios, el programa lo llevará al proceso de edición y grabación de datos.

NIVELES Es el número de niveles.

SALA-COMEDOR Número de salas-comedores.

COCINA Número de cocinas.

BAflo (S) Número de baños.

RECAMARA (S) Número de recámaras.

ALCOBA Húmero de alcobas.

COCHERA Húmero de cocheras.

ESTAC. DE PLAYA : Número de estacionamientos de playa.

JAULA DE TENDIDO Número de jaulas de tendido.

COMERCIO Número de posibles comercios.

 $FUTURO$  CRECIMIENTO : El tipo de vivienda permite un futuro crecimiento, como por ejemplo construir una nueva habitación.

AREA CONSTRUIDA : Superficie en metros cuadrados ocupada.

NUM. DE VIVIENDAS : Total de viviendas.

3.2.3.5 Composición de la invereión.

Al finalizar un módulo social es importante guardar cuánto se le invirtió, el número de salarios minimos que tendrá que aportar el trabajador a quién se le adjudique una vivienda, y cuál será la amortización inicial, para un posterior uso, e inclusive tenerlos cuando la inauguración se lleve a cabo.

El sistema para este propósito le presenta la siguiente pantalla:

-234-

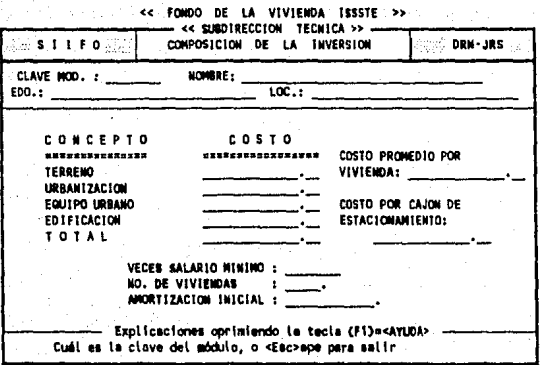

Los conceptos que se requieren son:

CLAVE DEL MODULO : Es clave que identifica al modulo y que usted proporcionó en el programa de altas a módulos.

NOMBRE DEL MODULO EDO., LOCALIDAD Y COSTO DEL TERRENO : Se le mostrarán al momento de dar la clave anterior.

LOS COSTOS DE URBANIZACION, EQUIPO URBANO, EDIFICACION, PROMEDIO POR VIVIENDA, Y CAJON

 $-235 -$ 

DE ESTACIONAMIENTO : Son los gastos efectuados por cada uno de estos conceptos.

VECES SALARIO MINIMO : Es el número de salarios minimos necesarios para el tipo de crédito.

NUMERO DE VIVIENDAS : Es el total de viviendas que constituyen el módulo.

AMORTIZACION INICIAL *:* Es el importe que inicialmente se recuperará del fondo invertido.

3.2.3.6 Usos del suelo.

Otra parte que es relevante es la utilización de la superficie durante la construcción de un módulo social y para que el usuario establezca la ocupación del suelo, se le muestra la siguiente pantalla:

-236-

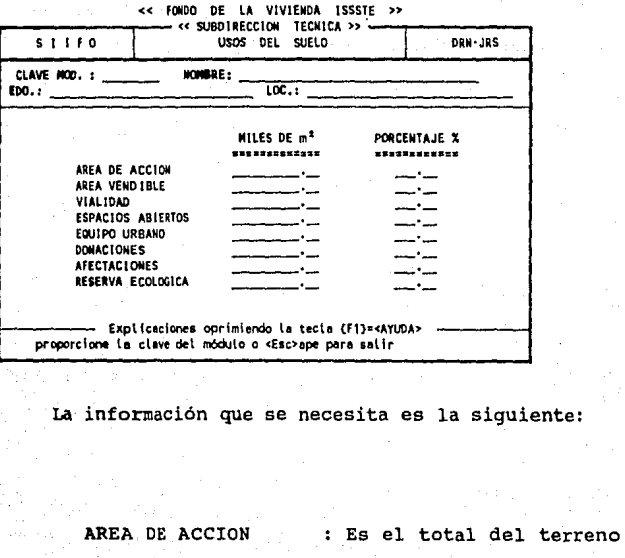

ocupado por el módulo y corresponde al 100%.

AREA VENDIBLE

: Se refiere al espacio ocupado por las viviendas y locales comerciales.

VIALIDAD

: Corresponde al área de tránsito local.

ESPACIOS ABIERTOS : Son las áreas verdes del modulo.

 $-237-$ 

EQUIPO URBANO

: Es el área que se ocupó para urbanización (banquetas, andadores, etc.)

\* DONACION

: Es el &rea que fue donada.

\* AFECTACIONES

: No tenemos la menor idea de que se trate o suceda.

\* RESERVA ECOLOGICA

: Es el área que queda de reserva para uso ecolóqico.

Los porcentajes de los datos marcados con asterisco (\*) deberá totalizar el lOOt de Area de Acción,

3.2.3.7 Escrituración, adjudicación y Municipalización (Dependiente directo de la Subdirección de crédito) •

. En este paso el sistema pide que se le alimente para cada módulo, el número de viviendas adjµdicadas,

-238-

escrituradas y municipalizadas, así como la fechas en las cuales se llevó a cabo estas acciones.

Aunque estos procesos no son directamente actividades de la Subdirección Técnica pensamos que era importante definirlos hasta este momento porque están directamente relacionados con los módulos sociales, y en el menú que controla el sistema se considerará parte de la Subdirección de Crédito.

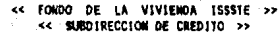

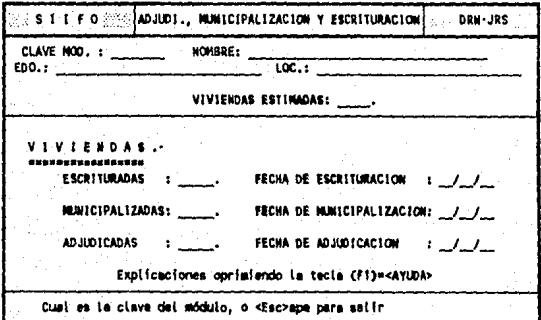

Lo que el usuario necesita es:

CLAVE DEL MODULO : Esta clave que identifica al módulo, y que usted proporcionó anteriormente al dar de alta los módulos, con esta

-239-

información le mostrará el nombre; el estado, la localidad *y* número de viviendas del mismo.

### VIVIENDAS

ESCRITURADAS, MUNICIPALIZADAS, Y ADJUDICADAS

Es el número de viviendas **q** u e **h** a n **11** i d o e s c r i **t** u r a d a s , municipalizadas *<sup>y</sup>* adjudicadas en el módulo.

**FECHA DE ESCRITURACION** MUNICIPALIZACION Y ADJUDICACION

Es la fecha en la cual se realizo alguna de estas actividades en el módulo.

3. 2. 3. 8 Apartir de este programa *y* hasta el 3.2.3.10 **el** acceso será al seleccionar del menú de la Subdirección Técnica la opción "8 ----INFORMACION ----" apareciendo el siguiente menú: MAS TEMPORARY REGISTRATION

Serial # : 99803

### SISTEMA INTEGRAL SIIFO SUBDIRECCION TECNICA

1 CREDITOS UHITARIOS **POR AAO**  2 CALCULO DE **LA** RES. TERRITORIAL 3 AJUSTE AL NUMERO DE ACCIONES 4 CONSULTAS 5 REPORTES

Please enter your choice: 1

Use Up Arrow or Down Arrow to select option, then Return Press'Escape to return to previous menu

3.2.3.8 créditos unitarios por año.

A pesar que esta parte le corresponde a la Subdirección de Finanzas reportarla anualmente, es de suma importancia que la Subdirección Técnica recopile dicha información, por lo cual el sistema le muestra la siguiente pantalla:

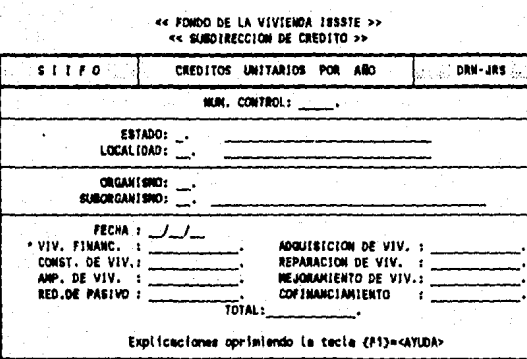

Cual es la número de control, o «ESC>ape para salir

Los datos que el usuario deberá recopilar son:

NUMERO CONTROL : Es el número que identificará al crédito de la localidad y al organismo. Cuenta con 6 espacios numéricos.

CLAVE DEL ESTADO: Esta clave que usted asignó anteriormente a cada uno de los estado.

CLAVE DE LA LOCALIDAD: Esta clave ya usted la proporcionó en las localidades. Al finalizar observará que en forma

 $-242-$ 

automática le aparecerá el nombre del estado y de la localidad.

CLAVE DEL ORGANISMO: Es la clave que proporcionó anteriormente <sup>y</sup>consta de clave del orqaniamo y la del suborqanismo y al iqual que la localidad le preaentarA el nombre del orqanismo/suborqanismo en forma inmediata.

> FECHA: Es la fecha (DD/MM/AA) de alta de los créditos. Recuerde que lo más importante es el año, por lo que deberá checar perfectamente el año de la asignación.

CREDITOS UNITARIOS: Es el número de créditos que pueden ser de vivienda financiada, adquisición de vivienda a terceros, construcción,

-243-

reparación, ampliación, mejoramiento de vivienda, redención de pasivo y cofinanciamiento.

J.2.3.9 Proceso para calcular la cantidad de terreno que se necesita en cada uno de los estados.

Este es un método diseñado por el FOVISSSTE para determinar la necesidad de reserva territorial en todos los estados de la república, este programa está protegido. Asi que el sistema le preguntará al usuario **la** clave de acceso, y posteriormente le indicará en una **aanera** muy sencilla los datos que el sistema necesita para realizar la acción.

El programa forma parte del grupo intocable que anteriormente mencionamos, por lo que no se podrán colocar en el manual las pantallas del mismo.

3.2.3.10 Ajuste a el número de acciones en la reserva territorial.

Al igual que el programa anterior, este programa también pide clave de acceso *y* no se mostrará en el manual.

-244-

cabe aclarar que este proceso es muy delicado, por lo cual pedimos al responsable lea con cuidado los mensajes del sistema y lo ejecute cuándo crea que es el momento.

### 3. 2. 4 Vocalía.

siendo la parte esencial del FOVISSSTE, y a pesar de que utiliza toda la información explicada en los puntos anteriores de alimentación de datos, requiere de ciertos datos en particular, que a continuación se describen.

Para llegar a estos programas es necesario eeleccionar del menú principal la opción "2 VOCALIA", al hacerlo aparecerá el siguiente menú del que se podrá ejecutar el programa seleccionado.

TEMPORARY REGISTRATION

Serial # : 99803

SISTEMA INTEGRAL SIIFO VOCALIA

1 CAPACIDAD DE SERVICIOS MEDICOS 2 CAP. DE SERV. SOCIALES Y CULT. 3 PROTECCION AL SALARIO 4 CONSULTAS 5 REPORTES

Please enter your choice: 1

Use Up Arrow or Down Arrow to select option, then Return

Press Escape to return to previous menu

3. 2. 4 .1 Capacidad de servicios médicos·.

La siguiente pantalla permite que el usuario alimente todos los servicios médicos (del ISSSTE) con que cuentan los estados de la república.
ce FOMDO DE LA VIVIEMDA ISSSTE >><br>|-<br>| cc | VOCALIA | EJECUTIVA|| >>

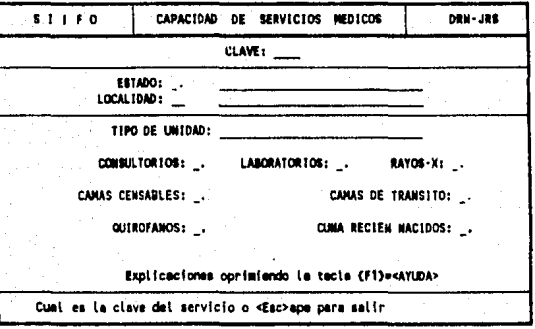

La descripción de los datos requeridos es:

CLAVE DEL SERVICIO : Es la clave que va identificar el servicio, para lo cual cuenta con 4 caracteres.

CLAVE DEL ESTADO : Esta clave que usted asiqnó anteriormente a cada uno de loa estado.

CLAVE DE LA LOCALIDAD : Esta clave esta constituida por 3 caracteres e identifica a la LOCALIDAD. En este campo se puede combinar

números y letra. Ejemplo: lA, AA, Bl, C9, 9Z, etc.

TIPO DE UNIDAD : Es la descripción de la unidad. Puede ser clínica, hospital, etc.

Además del número de consultorios, laboratorios, rayos-X, camas censables, quirófanos Y cunas de recién nacidos.

3.2. 4.2 Capacidad de servicios sociales y culturales.

Para el mejoramiento de las personas tanto físico, cultural y mental el ISSSTE se ha dado a la tarea de instalar centros de servicios sociales y culturales, y para llevar un manejo adecuado de la información el sistema le presenta la siguiente pantalla, mediante la cual el usuario podrá alimentar los datos.

#### << **fONOO DE LA VJVIEMDA ISSSTE n ce VOCALIA EJECUTIVA** »

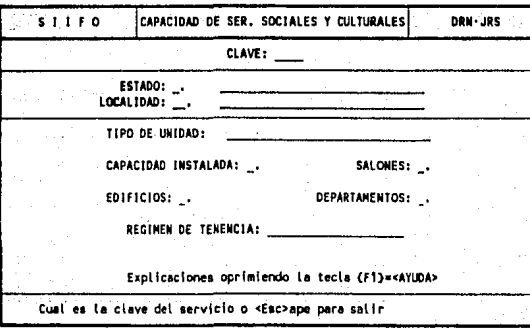

La información consiste de lo siguiente:

CLAVE DEL SERVICIO : Es la clave que va a identificar el servicio, para lo cual cuenta con 4 caracteres.

CLAVE DEL ESTADO : Esta clave que asignó anteriormente a cada uno de los estado.

CLAVE DE LA LOCALIDAD: Esta clave está constituida por 3 caracteres e identifica a la LOCALIDAD. En este campo se puede combinar

-249-

números y letra. Ejemplo: lA, AA, Bl, C9, 9Z, etc.

TIPO DE UNIDAD : Es la descripción de la unidad. Puede ser agencia turissste, centro cultural, etc.

Además de la capacidad del servicio, el número de salones, edificios,

departamentos, y el régimen de tenencia ( ejemplo: Rentado).

3.2.4.3 Protección al salario.

Con la finalidad de hacer rendir los sueldos que perciben los trabajadores del estado, el ISSSTE ha creado infraestructura que le ayude, por ejemplo: tiendas en toda la república. Por lo que el FOVISSSTE para su mayor información requiere de dichos datos, asi que la siguiente pantalla para captar toda la información al respecto:

 $-250-$ 

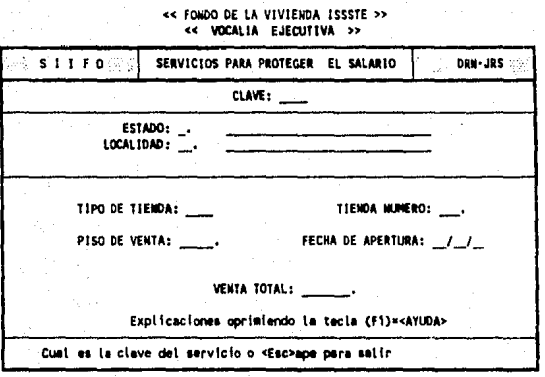

La información que el sistema le solicita es:

CLAVE DEL SERVICIO : Es la clave que va a identificar al servicio, para lo cual cuenta con 4 caracteres.

CLAVE DEL ESTADO *:* Esta clave que usted asignó anteriormente a cada uno de los estado.

CLAVE DE LA LOCALIDAD *:* Esta clave está constituida por 3 caracteres e identifica a la LOCALIDAD. En este campo se puede combinar

números y letra. Ejemplo : lA, AA, Bl, C9, 9Z, etc.

TIPO DE TIENDA Este tipo está en función de una letra que se asigna previamente, por ejemplo : A, B etc.

NUMERO DE TIENDA : Es el número que le corresponde a la tienda.

PISO DE VENTA : Es el espacio total de ventas en metros cuadrados (m2).

FECHA DE APERTURA : Es la fecha en la cual se dio apertura a este servicio.

> VENTA TOTAL : Es el importe de la ventas totales (en miles).

nde an ground sand

## 3.3 CONSULTAS / CATALQGOS

Los programas que se presentan a continuación, tienen como función principal hacer consultas ya sea por pantalla o impresora a todos aquellos datos que integran los catálogos del sistema, estos catálogos le servirán para checar si su alimentación (captura) fue correcta o bien como consulta para alimentar otros programas que le piden la clave de algún dato del catálogo. La manera de obtener estos catálogos es muy similar de un catálogo a otro por tal motivo explicaremos cómo se obtiene el de estados. Entendiéndose que el resto se obtiene de manera **siailar.** 

Es necesario aclarar que debido al espacio que ocupa anotar la salida de cada catálogo, solamente se describirán los datos que integran cada catálogo.

La manera de acceso a cada catálogo depende de la subdirección a la que pertenezcan los datos, sin embargo invariablemente en cada menu de las diferentes Subdirecciones, Información General *y* la Vocalia habrá la opción de "CONSULTAS" que es la que contiene los catálogos.

-25J-

3.3.1 Información General

Para llegar a estos catálogos se elige del menú principal la opción "l INFORMACION GENERAL" lo que nos llevará al menú de Información General de donde se elegirá la opción •4 CONSULTAS" con lo que aparecerá el menú siguiente, del que se podrán elegir los catálogos correspondientes.

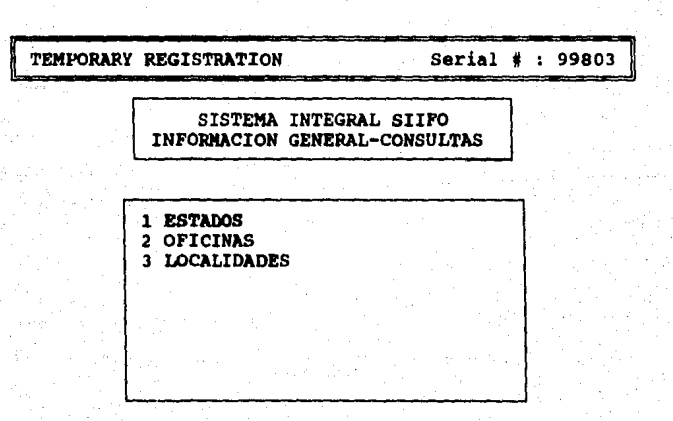

#### Please enter your choice: 1

Use Up Arrow or Down Arrow to select option, then Return Press Escape to return to previous menu

El orden en el cual se presentan los programas en este menú, es la manera recomendable en la cual se deben obtener las consultas.

Los siguientes catálogos mostrados son de carácter general ya que son usados por los 3 subsistemas (S. Crédito, s. Técnica y s. Vocalia)

### 3. 3. l. 1 Estados

Para obtenerlo, seleccione del menú la opción de catálogo de estados, una vez seleccionado le aparecerá una pantalla indicándole si el catálogo lo quiere por pantalla o impresora, en cualquier caso el catálogo mostrado tendrá los siguientes datos:

- No. ESTADO o CLAVE DEL ESTADO

- NOMBRE DEL ESTADO

### 3.3.1.2 Oficinas

Este catálogo la mostrará los siguientes datos:

#### - No. OFICINA o CLAVE DE LA OFICINA

- NOMBRE DE LA OFICINA

- NOMBRE DEL ESTADO

### 3.3.1.3 Localidades

Este catálogo despliega la siguiente información:

- No. LOCALIDAD o .CLAVE DE LA LOCALIDAD

- NOMBRE DE LA LOCALIDAD

#### 3.3.2 Subdirección de Crédito

Los catálogos que se detallan a continuación son los pertenecientes a la subdirección de crédito y se

obtienen a través del menü de la Subdirección del cr•dito eligiendo la opción "ª CONSULTAS" lo que desplegar6 el siguiente menü:

TEMPORARY REGISTRATION

Serial # : 99803

SISTEMA INTEGRAL SIIFO SUBDIRECCION CREDITO-CONSULTAS

- 1 ORGANISMOS
- 2 CLAVES AFECTACION HIPOTECARIOS 3 CLAVES AFECTACION COFINANCIAM.
- 4 CLAVES AFECTACION AMPLIACIONES
- 5 MODUI.OS DE COFINANCIAMIENTO

### Please enter your choice: l

**Use** Up Arrow or Down Arrow to select option, then Return Presa Escape to return to previous menu

3.3.2,l Organismos.

Este catálogo le muestra los siguientes datos:

- ORGANISMO.- Clave del organismo
- SUBORGANISMO.- Clave del suborganismo
- DESCRIPCION.- Nombre del suborganismo

3.3.2.2 Claves de afectación créditos hipotecarios Los. datos que muestra este catálogo son:

-256-

- CLAVE.- Identificación de la clave de afectación presupuestal para créditos hipotecarios.

- DESCRIPCION.- Nombre de la clave de afectación presupuestal para créditos hipotecarios.

3.3.2.3 Claves de afectación créditos de cofinanciamiento.

Eate catálogo consta de:

- CLAVE.- Identificación de la clave de afectación presupuesta! para créditos de cofinanciamiento.

- DESCRIPCION.- Nombre de la clave de afectación presupuestal para créditos de cófinanciamiento.

3.3.2.4 Claves de afectación para ampliaciones. La información que presenta este catálogo es:

> - CLAVE.- Identificación de la clave de afectación para créditos con presupuesto ampliado.

> - DESCRIPCION.- Nombre de la clave de afectación para créditos con presupuesto ampliado.

3.3.2.5 Módulos de cofinanciamiento. Los datos que muestra son:

> - CLAVE.- Identificación del módulo de cofinanciamiento

> - DIRECCION.- Calle y numero donde se encuentra el módulo de cofinanciamiento - ESTADO.- Nombre del estado donde se encuentra el módulo de cofinanciamiento. - LOCALIDAD.- Nombre de la localidad donde se encuentra el módulo de cofinanciamiento.

3.3.3 Subdirección de Técnica.

LOs catálogos que ee aueetran a continuación son ünicamente de la subdirección técnica y se obtienen al seleccionar del menü de la subdirección técnica la opción "B ---- MAS INFORMACION ----"y del siguiente menú la opción "4 CONSULTAS", apareciendo el siguiente menú:

TEMPORARY REGISTRATION

### Serial # : 99803

SISTEMA INTEGRAL SIIFO SUBDIRECCION TECNICA-CONSULTAS

1 TERRENOS 2 TIPOS DE PROGRAMAS

3 MODULOS

Please enter your choice: l

Use Up Arrow or Down Arrow to select option, then Return

Presa Escape to return to previous menu

3.3.3.l Terrenos.

El catálogo de terrenos contempla los datos siguientes:

> - CLAVE DEL TERRENO.- Identificación del terreno

> - DIRECCION.- Calle y Número de donde se

encuentra ubicado el terreno

- ESTADO.- Nombre del estado donde se encuentra el terreno.

- LOCALIDAD.- Nombre de la localidad donde. se encuentra el terreno.

-259-

### 3.3.3.2 Tipos de programas

Este catálogo está formado por los siguientes datos:

- CLAVE.- Identificación del tipo de

programa.

- DESCRIPCION.- Nombre del tipo de programa.

### 3.3.3.3 Módulos

**Eate** catálogo lista en orden del ESTADO, OFICINA <sup>y</sup> LOCALIDAD:

- CLAVE.- Identificación del módulo de la vivienda.
- NOMBRE.- Nombre del módulo de vivienda.
- DIRECCION.- Calle y número del módulo de vivienda.
- NUM. VIVIENDAS.- Número de viviendas en el módulo.

3.3.4 Vocalia.

El subsistema de Vocalia consta de los siguientes catálogos, como puede observarse, están integrados por los del subsistema de crédito y el técnico, la manera de obtenerlos es seleccionando la opción " "del menú de Vocalia lo que desplegará el siguiente menú:

TEMPORARY REGISTRATION

### Serial # : 99803

#### SISTEMA INTEGRAL SIIFO VOCALIA-CONSULTAS

- 1 ORGANISMOS
- 2 TERRENOS
- 3 TIPOS DE PROGRAMAS
- 4 MODULOS NORMALES
- 5 MODULOS DE COFINANCIAMIENTO

Please enter your choice: 1

Use Up Arrow or Down Arrow to select option, then Return

**Press** Escape to return to previous menu

'3. 3. 4 .1 organismos.

3.3.4.2 Terrenos.

terreno

siguientes:

Este catálogo le muestra los siguientes datos:

ORGANISMO.- Clave del organismo

- SUBORGANISMO.- Clave del suborganismo - DESCRIPCION.- Nombre del suborganismo

El catálogo de terrenos contempla los datos

-261-

- CLAVE DEL TERRENO.- Identificación del

- DIRECCION.- Calle y Nümero de dónde se encuentra ubicado el terreno
- ESTADO.- Nombre del estado donde se encuentra el terreno.
- LOCALIDAD.- Nombre de la localidad donde se encuentra el terreno.

3.3.4.3 Tipos de programas

Este catálogo está formado por los siguientes datos:

> - CLAVE.- Identificación del tipo de programa.

- DESCRIPCION.- Nombre del tipo de programa.

### J.3.4.4 Módulos normales

Este catálogo lista en orden del ESTADO, OFICINA <sup>y</sup> LOCALIDAD:

> - CLAVE.- Identificación del módulo de la vivienda.

- NOMBRE.- Nombre del módulo de vivienda.

- DIRECCION.- Calle y nümero del módulo de vivienda.

- NUM VIVIENDAS. - Número de viviendas en módulo.

3.3.4.5 Módulos de cofinanciamiento.

Los datos que muestra son:

- CLAVE.- Identificación del módulo de cofinanciamiento
- DIRECCION.- Calle y número donde se encuentra el módulo de cofinanciamiento
- ESTADO.- Nombre del estado donde se encuentra el módulo de cofinanciamiento. - LOCALIDAD.- Nombre de la localidad donde se encuentra el módulo de cofinanciamiento.

## 3.4 Reportes

Esta· sección ha sido hecha con gran detenimiento, tratando de abarcar todos aquellos reportes que pudieran resultar de utilidad para el funcionamiento de este sistema, se explicara detalladamente la obtención del primer reporte "membresia de base, confianza y no federada por oficina", ya que la manera en que se obtienen los siguientes es muy similar.

Al igual que en los catálogos por falta de espacio no se mostrará la salida del reporte, sino simplemente se detallarán cada uno de los datos que muestran.

-263-

Es necesario aclarar que las salidas de los reportes son únicamente por impresora.

Para poder listar los reportes, al igual que en los programas anteriores, usted tiene que partir del menú principal, seleccionar el subsistema que desee <sup>y</sup> así sucesivamente hasta llegar a la opción de "REPORTES" que aparecerá invariablemente en los menús de las Subdirecciones y la Vocalía, esta opción a su vez 10·11evará a otro menú donde escogerá el reporte deseado.

Si usted llegará a necesitar un reporte que no esté incluido en los que se describirán a continuación, no se preocupe, en la opción de "UTILERIAS" del menú principal se presenta un generador de reportes con el cual usted podrá obtener cualquier reporte a la medida de sus necesidades, la manera de operar este generador, se explica en el apéndice.

### 3.4.l Subdirección de Crédito

El bloque de reportes que se describe a continuación, pertenecen al subsistema que estará a cargo de la subdirección de crédito y la manera de obtenerlos es eligiendo del menú de la Subdirección de Crédito la opción "9 REPORTES", la cual mostrará el **siguiente menú:** 

 $-264 -$ 

#### TEMPORARY REGISTRATION

#### Serial # : 99803

SISTEMA INTEGRAL SIIFO SUBDIRECCION CREDITO-REPORTES

1 MEMBRESIAS<br>2 DISTRIB. PRESUPUESTO NORMAL 3 DISTRIB. PRESUPUESTO AMPLIADO 4 INF. CREDITOS HIPOTECARIOS 5 INF. CREDITOS COFINANCIAMIENTO 6 INF. CREDITOS DESCONCENTRACION 7 INF. CREDITOS DE AMPLIACIONES 8 GRAN TOTAL GLOBAL 9 MODULOS SOCIALES

Please enter your choice: 1

Use Up Arrow or Down Arrow to select option, then Return Press Escape to return to previous menu

J.4.1.1--3.4.1.2--3.4.l.J--3.4.1.4 Estos reportes se han agrupado *y* se obtienen seleccionando del menú de la subdirección de Crédito-Reportes la opción "l MEMBRESIAS", lo cual desplegará el siguiente menú:

# TEMPORARY REGISTRATION

### Serial # : 99803

#### SISTEMA INTEGRAL SIIFO MEMBRESIAS-REPORTES

1 MEMB. GLOBAL (BASE,CONF.,ETC.) 2 MEMB. DE BASE POR OFICINA 3 MEMB. DE CONFIANZA POR OFICINA 4 MEMB. NO FEDERADOS POR OFICINA

### Please enter your choice: 1

Use Up Arrow or Down Arrow to select option, then Return Press Escape to return to previous menu

3.4.1.1 Membreaiá de **Base,** Confianza y No Federada por Oficina.

La manera de obtener este reporte es llamándolo a través del menú correspondiente, una vez que lo ha llamado, el programa le mostrará la siguiente pantalla preguntándole como desea su información, para este caso le preguntará si desea <T>odas las oficinas, <U>na en especial o bien <ESC>ape para salir del programa.

-266-

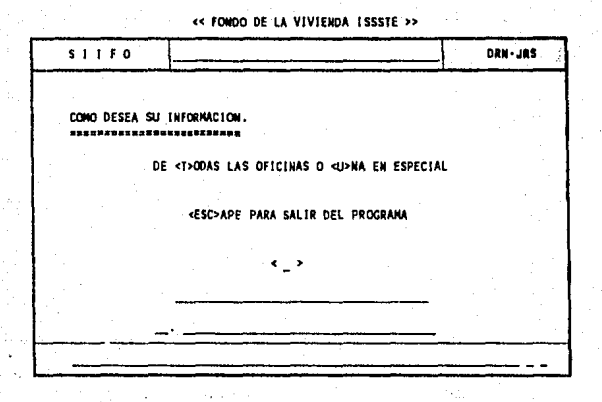

Si usted contesta Una en especial en  $\langle \rangle$  el sistema le preguntará la clave de la oficina y procederá a investigar si esta oficina existe en caso afirmativo procederá con la siguiente pantalla.

si contesta Todas la oficinas el sistema le mostrará la siguiente pantalla.

Si contesta <ESC>ape el sistema saldrá de este programa y lo regresará al menú.

La siguiente pantalla que le mostrará el sistema es la siguiente:

-267-

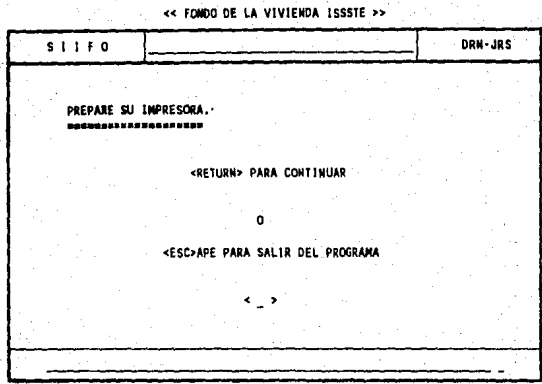

Si uated oprime RETURN el sistema iniciará la impresión del reporte, si oprime <ESC>ape el programa terminará y lo llevará al menú.

Durante la impresión de este reporte se muestra la siguiente pantalla:

**ce FONDO DE LA VIVIENDA ISSSTE** >>

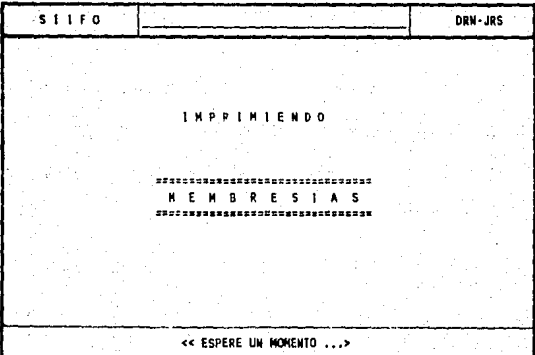

Este reporte obtiene los siguientes datos, en orden de ENTIDAD FEDERATIVA (ESTADO) y OFICINA.

- ORGANISMO.- Clave del organismo

- SUBORGANISMO.- Clave del suborganismo
- DESCRIPCION.- Nombre del suborganismo
- MEMBRESIA BASE.- Número de los trabajadores de base en el suborganismo
- MEMBRESIA NO BASE. Número de los trabajadores de confianza en el suborganismo.
- MEMBRESIA NO FEDERADA.- Número de los trabajadores no federados en el suborganismo
- TOTAL DE LAS TRES MEMBRESIAS.- Suma de las membresía de los trabajadores de base, no base y no federados.

Este reporte le presenta además subtotales de las membresías por oficina y un gran total, es decir el **número** total de trabajadores de las oficinas listadas.

3.4.1.2 membresia de base por oficina.

**Este** reporte le mostrará la siguiente información:

- ORGANISMO - Clave del organismo

- SUBORGANISMO .- Clave del suborganismo

-269-

- DESCRIPCION .- Nombre del suborganismo - No. TRAB. .- Numero de trabajadores de base en el organismo.

Este programa le permite elegir todas las oficinas o una en especial, presentando totales por oficina.

El orden en que el sistema le presentará el reporte es por entidad federativa *y* oficina.

3.4.1.3 membresia de confianza por oficina Este reporte le mostrará la siguiente información:

- ORGANISMO.- Clave del organismo

- SUBORGANISMO.- Clave del suborganismo
- DESCRIPCION.- Nombre del suborganismo
- No. TRAB •. Numero de trabajadores de confianza en el organismo.

Este programa le permite elegir todas las oficinas o una en especial, presentando totales por oficina. El orden en que el sistema le presentará el reporte es por entidad federativa *y* oficina.

3.4.1.4 Membresia No Federada por Oficina Este reporte le mostrará la siguiente información:

- ORGANISMO.- Clave del organismo

- SUBORGANISMO.- Clave del suborganismo - DESCRIPCION.- Nombre del suborganiamo - No. TRAB..- Número de trabajadores de no federados en el organismo.

Este programa le permite elegir todas las oficinas o una en especial, presentando totales por oficina. El orden en que el aiatema le presentará el reporte es por entidad federativa *y* oficina.

3.4.1.5--3.4.1.6--3.4.1.7 Estos reportes se obtienen seleccionando del menú de la Subdirección de Crédito-Reportes la opción "2 DISTRIB. PRESUPUESTO NORMAL", lo cual desplegará el siguiente menú:

TEMPORARY REGISTRATION

Serial # : 99803

### SISTEMA INTEGRAL SIIFO D. PRESUPUESTO NORMAL-REPORTES

1 CARATULA GENERAL 2 DISTRIB. PRES.NORMAL X OFICINA

3 DIST. PRES.NORMAL X ORGANISMOS

Please enter your choice: l

Use Up Arrow or Down Arrow to select option, then Return Press Escape to return to previous menu

3.4.1.5 Carátula general de la distribución presupuesto normal

Este programa sirve como base para realizar la primera distribución del presupuesto, a nivel de la membresía total, de los organismos más importantes del Fondo, tomando en cuenta la membresia de base, confianza y la de los no federados, el resultado de este proceso proporciona la cantidad de metas a repartir a nivel membresia total, es decir el número de créditos que le corresponde a cada organismo a nivel nacional.

Por razones de seguridad se omitirá el detalle de esta información, sin embargo la ejecución del programa explica detenidamente cada dato.

3.4.1.6 Distribución del presupuesto normal por oficinas.

Una vez que la distribución a nivel membresia total fue satisfactoria se realiza la distribución por oficinas, este reporte muestra la manera en que queda distribuido el presupuesto oficina por oficina en toda **la** república.

Por razones de seguridad también se omitirá el detalle de este informe.

3.4.1.7 Distribución del presupuesto normal por organismos.

Una vez que ha sido satisfactoria la distribución **a nivel** oficina, se procede a realizar la distribución **a nivel** organismo, este reporte lista la cantidad de créditos que corresponden a cada organismo de cada una **de laa** oficinas en las diferentes entidades federativas **de la** República Mexicana.

Por razones de seguridad también se omitirá el **detalle** de este informe.

3.4.1.B--J.4.l.9--J.4.l.10 Estos reportes se **obtienen** seleccionando del menú de la Subdirección de Crédito-Reportes la opción "3 DISTRIB. PRESUPUESTO AMPLIADO", lo que desplegará el siguiente menú:

$$
-273 -
$$

TEMPORARY REGISTRATION

#### Serial # : 99803

### SISTEMA INTEGRAL SIIFO PRESUPUESTO AMPLIADO-REPORTES

1 CARATULA GENERAL 2 DISTR, PRES.AMPLIADO X OFICINA 3 PRESUP. AMPLIADO POR ORGANISMO

Please enter your choice: 1

Use Up Arrow or Down Arrow to select option, then Return Presa Escape to return to previous menu

Estos reportes son muy similares a los del presupuesto normal, por lo que las explicación dada para éstos se aplica totalmente los reportes siguientes:

3,4,1.8 Carátula general de la distribución presupuesto ampliado

3.4.1.9 Distribución del presupuesto ampliado por oficinas.

3.4.1.10 Distribución del presupuesto ampliado por organismos.

3.4.l.11--3.4.l.12--3.4.1.13--3.4.1.14--3.4.1.15-- 3.4.1.16--3.4.1.17 Son informes de dréditos hipotecarios por tal motivo se han agrupado y para obtenerse es necesario seleccionar en el menú de la Subdirección de crédito-Reportea la opción "4 INF. CREDITOS HIPOTECARIOS", lo que desplegará el siguiente menú:

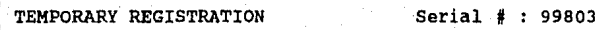

SISTEMA INTEGRAL SIIFO CREDITOS HIPOTECARIOS-REPORTES

1 TOTAL COMPROMETIDO-RADICADO 2 DETALLE ROLEC 3 DETALLE BASE FEDERADA 1 4 DETALLE BASE FEDERADA 2 5 DETALLE BASE FEDERADA NACIONAL 6 DETALLE CONFIANZA 7 DETALLE NO FEDERADOS

Please enter your choice:

Use Up Arrow or Down Arrow to select option, then Return

Presa Escape to return to previous menu

3.4.1.11 Totales de Comprometido y Radicado de Créditos Hipotecarios.

Este reporte le mostrará el estado de comprometidos y radicados de todas las claves de afectación que haya dado de alta, con **aua** respectivos totales mensuales y un gran total acumulado.

Loa datos que este programa le mostrará saldrán en ordan de la clave de afectación de créditos hipotecarios y son los siguientes:

- CLAVE DE AFECTACION.- Clave de la afectación presupuestal.

- PRESUPUESTO INICIAL.- Presupuesto asignado inicialmente a esta clave de afectación.

- AMPLIACIONES PRESUPUESTALES.- Presupuesto otorgado por ampliaciones a esta clave de afectación.

- PRESUPUESTO EJERCIDO.- Es la manera en que se ha ejercido el presupuesto desglosado en los meses del año:

<sup>=</sup>ENERO.- Presupuesto ejercido en el mes de enero.

• FEBRERO.- Presupuesto ejercido en el mes de febrero.

MARZO.- Presupuesto ejercido en el mes de marzo.

= ABRIL.- Presupuesto ejercido en el mes de abril.

MAYO.- Presupuesto ejercido en el mes de mayo.

·JUNIO.- Presupuesto ejercido en el mes de junio.

JULIO.- Presupuesto ejercido en el mes de julio.

AGOSTO.- Presupuesto ejercido en el mes de agosto.

 $-276-$ 

- SEPTIEMBRE.- Presupuesto ejercido en el mes de septiembre.
- OCTUBRE.- Presupuesto ejercido en el mes de octubre.
- NOVIEMBRE.- Presupuesto ejercido en el mes de novimebre.
- DICIEMBRE.- Presupuesto ejercido en el mes de diciembre.
- COMPROMETIDO.- Es el total del presupuesto que se ha ejercido en los meses del ejercicio.
- RADICADO.- Es el total del presupuesto que se ha radicado en los meses del ejercicio.

3,4.1.12 Detalles ROLEC (Reserva ISSSTE) de Créditos Hipotecarios.

Este reporte le listará cada uno de los movimientos presupuestales de la Reserva ISSSTE (ROLEC) en el orden de Fecha, Clave de Afectación, Oficina, Comprometidos/Radicados y número de oficio.

Los datos que muestra el reporte son:.

- OFICINA.- Es la clave y nombre de la oficina de la cual se estan listando los movimientos.

-277-

- FECHA.- Es la fecha en la cual se realiza el movimiento (radica, o compromete) presupuestal.

- CLAVE DE AFECTACION.- Es el número de la cuenta a la que se le afecta con el movimiento presupuestal.
- OFICIO.- Es el número de oficio que respalda el movimiento presupuestal.

- IMPORTE.- Es la cantidad en moneda nacional que se está radicando o comprometiendo en el movlmiento.

- ESTADO ACTUAL.- Es el estado actual del movimiento, es decir si el importe esta radicado o comprometido.

Este reporte presenta subtotales por oficina y finalmente un gran total de todas las oficinas listadas.

3.4.l.13 Detalles de Base Federada l (Reservas FSTSE) de Créditos Hipotecarios.

Este reporte es muy similar al J,4.1,12 y le listará cada uno de los movimientos presupuestales de la Base Federada l (Reservas FSTSE) de Créditos Hipotecarios en el orden de Fecha, Clavé de Afectación, Oficina, Comprometidos/Radicados y número de oficio.

Los datos que muestra el reporte son:

- OFICINA.- Es la clave y nombre de la oficina de la cual se están listando los movimientos.

- FECHA.- Es la fecha en la cual se realiza el movimiento (radica, o compromete) presupuestal.
- CLAVE DE AFECTACION.- Es el número de la cuenta a la que se le afecta con el movimiento presupuestal.
- OFICIO.- Es el número de oficio que respalda el movimiento presupuesta!.
- IMPORTE.- Es la cantidad en moneda nacional que se esta radicando o comprometiendo en el movimiento.

- ESTADO ACTUAL.- Es el estado actual del movimiento, es decir si el importe está radicado o comprometido.

Este reporte presenta subtotales por oficina <sup>y</sup> finalmente un gran total de todas las oficinas listadas.

3.4.1.14 Detalles de Base Federada 2 (Organismos Importantes) de Créditos Hipotecarios.

Este reporte es muy similar al 3.4.1.12 y le listará cada üno de los movimientos presupuestales de

la Base Federada 2 (Organismos importantes) de Créditos Hipotecarios en el orden de Fecha, Clave de Afectación, Oficina, Comprometidos/Radicados *y* número de oficio. Los datos que muestra el reporte son:

- OFICINA.- Es la clave *y* nombre de la oficina de la cual se estan listando los movimientos.
- FECHA.- Es la fecha en la cual se realiza el movimiento (radica, o compromete) presupuestal.
- CLAVE DE AFECTACION.- Es *el* número de la cuenta a la que se le afecta con el movimiento presupuesta!.
- OFICIO.- Es el número de oficio que respalda el movimiento presupuestal.
- IMPORTE.- Es la cantidad en moneda nacional que se está radicando o comprometiendo en el movimiento.
- ESTADO ACTUAL.- Es el estado actual del movimiento, es decir si el importe está radicado o comprometido.

Este reporte presenta subtotales por oficina *y*  finalmente un gran total de todas las oficinas listadas.

3.4.1.15 Detalles de Base Federada Nacional de Créditos Hipotecarios.

En este reporte al igual que en el 3.4.1.12 se le listarán cada uno de los movimientos presupuestales de la Base Federada Nacional de Créditos Hipotecarios en el orden de Fecha, Clave de Afectación, Oficina, Comprometidos/Radicados y número de oficio.

Los datos que muestra el reporte son:

- OFICINA.- Es la clave y nombre de la oficina de la cual se están listando los movimientos.
- FECHA.- Es la fecha en la cual se realiza el movimiento (radica, o compromete) presupuesta!.
- CLAVE DE AFECTACION.- Es el número de la cuenta a la que se le afecta con el movimiento presupuesta!.
- OFICIO.- Es el número de oficio que respalda el movimiento presupuesta!.
- IMPORTE.- Es la cantidad.en moneda nacional que se está radicando o comprometiendo en el movimiento.

ESTADO ACTUAL.- Es el estado actual del movimiento, es decir si el importe está radicado o comprometido.

-281-

Al final se presentan subtotales por oficina <sup>y</sup> finalmente un gran total de todas las oficinas listadas.

3.4.1.16 Detalle de confianza de Créditos Hipotecarios.

De la misma forma que los reportes anteriores este le mostrará cada uno de los movimientos presupuestales de la Base Federada Nacional de Créditos Hipotecarios en el orden de Fecha, Clave de Afectación, Oficina, Comprometidos/Radicados *y* número de oficio.

Los datos que muestra el reporte son:

- OFICINA.- Es la clave y nombre de la oficina de la cual se están listando los movimientos.
- FECHA.- Es la fecha en la cual se realiza el movimiento (radica, o compromete) presupuesta!.
- CLAVE DE AFECTACION.- Es el número de la cuenta a la que se le afecta con el movimiento presupuestal.
- OFICIO.- Es el número de oficio que respalda el movimiento presupuestal.

- IMPORTE.- Es la cantidad en moneda nacional que se está radicando o comprometiendo en el movimiento.
- ESTADO ACTUAL.- Es el estado actual del movimiento, es decir si el importe está radicado o comprometido.

Al final se presentan subtotales por oficina <sup>y</sup> finalmente un gran total de todas las oficinas listadas.

3.4,1.17 Detalle de No Federados.

De la misma forma que los reportes anteriores este le mostrará cada uno de los movimientos presupuestales de los No Federados de créditos hipotecarios en el orden de Fecha, Clave de Afectación, Oficina, Comprometidos/Radicados y número de oficio.

Loa datos que muestra el reporte son:

- OFICINA.- Es la clave y nombre de la oficina de la cual se están listando los movimientos.
- FECHA.- Es la techa en la cual se realiza el movimiento (radica, o compromete) presupuestal.
- CLAVE DE AFECTACION.- Es el número de la cuenta a la que se le afecta con el movimiento presupuestal.

- OFICIO.- Es el número de oficio que respalda el movimiento presupuestal.

- IMPORTE.- Es la cantidad en moneda nacional que se está radicando o comprometiendo en el movimiento.
- ESTADO ACTUAL.- Es el estado actual del movimiento, es decir si el importe esta radicado o comprometido.

Al final se presentan subtotales por oficina y finalmente un gran total de todas las oficinas listadas.

3.4.1.18--3.4.1.19--3.4.1.20--3"4.l.21--3.4.l.22-- 3.4.l.23--3.4.l.24--3.4.l.25---3.4.l.26 Son informes de créditos de cofinanciamiento asi que se han agrupado y para obtenerse es necesario seleccionar en el menu de la Subdirección de Crédito-Reportes la opción "5 INF. CREDITOS COFINANCIAMIENTO", la cual desplegará el siguiente menu:

### TEMPORARY REGISTRATION

### Serial # : 99803

### SISTEMA INTEGRAL SIIFO CRED.COFINANCIAMIENTO-REPORTES

1 TOTALES COMPROMETIDO-RADICADO 2 DETALLE COFINANCIAMIENTO ROLEC 3 DETALLE COFI. ROLEC ENGANCHES 4 DETALLE C. ROLEC ESCRITURACION 5 DETALLE C. ROLEC FIDEICOMISOS 6 DETALLE COFINANCIAMIENTO FSTSE 7 DETALLE COFI. FSTSE ENGANCHES 8 DETALLE C. FSTSE ESCRITURACION 9 DETALLE C. FSTSE FIDEICOMISOS

Please enter your choice: 1 Use Up Arrow or Down Arrow to select option, then Return Press Escape to return to previous menu

El detalle de cada opción se muestra a continación

3.4.1.18 Totales de Cofinanciamiento (Radicado y Comprometidos) .

Este reporte le mostrará el estado de comprometidos y radicados, de todas las claves de afectación que use para créditos de cofinanciamiento, con sus respectivos totales mensuales y un gran total acumulado.

Los datos que este programa le mostrará saldrán en orden de la clave de afectación de créditos de cofinanciamiento y son los siguientes:

> - CLAVE DE AFECTACION.- Clave de la afectación presupuestal

> > -285-

- PRESUPUESTO INICIAL.- Presupuesto asignado inicialmente a esta clave de afectación.
- AMPLIACIONES PRESUPUESTALES.- Presupuesto otorgado por ampliaciones a esta clave de afectación.
- PRESUPUESTO EJERCIDO.- Ea la manera en que se ha ejercido el presupuesto desglosado en los meses del año:
	- ENERO.- Preaupuesto de cofinanciamiento ejercido en el mes de enero.
	- FEBRERO.- Presupuesto de cofinanciamiento ejercido en el aes de febrero.
	- MARZO.- Praaupuaato da cofinanciamianto ejercido an al mas da marzo.
	- ABRIL.- Presupuesto de cofinanciamiento ejercido en al mes de abril.
	- = MAYO.- Presupuesto de cofinanciamiento ejercido en el mes de mayo.
	- JUNIO.- Presupuesto de cofinanciamiento ejercido en el mes da junio.
	- JULIO.- Presupuesto de cofinanciamiento ejercido en el mea de julio.

AGOSTO.- Preaupueato de cofinanciamiento ejercido en el mes de agosto.

$$
-286-
$$

=SEPTIEMBRE.- Presupuesto de cofinanciamiento ejercido en el mes de septiembre.

= OCTUBRE. - Presupuesto de cof inanciamiento ejercido en el mes de octubre.

NOVIEMBRE.- Presupuesto de cofinanciamiento ejercido en el mea de novimebre.

•DICIEMBRE.- Presupuesto de cofinanciaaiento ejercido en el mea de diciembre.

- COMPROMETIDO.- Ea el total del presupuesto de cofianciamiento que se ha ejercido en los meses del ejercicio.

- RADICADO.- Es el total del presupuesto de cofinanciamiento que se ha radicado en loa **aesea** del ejercicio.

3.4.1.19 Detalle ROLEC (Enganches, Escrituración y Fideicomisos) de Cr6ditoa de Cofinanciamiento.

Este reporte le liatar6 cada uno de los movimientos preaupuestales de la.Reserva ISSSTE (ROLEC) para creditos de cofinanciamiento en el orden de Fecha, Clave de Afectación, Comprometidos/Radicados y número de oficio.

-287-

Los datos que muestra el reporte son:

- FECHA.- Es la fecha en la cual se realiza el movimiento (radica, o compromete) presupuestal.
- CLAVE DE AFECTACION.- Es el número de la cuenta a la que se le afecta con el movimiento presupuestal .
- OFICIO.- Es el número de oficio que respalda el movimiento presupuestal.
- IMPORTE.- Es la cantidad en moneda nacional que se está radicando o comprometiendo en el movimiento.
	- ESTADO ACTUAL.- Es el estado actual del movimiento, es decir si el importe está radicado o comprometido.
	- TIPO.- Es el tipo de uso que se le da al movimiento y puede ser: ENGANCHE, ESCRITURACION o FIDEICOMISO

La salida de este reporte muestra divisiones por cofinanciamiento individual o cofinanciamiento colectivo, así como cortes por módulo de cofinanciamiento mostrando los subtotales de cada corte, el número de casos y el importe respectivo.

3.4.l.20 Detalle de Enganches ROLEC de Créditos de Cofinanciamiento.

Este reporte le listará cada uno de los movimientos presupuestales de la Reserva ISSSTE (ROLEC) para créditos de cofinanciamiento destinados únicamente para enganches, en el orden de Tipo, Clave de afectación cof inanciamiento, cof inanciamiento individual o colectivo, clave del módulo de cof iananciamiento, fecha de alta del movimiento y por último checará si el radicado esta comprometido.

Los datos que muestra el reporte son:

- COFINANCIAMIENTO.- Es el tipo de cofinanciamiento y puede ser Individual <sup>y</sup> Ccilectivo.

- MODULO.- Es la clave y nombre del módulo de cofinanciamiento.

- FECHA.- Es la fecha en la cual se realiza el movimiento (radica, o compromete) presupuesta l.

- OFICIO.- Es el número de oficio que respalda el movimiento presupuestal.

- IMPORTE.- Es la cantidad en moneda nacional que se esta radicando o comprometiendo en el movimiento.

-289-

- ESTADO ACTUAL.- Es el estado actual del movimiento, es decir si el importe está radicado o comprometido.

- RADICADO COMPROMETIDO.- Es la manera en qué se encuentra el importe radicado ya que este pude estar comprometido o no.

La salida de este reporte muestra divisiones por cofinanciamiento individual o cofinanciamiento colectivo, asi como cortes por módulo de cofinanciamiento mostrando los subtotales de cada corte, el nómero de casos y el importe reapectivo.

3.4.1.21 Detalle de Escrituración ROLEC de Créditos de Cofinanciamiento.

Este reporte le listará cada uno de los movimientos presupuestales de la Reserva ISSSTE (ROLEC) para créditos de cofinanciamiento destinados únicamente para escrituración, en el orden de Tipo, Clave de afectación cofinanciamiento, cofinanciamiento individual o colectivo, clave del módulo de cofiananciamiento, fecha de alta del movimiento y por último checará si el radicado esta comprometido.

Los datos que muestra el reporte son:

-290-

- COFINANCIAMIENTO.- Es el tipo de cofinanciamiento y puede ser Individual y Colectivo.

- MODULO.- Es la clave y nombre del módulo de cofinanciamiento.

- FECHA.- Es la fecha en la cual se realiza el movimiento (radica, o compromete) presupuesta!.

- OFICIO.- Es el numero de oficio que respalda el movimiento presupuestal.

- IJIPORTE.- Es la cantidad en moneda nacional que se está radicando o coaproaetiendo en el movimiento.

- ESTADO ACTUAL.- Es el estado actual del movimiento, es decir si el importe está radicado o comprometido.

- RADICADO COMPROMETIDO.- Es la manera en que se encuentra el iaporte radicado ya que aste pude eatar coaprometido o no.

La salida da este reporta auestra divisiones por cof inanciamianto individual o cofinanciaaiento colectivo, asi como cortes por aódulo de cofinanciamiento mostrando los aubtotalea de cada corte, el número de casos y el importe respectivo.

 $3.4.1.22$  Detalle de Fideicomisos ROLEC de Créditos de Cofinanciamiento · .... والمراوي والمتعارف المتعاطين في

Este reporte le listar4 cada uno de los movimientos presupuestales de la Reserva ISSSTE (ROLEC) para créditos de cofinanciamiento destinados únicamente para fideicomisos, en el orden de Tipo, Clave de afectación cofinanciamiento, cofinanciamiento individual o colectivo, clave del módulo de cofiananciamiento, fecha de alta del movimiento *y* por último checará si el radicado está comprometido.

, ...... Los datos que muestra el reporte son:

- COFINANCIAMIENTO.- Ea el tipo de cofinanciamiento *y* puede ser Individual *y*  colectivo.

':.: - MODULO.- Es la clave y nombre del módulo de cofinanciamiento.

> - FECHA.- Es la fecha en la cual se realiza el movimiento (radica, o compromete) presupuestal. The contract of the set of the set of the set of the set of the set of the set of the set of the

OFICIO.~ Es.el número de oficio que  $r_{\text{max}}$  respalda el movimiento presupuestal. - IMPORTE.- Es la cantidad en moneda nacional que se esta radicando o comprometiendo en el movimiento.

-292-

*: .. l:·* 

son anno la River ag Ball

รับเจินัยการค

**Let Seys** 

Arrest Ave

- ESTADO ACTUAL.- Es el estado actual del movimiento, ea decir si el importe está radicado o comprometido.
- RADICADO COMPROMETIDO.- Es la manera en qué se encuentra el importe radicado ya que este pude estar comprometido o no.

La salida de este reporte muestra divisiones por cofinanciamiento individual o cofinanciamiento colectivo, asi como cortes por módulo de cofinanciamiento mostrando los subtotales de cada corte, el número de casos y el importe respectivo.

3.4.1.23 Detalle FSTSE (Enganches, Escrituración y Pideicomisos) de Créditos de Cofinanciamiento.

Con este reporte podrá obtener los totales de enganche, escrituración y fideicomisos de créditos de cofinanciamiento que afectan al presupuesto de la **PSTSE.** 

El reporte le mostrará los siguientes datos:

- COFINANCIAMIENTO.- Es el tipo de cofinanciamiento y puede ser individual o colectivo.

- MODULO.- Es la clave y nombre del módulo de cofinanciamiento.

### -293-

- FECHA.- Es la fecha en la cual se realiza el movimiento (radica, o compromete) presupuestal.
- CLAVE DE AFECTACION.- Es el número de la cuenta a la que se le afecta con el movimiento presupuestal.
- OFICIO.- Es el número de oficio que respalda el movimiento presupuesta!.
- IMPORTE.- Es la cantidad en moneda nacional que se está radicando o comprometiendo en el movimiento.
- ESTADO ACTUAL.• Es el estado actual del movimiento, es decir si el importe está radicado o comproaetido.
- TIPO.- Es el tipo de uso que se le da al movimiento y puede ser: ENGANCHE, ESCRITURACION o FIDEICOMISO

La salida de eate reporte muestra divisiones por cofinanciamiento individual o cofinanciamiento colectivo, asi como cortes por módulo de cof inanciamiento mostrando los subtotales de cada corte, el número de casos y el importe respectivo.

3.4.1.24 Detalle de Enganches FSTSE de Créditos de Cofínanciamiento.

-294-

A partir de este reporte podrá obtener el detalle de movimientos que afectan al presupuesto de la FSTSE para créditos de cotinanciamiento a que pertenecen únicamente los enganches.

Los datos que muestra el reporte son:

- COFINANCIAMIENTO.- Es el tipo de cotinanciamiento y pueda ser Individual y Colectivo.
- MODULO.- Ea la clave y nombre del módulo de cofinanciamiento.
- FECHA.- Es la techa en la cual se realiza al movimiento (radica, o compromete) presupuestal.
- OFICIO.- Es el número de oficio que respalda el movimiento presupuesta!.
- IMPORTE.- Ea la cantidad en moneda nacional que se está radicando o comprometiendo en el movimiento.

- ESTADO ACTUAL.- Es el astado actual del movimiento, es decir si el importe está radicado o comprometido.

- RADICADO COMPROMETIDO.- Es la manera en que se encuentra el importe radicado ya que este pude estar comprometido o no.

La salida de este reporte muestra divisiones por cofinanciamiento individual o cofinanciamiento colectivo, así como cortes por módulo de cof inanciamiento mostrando los subtotales de cada corte, el número de casos y el importe respectivo.

3.4.1.25 Detalle de Escrituración FSTSE de cr6ditos de Cofinanciamiento.

A partir de este reporte podrá obtener el detalle de movimientos que afectan al presupuesto de la FSTSE para cr6ditos de cofinanciamiento que pertenecen unicamente a escrituración.

Los datos que muestra el reporte son:

- COFINANCIAMIENTO.- ES el tipo de cofinanciamiento y puede ser Individual y Colectivo.
- MODULO.- Es la clave y nombre del módulo de cofinanciamiento.
- FECHA.- Es la fecha en la cual se realiza el movimiento (radica, o compromete) presupuestal.
- OFICIO.- Es el número de oficio que respalda el movimiento presupuestal.
- IMPORTE.- Es la cantidad en moneda nacional que se está radicando o comprometiendo en el movimiento.

-296-

- ESTADO ACTUAL.- Es el estado actual del movimiento, es decir si el importe esta radicado o comprometido.

- RADICADO COMPROMETIDO. - Es la manera en que se encuentra el importe radicado ya que este pude estar comprometido o no.

La salida de este reporte muestra divisiones por cofinanciamiento individual o cofinanciamiento colectivo, así como cortes por módulo de cofinanciamiento mostrando los subtotales de cada corte, el número de casos y el importe respectivo.

3.4.1.26 Detalle de Fideicomisos FSTSE de Créditos **de** Cofinanciamiento.

**A** partir de este reporte podrá obtener el detalle **de** movimientos que afectan al presupuesto de la FSTSE para créditos de cofinanciamiento que pertenecen unicamente a fideicomisos.

Los datos que muestra el reporte son:

- COFINANCIAMIENTO.- Es el tipo de  $cofinanci$ amiento y puede ser Individual y Colectivo.

- MODULO.- Es la clave y nombre del módulo de cof1nanciamiento.

- FECHA.- Es la fecha en la cual se realiza el movimiento (radica, o compromete) presupuestal.

- OFICIO.- Es el número de oficio que respalda el movimiento presupuestal.
- IMPORTE.- Es la cantidad en moneda nacional que se está radicando o comprometiendo en el movimiento.
- ESTADO ACTUAL.- Es el.estado actual del movimiento, es decir si el importe está radicado o comprometido.
- RADICADO COMPROMETIDO.- Es la manera en que se encuentra el importe radicado ya que este pude estar comprometido o no.

La salida de este reporte muestra divisiones por cofinanciamiento individual o cof inanciamiento colectivo, así como cortes por módulo de cofinanciamisnto mostrando los subtotales de cada corte, el número de casos y el importe respectivo.

3.4.1.27--3.4.1.28--3.4.1.29 son informes de créditos de desconcentración por tanto se han agrupado y para obtenerse es necesario seleccionar en el menú de la Subdirección de Crédito-Reportes la opción "6 INF. CREDITOS DESCONCENTRACION", la cual desplegará el siguiente menú:

-298-

## TEMPORARY REGISTRATION

Serial # : 99803

### SISTEMA INTEGRAL SIIFO CRED.DESCONCENTRACION-REPORTES

1 TOTAL COllPROMETIDO-RADICADO 2 DETALLE DESC. HIPOTECARIOS 3 DETALLE DESC. COFINANCIAMIENTO

# Please anter your choice: 1

Use Up Arrow or Down Arrow to select option, then Return Press Escape to return to previous menu

3.4.1.27 Totales de Desconcentración. (Radicados y Compromisos)

Este reporte le mostrar6 el estado de comprometidos y radicados, de todas las claves de afectación que use para créditos de deaconcentración, con aua respectivos totales mensuales y un gran total acumulado.

Los datos que este programa le mostrará saldrán en orden de la clave de afectación de créditos de desconcentración y son loa siguientes:

- CLAVE DE AFECTACION.- Clave de la afectación presupuestal
- PRESUPUESTO INICIAL.- Presupuesto asignado inicialmente a esta clave de afectación.
- AMPLIACIONES PRESUPUESTALES.- Presupuesto otorgado por ampliaciones a esta clave de afectación.
- PRESUPUESTO EJERCIDO.- Es la manera en que se ha ejercido el presupuesto desglosado en los 'meses del año:
	- ENERO.- Presupuesto de desconcentración ejercido en el mes de enero.
	- FEBRERO. Presupuesto de desconcentración ejercido en el mes de febrero.
	- MARZO.- Presupuesto de desconcentración ejercido en el mes de marzo.
	- ABRIL.- Presupuesto de desconcentración ejercido en el mes de abril.
	- MAYO.- Presupuesto de desconcentración ejercido en el mes de mayo.
	- JUNIO.- Presupuesto de desconcentración ejercido en el mes de junio.
	- =·JULIO.- Presupuesto de desconcentración ejercido en el mes de julio.
	- AGOSTO.- Presupuesto de desconcentración eiercido en el mes de agosto.

-100-

- SEPTIEMBRE.- Presupuesto de desconcentración ejercido en el mes de septiembre.
- = OCTUBRE .- Presupuesto de desconcentración ejercido en el mes de octubre.
- NOVIEMBRE.- Presupuesto de desconcentración ejercido en el mes de novimebre.
- e DICIEMBRE.- Presupuesto de desconcentración ejercido en el mes de diciembre.
- COMPROMETIDO.- Es el total del presupuesto de desconcentración que se ha ejercido en los meses del ejercicio.
- RADICADO.- Es el total del presupuesto de desconcentración que se ha radicado en los meses del ejercicio.

3.4.1.28 Desconcentración Hipotecarios.

Este reporte le dará a conocer todos aquellos créditos hipotecarios que han sido otorgados por deaconcentración, la salida es en el orden de las oficinas del Fondo en la república, asi, ud. tiene la opción de seleccionar una oficina en especial o bien **todas** las oficinas registradas en el sistema.

-301-

Este reporte le mostrará los siguientes datos:

- OFICINA.- Es la clave y nombre de la oficina de la cual se están listando los movimientos.
- FECHA.- Es la fecha en la cual se realiza el movimiento (radica, o compromete) presupueatal.
- CLAVE DE AFECTACION.- Es el nümero de la cuenta a la que se le afecta con el eovimiento presupuesta!,
- OFICIO.- Es el nümero de oficio que respalda el movimiento presupuestal.
- IMPORTE.- Ea la cantidad en moneda nacional que se está radicando o comprometiendo en el movimiento.
- ESTADO ACTUAL.- Es el estado actual del movimiento, es decir si el importe está radicado o comprometido.

Este reporte le muestra cortes por oficina <sup>y</sup> finalmente un gran total de todas las oficinas listadas.

3.4.1.29 Desconcentración Cofinanciamiento.

Este reporte le dará a conocer todos aquellos créditos de cofinanciamiento que han sido otorgados por desconcentración, la salida es en el orden de las oficinas del Fondo en la república, asi, usted tiene la opción de seleccionar una oficina en especial o bien todas las oficinas registradas en el sistema.

Este reporte le mostrará los siguientes datos:

OFICINA.- Es la clave y nombre de la oficina de la cual •• est6n listando los movimientos.

- FECHA.- Es la fecha en la cual se realiza el movimiento (radica, o compromete) presupuestal.

- CLAVE DE AFECTACION.- Es el número de la cuenta a la que se le afecta con el · movimiento presupuesta!.

- OFICIO,- Es el ndmero de oficio que respalda el movimiento presupuesta!.
- IMPORTE.- E• la cantidad en moneda nacional que se está radicando o comprometiendo en el movimiento.

- ESTADO ACTUAL.- Es el estado actual del movimiento, es decir si el importe está radicado o comprometido.

Este reporte le muestra cortes por oficina y finalmente un gran total de todas las oficinas listadas.

3.4.l.J0--3.4.1.31--3.4.1.32--3.4.1.33--3.4.1.34-- 3.4. l.35---3.4. l. 36 Son informes de créditos de cof inanciamiento asi que se han agrupado y para obtenerse es necesario seleccionar en el menú de la subdirección de crédito-Reportes la opción "6 INF. CREDITOS DESCONCENTRACION", la cual desplegará el siguiente menú:

J.4.1.30 Ampliaciones.

Este reporte le mostrará el estado de comprometidos y radicados, de todas las claves de afectación que use para, manejar las ampliaciones presupuestales con sus respectivos totales mensuales <sup>y</sup> un gran total acumulado.

Este programa se selecciona directamente del menú de la Subdirección de Crédito-Reportes, opción "7 INF. CREDITOS DE AMPLIACIONES" y los datos que le mostrará saldrán en orden de la clave de afectación de ampliaciones y son los siguientes:

> - CLAVE DE AFECTACION.- Clave de la afectación presupuestal

PRESUPUESTO INICIAL. - Presupuesto asignado inicialmente a esta clave de afectación. - AMPLIACIONES PRESUPUESTALES.- Presupuesto otorgado por ampliaciones a esta clave de

 $-304-$ 

afectación (una ampliación a la ampliación, valga la redundancia).

- PRESUPUESTO EJERCIDO.- Es la manera en que se ha ejercido el presupuesto desglosado en los meses del año:

- ENERO.- Presupuesto de ampliación ejercido en el mes de enero.
- <sup>=</sup>FEBRERO.- Presupuesto de ampliación ejercido en el mes de febrero.
- MARZO.- Presupuesto de ampliación ejercido en el mes de marzo.
- =ABRIL.- Presupuesto de ampliación ejercido en el mes de abril.
- <sup>=</sup>MAYO.- Presupuesto de ampliación ejercido en el mes de mayo.
- JUNIO.- Presupuesto de ampliación ejercido en el mes de junio.
- ~ULIO.- Presupuesto de ampliación ejercido en el mes de julio.
- AGOSTO.- Presupuesto de ampliación ejercido en el mes de agosto.
- SEPTIEMBRE.- Presupuesto de ampliación ejercido en el mes de septiembre.
- OCTUBRE.- Presupuesto de ampliación ejercido· en el mes de octubre.
- NOVIEMBRE.- Presupuesto de ampliación ejercido en el mes de noviembre.

-305-

•DICIEMBRE.- Presupuesto de ampliación ejercido en el mes de diciembre.

- COMPROMETIDO.- Es el total del presupuesto de ampliación que ae ha ejercido en los meses del ejercicio.
- RADICADO.- Es el total del presupuesto de ampliación que se ha radicado en los meses del ejercicio.

3.4.l.31 Gran total (radicados y comprometidos) de Hipotecario•, Cofinanciamiento, Deaconcentracionea y Ampliaciones

La serie de reportes que se ha presentado anteriormente, no estaria completo si no se presentará un total global de todos loa movimientos. Este reporte presenta el estado de comprometidos y radicados, de todas las claves de afectación con cortes por tipo de crédito con sus respectivos totales y al final un gran total global.

Los datos mostrados por este reporte son los siguientes:

> - CREDITOS DE .- Indica el tipo de cr6dito que se está listando.

> - CLAVE DE AFECTACION.- Clave de la afectación presupuestal

- PRESUPUESTO INICIAL.- Presupuesto asignado inicialmente a esta clave de afectación.

- AMPLIACIONES PRESUPUESTALES.- Presupuesto otorgado por ampliaciones a esta clave de afectación· (una ampliación a la ampliación, valga la redundancia).

PRESUPUESTO EJERCIDO.- Es la manera en qué se ha ejercido el presupuesto desglosado en los meses del año:

= ENERO.- Presupuesto ejercido en el mes de enero.

m\_FEBRERO.- Presupuesto ejercido en el mes de febrero.

MARZO.- Presupuesto ejercido en el mes de marzo.

= ABRIL.- Presupuesto ejercido en el mes de abril.

MAYO.- Presupuesto ejercido en el mes de mayo.

= JUNIO.- Presupuesto ejercido en el mes de junio.

JULIO.- Presupuesto ejercido en el mes de julio.

AGOSTO.- Presupuesto ejercido en él mes .de aqosto.

= SEPTIEMBRE.- Presupuesto ejercido en el mes de septiembre.

- = OCTUBRE.- Presupuesto ejercido en el mes de octubre.
- NOVIEMBRE.- Presupuesto ejercido en el mes de noviembre.
- DICIEMBRE.- Presupuesto ejercido en el mes de diciembre.

- COMPROMETIDO.- Es el total del presupuesto que se tiene prometido para pagos futuros.

- RADICADO.- Es el total del preaupuesto que se ha ejercido en los meses del ejercicio.

3.4.1.32--3.4.1.33--3.4.1.34--3.4.1.35 Estos **inforaes** se han agrupado y para obtenerlos es necesario seleccionar del menú de la Subdirección de crédito-Reportes la opción "9 MODULOS SOCIALES", la cual desplegará a su vez el siguiente menú:

TEMPORARY REGISTRATION Serial # : 99803

SISTEMA INTEGRAL SIIFO MODULOS SOCIALES-REPORTES.

- l M.S. POR EDO. Y TIPO PROGRAMA
- 2 M.S. ADJUDICADOS EN EL AÑO ??
- 3 M.S. ESCRITURADOS

4 M.S. MUNICIPALIZADOS

Please enter your choice: <sup>l</sup>

Use Up Arrow or Down Arrow to select option, then Return

Press Escape to return to previous menu

3.4.1.32 Módulos sociales por estado y tipo de proqrama.

Este reporte le presenta un informe por entidad federativa, del estado actual de los módulos de vivienda construidos por el FOVISSSTE, el orden en que se presenta es por Estado (entidad federativa), dentro de eato por oficina, y dentro de oficina por localidad y finalmente por tipo de programa.

Los datos que muestra el cuerpo del reporte son:

- LOCALIDAD.- Nombre de la localidad dónde se encuentra el módulo de vivienda.

- NOMBRE DEL MODULO. - Nombre del módulo de vivienda

-309-

- NO. VIVIEN.. Número de viviendas construidas en el módulo.
- Aao TERMINO.- Año en que se terminó de construir el aódulo de vivienda.
- ADJUDICACION.- Asignación del módulo a sus dueños finales (trabajadores) •
	- VIVIEN .. Número de viviendas adjudicadas.
	- FECHA.- Fecha en la cual se adjudican las viviendas

- ESCRITURACION.- Elaboración y entrega de la escritura de cada vivienda del módulo.

- = VIVIEN..- Número de viviendas escrituradas,
- FECHA.- Fecha en la cual se escrituran las viviendas.

- MUNICIPALIZACION.- Entrega de las viviendas por parte del Fondo al municipio al que pertenece la localidad.

- VIVIEN .. Número de viviendas que se municipalizan.
- FECHA.- Fecha en la cual se municipalizan las viviendas

Este reporte le mostrará subtotales por cada uno de los cortes antes mencionados· y al final un total global.

3.4.1.33 Módulos Adjudicados en el afto x.

Este reporte le mostrará unicamente aquellos módulos que ya han sido adjudicados, en orden de Estado (entidad federativa), dentro de esto por oficina, dentro de oficina por localidad y finalmente por tipo de proqrama.

Este programa le da la opción de seleccionar si desea que sean listados todos los estados o uno en especial, así como si se desea listar algún módulo en especial o aquéllos que hayan sido adjudicados en un rango de techas en especial.

Los datos que despliega el reporte son

- ENTIDAD FEDERATIVA.- Nombre del estado al que pertenecen las localidades que le preceden en el listado.
- OFICINA.- Nombre de la oficina a la que pertenecen loe datos listados.
- TIPO DE PROGRAMA.- Ee el programa dentro del cual se clasificó y construyó el módulo de vivienda.
- LOCALIDAD.- Nombre de la localidad donde se encuentra el módulo de vivienda.
- NOMBRE DEL MODULO.- Nombre del módulo de· vivienda

-311-

- MODULO.- Número de viviendas totales del módulo de vivienda.

- ADJUDICADAS.- Número de viviendas adjudicadas.

- FECHA ADJUDICACION.- Es la fecha en la que se entregaron las viviendas a sus dueños finales.

Este reporte presenta subtotales por cada uno de los cortes antes mencionados, finalizando un total global.

3.4.1.34 Módulos Escriturados.

Este reporta le mostrará únicamente aquellos módulos que ya han sido escriturados, en orden de ~stado (entidad federativa), dentro de esto por oficina, dentro de oficina por localidad y finalmente por tipo de programa.

Este programa le da la opción además de seleccionar si desea que sean listados todos los **estados** o uno en especial, así como si se desea listar algún módulo en especial o aquellos que hayan sido escriturados en un rango de fechas en especial.

Los datos que despliega el reporte son :

-312-

- ENTIDAD FEDERATIVA.- Nombre del estado al que pertenecen las localidades que le preceden en el listado.

- OFICINA.- Nombre de la oficina a la que pertenecen los datos listados.
- TIPO DE PROGRAMA.- Es el programa dentro del cual se clasificó y construyó el módulo de vivienda.
- LOCALIDAD.- Nombre de la localidad donde se encuentra el módulo de vivienda.
- NOMBRE DEL MODULO.- Nombre del módulo de vivienda
- MODULO.- Número de viviendas totales del módulo de vivienda.
- ESCRITURADAS.- Número de viviendas adjudicadas.
- FECHA ESCRITURACION.- Es la fecha en la que se entregaron las viviendas a sus dueños finales.

Este reporte presenta subtotales por cada uno de los cortes antes mencionados, finalizando un total qlobal.

### 3.4.1.35 Módulos Municipalizados.

Este reporte le mostrará únicamente aquellos módulos que ya han sido municipalizados, en orden de

-313-

Estado (entidad federativa), dentro de esto por oficina, dentro de oficina por localidad y finalmente por tipo de proqrama.

Este programa le da la opción además de seleccionar si desea que sean listados todos los estados o uno en especial, asi como si se desea listar algún módulo en especial o aquellos que hayan sido municipalizados en un rango de fechas en especial.

Los datos que despliega el reporte son

- ENTIDAD FEDERATIVA.- Nombre del estado al que pertenecen las localidades que le preceden en el listado.
- OFICINA.- Koabre de la oficina a la que pertenecen los datos listados.
- TIPO DE PROGRAMA.- Es el programa dentro del cual se clasificó y conetruyó el módulo de vivienda.
- LOCALIDAD.- Nombre de la localidad donde se encuentra el aódulo de vivienda.
- NOMBRE DEL MODULO.- Nombre del módulo de vivienda
- MODULO.- Número de viviendas totales del módulo de vivienda.

- MUNICIPALIZADAS.- Número de viviendae adjudicadas.

-314-

- FECHA MUNICIPALIZACION.- Es la fecha en la que se entregaron las viviendas a sus dueños finales.

Este reporte presenta subtotales por cada uno de los cortes antes mencionados, finalizando un total global.

# J.4.2 Subdirección de Técnica

El bloque de reportes que se describe a continuación pertenece al subsistema de la Subdirección Técnica, para tener acceso a cada uno de ellos bastará con que elija del menú de la Subdirección Técnica la opción "8 ---- MAS INFORMACION ----", y del siguiente menú la opción "5 REPORTES" la cual mostrará el siguiente menú:

### TEMPORARY REGISTRATION

Serial # : 99803

SISTEMA INTEGRAL SIIFO SUBDIRECCION TECNICA-REPORTES

1 TERRENOS (RESERVA TERRITORIAL) 2 MODULOS SOCIALES

3 CREDITOS UNITARIOS POR Afio

## Please enter your choice: 1

Use Up Arrow or Down Arrow to select option, then Return Press Escape to return to previous menu

3.4.2.1--3.4.2.2--3.4.2.3--3.4.2.4 son reportes •obre terreno• y por facilidad al usuario **ee** han agrupado; para obtenerlos seleccione del menü •subdirección Técnica-Reportes" la opción "l TERRENOS **(RSSERVA** TERRITORIAL)" que le desplegará el menü siguiente de donde podrá listar el reporte deseado.

## TEMPORARY REGISTRATION

#### Serial # : 99803

### SISTEMA INTEGRAL SIIFO TERRENOS (RES.TERRIT)-REPORTES

- 1 ESTADO DE TERRENOS
- 2 TERRENOS EN ESTUD.FACTIBILIDAD 3 RESERVA TERRITORIAL NECESARIA
- 4 RES.TER.DE ACUERDO A COBERTURA

Please enter your choice: <sup>1</sup>

Use Up Arrow or Down Arrow to select option, then Return Press Escape to return to previous menu

# 3.4.2.1 Terrenos

Este reporte presenta información de la reserva territorial actual, es decir del estado de los terrenos con que cuenta el FOVISSSTE en este momento, el reporte puede obtenerse de un estado en especial o de todos, a su vez de todos los terrenos, solamente de aquellos que cuentan con reserva territorial, o bien solamente de aquellos que han sido totalmente utilizados.

Son listados los terrenos por localidad, presentando al final un total por estado.

Los datos que despliega este reporte son los siguientes:

- CLAVE DEL TERRENO.- Es la clave que identifica al terreno.

- ESTADO.- Nombre de la entidad federativa a la que pertenece el terreno que se está listando

- OFICINA.- Nombre de la oficina a la que pertenecen los datos listados.
- I.DCALIDAD.- Nombre de la localidad donde se encuentra el terreno.
- DIRECCION.- Dirección el lugar en donde se encuentra el terreno.
- FECHA DE ADQUISICION.- Ea la fecha en la que se adquirió el terreno.
- TIPO DE ADQUISICION.- Es la forma en la que se adquirió el terreno, ea decir si fue por compra, donación, permuta u otra forma. - ORIGINAL.- Es la cantidad de terreno en el momento de la adquisición, y se muestran tres valores caracteristicos:
	- BREÑA.- Es la cantidad de terreno original que se encuentra sin urbanización.
	- URBANIZADO.- Ea la cantidad de terreno original que se encuentra urbanizado. TOTAL.- Es la cantidad de terreno original total (en breña y urbanizado).

-318-
- EN uso.- Es la cantidad de terreno que ya se encuentra en uso y se divide en:

BREAA.- Es la cantidad de terreno en breña que ya se encuentra en uso,

URBANIZADO.- Es la cantidad de terreno urbanizado que se encuentra en uso. TOTAL.- Es la cantidad de terreno total (en breña y urbanizado) que se encuentra en uso.

DISPONIBLE.- Es la cantidad de terreno que se encuentra sin usar y se divide en:

- <sup>=</sup>BREAA.- Es la cantidad de terreno en breña que se encuentra sin usuar.
- URBANIZADO.- Es la cantidad de terreno urbanizado que se encuentra sin usar.
- TOTAL.- Es la cantidad de terreno total (en breña y urbanizado) que se encuentra sin utilizar.

- COSTO DEL M2.- Es el costo del metro cuadrado de terreno.

- IMPORTE TOTAL.- Es el valor total del terreno

- VIVIENDAS ESTIMADAS.- Es el número total de viviendas que se espera construir en el terreno.

- VIVIENDAS/HECTAREA.- Es el número total de viviendas que se construirán o construyeron por cada hectáyea de terreno.

3,4.2.2 Terrenos en Estudio de Factibilidad

Con este reporte usted podrá obtener toda la información correspondiente a los terrenos que se encuentran en estudio de factibilidad, pude obtener información de una sola entidad federativa o bien de todas las que se encuentran en la base de datos, el orden que presentan los datos es el siguiente primeramente por entidad federativa dentro de esta por oficina, dentro de esta por localidad, por clave de terreno y finalmente por fecha de adquisición.

La salida del reporte consiste en la siguiente información:

- ENTIDAD FEDERATIVA.- Nombre del estado de la república del que se está obteniendo la información.
- OFICINA.- Nombre de la oficina del Fondo a la que pertenecen las localidades listadas. - LOCALIDAD.- Nombre de la localidad a la que pertenece el terreno listado.
- CLAVE.- Clave con la que se identifica al terreno.

- URBANIZADO.- Cantidad de terreno que se encuentra urbanizado.

-320-

- BREÑA.- cantidad de terreno que se encuentra en breña.
- ADQUIRIDA.- Fecha de adquisisción del terreno.
- COSTO <M'>.- Costo del metro cuadrado de terreno.
- NO. VIV. ESTI. Número de viviendas estimadas, es decir el número de viviendas que se estima construir en el terreno.

Este reporte le presenta cortes por localidad oficina y estado, lo que implica que tiene subtotales por localidad, por oficina, y finalmente por estado.

3.4.2.3 Reserva Territorial necesaria en hectáreas por localidades.

Con este reporte podrá saber cuál es la cantidad de terreno necesario para su uso en cada localidad.

El orden en que se presenta este reporte es por ~atado <sup>y</sup>localidad, además le permite elegir si lista todos los estados o alguno en especial.

Loe datos que integran este reporte son:

PROGRAMA 19XX.- Donde XX es el año del programa de vivienda.

- ENTIDAD FEDERATIVA.- Nombre del estado de la república del que se está obteniendo la información.

-321-

- LOCALIDAD.- Clave y nombre de la localidad en la que se encuentra el terreno.

- NUMERO DE TRABAJAD.. - Número de trabajadores en la localidad.

- NUMERO ACCIONES 1973-año anterior .- Es el número de créditos que se han otorgado desde 1973 hasta el año pasado en dicha localidad.

- \COBERTURA 1973-año anterior .- Es el porcentaje que se ha cubierto de acuerdo a le población demandante desde 1973 hasta el año pesado en dicha localidad.

- NUMERO DE ACCIONES.- Es el número de cr•ditoe que se ha otorgado hasta este momento en la localidad.

- \COBERTURA ACTUAL.- Es el porcentaje que se ha cubierto de la población demandante hasta.este momento.

- RESERVA TERRITORIAL ACTUAL.- Es la cantidad de terreno sin utilizar con que se cuanta en este momento.

- \ COBERTURA POTENCIAL.- Es el númerd de viviendas que •• podrian conetruir en la reserva territorial actual, que sumadas a la cóbertura actual daria una cobetura potencial.

-322-

- DEMANDA PROGRAMA DESCONCENTRAC..- Cantidad de viviendas demandantes, para el caso de un programa de desconcentración.
- NECESIDAD DE ADQUISICION DE TERRENO.-Cantidad de terreno que debe adquirirse para satisfacer la demanda de vivienda. en el presente año,
	- PROG. NORMAL. cantidad de terreno ,que debe adquirirse para satisfacer la demanda del programa normal de vivienda en el preaente año.
	- = PROG. DESCON •• cantidad de terreno que debe adquirirse para satisfacer la demanda de vivienda cauaada por un programa de desconcentración.

Eate reporte le presenta subtotales por estado <sup>y</sup> un gran total de todos los estados listados.

3.4.2.4 Reserva Territorial Necesaria en Hectáreas de Acuerdo a au Cobertura en las Localidades.

Con.este reporte podrá saber cuál es la cantidad de terreno necesario para cubrir la demanda en el presente año, de acuerdo con la membresia de cada localidad.

Como se notará a continuación la salidad de este reporte es muy similar a la del reporte anterior,

excepto, por que este reporte toma en cuenta a la cantidad de trabajadores sin vivienda de los diferentes oqanismos dentro de la localidad.

Los datos que integran este reporte son:

- PROGRAMA 19XX.- Donde XX es el año del programa de vivienda.
- ENTIDAD FEDERATIVA.- Nombre del estado de la república del que se está obteniendo la información.
- LOCALIDAD.- Clave y nombre de la localidad **en** la que se encuentra el terreno.
- NUMERO DE TRABAJAD. Número de trabajadores en la localidad.
- MUM!RO ACCIONES 1973-afto anterior .- Es el número de créditos que se han otorgado desde 1973 hasta el año pasado en dicha localidad.
- **<sup>t</sup>**COBERTURA 1973-año anterior .- Es el porcentaje que se ha cubierto de acuerdo a la población demandante desde 1973 hasta el año pasado en dicha localidad.

- NUMERO DE ACCIONES.- Es el número de crédit6s que se ha otorgado hasta este momento en la localidad.

- % COBERTURA ACTUAL.- Es .el porcentaje que se ha cubierto de la población demandante hasta este momento.

- RESERVA TERRITORIAL ACTUAL.- Es la cantidad de terreno sin utilizar con que se cuenta en este momento.

- • COBERTURA POTENCIAL.- Es el número de viviendas que se podrían construir en la reserva territorial actual, que sumadas a la cobertura actual daría una cobetura potencial.
- DEMANDA PROGRAMA DESCONCENTRAC..- Cantidad de viviendas demandantes, para el caso de un programa de desconcentración.
- NECESIDAD DE ADQUISICION DE TERRENO.- Cantidad de terreno que debe adquirirse para satisfacer la demanda de vivienda. en el presente año.
	- PROG. NORMAL.- cantidad de terreno que debe adquirirse para satisfacer la demanda del programa normal de vivienda en el presente año.
	- PROG. DESCON .. Cantidad de terreno que debe adquirirse para satisfacer la demanda de vivienda causada por un programa de desconcentración.

Este reporte le. presenta subtotales por estado y un gran total de todos los estados listados.

3.4.2.5--1.4.2.6--3.4.2.7--3.4.2.8--3.4.2.9 Estos reportes listan información sobre los módulos sociales por tal motivo se han aqrupado; para llamarlos es necesario seleccionar del menu "Subdirección Técnica-Reportes" la opción "2 MODULOS SOCIALES" la cual desplegará el siguiente menú, de donde se podrán ejecutar los programas.

TEMPORARY REGISTRATION Sarial # : 99803

> SISTEMA INTEGRAL SIIPO KODULOS SOCIALES-REPORTES

1 M.S.POR ESTADO Y TIPO PROGRAMA 2 M.S.POR TERRENOS QUE AFECTARON 3 M.S. EN PROCESO DE CONSTRUC. 4 M.S. TERMINADOS 5 CARAC. DE VIVIENDA EN LOS K.S.

Plaase enter your choice: 1

Use Up Arrow or Down Arrow to select option, then Return. Press Escape to return to previous menu

3,4,2,5 Módulos sociales por estado y tipo de

programa.

con este reporte puede obtener la información de todos los módulos sociales, el proqrama que genera este reporte le da la opción de listar a todos los estados o bien alguno en especial, el orden en que aparece la información ea por estado, dentro de este por oficina, dentro de este por localidad por clave del módulo, por tipo de programa y finalmente fecha de adquisición.

La definición de los datos que muestra este raporte es la siguiente:

> - ENTIDAD FEDERATIVA.- Nombre del estado de la república del que se está obteniendo la información.

> - OFICINA.- Nombra da la oficina del Fondo a la que pertenecen las localidades listadas. - TIPO DE PROGRAMA.- Ea el programa dentro del cual se clasificó y construyó el módulo da vivienda.

> - LOCALIDAD.- Nombra de la localidad donde se encuentra al módulo da vivienda.

> - NOMBRE DEL MODULO.- Nombra del módulo da vivienda

> - NO. VIVIEN..- Es el número total de viviendas construidas que integran el .módulo social.

> - AAO TERMINO,- Es al afto en que se terminó la conatrucción del aódulo.

> - ADJUDICACION.- Asignación del módulo a sus duaños finales (trabajadores).

= VIVIEN..- Nümero de viviendas adjudicadas.

-327-

- FECHA.- Fecha en la cual se adjudican las viviendas
- ESCRITURACION.- Elaboración y entrega de la escritura de cada vivienda del módulo.
	- <sup>=</sup>VIVIEN •. Número de viviendas escrituradas.
	- FECHA.- Fecha en la cual se escrituran las viviendas.

- MUNICIPALIZACION.- Entrega de las viviendas por parte del Fondo al municipio al que pertenece la localidad.

• VIVIEN .. - Número de viviendas que se municipalizan.

= FECHA.- Fecha en la cual ae municipalizan las viviendas

Este reporte le mostrará subtotales por tipo de programa, localidad, oficina y estado.

3.4.2.6 Módulos y terrenos que afectaron.

Con este reporte podrá obtener todos aquellos terrenos pertenecientes a la reserva territorial en los cuales se han construido módulos. La información de este reporte es listada en el eiguiente orden; por estado, dentro de este por oficina, dentro de este por localidad por clave del módulo, por tipo de programa y finalmente fecha de adquisición. Además le da la opción de listar a todos los estados o bien a alguno en especial.

La definición de los datos que muestra este reporte es la siguiente:

- ENTIDAD FEDERATIVA.- Nombre del estado de la república del que se está obteniendo la información.
- OFICINA.- Nombre de la oficina del Fondo a la que pertenecen las localidades listadas. - LOCALIDAD.- Nombre de la localidad donde se encuentra el módulo de vivienda.
- NOMBRE DEL MODULO.- Nombre del módulo de vivienda
- NO. VIV. MODULO.- Ea el número de viviendas que integran este módulo de vivienda.
- CLAVE TERRENO.- Es. la clave con la que se identifica al terreno.
- VIV. ESTIMADAS EN EL TERRENO.- Es el número total de viviendas que se estima construir en el terreno.

Este reporte presenta subtotales por localidad, oficina y estado.

### 3.4.2.7 Módulos en Proceso.

Con este reporte se podrá saber cuales módulos se .encuentran en proceso, es decir cuáles módulos están en algún paso de su construcción. El programa que genera este reporte le da la opción de listar a todos los estados o bien alguno en especial, el orden en que aparece lá información es por estado, dentro de este por oficina, dentro de este por localidad por clave del módulo, por tipo de programa y finalmente techa de adquisición.

La definición de los datos que muestra este reporte es la siguiente:

> - ENTIDAD FEDERATIVA.- Nombre del estado de la república del que se está obteniendo la información.

> - OFICINA.- Nombre de la oficina del Fondo a la que pertenecen las localidades listadas. - TIPO DE PROGRAMA.- Ea el programa dentro del cual se clasificó y construyó el módulo de vivienda.

- LOCALIDAD.- Nombre de la localidad donde se encuentra el módulo de vivienda.
- NOMBRE DEL MODULO.- Nombre del módulo de vivienda
- NO. VIVIEN .. Es el número total de viviendas construidas que integra el módulo social.

AÑO TERMINO.- Es el año en que se terminó la construcción del módulo.

- ADJUDICACION.- Asignación del módulo a sus dueños finales (trabajadores).

- VIVIEN .. Nümero de viviendas adjudicadas.
- FECHA.- Fecha en la cual se adjudican las viviendas
- ESCRITURACION.- Elaboración y entrega de la escritura de cada vivienda del módulo.
	- VIVIEN •. Nümero de viviendas escrituradas.
	- = FECHA.- Fecha en la cual se escrituran las viviendas.

- MUNICIPALIZACION.- Entrega de las viviendas por parte del Pondo al aunicipio al que pertenece la localidad.

- VIVIEN •. Nümero de viviendas que se municipalizan.
- •FECHA.- Fecha en la cual se municipalizan las viviendas

Este reporte le mostrará subtotales por tipo de programa, localidad, ·oficina y estado.

3.4.2.8 Módulos Terminados.

Este programa le permitira obtener un informe conteniendo todos los módulos que han sido terminados, es decir que su construcción ha sido acabada en un

-331-

100%. El orden en que aparece la información es por estado, dentro de este por oficina, dentro de este por localidad por clave del módulo, por tipo de programa y finalmente por fecha de adquisición. Además también este programa le da la opción de listar a todos los estados o bien alguno en especial.

La definición de los datos es la siguiente:

- ENTIDAD FEDERATIVA.- Nombre del estado de la república del que se está obteniendo la información,

- OFICINA.- Nombre de la oficina del Fondo a la que pertenecen las localidades listadas. - TIPO DE PROGRAMA.- Es el programa dentro del cual se clasificó y construyó el módulo de vivienda.

- LOCALIDAD.- Nombre de la localidad donde se encuentra el módulo de vivienda.
- NOMBRE DEL MODULO.- Nombre del módulo de vivienda

NO. VI VI EN .. - Es el número total de viviendas construidas que integran el módulo social.

- AÑO TERMINO.- Es el año en que se terminó la construcción del módulo.

- ADJUDICACION.- Asignación del módulo a sus dueños finales (trabajadores),

-332-

- <sup>=</sup>VIVIEN. Número de viviendas adjudicadas.
- FECHA.- Fecha en la cual se adjudican las viviendas
- ESCRITURACION.- Elaboración y entrega de la escritura de cada vivienda del módulo.
	- <sup>=</sup>VIVIEN .. Número de viviendas escrituradas.
	- FECHA.- Fecha en la cual se escrituran las viviendas.

- MUNICIPALIZACION.- Entrega de las viviendas por parte del Fondo al municipio que pertenece la localidad.

<sup>=</sup>VIVIEN .. - Número de viviendas que se municipalizan.

FECHA.- Fecha en la cual se municipalizan las viviendas

Este reporte le mostrará subtotales por tipo de programa, localidad, oficina y estado.

J.4.2.9 caracteristicas de las viviendas en los módulos sociales.

Este informe le permitirá conocer todas las características de las viviendas construidas en los módulos, la manera en que está presentado este reporte concentra toda la información de un módulo en una hoja tamaño carta, con el fin dar mayor claridad. Este programa le da la opción de listar un solo módulo o bien todos aquellos que conforman la base de datos.

La descripción de la información que presenta este informe es:

- MODULO.- Clave y nombre del módulo de vivienda.
- LOCALIDAD.- Eatado y localidad donde se encuentra ubicado el módulo de vivienda.
- OFICINA.- Nombre de la oficina a la que pertenece el módulo de vivienda.
- COMPOSICION DE LA INVBRSION.- **Ea** la •anera en que se ha distribuido el dinero para la construcción del aodulo, loa valores que muestra aste informe son:

•TERRENO.- Costo del terreno.

- = URBANIZACION.- Coato de la urbanización **del** terreno para la construcción de viviendas.
- =EQUIPO URBANO.- Costo del equipo urbano.
- EDIFICACION.- Costo de la edificación de viviendaa.

TOTAL.- Suma de los conceptos anteriores.

COSTO PROMEDIO POR VIVIENDA.

= COSTO POR CAJON DE ESTACIONAMIENTO

- = VECES SALARIO MINIMO : Es el número de salarios minimos necesarios para el tipo de crédito.
- NUMERO DE VIVIENDAS : Es el total de viviendas que constituyen el módulo.
- <sup>=</sup>AMORTIZACION INICIAL : Es el importe que inicialmente se recuperara del fondo invertido.
- USOS DEL SUELO.- Es la manera en que se distribuyó el terreno durante la construcción del módulo los datos de bloque son:
	- <sup>=</sup>AREA DE ACCION.- Es el total del terreno ocupado por el módulo y corresponde al 100%.
	- AREA VENDIBLE .- Se refiere al espacio ocupado por las viviendas y locales comerciales.
	- VIALIDAD.- Corresponde al área de tránsito local.
	- $=$  ESPACIOS ABIERTOS  $-$  Son las áreas verdes del módulo.
	- EQUIPO URBANO .- Es el 6rea que se ocupó para urbanización (banquetas, andadores, etc.)
	- DONACION.- Es el área que fue donada.

-335-

- = AFECTACIONES.- Información reservada. - RESERVA ECOLOGICA.- Es el área que queda de reserva para uso ecológico.
- CARACTERISTICAS DE LOS TIPOS DE VIVIENDA.- Son las características del los diferentes tipos de vivienda que pueden integrar un módulo social. Los datos se muestran por tipo de vivienda de manera similar a la que fueron capturados, los datos que se muestran son:
	- <sup>=</sup>CLAVE DEL MODULO : Clave con la que se identifica al módulo.
	- = CLAVE VIVIENDA : Es la clave que identifica a este tipo de vivienda.  $=$  NIVELES : Es el número de niveles.
	- = SALA-COMEDOR : Número de salascomedores.
	- COCINA : Número de cocinas.
	- BAÑO (S) : Número de baños.
	- RECAMARA (S) : Número de recámaras.
	- ALCOBA : Número de alcobas.
	- COCHERA : Número de cocheras.
	- = ESTAC. DE PLAYA : Número de estacionamientos de playa.
- JAULA DE TENDIDO Número de jaulas de tendido.
- a COMERCIO Número de posibles comercios.
- <sup>~</sup>FUTURO CRECIMIENTO : Algunos tipos de vivienda permiten un futuro crecimiento, como por ejemplo construir una nueva habitación.
- = AREA CONSTRUIDA : superficie en metros cuadrados ocupada.
- NUM. DE VIVIENDAS : Total de viviendas construidas de este tipo.

## 3.4.2.10 Créditos unitarios por año.

Este programa se obtiene seleccionando en el menú "Subdirección Técnica-Reportes" la opción <sup>11</sup> 3 CREDITOS UNITARIOS POR ANO" presentándole un informe de los créditos unitarios que se ejercieron durante el año, dich'o informe se presenta en orden de estado, oficina, localidad y organismo/suborganismo; En este informe **puede** escoger si desea todos los estados o uno en especial, así como todos los créditos unitarios o **aquelios** que se hayan otorgado en un rango de fechas en **especial:** los datos presentados en el listado son:

> - ENTIDAD FEDERATIVA.- Nombre del estado de la república del que se está obteniendo la información.

- OFICINA.- Nombre de la oficina a la que pertenece el módulo de vivienda.
- l.IJCALIDAO.- Nombre de la localidad donde se encuentra el módulo de vivienda.
- ORGANISMO/SUBORG..- Nombre del organismo y/o del suborganismo al que se otorga el crédito.
- VIV. FINANC, .- Monto de loe créditos unitarios que se han dado bajo el concepto de Vivienda financiada.
- ADQUISICION.-Monto de loe créditos unitarios que **ee** han dado bajo el concepto de adquisición de vivienda en propiedad de terceros.
- CONSTRUCCION.-Monto de los créditos unitarios que se han dado bajo el concepto de construcción de vivienda en terreno propio.
- REPARACION.-Monto de los créditos unitarios que se han dado bajo el concepto de reparación **de** vivienda.
- AMPLIACION.-Monto de los créditos unitarios que •e **han** dado bajo el concepto de ampliación de vivienda.

MEJORAMIENTO.-Monto de los créditos unitarios que se han dado bajo el concepto **de** mejoramiento de vivienda

-338-

- RED.DE PASIVO.-Monto de los créditos unitarios que se han dado bajo el concepto de redención de pasivo.

- COFINANCIAMIENTO.-Monto de los créditos unitarios que se han dado bajo el concepto de cofinanciamiento con otra institución nacional de crédito.

- FECHA.- fecha del movimiento.

- T O T A L.-Monto total de los créditos unitarios que se han otorgado.

Este reporte le presentará totales por organismo, localidad, oficina y estado.

### 3.4.3 Vocalia.

Esta es la sección de reportes del Subsistema de Vocalia, para obtenerlos en necesario seleccionar del menú de "Vocalia" la opción "5 REPORTES" la cual le llevará al menú que se muestra a continuación, de donde podrá elegir el reporte correspondiente o bien pasar al siguiente menú donde encontrará más reportes.

-339- •

TEMPORARY REGISTRATION

Serial # : 99803

SISTEMA INTEGRAL SIJFO VOCALIA-REPORTES

l INF. GEOGRAFICA Y DEMOGRAFICA 2 REPRES. INSTITUCIONALES X EDO. 3 MODULOS SOCIALES 4 MODULOS DE COFINANCIAMIENTO 5 TRABAJAD.-PRESUPUESTO ASIGNADO 6 RESERVA TERRITORIAL ACTUAL 7 RESERVA TERRITORIAL NECESARIA<br>8 <del>- - -</del> MAS REPORTES ----

Please enter your choice: l

Use Up Arrow or Down Arrow to select option, then Return

Presa Escape to return to previous menu

3.4.3.l Información Geográfica y Demográfica por ••tado.

Con este reporte obtendrá la información geoqr4tica y demográfica de todos los estados o bien de alguno en especial, el reporte se presenta en el orden de la clave del estado y los datos que muestra son los siguientes:

> - ENTIDAD FEDERATIVA.- Nombre del estado de la república del que se está obteniendo la información.

- CAPITAL.- Nombre de la capital del estado

- SUPERFICIE EN Km'.- superficie territorial del estado en kilómetros cuadrados.

- NUMERO DE MUNICIPIOS.- Es el número de municipios con que cuenta el estado.

- POBLACION EN MILES DE HABITANTES.- Es el número de personas que se espera en la población, los datos estan dados en miles de personas¡ y los que tiene el sistema son los de los siguientes años:

- 1990.- Miles de habitantes en 1990 - 1995.- Miles de habitantes en 1995 -·2000.- Miles de habitantes en 2000 - 2005.- Miles de habitantes en 2005

3.4.3.2 Representantes institucionales en los estados.

Este reporte le permite saber cuál es el nombre, teléfono y dirección de los representantes institucionales en cada estado de la república aexicana, usted puede seleccionar el estado del cual necesita los datos o bien listar todos los estados, el orden en que se presenta este reporte es de acuerdo a la clave del estado y los datos mostrados son los siguientes:

-341-

- ENTIDAD FEDERATIVA.- Nombre del estado de la república del que se está obteniendo la información.
- GOBERNADOR.- Nombre del c. Gobernador del Estado.
- TELEFONO OFICIAL.- Número telefonico oficial del c. Gobernador.
- REPRESENTANTE EN EL D.F..- Nombre del representante del estado en el D.F.
- TELEFONO OFICIAL.- Teléfono oficial del representante del estado en el D.F.
- DELEGADO.- Nombre del c. Delegado del FOVISSSTE en el estado,
- DIRECCION OFICIAL.- Dirección oficial del
	- c. Delegado del FOVISSSTE en el estado.
		- =C.P •• Código postal del c. Delegado del FOVISSSTE en el estado.

- TELEFONO OFICIAL.- Teléfono oficial del C. Delegado del FOVISSSTE en el estado. - SUBDELEG. DE VIV..- Nombre del C. Subdelegado del FOVISSSTE en el estado. - DIRECCION OFICIAL.- Dirección oficial del c. Subdelegado del FOVISSSTE en el estado.  $= C.P.$ . – Código postal del C. Subdelegado del FOVISSSTE en el estado.

-342-

- TELEFONO OFICIAL.- Teléfono oficial del C. Subdelegado del FOVISSSTE en el estado.

3.4.3.J--J.4.3.4--3.4.3.5--3.4.J.6--3.4.3,7-- 3.4.3.B--3.4.3.9 Estos reportes se han agrupado bajo el rublo de "J MODULOS SOCIALES", que es una de las opciones del menú "Vocalia-Reportes" que al ser seleccionada muestra el siguiente menú, del cual se podrán obtener los informes deseados.

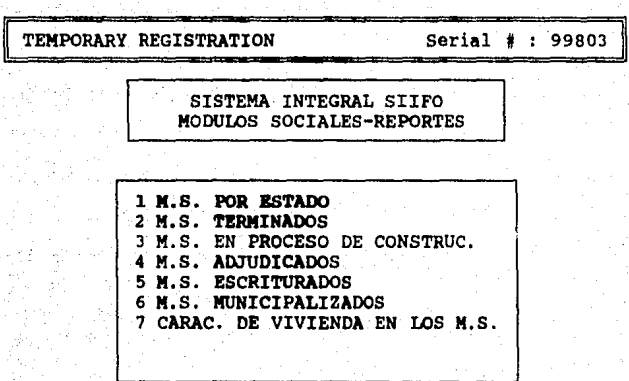

Please enter your choice: l

Use Up Arrow or Down Arrow to select option, then Return Press Escape to return to previous menu

3.4.3.3 Módulos por estado.

Este programa le permitirá listar la información de todos los módulos sociales de vivienda en un estado

Este reporte le presenta un informe por entidad federativa, del estado actual de los módulos de vivienda construidos por el FOVISSSTE, el orden en que **se presenta es por Estado (entidad federativa), dentro** de ésto por oficina, dentro de oficina por localidad y finalmente por tipo de programa.

Los datos que muestra el cuerpo del reporte son:

- LOCALIDAD.- Nombre de la localidad donde se encuentra el módulo de vivienda.
- NOMBRE DEL MODULO.- Nombre del módulo de vivienda
- NO.VIVIEN. Número de viviendas construidas en el módulo de vivienda.
- AAO TERMINO.- Año en que se terminó de construir el módulo de vivienda.
- ADJUDICACION.- Asignación del módulo a sus dueños finales (trabajadores).
	- <sup>m</sup>VIVIEN .. Número de viviendas adjudicadas.
	- $=$  FECHA. $-$  Fecha en la cual se adjudican las viviendas

- ESCRITURACION.- Elaboración y entrega de la escritura de cada vivienda del módulo.

-344-

VIVIEN .. - Número de viviendas escrituradas.

- = FECHA.- Fecha en la cual se escrituran las viviendas.
- MUNICIPALIZACION.- Entrega de las viviendas por parte del Fondo al municipio que pertenece la localidad.
	- = VIVIEN .. Número de viviendas que se municipalizan.
	- <sup>=</sup>FECHA.- Fecha en la que se municipalizan las viviendas

Este reporte le mostrará subtotales por cada uno de los cortes antes mencionados y al final un total global.

#### 3.4.3.4 Módulos Terminados.

Este programa le permitirá obtener un informe conteniendo todos los módulos que han sido terminados, es decir que su construcción ha sido acabada en un lOOt. El orden en que aparece la información es por eatado, dentro de este por oficina, dentro de este por localidad por clave del módulo, por tipo de programa *y*  finalmente por fecha de adquisición. Además también eate programa le da la opción de listar a todos los astados o bien alguno en especial.

La definición de los datos es la siguiente:

- ENTIDAD FEDERATIVA.- Nombre del estado de la república del que se está obteniendo la información.

- OFICINA.- Nombre de la oficina del Fondo a la que pertenecen las localidades listadas. - TIPO DE PROGRAMA.- Es el programa dentro del cual se clasificó y construyó el módulo de vivienda.

- LOCALIDAD.- Nombre de la localidad donde se encuentra el módulo de vivienda.

- NOMBRE DEL MODULO.- Nombre del módulo de vivienda

NO. VIVIEN .. - Es el número total de viviendas construidas que integra el módulo social.

- ARO TERMINO.- Es el año en que se terminó la construcción del módulo.

- ADJUDICACION.- Asignación del módulo a sus dueños finales (trabajadores).

= VIVIEN .. - Número de viviendas adjudicadas.

FECHA.- Fecha en la cual se adjudican las viviendas

- ESCRITURACION.- Elaboración y entrega de la escritura de cada vivienda del módulo. VIVIEN .. - Número de viviendas escrituradas.

-346-

ª FECHA.- Fecha en la cual se escrituran las viviendas.

- MUNICIPALIZACION.- Entrega de las viviendas por parte del Fondo al municipio que pertenece la localidad.

<sup>~</sup>VIVIEN •• - Nümero de viviendas que se municipalizan.

•FECHA.- Feche en la cual se municipalizan las viviendas

Este reporte le mostrará subtotales por tipo de programa, localidad, oficina y estado.

3.4.3.5 Módulos en proceso.

Con este reporte podrá saber cuales módulos se encuentran en proceso, es decir cuales módulos están en algün paso de su construcción. El programa que genera este reporte le da la opción de listar a todos los estados o bien alguno en especial, el orden en que aparece la información es por estado, dentro de este por oficina, dentro de este por localidad por clave del módulo, por tipo de programa y finalmente fecha de adquisición.

La definición de los datos que muestra este reporte es la siguiente:

-347-

- ENTIDAD FEDERATIVA.- Nombre del estado de la república del que se está obteniendo la información.
- OFICINA.- Nombre de la oficina del Fondo a la que pertenecen las localidades listadas.
- TIPO DE PROGRAMA.- Es el programa dentro del cual se clasificó y construyó el módulo de vivienda,
- LOCALIDAD.- Nombre de la localidad donde se encuentra el módulo de vivienda.
- NOMBRE DEL MODULO. Nombre del módulo de vivienda
- NO. VIVIEN .. Es el numero total de viviendas construidas que integran el módulo social.
- AÑO TERMINO.- Es el año en que se terminó la construcción del módulo.
- ADJUDICACION.- Asignación del módulo a sus dueños finales (trabajadores).
	- = VIVIEN..- Número de viviendas adjudicadas.
	- =FECHA.- Fecha en la cual se adjudican las viviendas
- ESCRITURACION.- Elaboración y entrega de la escritura de cada vivienda del módulo.

<sup>=</sup>VIVIEN .. - Número de viviendas escrituradas.

-348-

 $=$  FECHA.- Fecha en la cual se escrituran las viviendas.

- MUNICIPALIZACION.- Entrega de las viviendas por parte del Fondo al municipio que pertenece la localidad.

= VIVIEN..- Número de viviendas que se municipalizan.

FECHA.- Fecha en la cual se municipalizan las viviendas

Este reporte le mostrará subtotales por tipo de programa, localidad, oficina *y* estado.

3,4,3.6 Módulos Adjudicados.

Este reporte le mostrará únicamente aquellos módulos que ya han sido adjudicados, en orden de Estado (entidad federativa), dentro de ésto por oficina, dentro de oficina por localidad *y* finalmente por tipo de programa.

Este programa le da la opción además de seleccionar si desea que sean listados todos los estados o uno en especial, así como si se desea listar algún módulo en especial o aquellos que hayan sido adjudicados en un rango de fechas en especial.

Los datos que despliega el reporte son

- ENTIDAD FEDERATIVA.- Nombre del estado al que pertenecen las localidades que le preceden en el listado.

- OFICINA.- Nombre de la oficina a la que pertenecen los datos listados.
- TIPO DE PROGRAMA.- Es el programa dentro del cual se clasificó y construyó el módulo de vivienda.
- LOCALIDAD.- Nombre de la localidad donde se encuentra el módulo de vivienda.
- NOMBRE DEL MODULO.- Nombre del módulo de vivienda
- MODULO.- Número de viviendas totales del aódulo de vivienda.
- ADJUDICADAS.- Número de viviendas adjudicadas.

- FECHA ADJUDICACION.- Es la fecha en la que se entregaron las viviendas a sus dueños finales.

Este reporte presenta subtotales por cada uno de los cortes antes mencionados, finalizando un total global.

# 3.4.3.7 Módulos Escriturados.

Este reporte le mostrará únicamente aquellos módulos que ya han sido escriturados, en orden de Estado (entidad federativa), dentro de esto por oficina, dentro de oficina por localidad *y* finalmente por tipo de programa.

Este programa le da la opción además de seleccionar si desea que sean listados todos los estados o uno en especial, asi como si se desea listar algún módulo en especial o aquellos que hayan sido escriturados en un rango de fechas en especial.

Los datos que despliega el reporte son

- ENTIDAD FEDERATIVA.- Nombre del estado al que pertenecen las localidades que le preceden en el listado.
- OFICINA.- Nombre de la oficina a la que pertenecen los datos listados.
- TIPO DE PROGRAMA.- Es el programa dentro del cual se clasificó *y* construyó el módulo de vivienda.
- LOCALIDAD.- Nombre de la localidad donde se encuentra el módulo de vivienda.
- NOMBRE DEL MODULO.- Nombre del módulo de vivienda
- MODULO.- Numero de viviendas totales del módulo de vivienda.
- ESCRITURADAS.- Numero de viviendas adjudicadas.

-351-

- FECHA ESCRITURACION.- Es la fecha en la que se entregaron las viviendas a sus dueños finales.

Este reporte presenta subtotales por cada uno de los cortes antes mencionados, finalizando un total global.

3.4.3.8 Módulos Municipalizados.

Este reporte le mostrará únicamente aquellos módulo• que ya han sido municipalizados, en orden de Eatado (entidad federativa), dentro de 6sto por oficina, dentro de oficina por localidad y finalmente por tipo de programa.

**Este** programa le da la opción además de aeleccionar si desea que sean listados todos los •atados o uno en especial, asi como si se desea listar algún módulo en especial o aquellos que hayan sido municipalizados en un rango de fechas en especial.

Los datos que despliega el reporte son :

- ENTIDAD FEDERATIVA.- Nombre del estado al que pertenecen las localidades que le preceden en el listado.
- OFICINA.- Nombre de la oficina a la que pertenecen los datos listados.

-352-

- TIPO DE PROGRAMA.- Es el programa dentro del cual se clasificó y construyó el módulo de vivienda.
- LOCALIDAD.- Nombre de la localidad donde se encuentra el módulo de vivienda.
- NOMBRE DEL MODULO.- Nombre del módulo de vivienda
- MODULO.- Número de viviendas totales del módulo de vivienda.
- MUNICIPALIZADAS.- Número de viviendas adjudicadas.
- FECHA MUNICIPALIZACION.- Es la fecha en la que se entregaron las viviendas a sus dueños finales.

Este reporte presenta subtotales por cada uno de los cortes antes mencionados, finalizando un total global.

3.4.3.9 Caracteristicas de las viviendas en los módulos.

Este informe le permitirá conocer todas las características de las viviendas construidas en los módulos, la manera en que está presentado este reporte concentra toda la información de un módulo en una hoja tamaño carta, con el fin dar mayor claridad. Este programa le da la opción de listar un solo módulo o bien todos aquellos que conforman la base de datos.

La descripción de la información que presenta **eate**  informe es:

- MODULO.- Clave y nombre del módulo de vivienda.
- LOCALIDAD.- Estado y localidad donde se encuentra ubicado el módulo **de** vivienda. - OFICINA.- Nombre de la oficina a la que pertenece **el** sódulo **de** vivienda. - COKPOSICION DE LA INVERSION.- Es la manera
	- en que se ha distribuido el dinero para la construcción **del** modulo, los valores que 111Uestra este informe son:

• TERRENO.- costo del terreno.

- URBANIZACIOM.- costo **de** la urbanización del terreno para la construcción de viviendas.
- •EQUIPO URBANO.- Costo del equipo urbano.
- = EOIFICACION.- costo de la edificación de viviendas.
- TOTAL.- Suma de los conceptos anteriores.
- COSTO PROMEDIO POR VIVIENDA.
- COSTO POR CAJON DE ESTACIONAMIENTO

VECES SALARIO KINIMO : Es el nümero de salarios mínimos necesarios para el tipo de crédito.

-354-
= NUMERO DE VIVIENDAS : Es el total de viviendas que constituyen el módulo.

= AMORTIZACION INICIAL : Es el importe que inicialmente se recuperará del tondo invertido.

USOS DEL SUELO.- Es la manera en que se distribuyó el terreno durante la construcción del módulo los datos de bloque son:

= AREA DE ACCION.- Ea el total del terreno ocupado por el módulo y corresponde al lOOt.

- <sup>=</sup>AREA VENDIBLE .- Se refiere al espacio ocupado por las viviendas y locales comérciales.
- •VIALIDAD.- Corresponde al área de tránsito local.

ESPACIOS ABIERTOS - Son las áreas verdes del módulo.

s EQUIPO URBANO .- Es el área que se ocupo para urbanización (banquetas, andadores, etc.)

= DONACION.- Es el área que fue donada.

• AFECTACIONES.- No tenemos la menor idea de que se trate.

=RESERVA ECOLOGICA.- Ea el área que queda de reserva para uso ecológico.

-355-

- CARACTERISTICAS DE LOS TIPOS DE VIVIENDA.- Son las características del los diferentes **tipoa** de vivienda que pueden integrar un módulo social. Los datos se muestran por tipo de vivienda de manera similar a la que fueron capturados, los datos que se muestran son:

- CLAVE DEL MODULO : Clave con la que se identifica al módulo.
- CLAVE VIVIENDA : Es la clave que identifica a este tipo de vivienda • ., NIVELES : Es el número de niveles.
- SALA-COMEDOR : Número de salascomedores.
- COCINA : Número de cocinas.
- BAÑO (S) : Número de baños.
- = RECAMARA (S) : Número de recámaras.
- ALCOBA : Número de alcobas.
- COCHERA : Número de cocheras.
- = ESTAC. DE PLAYA : Número de estacionamientos de playa.
- = JAULA DE TENDIDO : Número de jaulas de tendido.
	- COMERCIO Número de posibles comercios.

FUTURO CRECIMIENTO : Algunos tipos de vivienda permiten un futuro crecimiento, como por ejemplo construir una nueva habitación.

= AREA CONSTRUIDA : Superficie en metros cuadrados ocupada.

= NUM. DE VIVIENDAS : Total de viviendas construidas de este tipo.

 $-3.4.3.10--3.4.3.11--3.4.3.12--3.4.3.12$ informes se obtienen inmediatamente al elegir la opción correspondiente del memi de 11Vocalia-Reportes".

3.4.3.10 Módulos de Cofinanciamiento.

Este reporte le permitirá obtener toda la información referente a los módulos de cofinanciamiento, ya sea de un solo estado o bien de todos, el sistema muestra los datos en orden de estado, localidad y finalmente por número de módulo, los datos que muestra el reporte son los siguientes:

> - ENTIDAD FEDERATIVA.- Nombre del estado al que pertenecen las localidades que le preceden en el listado.

> - LOCALIDAD.- Nombre de la localidad donde se encuentra el módulo de vivienda.

> > -357-

- NUMERO DEL MODULO.- Identifica al módulo y esta formado por tres caracteres.
- NOMBRE DEL MODULO.- Nombre del módulo de cofinanciamiento.
- NUM, DE VIVIENDAS : Ea el total de viviendas del módulo de cofinanciamiento.

Este reporte presenta cortes (totales) por astado y localidad.

3.4.3.11 Trabajadores que cotizan al FOVISSSTE <sup>y</sup> presupuesto asignado.

Este reporte le muestra en orden de Entidad Federativa y Oficina, al presupuesto asignado para vivienda en cada organismo y auborganiamo, donde existan trabajadoras al servicio del estado que coticen al ISSSTE, la información que se muestra consista en lo siguiente:

- ENTIDAD FEDERATIVA.- Nombre del estado al qua pertenece la oficina da loa organismos <sup>y</sup>suborganismo del listado.
- OFICINA.- Nombre de la oficina
- ORGANISMO.- Clava del organismo
- SUBORGANISMO.- Clave del.suborganismo
- DESCRIPCION.- Nombre del suborganismo

-358-

- MEMBRESIA BASE.- Número de los trabajadores de base en el suborganismo
- MEMBRESIA NO BASE.- Número de los trabajadores de confianza en el suborganismo.
- MEMBRESIA NO FEDERADA.- Número de los trabajadores no federados en el suborganismo
- TOTAL DE LAS TRES MEMBRESIAS.- Suma de las membresia de los trabajadores de base, no base y no federados.

- PRESUPUESTO ASIGNADO.- Monto del presupuesto otorgado a cada suborganismo.

'Este reporte le presenta totales por Organismo, Oficina y Entidad Federativa.

J.4.J.12 Reserva Territorial Actual.

Este reporte presenta información de la reserva territorial actual, es decir del estado de los terrenos con que cuenta el FOVISSSTE en este momento, el reporte puede obtenerse de un estado en especial o de todos, a su vez de todos los terrenos, solamente de aquellos que cuentan con reserva territorial, o bien solamente de aquellos que han sido totalmente utilizados.

Son listados los terrenos por localidad, presentando al final un total por estado.

-359-

Los datos que despliega este reporte son los siquientes:

- CLAVE DEL TERRENO.- Es la clave que identifica al terreno.
- ESTADO.- Nombre de la entidad federativa a la que pertenece el terreno que se está listando
- OFICINA.- Nombre de la oficina a la que pertenecen los datos listados.
- LOCALIDAD.- Nombre de la localidad donde se encuentra el terreno.
- DIRECCION.- Dirección del lugar en dónde se encuentra el terreno.
- FECHA DE ADQUISICION.- Es la fecha en la que se adquirió el terreno.

- TIPO DE ADQUISICION.- Es la forma en la que se adquirió el terreno, es decir si fue por· compra, donación, permuta u otra forma. - ORIGINAL.- Es la cantidaq de terreno en el momento de la adquisición, y se muestran tres valores característicos:

- ª BREÑA.- Es la cantidad de terreno original que se encuentra sin urbanización.
- URBANIZADO.- Es la cantidad de terreno original que se encuentra urbanizado.

-360-

TOTAL.- Es la cantidad de terreno original total (en breña y urbanizado) .

- EN uso.- Es la cantidad de terreno que ya se encuentra en uso y se divide en:
	- = BREÑA.- Es la cantidad de terreno en breña que ya se encuentra en uso. •URBANIZADO.- Es la cantidad de terreno urbanizado que se encuentra en uso. TOTAL.- Es la cantidad de terreno total (en breña y urbanizado) que se encuentra en uso.

DISPONIBLE.- Es la cantidad de terreno que se encuentra sin usar y se divide en:

- BREÑA.- Es la cantidad de terreno que se encuentra sin urbanizar.
- URBANIZADO.- Es la cantidad de terreno urbanizado que se encuentra sin usar.
- TOTAL.- Es la cantidad de terreno total (en breña y urbanizado) que se encuentra sin utilizar.

- COSTO DEL M2.- Es el costo del metro cuadrado de terreno.

- IMPORTE TOTAL.- Es el valor total del terreno

-361-

- VIVIENDAS ESTIMADAS.- Ea el número total de viviendas que se espera construir en el terreno.
- VIVIENDAS/HECTAREA.- Es el número total de viviendas que se construirán o construyeron por cada hectárea de terreno.

3.4.3.13 Reserva territorial necesaria en hectáreas.

con este reporte podrá saber cuál es la cantidad de terreno necesario para su uso en cada localidad.

El orden en que se presenta este reporte es por estado y localidad, adeaáe le peraite elegir si lista todos los estados o alguno en especial.

Los datos que integran este reporte son:

- PROGRAMA 19XX.- Donde XX ea el año del programa de vivienda.
- <sup>~</sup>ENTIDAD FEDERATIVA.- Nombre del estado de la república del que se esta obteniendo la información.

- LOCALIDAD.- Clave y nombre de la localidad de en la que se encuentra el terreno. - NUMERO DE TRABAJADOR.. - Número de trabajadores en la localidad.

-362-

- NUMERO ACCIONES 1973-año anterior .- Es el número de créditos que se han otorgado desde 1973 hasta el año pasado en dicha localidad.

- <sup>t</sup>COBERTURA 1973-año anterior .- Es el porcentaje que se ha· cubierto de acuerdo a la población demandante desde 1973 hasta el año pasado en dicha localidad.
- NUMERO DE ACCIONES.- Es el número de créditos que se ha otorgado hasta este momento en la localidad.
- \ COBERTURA ACTUAL.- Es el porcentaje que se ha cubierto de la población demandante hasta este aoaento.

- RESERVA TERRITORIAL ACTUAL.- Ea la cantidad de terreno sin utilizar con que se cuenta en este momento.

- \ COBERTURA POTENCIAL.- Es el número de viviendas que se podrian construir en la reserva territorial actual, que sumadas a la cobertura actual daria una cobetura potencial.

DEMANDA PROGRAMA DESCONCENTRAC. - Cantidad de viviendas demandantes, para el caso de un programa de desconcentración. - NECESIDAD DE ADQUISICION DE TERRENO.-

cantidad de terreno que debe adquirirse

-363-

para satisfacer la demanda de vivienda. en el presente año.

- PROG. NORMAL.- cantidad de terreno que debe adquirirse para satisfacer la demanda del programa normal de vivienda en el presente año.
- <sup>=</sup>PROG. DESCON •. cantidad de terreno que debe adquirirse para aatiafacer la demanda de vivienda causada por un programa de desconcentración.

Este reporte le presenta subtotales por estado y un grán total de todos los estados listados.

3.4.3.14--3.4.3.15--3.4.3.16--3.4.3.17 Estos reportes se obtienen al elegir la opción "8 MAS REPORTES" del menú "Vocalía-Reportes", desplegandose el siquiente menú, del que podrán seleccionarse los informes deseados.

#### TEMPORARY REGISTRATION

#### Serial # : 99803

#### SISTEMA INTEGRAL SIIFO VOCALIA-REPORTES

1 CAPAC. INSTAL, DE SERV. MEDIC. 2 SERVICIOS SOCIALES-CULTURALES 3 PROTECCION AL SALARIO 4 PORTADA DE LA INAUGURACION

Please enter your choice: 1

Use Up Arrow or Down Arrow to select option, then Return Press Escape to return to previous menu

Los reportes que se obtienen al elegir la opción 8 del menú anterior son los siguientes:

J.4.3.14 Capacidad instalada de servicios médicos.

Este reporte le permitirá saber cuál es la capacidad instalada de servicios médicos en cualquier estado, oficina y localidad de la república mexicana .

El orden en que se presenta este reporte es por estado, oficina, localidad y clave de servicios médicos.

Los datos que muestra este reporte son los siguientes:

- ENTIDAD FEDERATIVA.- Nombre del estado de la república del que se está obteniendo la inforaación.

- OFICINA.- Nombre de la oficina del Fondo a la que pertenecen las localidadea listadas.
- LOCALIDAD.- Moebre de la localidad donde se encuentran instalados los servicios ••dicos.
- CLAVE DEL SERVICIO.- Clave del servicio m•dico que sirve de identificación.
- TIPO DE UNIDAD.- Se refiere al tipo da instalación, es decir si es una clínica, hoapital, etc.
- CONSULTORIOS.- Es el número de consultorios de la unidad.
- LABORATORIOS.- Se refiere al número de laboratorios con que cuenta la unidad. - RAYOS-X.- se refiere al núaero de laboratorios de rayos "X" que existen en la unidad.
- CAMAS CENSABLES.- Ea el número de caaas censables que existen en la unidad.
- CAMAS DE TRANSITO.- Es el número de camas de tránsito que existan en la localidad.
- QUIROFANOS.- Es el número de quirófanos que existen en la unidad.

-366-

- CUNAS RECIEN NACIDOS.- Ea el número de cunas para recién nacidos que existen en la unidad.

Este reporte además le entregará totales por localidad, por oficina y por estado.

3.4.3.15 Servicios sociales y culturales.

Este reporte le permitira saber cual es la capacidad instalada de servicios sociales y culturales en cualquier eetado, oficina y localidad de la República Mexicana .

El orden en que se presenta este reporte es por estado, oficina, localidad y clave de servicios sociales y culturales.

Loa datos que mueatra este reporte eon loa siguientes:

> - ENTIDAD FEDERATIVA.- Nombre del estado de la república del que se está obteniendo la inforaación.

> - OFICINA.- Nombre de la oficina del rondo a la que pertenecen las localidades listadas. - LOCALIDAD.- Nombre de la localidad donde se encuentran instalados los servicios sociales y culturales.

> > -367-

- CLAVE DEL SERVICIO. - Clave de identificación del servicio en la localidad.

- TIPO DE UNIDAD.- Se refiere al tipo de instalación (agencia Turissste, Centro cultural, etc.).
- CAPACIDAD INSTALADA.- Es la capacidad instalada de los servicios.
- SALONES.- Número de salones con que cuenta el servicio.
- EDIFICIOS.- Número de edificios con los que cuenta el servicio.
- DEPARTAMENTOS.- Número de departamentos que tiene el servicio.
- REGIMEN DE TENENCIA.- Se refiere al estado de la tenencia, es decir rentado, propio u otro).

Este reporte además le entregará totales por localidad, por oficina y por estado.

J.4.3.16 Protección al salario.

Este reporte le informará sobre los servicios de protección al salario de los trabajadores del estado, como son las tiendas ISSSTE, en cualquier estado, Oficina o localidad de la República Mexicana.

Los datos que muestra el presente reporte son:

- ENTIDAD FEDERATIVA.- Nombre del estado de la república del que se está obteniendo la información.

- OFICINA.- Nombre de la oficina del Fondo a la que pertenecen las localidades listadas.
- LOCALIDAD.- Nombre de la localidad donde se encuentran las tiendas ISSSTE.
- CLAVE TIENDA.- Clave de identificación de la tienda en la localidad.
- TIPO DE TIENDA.- Es la clasificación que da el ISSSTE y pueden ser del tipo A, B, c, etc.
- TIENDA NUMERO.- Número de la tienda ISSSTE. - M2 PISO DE VENTA.- Metros cuadrados de piso de venta de la tienda.
- FECHA DE APERTURA.- Fecha de inauguración de la tienda.
- VENTA TOTAL.- Importe de las ventas en miles de pesos.

Este reporte además le entregará totales por localidad, por oficina y por estado.

3.4,3.17 Portada de la carpeta de inauguración.

Este reporte es diferente a los demás ya que no lista ningún dato de los archivos de datos, sin embargo

le proporciona la portada del documento que se obtiene cuando se realiza la inauguración de un módulo social de vivienda, este programa le sugiere una portada estandard, sin embargo si no es de su agrado tiene la posibilidad de diseñar dicha portada a su gusto.

da da Martin de Latin Africana de León de 1994 e 1994.<br>A comunicación ali jihati Kurus ligar tiga nisirini telih yudali

a kith

나는 그래. 그는 그만 있나 왜 아직 일어나니?

최고 고고 있

verknamn i skriverk

y byen

그의 시골 속은 사람으로

pry Entire Aus

-58

il changel and

is a city agus an Capil

Arika jarjengi.

A.

tin des Be

59. Storie 19

ng ak hingga maga bengal

ti - Air

rings gole

# CAPITULO UII

Conclusiones

### VII. CONCLUSIONES

Al terminar un trabajo, siempre es necesario volver hacia atras y preguntarse si realmente se han alcanzado los objetivos que se habían propuesto al iniciarlo, así, desde los primeros capítulos, se plantea como principal objetivo la automatización de la información, para de esta manera agilizar y garantizar que la misma lleque más oportunamente a las personas que intervienen en la toma de decisiones en el FOVISSSTE con el fin primordial de que las decisiones sean del tipo preventivo y no correctivo, meta que pensamos que muy poco tiempo después de la implantación total del sistema lograremos.

Pero recordemos cuales eran los problemas, y cuales han sido las soluciones.

Uno de los principales problemas fué la distribución presupuestal, ahora con el sistema automatizado se ha logrado bajar el tiempo en efectuar dicha distribución de alqunos meses a solo una semana, evitando con esto todos los problemas que se acarreaban.

El siquiente objetivo importante que logramos es el sequimiento presupuestal, ya que en este momento es

 $-372-$ 

posible ya saber cuales han sido las afectaciones a los diferentes presupuestos por día, y para el caso de los estados se ha logrado en algunos de ellos obtener información por semana, lo que trae consigo que se tengan datos más actualizados que anteriormente.

En cuanto a la subdirección técnica se ha logrado tener información inmediata sobre la obra en proceso, el programa especial de vivienda, la reserva territorial, el programa de descentralización y los créditos unitarios. Lo que significa conocer al nivel de Estado y Localidad:

El avance de las obras conociendo el avance tisico y el proyectado, asi como el número y caracteristicas **generales** de la vivienda entre otras cosas.

El estado de la obra nueva, conociendo de manera inmediata, el nombre del módulo, el número de viviendas, tipo de terreno, fecha *y* número de concursos, etc.

La cantidad, lugar, costo de metro cuadrado, fecha de adquisición, apto o no para construir, etc. de los terrenos del FOVISSSTE.

El número y características de las viviendas necesarias en un programa de descentralización.

Finalmente una información más precisa de las viviendas otorgadas a la fecha.

-373-

Es necesario aclarar que por razones de seguridad no se logro que la información este al alcance de cualquier persona que la requiera.

La vocalia Ejecutiva, además de obtener la información antes descrita para las subdirecciones de crédito y Técnica, obtiene información sobre los representantes del FOVISSSTE en los Estados, información geográfica, demográfica, capacidad inatitucional, servicios sociales, culturales *y* de protección al salario. Además de una sintesis ejecutiva **de** la situación de la vivienda el cualquier punto de la república, esta síntesis se ha manejado a lo largo de **la teaia** como "La carpeta para salida del vocal".

Por lo anterior, estamos muy satisfechos con el sistema, porque vemos cumplidos todos aquellos objetivos que nos propusimos desde el principio, **adem6a,** esta satisfacción es doble ya que la transición del sistema antiguo (manual) al nuevo, no ha significado ningún problema para los usuarios, ni ha entorpecido las actividades del FOVISSSTE.

Por lo cual concluimos de una manera rotunda que los objetivos planteados al inicio del presente trabajo **ae** cumplieron totalmente.

-374-

Antes de terminar es necesario aclarar que el presente sistema se comenzó a desarrollar al final del sexenio pasado, lo que si bien trajo algunos problemas por el cambio de sexenio, en general, fue benéfico para el sistema ya que la nueva administración lejos de rechazarlo, ha expresado su deseo y ha colaborado para que éste continua, ésto nos permite, estar seguros .de que el sistema funcionará y se adaptará a las necesidades planteadas por el nuevo cuerpo directivo del FOVISSSTE durante el presente sexenio.

No podríamos terminar estas conclusiones sin expresar lo mucho que hemos aprendido durante la realización del proyecto; no solo por los aspectos técnicos que se necesitan para construir un sistema de esta naturaleza, sino más bien por todas aquellas situaciones politicas y sociales que necesariamente hay que tomar en cuenta, cuando se trata de controlar la información de un determinado lugar, ya que de esto último depende en gran medida el éxito de cualquier sistema.

-375-

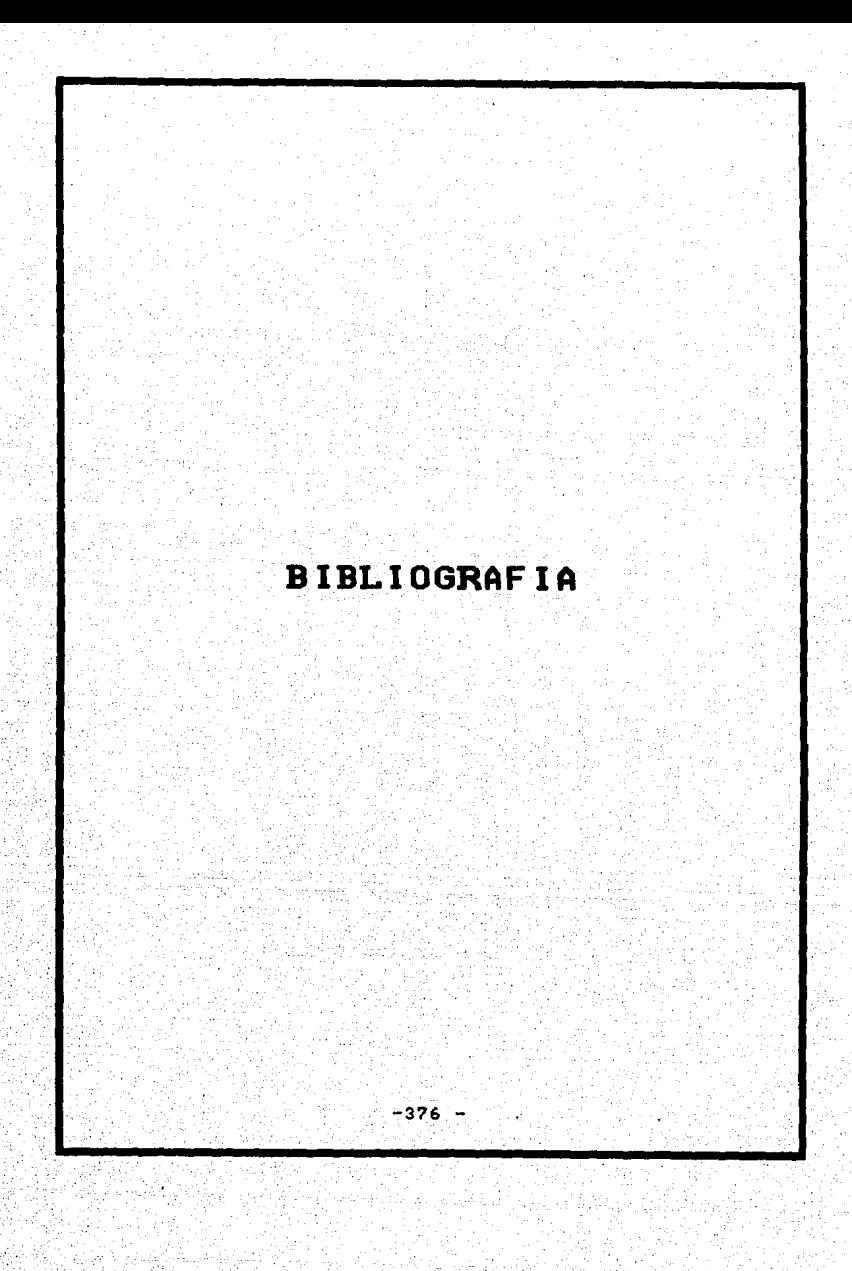

## **BIBLIOGRAFIA**

- NOTAS SOBRE EL ANALISIS Y DISEÑO DE SISTEMAS DE INFORMACION.

DR. GASTON OZMAN.

ORGANIZACION PANAMERICANA DE LA SALUD. CASILLA POSTAL 2117, LOS CEDROS 269 SAN ISIDRO, ZONA IV LIMA, PERU.

- ANALISIS Y DISEÑO DE SISTEMAS I **I.B.M.** (LANEC - EDUCACION AVANZADA)

- STRUCTURED ANALYSIS ANO SYSTEM SPECIFICATION TOM DE MARCO

PRENTICE HALL, 1979

- STRUCTURED DESING W.P. STEVENS, G.J. MYERS Y L.L. CONSTANTING **IBM** SYSTEM JOURNAL VOLUMEN 13, NUMERO 2, 1979.

- INTRODUCCION A LOS SISTEMA DE BASES DE DATOS (AN INTRODUCTION TO DATABASE SYSTEMS)

C. J. DATE

ADDISON-WESLEY IBEROAMERICANA, SITESA 1975.

- ORGANIZACION DE BASES DE DATOS (COMPUTER DATA-BASE ORGANIZATION) JAMES MARTIN PRENTICE HALL

lA. EDICION, 1977.

- DIAGRAMMING TECHNIQUES FOR ANALYSIS ANO PROGRAMMERS

JAMES MARTIN

PRENTICE HALL, 1984

- USING STRUCTURED DESIGN WAYNE P. STEVENS JOHM WILEY & SONS, 1981

- INFORMATION SYSTEM FOR MODERM MANAGEMENT R. G. MURDICK, J. E. ROSS PRENTICE HALL.

- ANALISIS Y DISEAO DE SISTEMAS DE INFORMACION JAMES A. SENN McGRAW-HILL, 1984

- INGENIERIA DE SOFTWARE RICHARD FAIRLEY McGRAW-HILL, 1985

- MANUAL ORGANIZACIONAL DEL FOVISSSTE, 1988

- MANUAL DEL PROYECTISTA DEL FOVISSSTE

- NORMAS PARA EL DISEÑO URBANO DEL FOVISSSTE

- PROTOTIPOS DE VIVIENDA DEL FOVISSSTE

- EQUIPAMIENTO Y MOBILIARIO URBANO DEL FOVISSSTE.

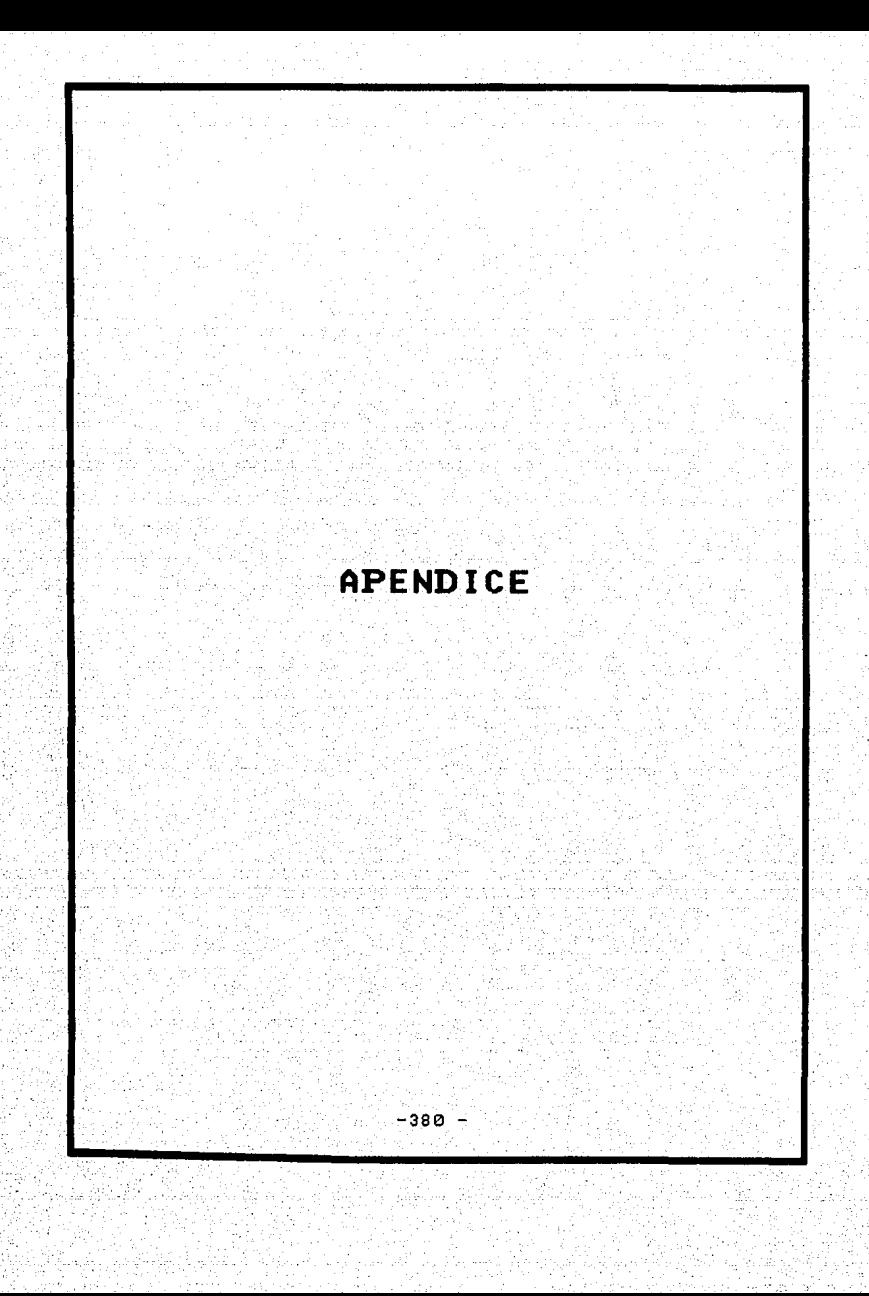

#### APENDICE

### a). DEFINICIONES DE TERMINOS

ACCESO DIRECTO,- Lectura o escritura de datos en la memoria de tal manera que el tiempo de acceso implicado, sea relativamente independiente de la posición de los datos.

ALGEBRA RELACIONAL.- Dentro de las bases de datos relacionales CODASYL creó un conjunto de operaciones procedurales (proceso o programa para lograr algo diciendo el como e implicitamente el que) a las que les llamó algebra relacional, estas operaciones son PROJECT y JOIN.

AMORTIZACION.- Es la carga financiera que representa la parte del costo de un bien de uso que ha sido consumido en un periodo contable dado.

APUNTADOR(ES),- Proporciona la dirección de un dato en memoria principal, los apuntadores avanzan en forma automatica a través de la memoria.

Generalmente estos apunt idores ocupan una palabra de memoria de la computadora.

ARCHIVO.- Unidad de información almacenada en un disco u otro dispositivo de memoria secundaria que puede ser localizada por el sistema operativo de una computadora. En forma figurada, puede pensar que un archivo es como un tarjetero en donde cada tarieta contiene información de un expediente. El archivo puede ser de datos, de programa o de referencia. Otra definición, es un conjunto de instancias almacenadas o bien una colección de reqistros relacionados entre si.

AREA DE EQUIPAMIENTO URBANO.- Es la destinada a la ubicación de los elementos urbanos para servicio y la convivencia social de la comunidad.

A S C I I.- (American Standar Code for Information Interchange). ASCIJ es un código de 7 bits que es muy utilizado para representar datos. Esta representación está en función de codigos numericos los

 $-382 -$ 

cuales son utilizados para almacenar los caracteres alfanuméricos. Es decir, una letra A la almacenan con el código 65, una B con el 66, un espacio con un 32, etc.

ATRIBUTO.- Son las caracteristicas que describen o definen a una entidad, por ejemplo en la edad de un empleado, edad es un atributo de la entidad empleado; favor de referirse a la definición de CAMPO para mayor información.

CAPTURA.- Es el proceso de alimentar información a la computadora por medio de la terminal.

CARACTER.- Es una letra, dígito, signo de puntuación u otro símbolo utilizado en la representación de la información, también se define como grupo de bits creado con algún fin y que forma parte de un código, por ejemplo 0001 1110 representa al caracter "0" en ASCII.

BASE DE DATOS.- Colección integrada de datos almacenados en un dispositivo de

almacenamiento de acceso directo. Colección de entidades y sus atributos, y relaciones, que ha sido diseñada para satisfacer multiples usos o aplicaciones.

Contracción de las palabras <<binary digits>> (Dígito binario). La cual solo se puede tener dos posibles valores un O ó un l. Se define como la mínima cantidad de información que puede ser manejada y almacenada.

BREÑA. - Es el terreno no construido que carece de todos los servicios.

 $BIT. -$ 

.BYTE.- Conjunto de a bits que se utilizan para representar un caracter de información en el ASCII.

BTREE.- Se trata en una sección especial de este apéndice.

BUFFER.- Arga temporal de almacenamiento que se utiliza para equilibrar las velocidades de dos dispositivos. Por ejemplo; los buffers se emplean dentro de las

-384-

computadoras para almacenar registros fisicos de tal modo que los registros lógicos que los contienen puedan procesarse con mayor velocidad. Los buffers se utilizan así mismo en muchas terminales y en los dispositivos de comunicación de datos para almacenar caracteres en bloques grandes antes de que se envíen a otro dispositivo.

CAMPO.- Colección de caracteres relacionados entre sí, que representan a los atributos, es decir que son las características que definen a una entidad. Existen campos llamados claves que identifican y distinguen a una entidad de sus semejantes. Clave se puede definir como aquel atributo que conocido su valor nos permite conocer a los otros atributos de la entidad.

CLAVE.- Favor de referir la definición de campo.

CODASYL.- Conference on Data Description Language. Es la autoridad en el campo de las bases de datos, que goza de amplia aceptación

-385-

y no es afín a ningún fabricante de computadoras en particular.

COMPROMETIDO.- Es una parte o el total de un presupuesto al que ya se le ha asignado una acción en la que se gastará y se estima se gaste en cualquier fecha del año.

> Es necesario aclarar que desde el punto de vista presupuestal se maneja como un gasto.

CURSOR.- Símbolo de realce que aparece en una pantalla de video para indicar la posición donde aparecerá el siguiente caracter que se téclee.

DBMS.- (Sistema Manejador de Base de Datos) sistema de computación cuyo conjunto de programas, rutinas, lenguajes e interfases manejan y controlan las bases de datos.

DEPENDENCIA FUNCIONAL.- Existe dependiencia funcional cuando un·atributo en una base de datos puede ser determinado en función de otro atributo. Podemos decir

-386-

que un atributo es funcionalmente dependiente de otro si para cada valor del otro le corresponde un solo valor del atributo.

DIRECCION.- Localidad identificable en memoria donde pueden almacenarse datos. La memoria principal o RAM *y* los dispositivos como la unidad de disco son direccionables.

DISCO DURO.- Plato grande de metal rigido que, por lo general, tiene 14 pulgadas de diámetro y está cubierto por ambos lados con una sustancia magnetizable tal como óxido ferroso.

DISCO FLEXIBLE.- Pequeño disco hecho de un plástico resistente y flexible *y* que está cubierto con una sustancia magnetizable.

DOMINIO.- conjunto de valores que puede tomar un atributo.

ORIVE.- Unidad de lectura *y* grabación de discos. Se les identifica con una letra.

ELEMENTO.- Direcciones o lineas consecutivas en estructuras como registros o ficheros. Bloque lógico de una cinta magnética o cinta de papel que consta de un bit por posición para cada pista de la cinta.

ENGANCHE.- Primera parte del costo de un bién que se ha pactado pagar en plazos.

ENTIDAD.- Es una persona, lugar, cosa o evento sobre la cuál una organización registra datos.

ESCRITURACION.-Documento publico de que da fe el notario, escritura de venta.

ESTACION DE TRABAJO.- Consiste de al menos una computadora o terminal, una impresora y el software necesario para el desarrollo o manipulación de datos, con la finalidad de poder realizar actividades tanto administrativas como de gestión.

ESTRUCTURA DE DATOS RELACIONAL.- Estructura de datos en la cual las relaciones

-388-

existentes entre los datos están representadas en tablas relacionales.

ESTRUCTURA DE DATOS JERARQUICA.- Estructura de datos en la cual la relación existente entre los registros de datos es siempre de uno a muchos y en la que los << hijos >> pueden tener sólo un <<padre>>.

FIDEICOMISO.- Trato que realiza el FOVISSSTE con el banco en el cual una parte del crédito que se otorga al trabajador es depositado al banco, para generar intereses los cuales se abonan al pago del trabajador de tal manera que el trabajador no desembolse más de 30 % de su salario.

> Figura juridico mercantil en virtud de la cual un fideicomitente destina ciertos bienes a un fin licito determinado, encomendando la realización a una institución fiduciaria.

FIDEICOMITENTE.- Persona fisica o moral que constituye el fideicomiso y destina los bienes o derechos necesarios para el cumplimiento de alguna finalidad

 $-389-$ 

determinada, transmitiendo la titularidad de estos bienes o derechos a alguna fiduciaria.

FIDUCIARIA.- Institución de crédito que tiene la titularidad de los bienes o derechos fideicomitidos. se encarga de la realización de los bienes del fideicomiso mediante el ejercicio obligatorio de los derechos recibidos del fideicomitente, disponiendo lo necesario para la conservación del patrimonio del fideicomiso.

HARDWARE.- Equipo físico en un ambiente computacional, como la computadora y sus dispositivos de soporte.

INDICADOR•- Dispositivo para atraer la atención cuando se cumple una determinada condición, suele ser normalmente una luz intermitente como asteriscos en un informe. En Data-Flex sirven de semaforo para la entrada de una rutina y están formados de un conjunto de B caracteres o menos encerrados dentro de paréntesis cuadrados [J.
INSTANCIA U OCURRENCIA.- Conjunto de valores que toman los atributos dentro de su dominio en una entidad.

KILOBYTE (KB) .- Unidad de medida para la memoria de las computadoras y es aproximadamente 1,000 bytes o 1,024 para ser exactos ya que se define como 210

JOIN.- (REUNION, CONCATENACION) siempre es más fácil explicar este operador con un ejemplo, el JOIN a partir de dos archivos crea un nuevo archivo "T". suponqamos que tenemos un archivo "A" y un archivo **"B"** y deseamos hacer un JOIN que cumpla con la condición "MAYOR QUE" sobre el campo **"X"** del archivo "A" con el campo "Y" del archivo **"B"'** la solución se representa como el conjunto de todos los datos "t" tales que "t" es la concatenación del reqistro "a" que pertenece a "A" y el registro "b" que **pertenece a "B", donde "x"** > "Y" **("x" es**  el dato perteneciente al campo "X" del archivo "A" e "Y" es el dato perteneciente al campo "Y" del archivo "B") •

-391-

MEMORIA VIRTUAL.- Area especial de rápido acceso en disco donde los programas se dividen en partes manejables y se organizan a la par que se procesan. Mientras la computadora procesa un programa, busca y trae las partes que se necesitan desde la memoria virtual y las coloca en la memoria principal.

MEMORIA CACHE.- Memoria intermedia de alta velocidad utilizada para almacenamiento temporal

- MENU.- Conjunto de opciones que se proporcionan en la terminal, de la cual el usuario debe realizar una selección.
	- MODEM.- Contracción de las palabras Modulación <sup>y</sup> Demodulación. Dispositivo de comunicaciones que permite que las computadoras y sus dispositivos de soporte se comuniquen por lineas telefónicas ordinarias.

NORMALIZACION.- En una base de datos relacional (con estructura de datos relacional) existen reglas que se deben cumplir para que la estructura se comporte bien y no

-392-

tenga anomalias, existen básicamente 3 reglas que integran las 3 formas normales que son:

- **lnf** Una relación está en primera forma normal si no tiene campos (atributos) repetitivos.

- 2nf Una relación está en segunda forma normal, si está en primera forma normal <sup>y</sup>si y solo si cada atributo no llave(no clave) es DEPENDIENTE FUNCIONAL total de la llave primaria.

- 3nf Una relación está en tercera forma normal si *y* solo si los dominios que no son llave son mutuamente independientes y funcionalmente independientes de la llave.

MULTIPROCESO.- Ejecución simultánea de un programa por medio de múltiples computadoras que operan bajo un control común.

MULTIPROGRAMACION.- Ejecución concurrente de dos o más programas en la misma computadora.

MULTIUSUARIO. - Se dice de un sistema de computación que cuenta con varias terminales que pueden estar realizando

-393-

simultáneamente la misma actividad. Un sistema multiusuario debe permitir que dos o más terminales puedan modificar al mismo tiempo un mismo registro de un archivo y el sistema debe respetar los cambios realizados por cada terminal.

NUMERO BCD.- (Decimal Codificado en Binario-Binary Coded Decimal) Código muy utilizado en el ambiente de la computación que utiliza 4 bits ejemplos: 0000 - O cero 0001 - l uno 0010 - 2 dos  $etc.$ . $•$ 

NUMERO JULIANO.- Es la fecha dada por el número de dias trascurridos de acuerdo al calendario juliano.

OPERACIONES GLOBALES.- En Dbase III hay comandos que operan a todos los registros de un archivo, sin tener la necesidad de programar la operación registro por registro en el archivo, a las operaciones efectuadas por estos

-394-

comandos se les denomina operaciones globales.

PAGINACION.- Técnica de división de programas en bloques o páginas de longitud fija.

PACK.- Es la operación de borrado de registros en el DBMS Dbase III el cual consiste básicamente de la siguiente manera: dbase maneja los datos en archivos secuenciales separando cada uno de sus registros por un caracter 20H que equivale a un espacio en blanco, sin embargo cuando necesita borrar, sustituye el caracter de espacio por el caracter 2AH que equivale al asterisco "\*" con esta acción podemoa decir que Dbase marca los registros para borrarlos posteriormente, al dar la orden de PACK Dbase copia los registros NO marcados a un nuevo archivo, quedando este nuevo archivo sin los registros que se habian marcado para borrar y con el mismo nombre que el original. En caso de que el archivo haya sido abierto junto con un indice se hará nuevamente la creación completa del indice.

-395-

PERFORMANCE.- Caracteristicas de velocidad <sup>y</sup> confiabilidad que definen la calidad <sup>y</sup> potencia de un sistema o una computadora.

PROCESAMIENTO.- Es la tarea que la computadora realiza al ejecutar un programa.

PROGRAMA.- Actividad o grupo de actividades que deben ser ejecutadas por una computadora, de acuerdo a instrucciones precisas que se encuentran codificadas dentro de un archivo.

PROYECT.- (PROYECCION) Este operador produce un subconjunto vertical de una relación dada, es decir el subconjunto obtenida al seleccionar los campos especificos en un orden preestablecido de izquierda a derecha y eliminando los registros duplicados de los campos seleccionados.

RADICACION DE FONDOS.- Acción de establecer lineas de crédito globales a través de la tesorería de la federación conforme al calendario de pago específico autorizado

-396-

por la secretaria de programación <sup>y</sup> presupuesto, con la finalidad de que existan recursos financieros en la misma **o en** los corresponsales del Banco de México.

Una vez que al FOVISSSTE le han radicado fondos, este organismo tiene la capacidad juridica de radicar los fondos correspondientes a cada oficina de la república.

RED.- Conjunto de máquinas que se comunican entre si bajo una topología física en especial y usando un **software** para dicha conexión.

REDENCION DE PASIVO.- Cuando el trabajador solicita a una institución financiera un préstamo hipotecario para la adquisición de vivienda, el trabajador solicita a FOVISSSTE el pago de este préstamo. Esto da por resultado que el trabajador liquide su deuda. directamente al FOVISSSTE, teniendo la ventaja que se le cobra un interés del 4% anual.

REGISTRO BLOQUEADO.- Combinación de dos o más registros (en un bloque) para conservar el espacio de almacenamiento e incrementar la eficiencia del procesamiento.

REGISTRO FISICO.-Es la manera en la cual se encuentran almacenados los datos del registro en un disco o algún otro dispositivo de almacenamiento (Ejemplo: cintas).

REGISTRO LOGICO.- Es la repreeentación de una entidad desde el punto de vista usuario o programador. Por ejemplo un registro de un estado podría estar formado de la siquiente manera: Clave, Descripción del Estado, Gobernador, Dirección del Gobernador, etc.

RELACION.- Ea aquélla "liga" que existe entre dos entidades.

REORDENAR.- Actividad que realiza la computadora para reconstruir los archivos de indices cuando el Sistema presente fallas de operación. Los indices pueden degradarse y requerir reconstrucción en los siguientes casos:

-398-

- Falla de energia eléctrica en el momento en que el sistema estaba grabando un registro.
- Picos de voltaje que se infiltran en la computadora y ocasionan que se grabe en el disco caracteres ajenos al sistema.
- Fallas de grabación del disco que, al momento de la lectura, ocasionan un caracter diferente al grabado.

RESERVA TERRITORIAL.- Territorio reservado por determinación legal y con base en un plan especifico para un uso o fin

SISTEMA OPERATIVO.- Conjunto de programas que interactuan con la computadora para realizar distintas tareas. Ejemplos: MS-DOS, CP/m, XENIX, UNIX, etc.

TECLA DE FUNCION.- Teclas especiales que se encuentran fuera de su teclado y se caracterizan por empezar con una "F" seguida de un nümero entre l y 10, en algunos casos pueden llegar hasta el Fl2.

-399-

TERMINAL.- Es la pantalla en la cual se visualiza la información que se está capturando, consultando o modificando, y es el diepositivo por el cual podemos comunicarnos con la computadora.

URBANIZADO.- Tiene todos loe servicios públicos, calles, luz, teléfono, agua, etc.

VENTANA.- Es el área de la pantalla que está dedicada a aceptar o desplegar un dato.

31 J

and a controller

4일 : A 만화 달 : 2

### b). TECLAS FLEX

Para facilitar la operación, el Sistema de Información Integral para FOVISSSTE (SIIFO) realiza ciertas tareas al apretar las teclas de funciones de su computadora. Por ejemplo, al momento de realizar la captura de estados, si el operador oprime la tecla de AYUDA, la pantalla de la computadora cambia *y* presenta todas las instrucciones que requieren en el programa. Al apretar cualquier tecla, la pantalla vuelve a cambiar y regresa al punto en que estaba antes de pedir **la ayuda.** 

Las teclas de función serán las siquientes:

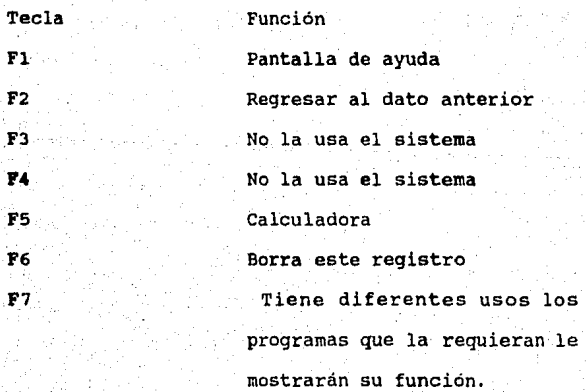

-401-

Los programas le señalarán lo que puede hacer con esta tecla.

F9 F<sub>10</sub> Pg Up Pg Dn Tab Ina Del Limpia pantalla Graba registro Registro Anterior Siguiente Registro Encuentra el registro Inserta un caracter Borra un caracter

FB

AYUDA < Fl > Despliega las pantallas de ayuda que se definieron en los programas

BORRA CARACTER < Del > Borra el caracter de la ventana donde está el cursor. BORRA REGISTRO < F6 > Cancela el registro desplegado en la pantalla del Archivo. Cabe señalar que el sistema cuenta con una llave de protección la cual le indica si el registro puede ser borrado o no.

-402-

CALCULADORA < F5 > Al oprimir esta tecla el

cursor baja al último renglón de su pantalla con el objeto de que se anote una operación numérica donde se usan los signos de suma (+), resta (-), multiplicación (\*) y de división(/), el resultado será el valor de la ventana donde estaba el cursor cuando oprimió la tecla.

## DATO ANTERIOR < F2 > Mueve el cursor de la vsntana en que está colocado a la ventana desplegada anteriormente.

ENCUENTRA REGISTRO < TAB > Encuentra y despliega el registro que está asociado con el valor de la ventana en que está colocado el cursor.

GRABA <FlO> Esta tecla está deshabilitada en el sistema.

INSERTA UN CARACTER < Ins > Abre un espacio en blanco donde está el cursor

-403-

# para poder colocar un

caracter.

**LIMPIA PANTALLA** < F9 > La función de esta tecla es muy simple, borra todos los datos desplagados en la pantalla, esto no quiere decir que sean borrados **del**  archivo. Previene de grabar información incorrecta en los archivos.

REGISTRO ANTERIOR < Pg Dn > Encuentra el registro cuyo indice precede en forma inmediata al del registro que está desplegando en la pantalla.

SIGUIENTE REGISTRO < Pg Up > Encuentra el registro cuyo indice sigue en forma inmediata al del registro qúe esta desplegado en la pantalla.

U-1 y U-2 < F7 Y FB > Estas teclas funcionan de acuerdo a como se hayan definido en los programas.

-404-

#### c). TIPOS DE VIVIENDAS

Los prototipos que el fondo ha considerado para atender las necesidades de vivienda de los trabajadores del Estado, estan clasificados en cuatro grupos:

c.l) VIVIENDA UNIFAMILIAR.- Viviendas de uno o dos niveles con terreno no compartido y estacionamiento para el auto dentro del mismo.

c.2) VIVIENDA GEMINIS.- Viviendas unifamiliares de dos niveles independientes, que se encuentran en un mismo lote compartido en copropiedad. El estacionamiento para auto puede o no estar dentro del lote.

c.3) VIVIENDAS DUPLEX.- Viviendas de un nivel ubicadas una sobre la otra en un mismo lote compartido en copropiedad. Estas viviendas no cuentan con espacio para estacionamiento de autos dentro del lote.

d) VIVIENDAS MULTIFAMILIARES.- De un nivel agrupadas en dos o cuatro viviendas por planta hasta llegar a tres, cuatro o cinco niveles compartiendo estructura, terreno e indivisos.

d). USOS DEL SUELO.

El objetivo de esta norma es determinar los indices que se deben aplicar en los proyectos de los Módulos Sociales de Vivienda para llegar a lograr una adecuada distribución territorial.

Los indices que se consideran son los siguientes:

#### d. l) AREAS VENDIBLES.

Se consideran como áreas vendibles en un Módulo Social de Vivienda las destinadas a la ubicación de la vivienda y a los estacionamientos correspondientes a cada uno de ellos.

d.2) AREAS DE DONACION.

Se consideran como áreas de donación de un Módulo Social del FOVISSSTE, las destinadas a la tierra disponible para el municipio. Para determinar dichas áreas se deben considerar los indices que al respecto establece la oficina de Obras Públicas y Usos del suelo de la localidad correspondiente. En caso que no existan se debe considerar el 15% del área total o el 10% del área vendible, en ambos casos el proyectista con apoyo

 $-406-$ 

del FOVISSSTE deberá convenir con dichas autoridades los porcentajes según las caracteristicas particulares del Módulo Social.

El área de donación deberá estar concentrada en una sola porción. Esta donación no deberá ser menor de 200 m' y frente a la via pública.

d.3) AREAS DE VIALIDAD Y ESTACIONAMIENTO.

Areas de Vialidad.- se considera como vialidades en un Módulo Social de Vivienda, aquellas áreas destinadas al tránsito tanto vehicular como peatonal.

Areas para Estacionamiento.- Se consideran estas áreas para la vivienda multifamiliar, duplex y géminis cuando no tengan estacionamiento dentro del lote.

Debiéndose considerar l automóvil por vivienda y 25 m' por automóvil.

d.4) AREAS DE INTERACCION.

Se consideran como áreas de interacción las destinadas a proveer en el Módulo Social de Vivienda, los espacios y ambientes que contribuyan al descanso, conviviencia *y* recreación al residente. Tales espacios son los correspondientes a las áreas verdes, juegos, plazas y jardines.

-407-

#### d.5) UNIDAD DE SERVICIOS SOCIALES ISSSTE.

La Unidad de servicios Sociales ISSSTE corresponde a la integración de los servicios comunitarios en los siguientes aspectos: estancia de bienestar integral de la familia, tienda de primera necesidad, farmacia, salud, cultura, vigilancia y desarrollo de la comunidad.

#### e). MENSAJES DE ERROR DEL SISTEMA

#### e.1) CLASIFICACION DE ERRORES

Los mensajes de error que llegan a aparecer en el sistema pueden ser por varias razones:

- Errores de instalación.- Si no se sigue al pie de la letra las indicaciones que el sistema muestra durante la instalación.

- Errores de su Sistema Operativo.- Hay errores que ocurren por fallas del sistema operativo que bajo ciertas condiciones de operación, no fácilmente predecibles, empieza a funcionar en forma diferente a como se supone debe hacerlo. Normalmente se corrigen saliendo del sistema, apagando la máquina y volviendo a encenderla para continuar la operación.

- Errores del operador.- cuando oprima una tecla incorrecta en forma descuidada o no sigue las instrucciones del sistema o las explicaciones que se dan en el presente manual.

- Errores del Equipo.- Hay errores que ocurren debidos a descompostura de algún componente del equipo que no necesariamente impiden que la computadora se pueda encender, pero que producen una serie de errores al estar operando.

- Errores de Programa.- Aunque se han probado los programas bajo una serie de situaciones diversas y **hemoe** tratado de asegurar que no haya errores, pudiera suceder, que existieran, bajo otras condiciones, antes de contactar al personal de mantenimiento compruebe que el programa no este reportando cualquiera· de los **aeneajes** de error que se presentan en la siguiente sección.

e.2) EXPLICACION DE LOS MENSAJES DE ERROR.

ERROR DEL USUARIO.

EL SISTEMA NO RESPONDE CUANDO USTED OPRIME UNA TECLA DE FUNCIONES.-

causa. - Lo más probable es que el sistema se haya programado para que esa tecla no runcione en la posición en que se encuentra el cursor o existe una condición cuyo valor es verdadero, por lo cual el sistema de seguridad no permite que la tecla funcione.

NUMERO MUY GRANDE PARA EL CAMPO.

Causa .- Está tecleando un número que excede la capacidad del sistema.

Solución.- Asegúrese de que el número es correcto <sup>y</sup>que oprimió el punto decimal (si es necesario) .

TIENE QUE PROPORCIONAR ALGO EN ESTA VENTANA.

causa.- El sistema le está pidiendo un dato <sup>y</sup> únicamente oprirnio RETURN ·o la tecla Ventana Anterior o la tecla Limpiar Ventanas.

solución.- Proporcione el dato que está pidiendo antes de oprimir la tecla.

FAVOR DE DAR UN NUMERO.

Causa.- El sistema le está pidiendo un número *y*  oprimió alguna tecla que no es numérica.

DATO INVALIDO PARA ESTA VENTANA.

Causa.- El sistema le está pidiendo un dato <sup>y</sup> usted oprimió cualquiera de las teclas siguientes: RETURN, Ventana Anterior, Limpia Ventana, sin haber proporcionado el dato.

Solución.- Lea con cuidado los mensajes que el sistema muestra *y* proporcione el dato correcto a la ventana.

FAVOR DE DAR UNA FECHA VALIDA (DO/MM/AA).

causa.-Los programas piden la fecha en formatos de dos números para el día, dos números para el mes *y* dos números para el afto.

CAPTURA NUMERICA FUERA DE RANGO,

causa.- EL número que usted proporcionó está fuera del rango de valores que la ventana puede aceptar.

Solución.- Verifique el número que introdujo y si está mal proporcione el número adecuado, en el caso contrario se tendrá que modificar al programa.

NO ACEPTO INDICES DUPLICADOS.

Causa.- Trato de grabar un registro con una clave que ya existe.

Solución.- Si requiere que su información sea almacenada por el sistema asignele una clave diferente e intente grabarlo nuevamente.

BUSQUEDA ANTERIOR AL INICIO DEL ARCHIVO.

causa.- Oprimió la tecla Registro Anterior cuando el registro mostrado en la pantalla es el primer registro del archivo.

Solución.- Ya no busque un registro anterior porque ya lo encontró. si requiere un registro anterior al mostrado, oprima la tecla Limpiar Ventanas y alimente el registro que desea como primer registro del archivo.

BUSQUEDA POSTERIOR AL FIN DEL ARCHIVO.

Causa.- Al estar oprimiendo la tecla Siguiente Registro llegó usted al final de archivo.

Solución.- Deje de oprimir la tecla, o bien si desea dar de alta otro registro, aprima la tecla **Liapiar** Registro y alimente los datos del nuevo registro.

NO HAY REGISTRO EN MEMORIA PARA BORRAR.

Causa.- Sin haber encontrado un registro, oprimió . la tecla Borra Registro.

Solución.- si desea realizar esta función proporcione la clave de información a borrar y oprima la tecla Borrar Registro.

-413-

CAMPO NO INDEXADO NO PUEDE BUSCAR ASI.

Causa.- Oprimió las teclas de Siguiente Registro; o Registro Anterior, cuando el cursor está colocado en una ventana que no es clave del registro, o el campo no corresponde a la forma en la que **está** ordenado el archivo.

Solución.- mueva el cursor hacia las ventanas siguientes o ventanas anteriores oprimiendo las teclas correspondientes.

ERRORES DE DISCO O ARCHIVOS DAÑADOS.

EL SISTEMA SE DETIENE O SE TRABA.

Causa.- Lo más probable es que se trate de un pico de corriente.

Solución.- Apague *y* encienda su computadora nuevamente y reordene sus archivos .

BDOS ERROR: BAO SECTOR; I/O ERROR; READ/WRITE ERROR

causa.- Estos errores son de su sistema operativo no del sistema.

Solución.- Debido a que estos errores ocasionan daños a los discos de caracter no recuperable, se recomienda realizar con frecuencia respaldos de su información. Si utiliza discos flexibles pruebe con otra marca.

DIRECTORIO LLENO (DISCO LLENO), LLEGUE AL FIN DE DISCO (DISCO LLENO) Y NO PUEDO ABRIR ARCHIVO DE SALIDA.-

causa.- Estos errores ocurren al llenarse el disco donde se encuentran los archivos. Probablemente las últimas operaciones realizadas antes de que se presentara este error están dañadas.

solución.- Es necesario que lleve respaldos de los archivos, para que en estos casos borre los archivos de datos y los vuelva a crear a través de sus discos de respaldos.

-415-

ERROR LECTURA ARCH INDEXADO (REORDENAR), ERROR ESCRITURA ARCH INDEXADO, ARCHIVO INDEXADO DAÑADO REORDENAR, Y NO PUEDO CREAR ARCH INDEXADO.

causa.- Estos errare se presentan cuando el archivo está dañado. El error de escritura puede ser ·originado también por estar el disco lleno.

Solución:- El reordenar el archivo debiera ser auficiente. si sucede con frecuencia debe haber un problema con su Sistema Operativo o con su equipo. Si después de reordenar sigue dando estos errores, borre loa archivos •.ndx *y* cópielos de sus respaldos *<sup>y</sup>* reordene nuevamente.

NUMERO DE REGISTRO FUERA DE RANGO.

Causa.- Si ocurre este error al estar grabando un registro, indica que el archivo está dañado y se debe reindexar.

NO DEBE CAMBIAR EL REGTRO CERO DEL ARCH.

cáusa.- El directorio o el archivo está dañado.

t). ARBOLES B (B-TREES)

#### *t* .1) ARBOLES

Un árbol es una manera simple de organizar información. Cada dato puede ser representado por un nodo en el árbol. Existen tres tipos de nodos: nodo raíz, nodos internos *y* nodos terminales. En un árbol binario, cada nodo puede tener cero, uno o dos hijos (descendientes).

Un nodo hijo es un nodo apuntado por un nodo padre, el cual es un nodo raíz o un nodo interno.

Un nodo terminal es un nodo que no tiene hijos. Luego entonces, un árbol esta formado por nodos *<sup>y</sup>* apuntadores que conectan a estos nodos.

Arbol Binario:

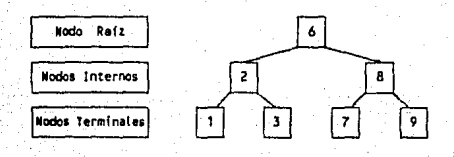

Para búscar en un árbol binario un dato en particular, se revisa en el árbol un nodo a la vez comenzando en el nodo raíz. En cada nodo existen cuatro posibilidades que se pueden presentar:

-417-

- l. El nodo actual contiene al dato que se está buscando
- 2. El dato buscado es menor al del nodo actual, por lo que el nodo hijo de la izquierda será el siguiente en la búsqueda.
- 3. El dato buscado es mayor al del nodo actual, por lo que el nodo hijo de la derecha será el siguiente en la búsqueda.
- 4. Si el nodo actual no contiene el dato buscado y se trata de un nodo terminal, el dato no se encuentra en el árbol.

Luego entonces, cuando se busca en un árbol binario, se realiza una desición en cada nodo para descartarlo o retenerlo, así entonces se puede descartar la mitad de nodos considerados. Esto hace que una búsqueda sea eficiente.

f.2) B-TREES

Los B-trees (Arboles B) fueron postulados por R. Bayer en 1970.

La diferencia principal entre un B-tree y un Arbol binario reside en que en los primeros se puede tener más de dos hijos en cada nivel.

Los B-trees están construidos de páginas en lugar de nodos.

-418-

Existe una analogia entre las páginas de un B-tree y los nodos de un árbol binario : existe una página raiz, páginas internas y páginas terminales.

Bayer propuso lo siguiente:

Cada página (excepto una) contiene entre n y 2n nodos para una constante n dada.

De aqui que en un árbol con N elementos y un ·tamaño máximo de 2n nodos por páginas, en el peor de los casos, se requiere log, N accesos por página siendo que los accesos a las páginas domina claramente el esfuerzo total de la búsqueda.

Por otro lado, el factor importante de la utilización de almacenamiento es de al menos el so t ya que las páginas están llenas por lo menos a la mitad.

Con todas estas ventajas, el esquama envuelve algoritmos relativamente simples de búsquedas, inserciones y borrado.

Las caracteristicas de los B-trees son las siguientes, siendo n el orden del árbol:

l. Cada página contiene a lo más 2n elementos (claves)

2. Cada página, excepto la página raiz, contiene al menos.n elementos.

- 3, cada página, o es una página terminal, y entonces no tiene descendientes (hijos), o tiene m+l descendientes, donde m es el número de llaves que existen en la página.
- 4, Todas las páginas terminales aparecen al mismo nivel

Ejemplo de un B-tree de orden 2 con J niveles:

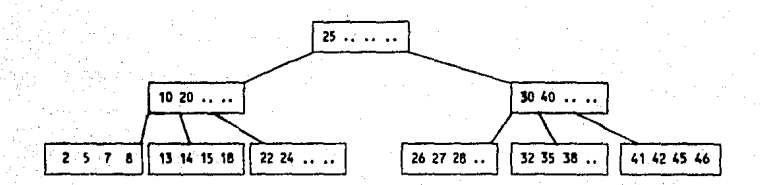

En este ejemplo, todas las páginas tienen 2, J o 4 **elementos** a excepción de la página raiz que contiene un sólo elemento. Todas las páginas terminales aparecen en el mismo nivel.

Las llaves aparecen en orden creciente de izquierda a derecha de manera que el B-tree pueda comprimirse a un sólo nivel al insertar a los descendientes entre las llaves de su página antecesora.

Este arreglo representa la extensión natural de la organización de los árboles de búsqueda binaria, <sup>y</sup> determina el método de búsqueda de un elemento con una llave determinada.

Considerando la página de la forma que se muestra en la figura y un argumento de búsqueda X :

 $P_n$  K, P, K<sub>2</sub> ...  $P_n$ , K<sub>n</sub>  $P_n$ 

Asumiendo que la página se ha movido hacia arriba, se pueden utilizar métodos de búsqueda entre las llaves  $K_1$ ,  $K_2$ ,  $K_3$ , si m es lo suficientemente grande, se puede utilizar una būsqueda binaria; si es pequeña, una búsqueda secuencial ordinaria será suficiente. Si la btisqueda es desafortunada, se puede estar en una de las siguientes circunstancias:

1. K<sub>1</sub> < X < K<sub>(+1</sub>, para 1 <= i < m. Se continua la búsqueda en la página P,.

2.  $K_{\alpha}$  < X. La búsqueda continua en la página P.

3.  $X < K_1$ . La búsqueda continúa en la página P<sub>0</sub>.

Si en algunos casos, el apuntador designado es nil (nulo), i.e. si no hay página descendiente, entonces no existe elemento con llave X en todo el árbol *y* dá por terminada la busqueda.

De manera sorprendente, la inserción en un B-tree es relativamente sencilla. Si el elemento debe ser insertado en una página con m < 2n elementos, el proceso de inserción se limita a esa página. Las inserciones de páginas llenas son las únicas acciones que tienen consecuencia en la estructura y pueden causar la añadidura de páginas nuevas.

En el siguiente ejemplo, se ilustra la inserción de la llave 22 en un Arbol de orden 21 siguiendo los pasos siguientes:

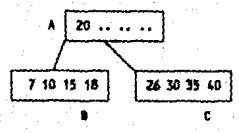

- l. La llave 22 debe ser insertada, esta inserción en la página C es imposible ya que está llena.
- 2. La pagina C se parte en dos paginas ( i.e. se añade una nueva página, D).
- 3. Se destribuyen m+1 llaves en C y D, y la llave de en medio se mueve un nivel hacia arriba, a su antecesor A.

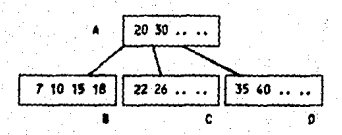

Este esquema conserva todas las propiedades características de los b-trees. En particular, las páginas divididas contienen exactamente n elementos. Por supuesto que la inserción de un elemento en la página antecesora puede provocar que eeta ae sobrellene, causando con esto la propagación de las divisiones. En el caso extremo, se puede propagar hasta la raiz. Eate es, de hecho, la unica manera en que el B-tree puede incrementar su altura. El B-tree tiene una manera muy particular de crecer; crece de sus hojas hacia arriba (hacia au raiz).

El borrado de loa elementos de un B-tree es directamente claro en principio, pero a detalle ea muy complicado. Se pueden distinguir dos circunstancias diferentes:

- l. un elemento debe eer borrado de una página terminal; aqui el algoritmo de borrado ea muy claro *y* eencillo.
- 2. El elemento no está en una página terminal; debe eer reemplazado por uno o dos elementos lexicográficamente adyacentes *y* que se encuentran en páginas terminales y que pueden ser facilmente borrados.

En el segundo caso, el buscar la llave adyacente es análogo a buscar la que se borró en un árbol binario. Se desciende a lo largo de los apuntadores de más a la derecha, hacia una página terminal P, se

reemplaza el elemento a borrar por el elemento de más a la derecha de la página P y se reduce el tamaño de P en l.

En cualquier caso, la redución de tamaño debe ser seguida de una revisión de el número de elementos m en la página reducida. En caso de que m < n, la caracteritica primaria de los B-trees es violada. Alguna acción adicional debe ser tomada en caso de que se presente el problema anterior.

El único recurso es el de tomar prestado un elemento a las páginas vecinas. Esto provocaría la carga de una página vecina Q en memoria, lo cual es una operación muy costosa, por lo que se debe de obtener lo **mejor de** cada situación y pedir prestado más de un elemento de una vez. La estrategia usual es la de distribuir en forma balanceada los elementos de las páginas P y Q entre las 2. A esto se le llama BALANCEO.

También puede suceder que no haya elemento que se le pueda pedir prestado a Q, ya que esta página puede haber alcanzado el mínimo tamaño n. En este caso el número de elementos de página P y Q es 2<sub>n-1</sub>; entonces se puede MEZCLAR dos en una, sumando el elemento de en **medio** de la página antecesora de P y Q y deshacerse de la página Q, este es el caso inverso de la división de páginas.

-424-

Una vez más, el remover la llave de en medio de la página antecesora puede causar que su tamaño sea menor al limite permitido n, requiriendo entonces que se tome una acción especial (Balanceo o Mezcla) en el siguiente nivel. en el caso extremo, se puede propagar todo el camino hasta la raíz. Si la raíz alcanza un tamaño o, se borra causando una reducción en el tamaño del árbol. Este es, de hecho, la única forma en que los B-tree pueden reducir su tamaño.

Ejemplo:

se considera el siguiente árbol, de donde se borrarán los grupos de llaves: 25 45 24; 38 32; 8 27 46 13 42; 5 22 18 26; 7 35 15;

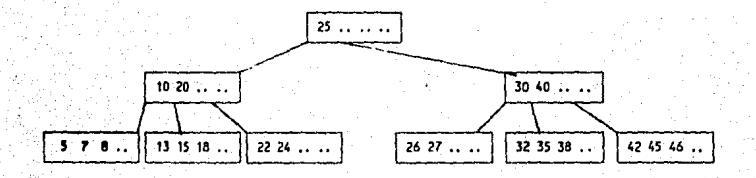

Al quitar los elementos 25 45 y 24 tenemos:

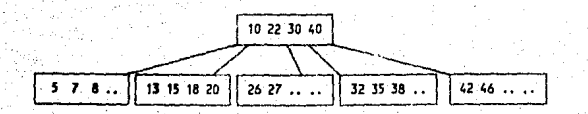

Al quitar 38 y 32 el B-tree queda:

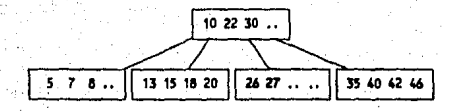

Al quitar 8 27 46 13 y 42 el B-tree tenemos:

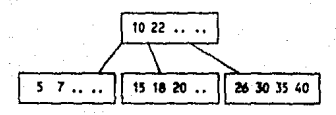

Al quitar 5 22 18 y 26 el B-tree nos queda:

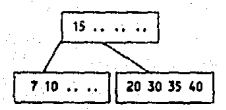

*Y* finalmente quitando 7 35 y 15, tenemos:

$$
\boxed{10\ 20\ 30\ 40}
$$

ç.